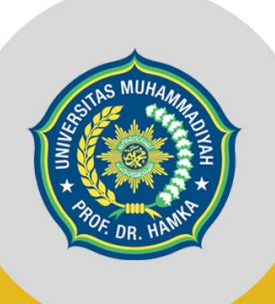

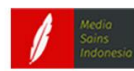

## MODUL PEMBELAJARAN

# AKUNTANSI KEUANGAN

Novelia Utami, S.Pd, MM Novie Kurniasih K, M.Pd Maisaroh, M.Pd

#### **MODUL PEMBELAJARAN AKUNTANSI KEUANGAN**

#### **UU No 28 tahun 2014 tentang Hak Cipta**

#### **Fungsi dan sifat hak cipta Pasal 4**

Hak Cipta sebagaimana dimaksud dalam Pasal 3 huruf a merupakan hak eksklusif yang terdiri atas hak moral dan hak ekonomi.

#### **Pembatasan Pelindungan Pasal 26**

Ketentuan sebagaimana dimaksud dalam Pasal 23, Pasal 24, dan Pasal 25 tidak berlaku terhadap:

- i Penggunaan kutipan singkat Ciptaan dan/atau produk Hak Terkait untuk pelaporan peristiwa aktual yang ditujukan hanya untuk keperluan penyediaan informasi aktual;
- ii Penggandaan Ciptaan dan/atau produk Hak Terkait hanya untuk kepentingan penelitian ilmu pengetahuan;
- iii Penggandaan Ciptaan dan/atau produk Hak Terkait hanya untuk keperluan pengajaran, kecuali pertunjukan dan Fonogram yang telah dilakukan Pengumuman sebagai bahan ajar; dan
- iv Penggunaan untuk kepentingan pendidikan dan pengembangan ilmu pengetahuan yang memungkinkan suatu Ciptaan dan/atau produk Hak Terkait dapat digunakan tanpa izin Pelaku Pertunjukan, Produser Fonogram, atau Lembaga Penyiaran.

#### **Sanksi Pelanggaran Pasal 113**

- 1. Setiap Orang yang dengan tanpa hak melakukan pelanggaran hak ekonomi sebagaimana dimaksud dalam Pasal 9 ayat (1) huruf i untuk Penggunaan Secara Komersial dipidana dengan pidana penjara paling lama 1 (satu) tahun dan/atau pidana denda paling banyak Rp100.000.000 (seratus juta rupiah).
- 2. Setiap Orang yang dengan tanpa hak dan/atau tanpa izin Pencipta atau pemegang Hak Cipta melakukan pelanggaran hak ekonomi Pencipta sebagaimana dimaksud dalam Pasal 9 ayat (1) huruf c, huruf d, huruf f, dan/atau huruf h untuk Penggunaan Secara Komersial dipidana dengan pidana penjara paling lama 3 (tiga) tahun dan/atau pidana denda paling banyak Rp500.000.000,00 (lima ratus juta rupiah).

#### **MODUL PEMBELAJARAN AKUNTANSI KEUANGAN**

Novelia Utami, S.Pd, MM Novie Kurniasih K, M.Pd Maisaroh, M.Pd

#### Penerbit

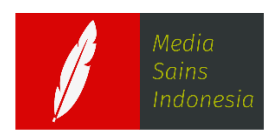

CV. MEDIA SAINS INDONESIA Melong Asih Regency B40 - Cijerah Kota Bandung - Jawa Barat www.penerbit.medsan.co.id

> Anggota IKAPI No. 370/JBA/2020

#### **MODUL PEMBELAJARAN AKUNTANSI KEUANGAN**

Novelia Utami, S.Pd, MM Novie Kurniasih K, M.Pd Maisaroh, M.Pd

Editor : **Harini F. Ningrum**

Tata Letak : **Rizki R Pratama**

Desain Cover : **Rintho R. Rerung**

Ukuran : **A4: 21 x 29,7 cm** 

Halaman : **viii, 266**

ISBN : **978-623-362-212-7** 

Terbitan: **November, 2021**

Hak Cipta 2021 @ Media Sains Indonesia dan Penulis

*Hak cipta dilindungi undang-undang. Dilarang keras menerjemahkan, memfotokopi, atau memperbanyak sebagian atau seluruh isi buku ini tanpa izin tertulis dari Penerbit atau Penulis.* 

#### **PENERBIT MEDIA SAINS INDONESIA**

(CV. MEDIA SAINS INDONESIA) Melong Asih Regency B40 - Cijerah Kota Bandung - Jawa Barat www.penerbit.medsan.co.id

#### **KATA PENGANTAR**

<span id="page-5-0"></span>Bismillahirrahmanirrahim,

Segala puji bagi Allah SWT, sang maha pengasih serta maha penyayang, penuntun hambanya untuk tetap dijalan yang diridhoi oleh MU, sang penguasa langit dan bumi, sang pemberi rahmat serta karunia kepada hambaNYA. Ya Allah ya Karim atas RidhoMU, kami dapat menyelesaikan modul ini yang berjudul, "Akuntansi Keuangan".

Penyusun sadari, dalam penyelesaian modul akuntansi keuangan ini terdapat banyak pihak senantiasa memberi dukungan moriil dan materiil yang di berikan secara langsung maupun tidak langsung. Maka dengan kerendahan hati, perkenankanlah kami tim penyusun Modul Akuntansi Keuangan mengucapkan terima kasih kepada:

- 1. Prof. Dr. Gunawan Suryoputro, M.Hum., selaku Rektor UHAMKA;
- 2. Prof. Dr. Abd. Rahman Ghani, M.Pd., selaku Wakil Rektor I UHAMKA;
- 3. Dr. Zamah Sari, M.Ag, selaku Wakil Rektor II UHAMKA;
- 4. Dr. Tri Wintolo Apoko, M.Pd., selaku Ketua Lembaga Pengembangan Pendidikan UHAMKA;
- 5. Dr. Desvian Bandarsyah, M.Pd., selaku Dekan FKIP UHAMKA;
- 6. Dr. Sri Astuti, M.Pd., selaku Wakil Dekan I FKIP UHAMKA;
- 7. Dr. Onny Fitriana Sitorus, M.Pd., selaku Ketua Program Studi Pendidikan Ekonomi FKIP UHAMKA;
- 8. Seluruh civitas akademika Program Studi Pendidikan Ekonomi FKIP UHAMKA;
- 9. Bapak/Ibu tim dari Lembaga Pengembangan Pendidikan Muhammadiyah Prof. Dr. HAMKA.
- 10. Keluarga kecil kami, suami dan anak-anak kami para tim penyusun yang senantiasa mensuport penuh dalam penyelesaian modul.

Akhir kata, semoga Allah SWT membalas kebaikan mereka dan memberikan keberkahan dalam setiap Langkah dan gerak , aamiin.

> Jakarta, 01 Maret 2021 Penulis

#### **DAFTAR ISI**

<span id="page-7-0"></span>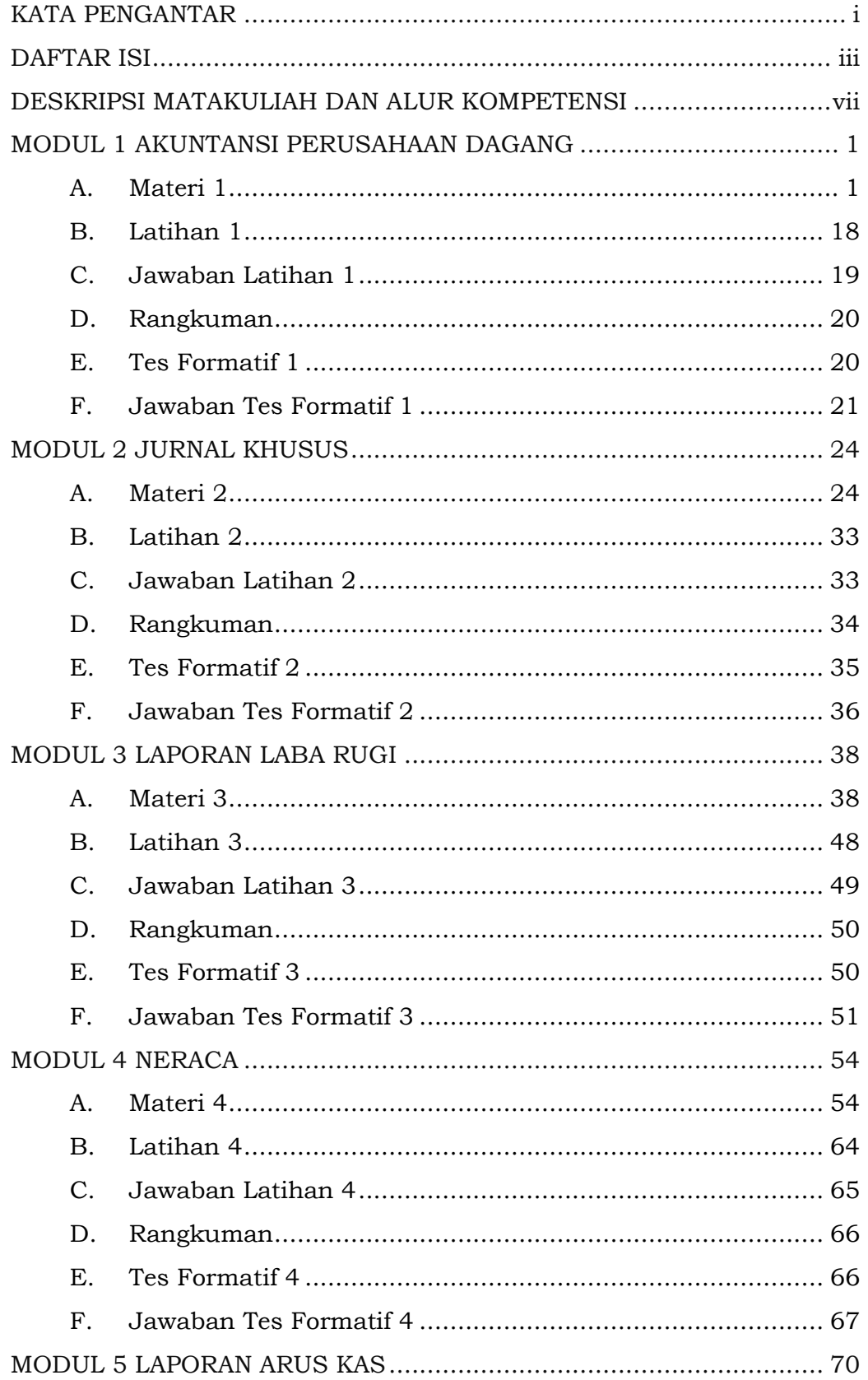

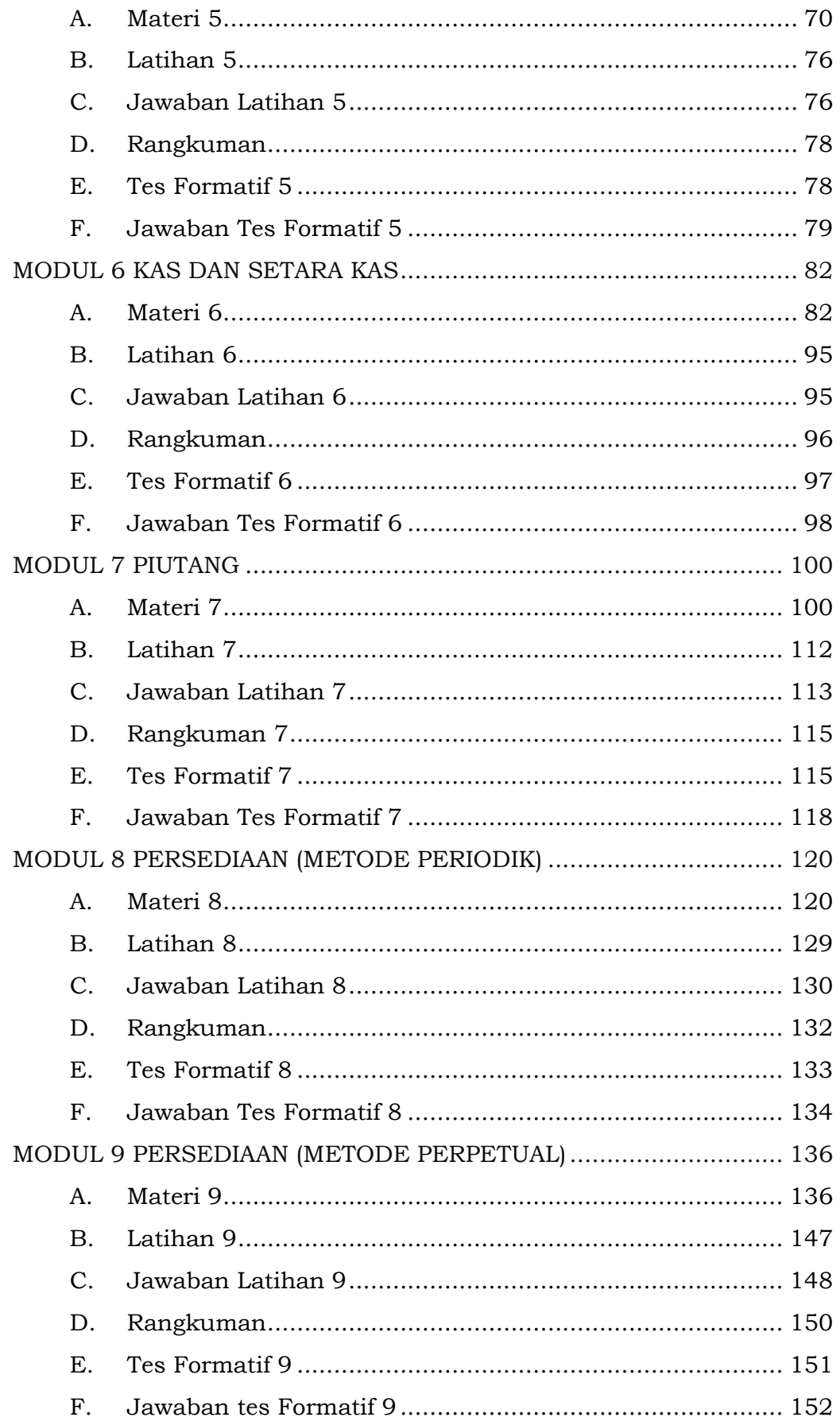

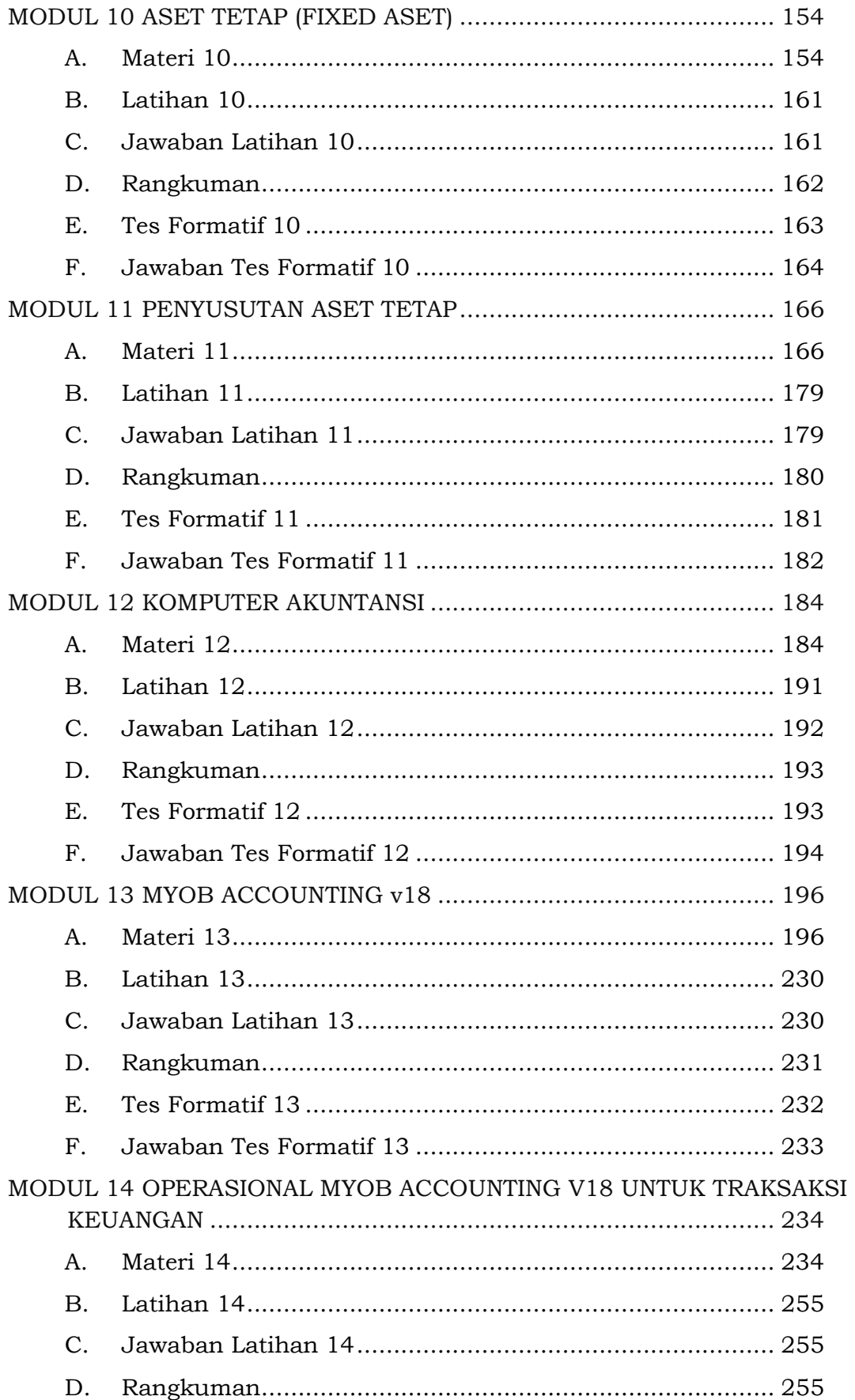

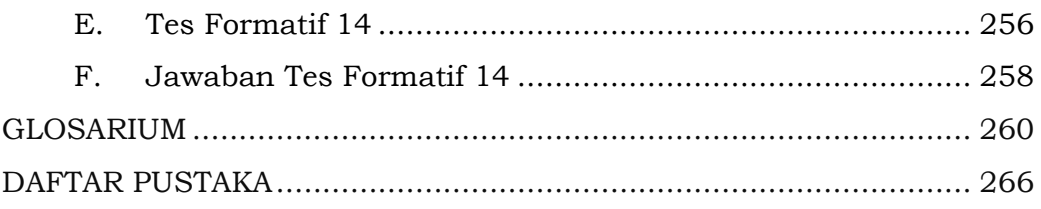

#### **DESKRIPSI MATAKULIAH DAN ALUR KOMPETENSI**

<span id="page-11-0"></span>Mata kuliah akuntansi keuangan ini merupakan mata kuliah lanjutan dari Dasar Akuntansi yang telah dipelajari pada semester III. Selama I semester mata kuliah akuntansi keuangan akan mengulas mengenai siklus akuntansi yang dilakukan oleh perusahaan dagang, dari pencatatan pada jurnal khusus, hingga pelaporan keuangan. Selanjutnya dalam modul ini juga akan dibahas dengan lebih fokus mengenai akun yang ada didalam aset seperti: kas, piutang, persediaan barang dagang, dan juga asset tetap. persediaan barang dagang, piutang, piutang tak tertagih, aset tetap, dan penyusutan aset tetap. Bukan sebatas akuntansi manual saja, namun di modul ini juga akan dibahas mengenai komputer akuntansi yang akan lebih dalam mempelajari aplikasi MYOB V18.

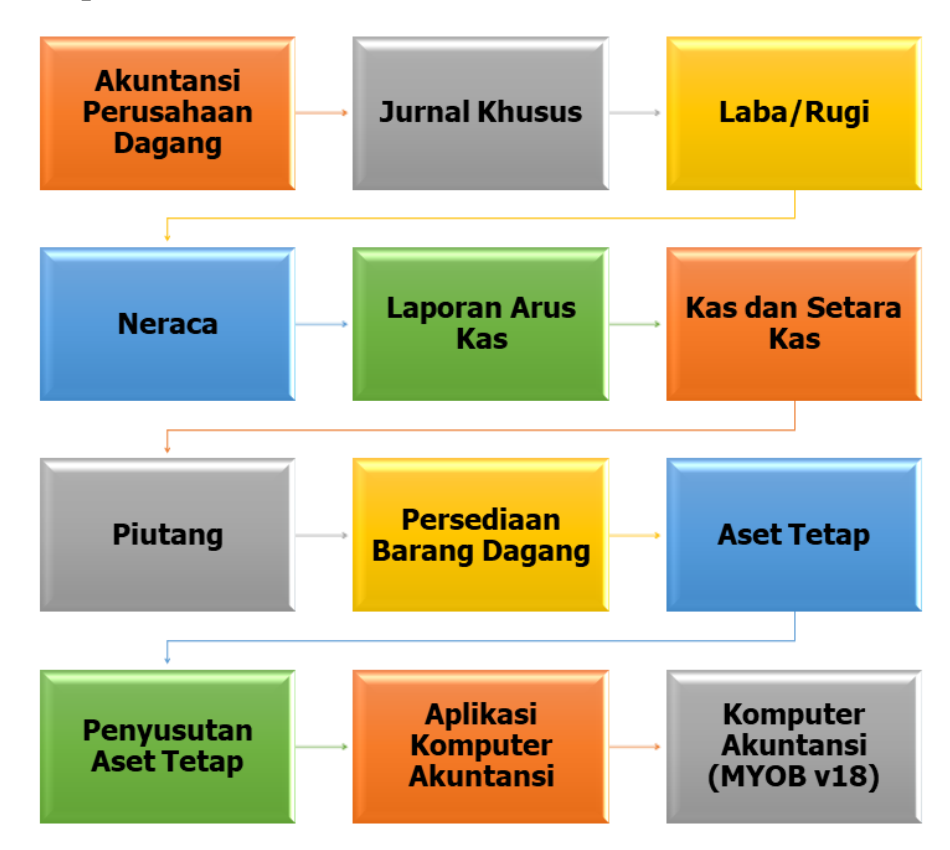

#### **Peta Kompetensi**

# **MODUL 1**

### AKUNTANSI PERUSAHAAN DAGANG

<span id="page-13-0"></span>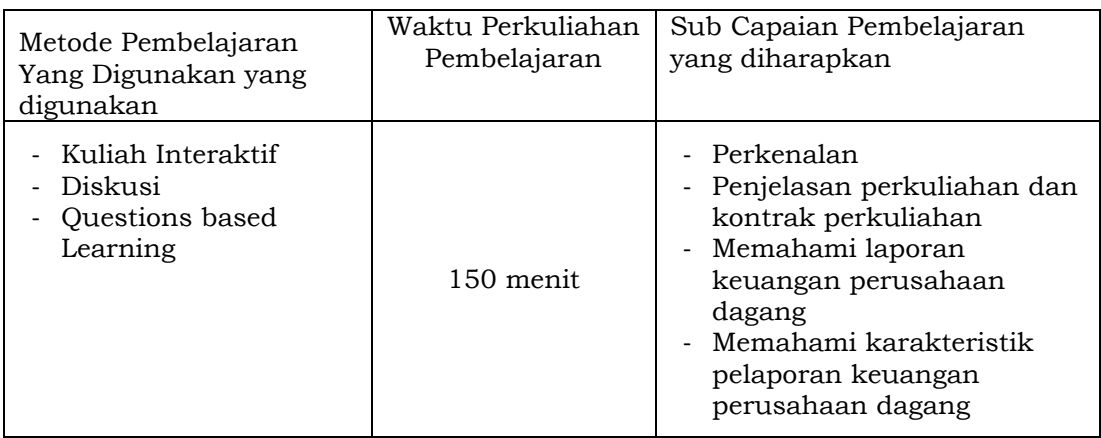

#### <span id="page-13-1"></span>**A. Materi 1**

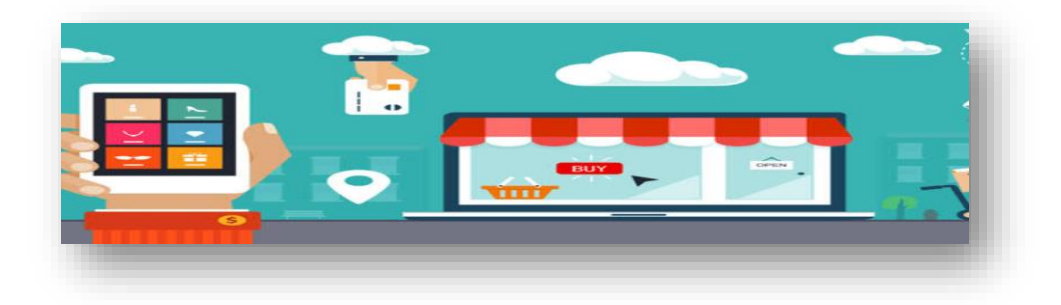

#### **1. Pengertian Perusahaan Dagang**

Perusahaan Dagang menurut Giri (2017) merupakan perusahaan yang melakukan kegiatan penjualan dan pembelian barang sebagai kegiatan utamanya, tanpa melakukan proses pengolahan atau penambahan nilai atas produk dengan tujuan utama memperoleh keuntungan [1]. Sehingga dapat dirincikan bahwa kegiatan utama dari perusahaan dagang meliputi:

- a. Melakukan pembelian barang dagangan untuk dijual Kembali;
- b. Penjualan dan pendistribusian kepada pelanggan;

c. Penerimaan kas atau penagihan kepada pelanggan atas penjualan

Proses akuntansi pada perusahaan dagang secara umum sama dengan kegiatan akuntansi di perusahaan jasa, tetapi terdapat beberapa perlakuan khusus terkait dengan kegiatan utama seperti yang disebutkan di atas.

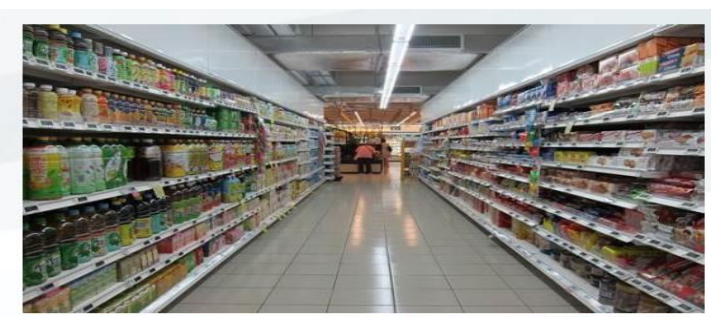

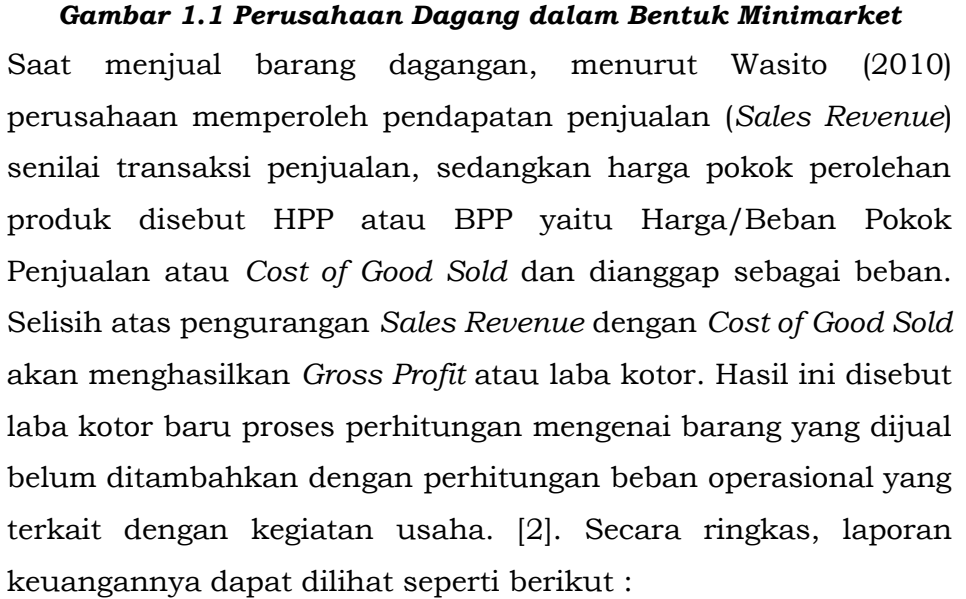

| Penjualan                   |  |
|-----------------------------|--|
| Harga/Beban Pokok Penjualan |  |
| Laba/Rugi Kotor             |  |
| <b>Beban Operasional</b>    |  |
| Laba/Rugi Bersih            |  |
|                             |  |

*Gambar 1.2 Rumus Perhitungan Laba/Rugi Bersih.*

2

Barang dagang yang telah dibeli dan belum laku terjual akan disimpan dan diperlakukan sebagai persediaan barang dagangan. Perusahaan dagang akan selalu mencatat secara sistematis persediaan barang dagang ini agar diperoleh informasi nilai barang dagang yang telah tersedia untuk dijual serta nilai barang dagang yang telah terjual.

Perusahaan dagang menurut rudianto (2017) dalam mencatat transaksi persediaan barang dagang dapat memilih metode perpetual (*perpetual Inventory system*) atau metode fisik (*periodic / physical Inventory system*) yang harus dijalankan dengan konsisten. Sistem pencatatan atas persediaan barang dagangan inilah yang membedakan system akuntansi perusahaan jasa dan perusahaan dagang [3].

Dalam sistem perpetual, setiap transaksi pembelian atau penjualan barang dagangan selalu dicatatke dalam akun "Persediaan Barang Dagangan" sesuai harga pokoknya secara rinci. Dengan demikian saldo semua jenis barang dagangan dapat diketahui setiap saat. Harga pokok barang yang dijual ditetapkan di setiap kejadian transaksi penjualan.

Sementara dalam system periodic digunakan akun "Pembelian" untuk mencatat transaksi pembelian barang dagangan. Transaksi yang berhubungan dengan akun pembelian seperti misalnya ongkos angkut atau biaya pengiriman, retur, potongan pembelian dicatat secara terpisah, tidak dimasukkan ke dalam akun pembelian. Hal ini yang membedakan dengan system perpetual dimana ongkos angkut dan yang lain masuk ke dalam akun persediaan barang dagangan.

#### **2. Pencatatan Transaksi Spesifik atas Barang Dagangan**

a. Mencatat Transaksi Pembelian

Transaksi Pembelian dari supplier dapat dilakukan secara cash atau tunai maupun dengan kredit dan dilengkapi dokumen bukti tertulis transaksi tersebut. Bukti transaksi pembelian tunai harus dilengkapi bukti pembayaran tunai,

3

dan faktur (*purchase invoice*) untuk pembelian kredit. Faktur pembelian dapat berupa Salinan faktur penjualan dari si penjual. Ayat jurnal yang dapat digunakan sebagai berikut:

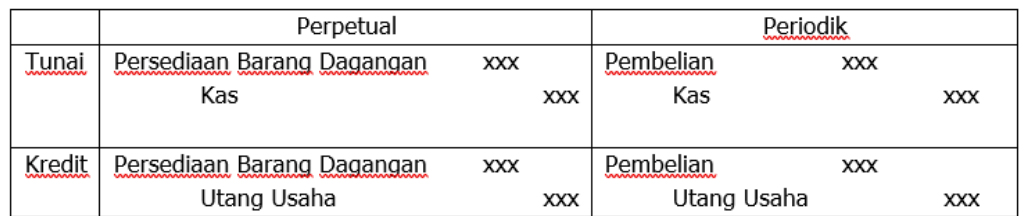

#### *Tabel 1.1 Ayat Jurnal Transaksi Pembelian*

b. Retur Pembelian dan Penyesuaian Harga Beli

Pembeli bisa saja meretur atau mengembalikan barang yang sudah dibeli (retur pembelian) bila ternyata barang yang diterimanya cacat, rusak atau tidak sesuai pesanan. Atas retur ini, pembeli akan menerima pengembalian kas jika pembelian secara tunai atau pengurangan utang jika pembelian kredit. Ayat jurnal yang dapat digunakan sebagai berikut :

#### *Tabel 1.2 Ayat Jurnal Transaksi Retur Pembelian*

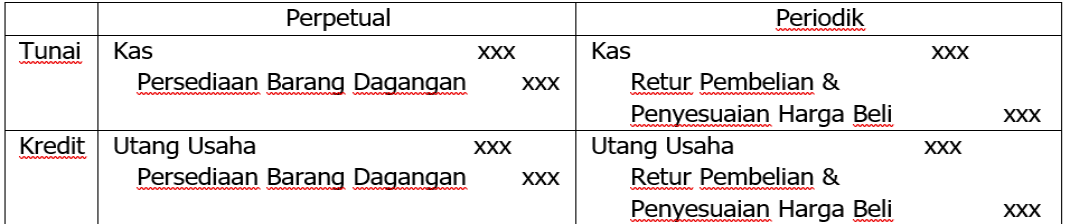

c. Ongkos Angkut

Penjual dan pembeli harus sepakat dalam hal ongkos angkut dari Gudang penjual sampai ke Gudang pembeli. Menurut Soemarso (2008) persyaratan pengangkutan (*freight terms*) ini terdiri dari [4]:

- 1) Franko Gudang Penjual (*free on board shipping point*), dimana, penjual dalam hal ini tidak menanggung biaya pengangkutan dari gudangnya ke gudang pembeli. Ongkos angkut menjadi kewajiban pembeli. Hal ini oleh pembeli akan dicatat sebagai ongkos angkut pembelian (*freight in*)
- 2) Franko Gudang Pembeli (*free on board destination point*), dimana penjual dalam hal ini menanggung ongkos angkut dari gudangnya sampai ke Gudang

XXX

XXX

**XXX** 

pembeli dan dicatat sebagai ongkos angkut keluar (*freight out / transportation out / delivery expense*). Oleh penjual, Ongkos angkut ini dianggap sebagai beban operasional penjualan.

Dalam pencatatan sistem periodik, ongkos angkut baik keluar ataupun masuk ini bersifat sementara, dimana pada akhir periode akan ditutup dengan ikhtisar laba/rugikeluar atau masuk merupakan akun sementara yang pada akhir periode akan ditutup dengan perkiraan ikhtisar laba rugi. Ayat jurnal yang digunakan :

Utang Usaha

(FOB shipping point)

Ongkos angkut keluar

(FOB destination point)

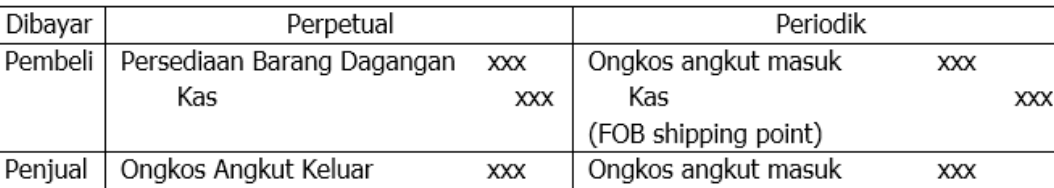

XXX

*Tabel 1.3 Ayat Jurnal Transaksi Ongkos Angkut Pembelian*

#### d. Potongan Pembelian

Kas

Ketika pembelian secara kredit, penjual akan memberikan persyaratan kredit (*credit terms*) sebagai penghargaan kepada pembeli yang menyegerakan pembayarannya. *Credit terms* akan menunjukkan besaran potongan tunai (*cash discount*) dan periode waktu (*discount period*) yang memungkingkan diperolehnya potongan tsb.

Kas

Persyaratan kredit yang banyak digunakan misalnya 2/10, n/30. Hal ini menunjukkan jika pembeli membayar dalam 10 hari sejak tanggal transaksi maka berhak mendapatkan potongan tunai 10% dari nilai transaksi pembelian. Jika lewat dari itu, maka pembayaran penuh dengan batas akhir 30 hari sejak tanggal transaksi. Contoh lain misalnya 1/15, n/eom yang artinya pembeli bisa mendapatkan potongan

6

tunai sebesar 1% dari nilai transaksi jika melakukan pembayaran dalam 15 hari sejak tanggal penjualan, jika tidak, maka pembayaran penuh dengan batas akhir di akhir bulan (*end of month*). Ayat jurnal yang dapat digunakan sbb:

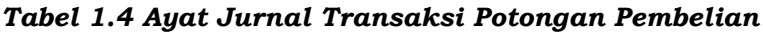

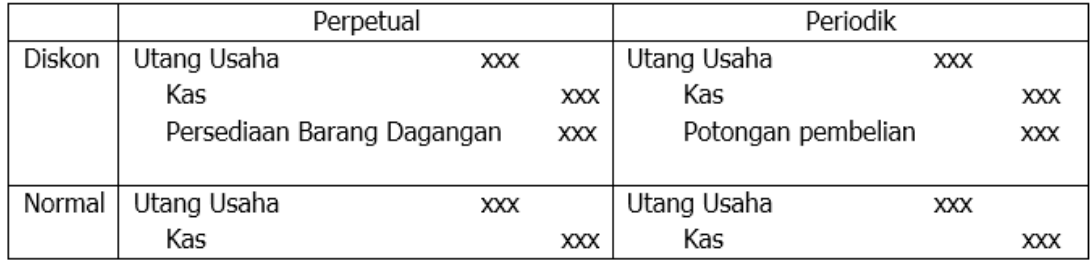

e. Mencatat Penjualan

Sama halnya dalam pencatatan pendapatan jasa, pendapatan penjualan dicatat ketika pendapatan telah terjadi. Biasanya pembeli akan melakukan pembayaran ketika barang telah dikirim oleh penjual. Pada system perpetual langsung dicatat harga pokok penjualannya. Jurnal yang dapat digunakan :

*Tabel 1.5 Ayat Jurnal Transaksi Penjualan*

|        | Perpetual                         |     |            | Periodik      |     |            |
|--------|-----------------------------------|-----|------------|---------------|-----|------------|
| Tunai  | Kas                               | XXX |            | Kas           | XXX |            |
|        | Penjualan                         |     | XXX        | Penjualan     |     | XXX        |
|        | Harga Pokok Penjuala              | XXX |            |               |     |            |
|        | Persediaan Barang Dagangan        |     | XXX        |               |     |            |
|        |                                   |     |            |               |     |            |
| Kredit | Piutang Usaha.                    | XXX |            | Piutang Usaha | XXX |            |
|        | Penjualan                         |     | <b>XXX</b> | Penjualan     |     | <b>XXX</b> |
|        | Harga Pokok Penjualan             | XXX |            |               |     |            |
|        | Persediaan Barang Dagangan<br>XXX |     |            |               |     |            |

#### f. Retur Penjualan dan Penyesuaian Harga

Seperti halnya dalam pembelian, ketika menjualpun bisa saja barang yang diterima konsumen rusak, cacat atau tidak sesuai pesanan hingga konsumen melakukan retur / pengembalian. Jika konsumen tidak melakukan pengembalian barang namun hanya menyampaikan complain, maka kepada konsumen akan diberikan

7

penyesuaian harga atas ketidaksesuaian barang yang diterima.

Jurnal yang dapat digunakan:

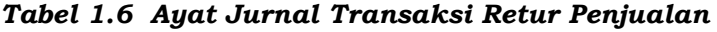

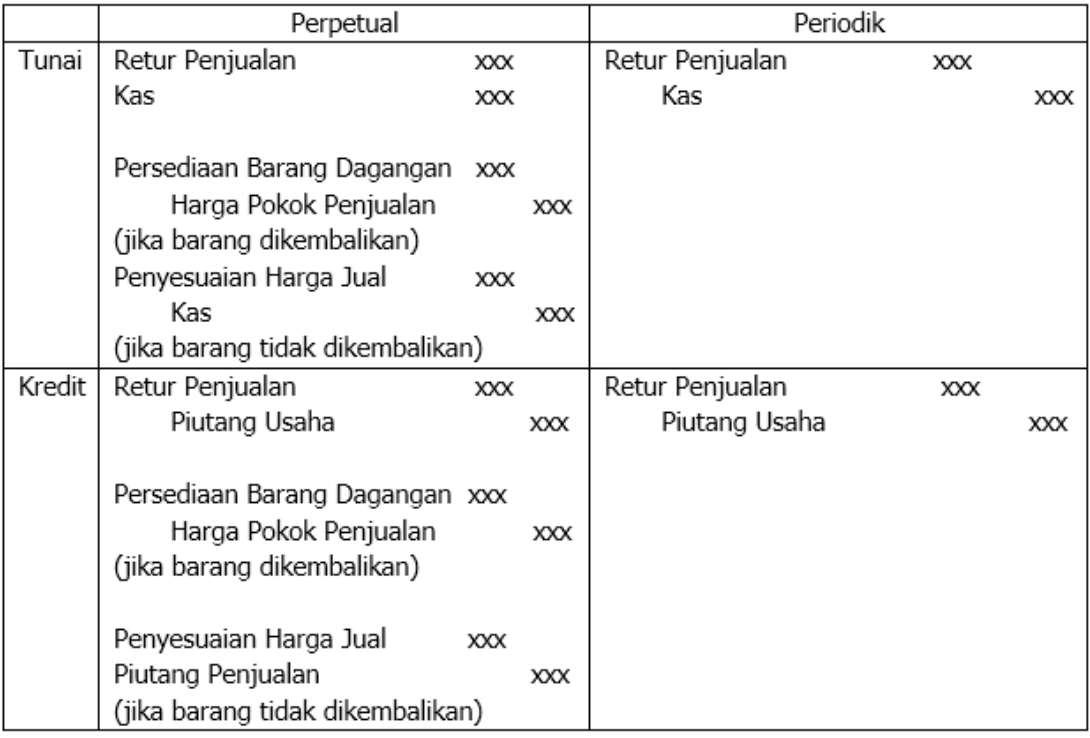

g. Potongan Penjualan

Sama halnya saat melakukan pembelian, saat menjualpun perusahaan dagang akan menawarkan potongan pembelian dengan *credit terms* yang ditetapkan sesuai kebijakan perusahaan.

Ayat jurnal yang dapat digunakan sbb:

*Tabel 1.7 Ayat Jurnal Transaksi Potongan Penjualan*

|        | Perpetual          |     | Periodik           |     |  |
|--------|--------------------|-----|--------------------|-----|--|
| Diskon | Ƙas                | XXX | Ƙas                | XXX |  |
|        | Potongan Penjualan | XXX | Potongan Penjualan | XXX |  |
|        | Piutang Usaha      | XX  | Piutang Usaha      | XXX |  |
|        |                    |     |                    |     |  |
| Normal | Ƙas                | XXX | Ƙas                | XXX |  |
|        | Piutang Usaha      | XXX | Potongan Penjualan | XXX |  |
|        |                    |     | Piutang Usaha      | XXX |  |
|        |                    |     |                    |     |  |

#### h. Penyesuaian atas Persediaan Barang Dagangan

Perusahaan dagang yang melakukan pencatatan dengan metode fisik, maka di akhir periode pembukuan harus menghitung secara fisik persediaan barang dagangannya. Pencatatan jumlah persediaan barang dagangan yang sebenarnya dilakukan dengan ayat jurnal penyesuaian sesuai jumlah fisik barang per hari itu sbb:

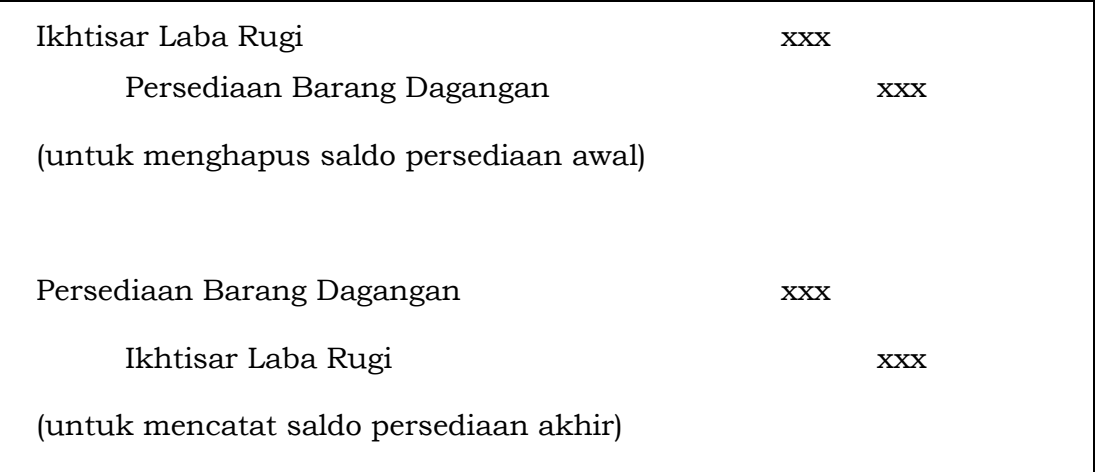

#### *Gambar 1.3 Penyesuaian atas Persediaan Barang Dagang*

Pada perusahaan pengguna metode perpetual, akun persediaan barang dagangan dikelola dalam buku besar (*ledger*) yang menyajikan saldo riil persediaan setiap saat. Namun ada kalanya saldo di buku besar tidak sesuai dengan kondisi fisik. Hal ini mungkin terjadi akibat pencurian, hilang atau kesalahan pencatatan.

Untuk itu di akhir periode akuntansi tetap dibutuhkan perhitungan fisik persediaan dan dibuat ayat jurnal penyesuaian jika dibutuhkan.

#### **3. Laporan Keuangan Perusahaan Dagang**

Siklus akuntansi perusahaan dagang sama dengan siklus akuntansi pada umumnya. Dimulai dari pencatatan transaksi pada jurnal umum yang dilanjutkan dengan posting ke buku besar. Di akhir periode akuntansi, semua saldo buku besar

9

disusun ke dalam neraca saldo. Selanjutnya dibuat ayat jurnal penyesuaian untuk mengkoreksi kondisi sesuai saat akhir periode akuntansi. Atas penyesuaian ini disusunlah neraca saldo yang telah disesuaikan. Kemudian barulah dapat disusun laporan keuangan umum seperti neraca, laporan laba rugi, laporan laba ditahan dan laporan arus kas.

#### **Contoh Kasus**

Berikut ini Perusahaan Dagang Savana yang akan menyelesaikan siklus akuntansinya di akhir periode pembukuan.

#### **Perusahaan Dagang Savana**

#### **Neraca Saldo**

#### **31 Desember 2019 (dalam ribuan rupiah)**

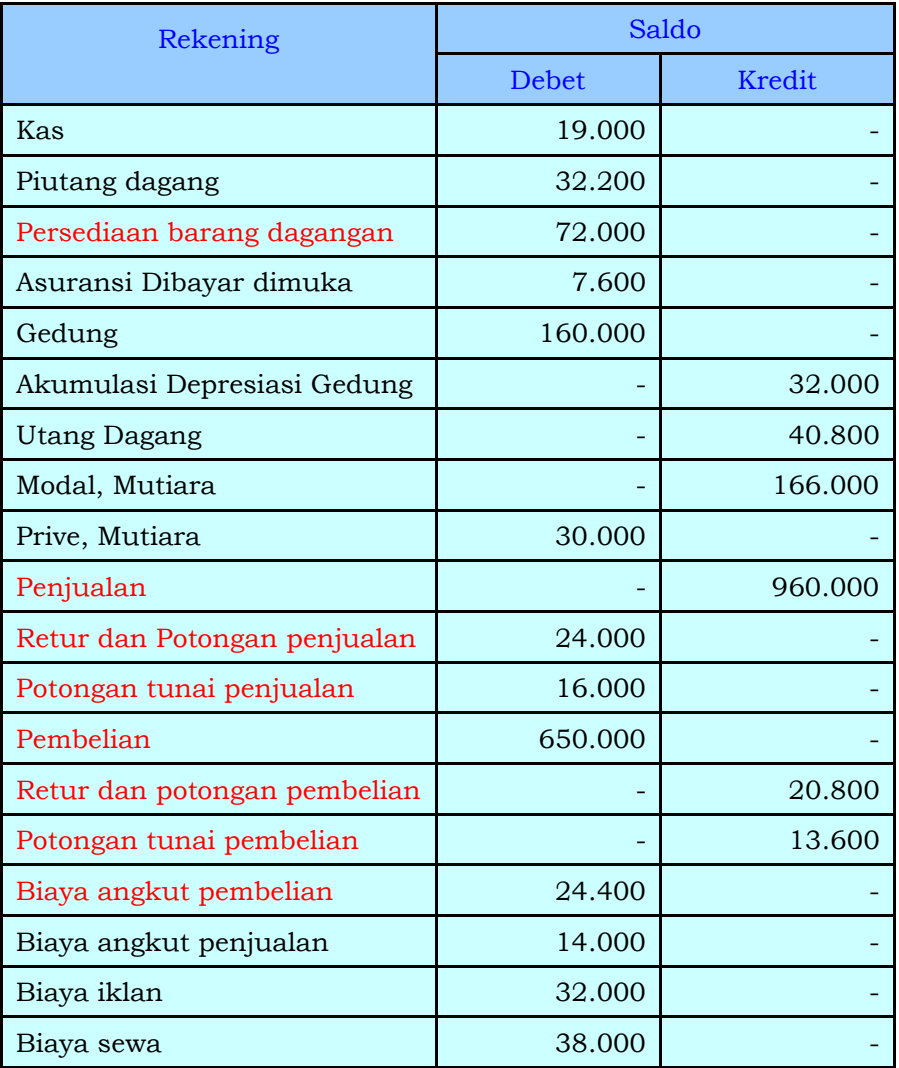

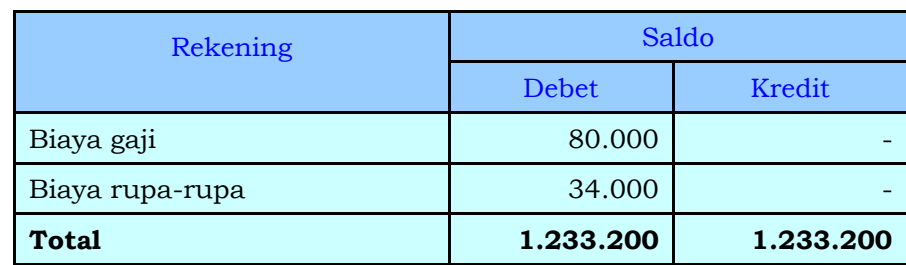

Berikut data-data untuk penyesuaian pembukuan Perusahaan Dagang SAVANA pada akhir bulan Desember 2019 (dalam ribuan):

- a. Persediaan barang dagang akhir per 31 Desember 2018 Rp 80.000
- b. Asuransi Dibayar Dimuka sebesar Rp 3.600
- c. Depresiasi Gedung sebesar 10% pertahun
- d. Gaji Pegawai yang belum atau masih harus dibayar Rp 10.000
- e. Sewa yang masih harus dibayar Rp 8.000

Berdasarkan data penyesuaian diatas, maka, jurnal penyesuaian PD. SAVANA pada tanggal 31 Desember 2019 adalah (dalam ribuan) :

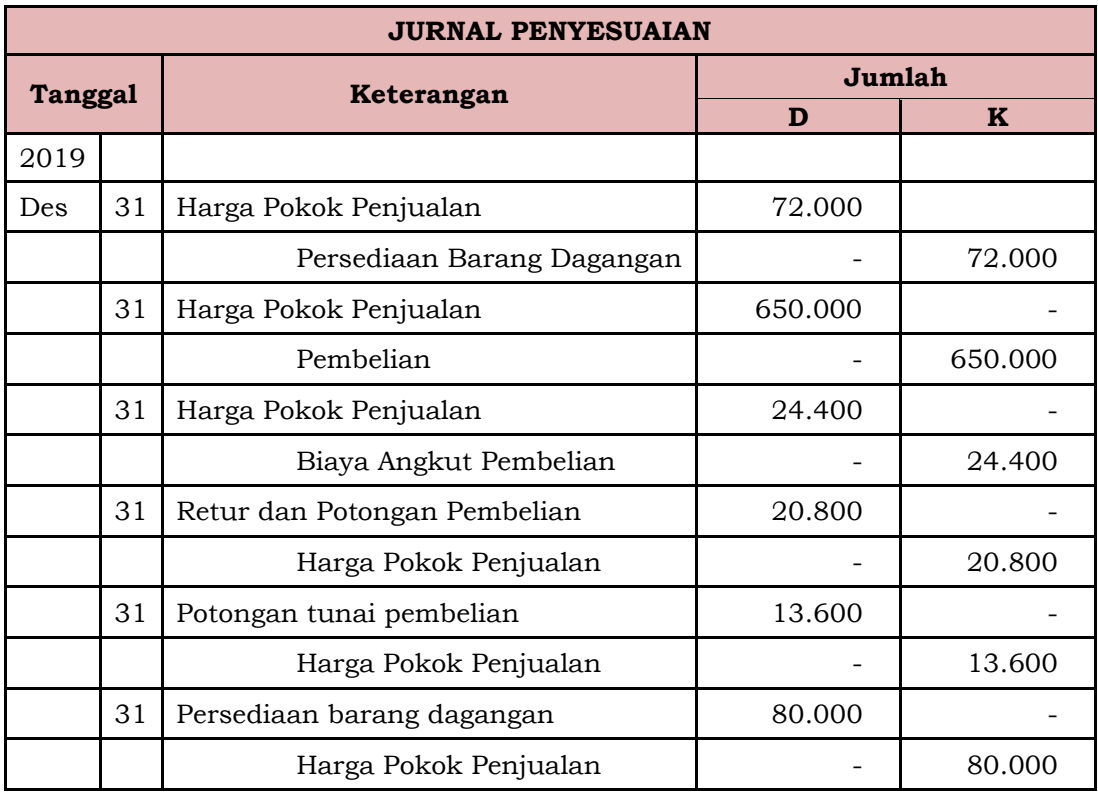

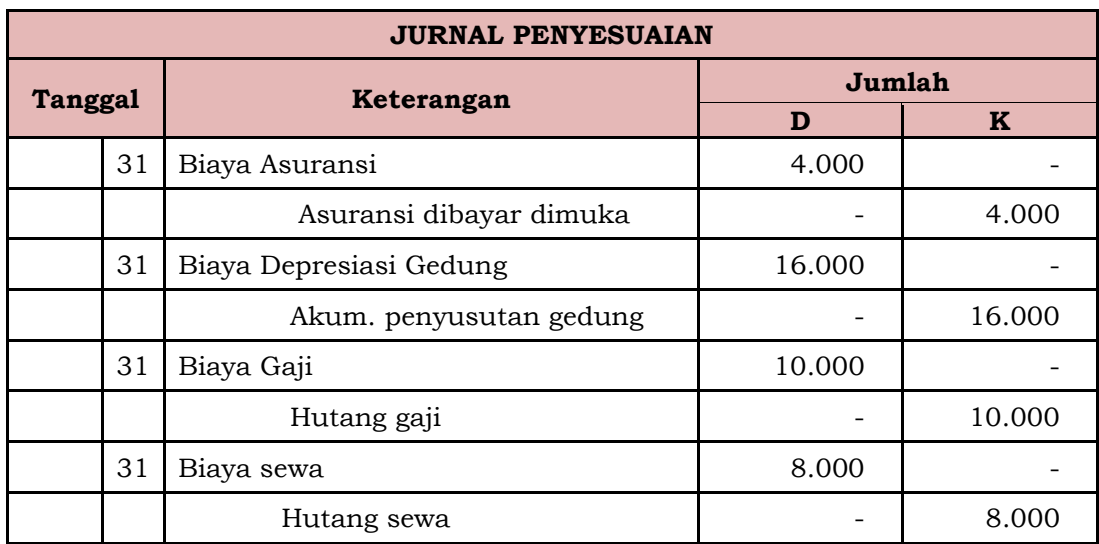

#### **PERUSAHAAN DAGANG SAVANA**

#### **NERACA LAJUR**

#### **PERIODE BERAKHIR 31 DESEMBER 2019**

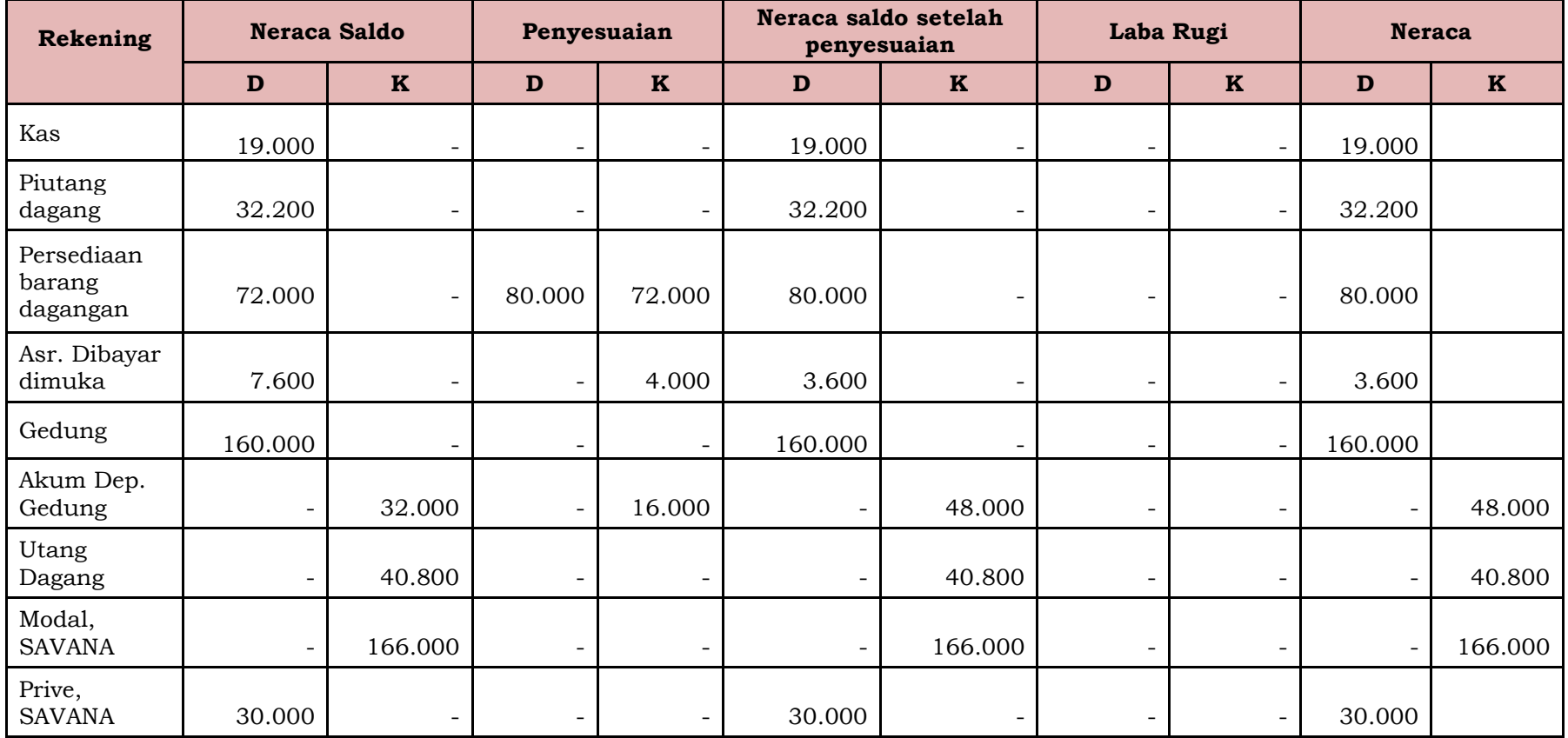

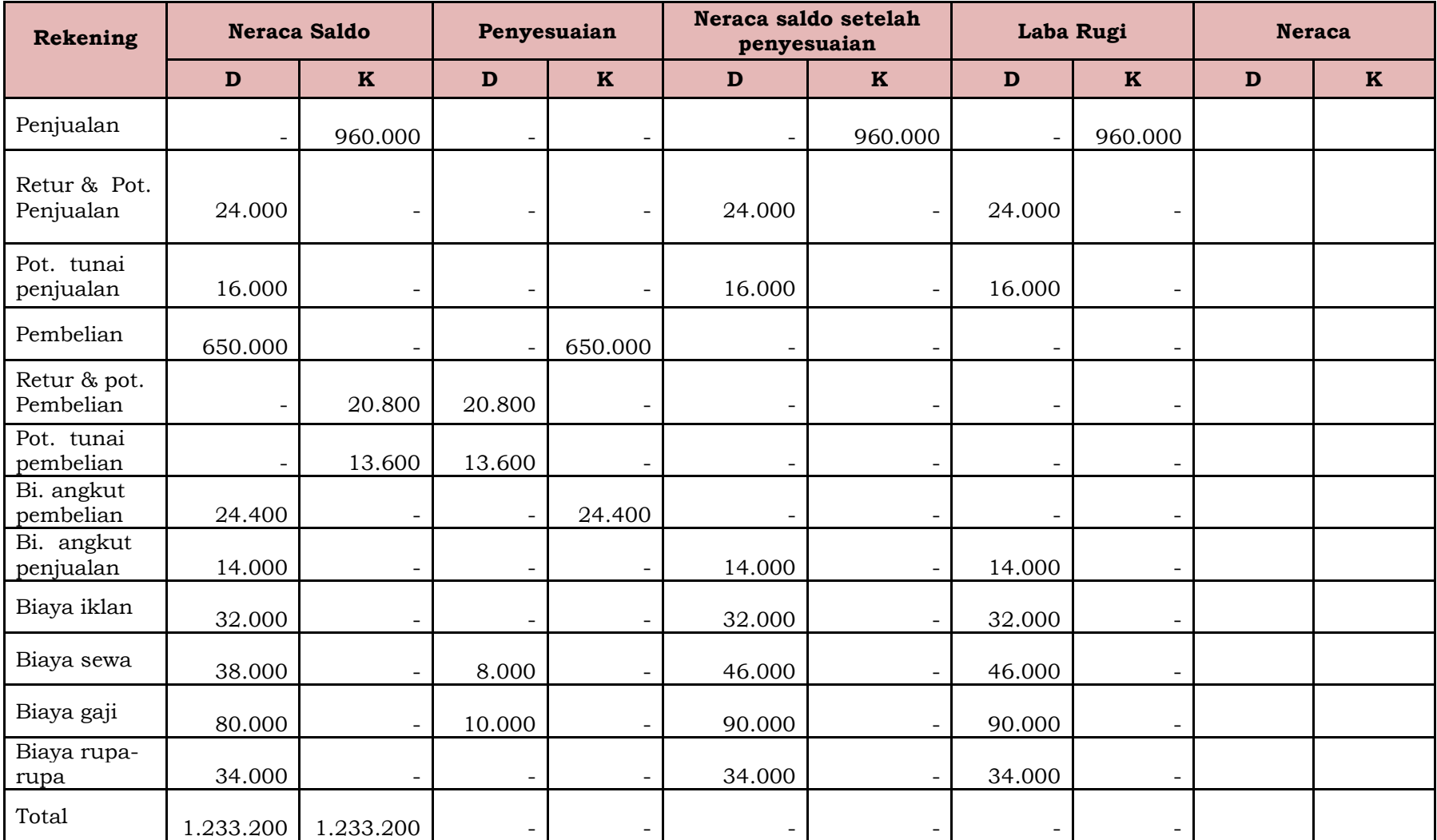

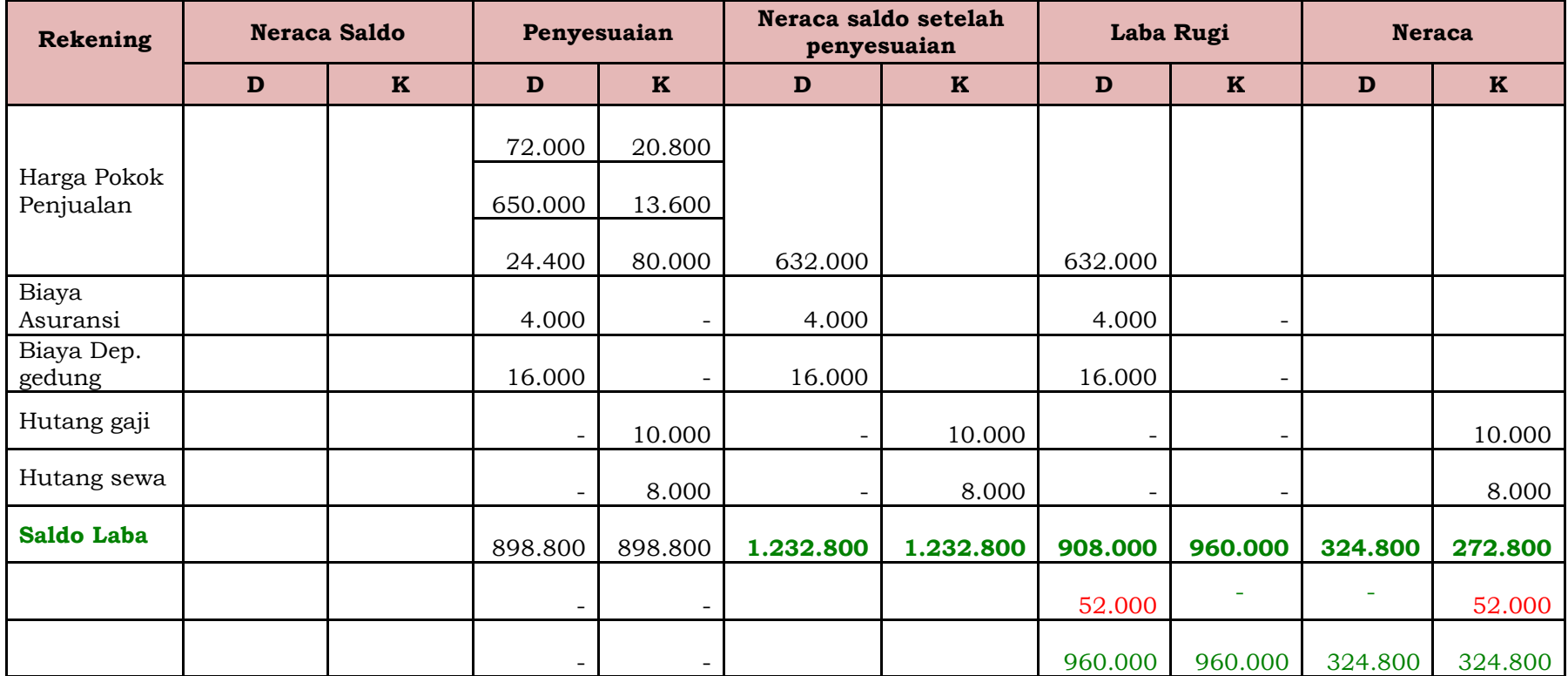

Neraca lajur dibuat untuk memudahkan penyusunan laporan keuangan. Laporan keuangan ini akan mengambil data yang tersaji pada neraca lajur dengan penyusunan sesuai kaidah yang berlaku.

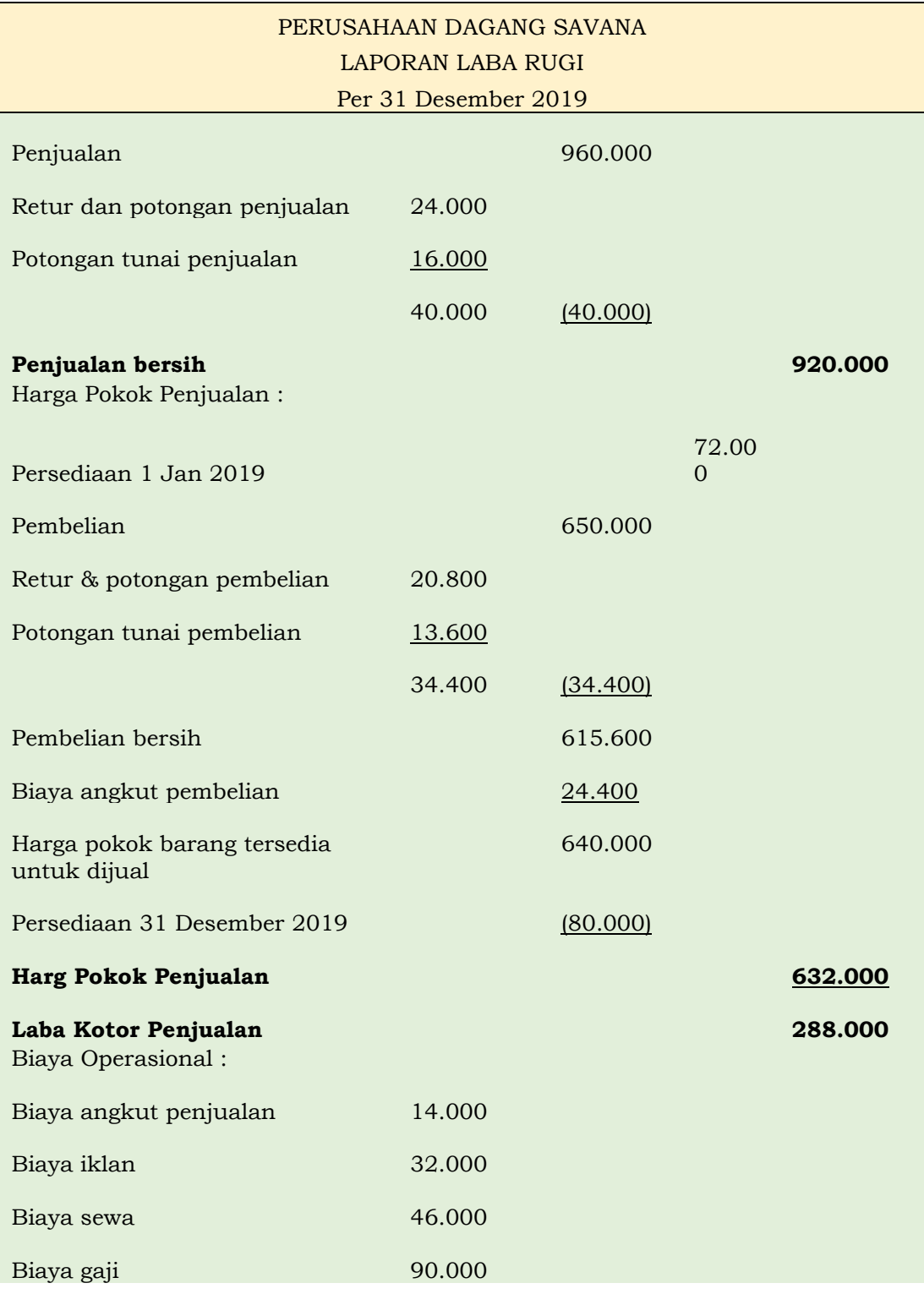

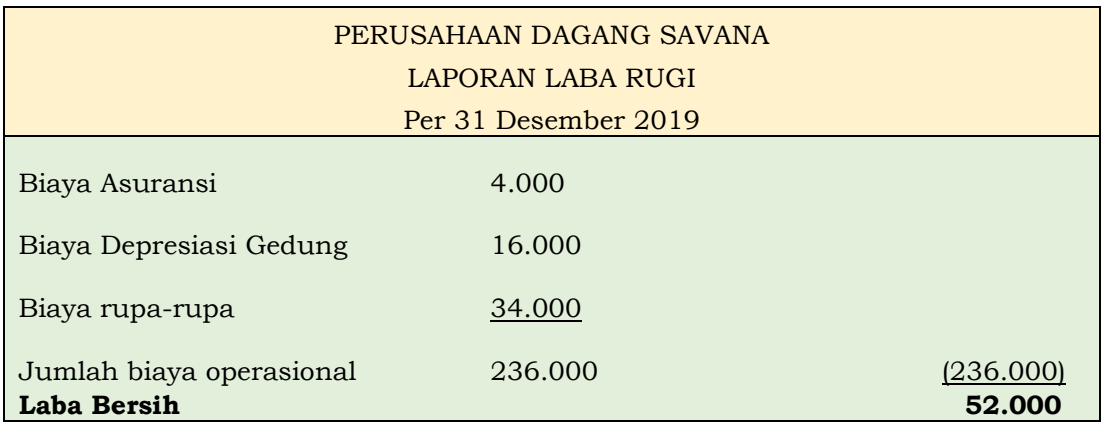

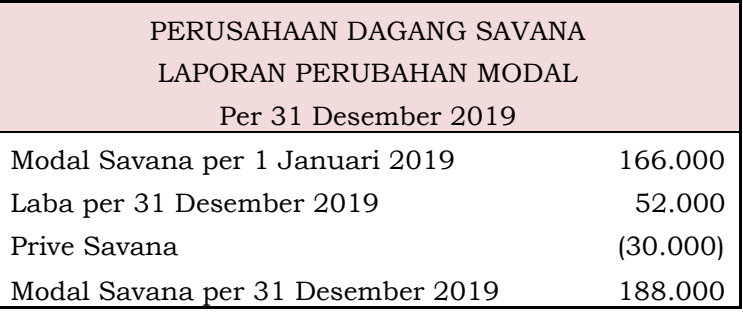

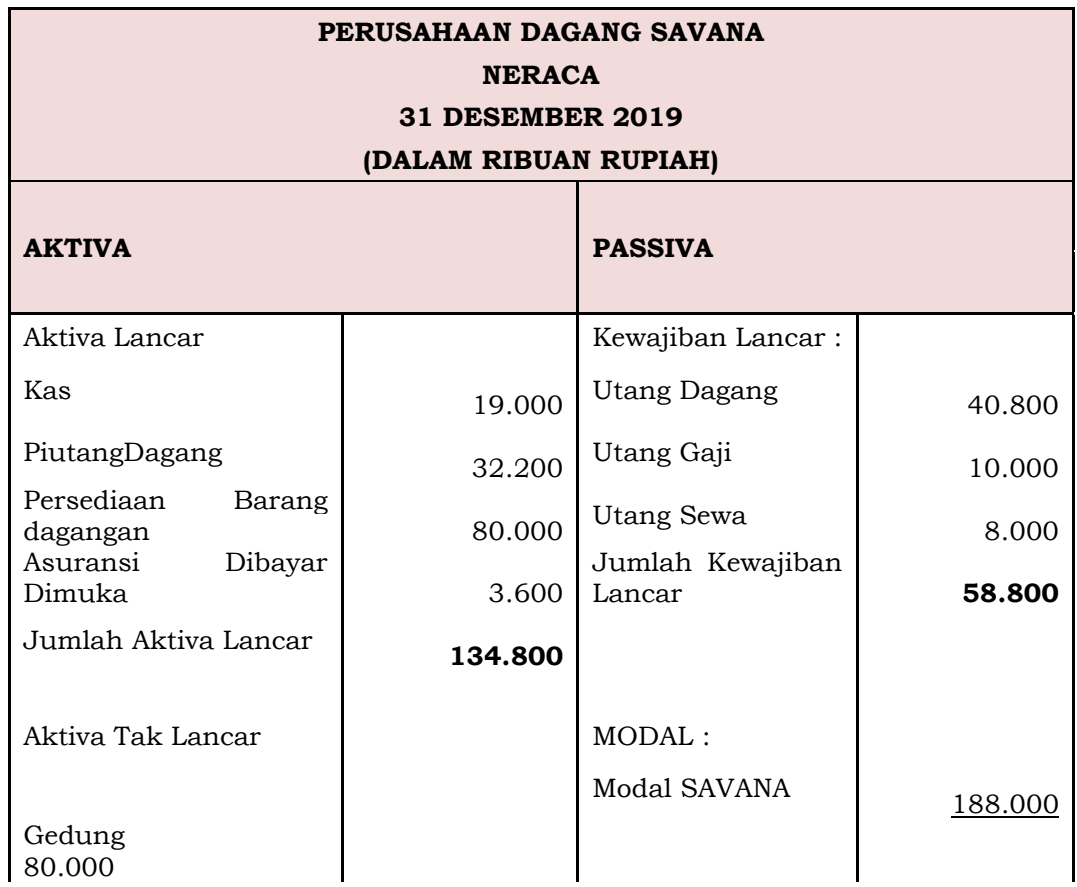

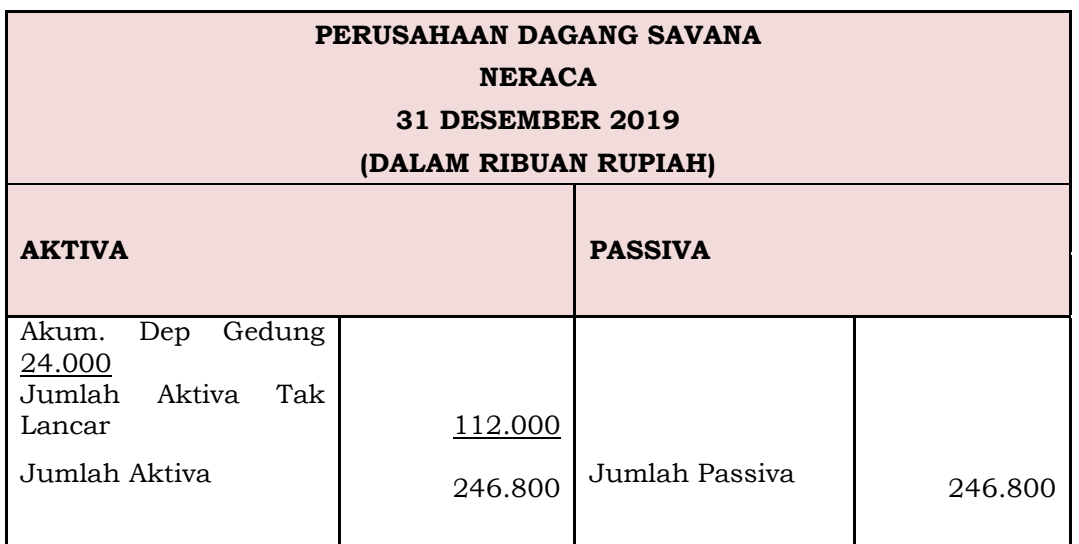

Perusahaan dagang memiliki kegiatan yang berbeda dengan perusahaan dagang, dikarenakan didalam aktivitasnya terdapat perputaran arus barang untuk dijual oleh sebab itu memerlukan kegiatan akuntansi yang berbeda dari perusahaan jasa yang mana adannya kegiatan persediaan barang. Oleh sebab itu akuntansi perusahaan dagang ini penting untuk digunakan mengingat urgensinya untuk digunakan oleh perusahaan dagang kecil, menengah hingga besar. Akuntansi perudahaan ini dilakukan perusahaan dagang untuk kegiatan pencatatan transaksi hingga pembuatan laporan keungan yang akan menjadi bahan pengambilan kebijakan manajemen.

#### <span id="page-30-0"></span>**B. Latihan 1**

- 1. Uraikanlah perbedaan antara perkiraan perusahaan dagang dengan perkiraan perusahaan jasa!
- 2. Silahkan mendeteksi jenis jurnal penyesuaian yang biasa dibuat pada perusahaan dagang!
- 3. Bagaimana perbandingan neraca pada perusahaan perseorangan dengan perseroan terbatas!
- 4. Mengapa biaya bunga sering disebut biaya pembelanjaan?
- 5. Uraikanlah masing-masing konsekuensi dari ongkos angkut yang ditetapkan penjual saat pembelian!

#### <span id="page-31-0"></span>**C. Jawaban Latihan 1**

- 1. Perbedaan mendasar atas perkiraan pada perusahaan dagang dan perusahaan jasa adalah adanya perkiraan "Pembelian" dan "Persediaan Barang Dagang".
- 2. Jurnal penyesuaian yang biasa dibuat pada perusahaan dagang adalah
	- Pemakaian biaya dibayar dimuka
	- Pemakaian aktiva tetap
	- Pengakuan biaya terhutang
	- Koreksi persediaan
- 3. Perbedaan utama neraca perusahaan perorangan dengan perseroan terbatas terletak pada komponen modal. Laba bersih yang dihasilkan perusahaan perorangan akan ditutup ke akun modal pemilik, sementara laba bersih pada perseroan terbatas akan ditutup ke akun laba ditahan yang akan diputar kembali oleh perusahaan sebagai modal.
- 4. Biaya bunga sering disebut sebagi biaya pembelanjaan karena biaya bunga sering timbul akibat kegiatan pembelajaan perusahaan dagang.
- 5. Penjual biasanya akan mensyaratkan ongkos angkut kepada pembeli atas barang yang dijualnya. Ada dua macam pilihan dan konsekuensinya, yaitu :
	- Franko Gudang Penjual (*free on board shipping point*), yaitu penjual tidak menanggung biaya pengangkutan dari gudangnya ke gudang pembeli. Ongkos angkut menjadi kewajiban pembeli. Hal ini oleh pembeli akan dicatat sebagai ongkos angkut pembelian.
	- Franko Gudang Pembeli (*free on board destination point*), yaitu penjual menanggung ongkos angkut dari gudangnya sampai ke Gudang pembeli dan dicatat sebagai ongkos angkut keluar. Ongkos angkut ini oleh penjual dianggap sebagai beban operasional penjualan.

#### <span id="page-32-0"></span>**D. Rangkuman**

- 1. Aktivitas utama perusahaan dagang adalah membeli barang dagang untuk dijual kembali tanpa ada proses produksi dengan tujuan memperoleh keuntungan.
- 2. Perusahaan dagang mengelola secara khusus persediaan barang dagangannya dengan memilih metode pencatatannya secara periodik atau perpetual.
- 3. Sistem Perpetual, setiap transaksi pembelian atau penjualan barang dagangan selalu dicatat ke dalam akun "Persediaan Barang Dagangan" sesuai harga pokoknya secara rinci.
- 4. System Periodic menggunakan akun "Pembelian" untuk mencatat segala transaksi pembelian barang dagang.
- 5. Penjual dan pembeli harus sepakat dalam hal ongkos angkut dari Gudang penjual sampai ke Gudang pembeli.

#### <span id="page-32-1"></span>**E. Tes Formatif 1**

- 1. Angka laba bersih pada neraca lajur akan muncul pada kolom ….
	- a. Perhitungan rugi/laba ada pada sisi debit sedangkan neraca saldo pada sisi kredit.
	- b. Perhitungan rugi/laba pada sisi debit sedangkan neraca pada sisi kredit.
	- c. Neraca pada sisi debit dan perhitungan rugi laba pada sisi kredit.
	- d. Neraca pada sisi debit dan neraca saldo pada sisi kredit.
- 2. Angka laba bersih pada neraca lajur digunakan untuk menyeimbangkan total debit dan kredit di kolom … .
	- a. Rugi Laba
	- b. Neraca Saldo
	- c. Neraca Saldo Disesuaikan
	- d. Jurnal Penyesuaian
- 3. Salah satu dari kolom berikut ini tidak terdapat dalam neraca lajur … .
	- a. Neraca Saldo
	- b. Neraca Saldo Disesuaikan
- c. Jurnal Umum
- d. Jurnal Penyesuaian
- 4. Jika suatu barang dagang dibeli dengan harga Rp3.000, kemudian dijual dengan harga Rp5.000, dengan potongan penjualan 20%, maka pendapatan perusahaan tsb adalah … .
	- a. Rp5.000
	- b. Rp4.000
	- c. Rp3.000
	- d. Rp1.000
- 5. PT Angkasa menjual barang dengan harga Rp3.000 dengan syarat 2/10, n/30. Jika pembeli membayar pada masa potongan, maka PT Angkasa akan menerima sebesar … .
	- a. Rp3.000
	- b. Rp2.940
	- c. Rp2.400
	- d. Rp600

#### <span id="page-33-0"></span>**F. Jawaban Tes Formatif 1**

- 1. B
- 2. A
- 3. C
- 4. B
- 5. B

Setelah Mengerjakan Tes Formatif 1, kemudian cocokkan jawaban yang telah Anda kerjakan dengan Jawaban Tes Formatif 1 yang tertera diatas. Kemudian berikan penilaian atas pengerjaan yang telah dilakukan untuk mengetahui tingkat pemahaman Anda pada Modul 1, sesuai dengan rumus dibawah ini:

$$
Tingkat Penugasan = \frac{Jumlah Jawaban Benar}{Jumlah Soal}x 100\%
$$

Hasil : 90 – 100% = baik sekali

80 – 89 %= baik

70 – 79% = cukup

#### $< 70\%$  = kurang

Apabila setelah dihitung dengan rumus yang disediakan dan hasilnya mencapai 80% atau lebih, maka Anda dapat melanjutkan ke Modul 2. Namun, Jika hasilnya masih dibawah 80%, maka Anda perlu mengulangi Kembali materi pada Modul 1, khususnya pada bagian yang belum Anda kuasai.
# **MODUL 2**

# JURNAL KHUSUS

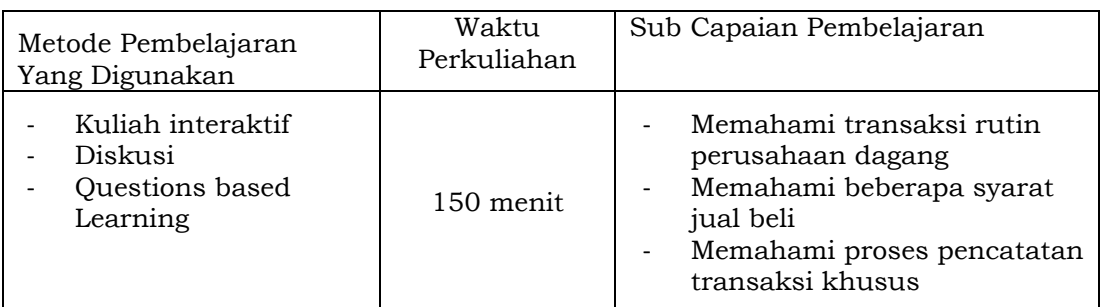

# **A. Materi 2**

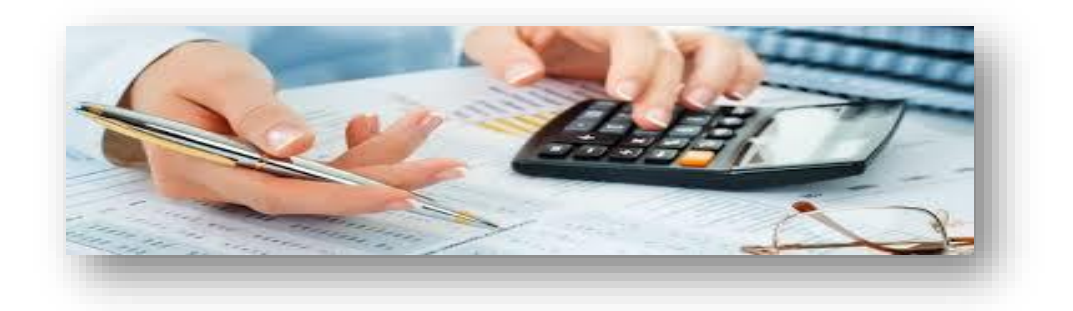

# **1. Pengertian Jurnal Khusus**

Suatu perusahaan yang memiliki banyak transaksi memerlukan penggolongan untuk pencatatan transaksinya. Penggolongan ini untuk memudahkan proses akuntansi, pengontrolan pencatatan serta pengontrolan keluar masuknya dana perusahaan. Jika perusahaan itu memiliki transaksi khusus, yaitu transaksi yang tergolong sama jenisnya dan dilakukan berulang maka diperlukan Jurnal Khusus.

Jurnal Khusus menurut werren adalah jurnal yang dirancang untuk menampung pencatatan atas transaksi yang tergolong sama jenisnya dan dilakukan berulang. Jurnal Khusus dapat memudahkan pencatatan [5]. Bentuk jurnal khusus berbeda

dengan jurnal umum, karena dirancang untuk menyederhanakan pencatatan dan merangkum informasi transaksi secara rinci.

Perusahaan dagang memiliki kegiatan transaksi sejenis dan berulang seputar kegiatan utamanya yaitu membeli persediaan barang dagangan dan menjual barang dagangannya. Maka jurnal khusus biasanya banyak digunakan oleh perusahaan dagang.

# **2. Macam – macam Jurnal Khusus**

Untuk mencatat transaksi yang berkaitan dengan kegiatan utamanya, perusahaan dagang menggunakan jurnal khusus. Jurnal khusus ini terdiri dari Jurnal Pembelian, Jurnal Penjualan, Jurnal Peneriman Kas dan Jurnal Pengeluaran Kas. Adapun transaksi diluar hal tersebut akan dicatat ke dalam Jurnal Umum.

# a. Jurnal Pembelian (*Purchases Journal*)

Secara umum jurnal ini digunakan untuk mencatat setiap transaksi atas berbagai pembelian barang ataupun bukan barang secara kredit. Baik pembelian barang dagangan, ataupun pembelian peralatan, perlengkapan dan aktiva lainnya. Pada Perusahaan Dagang, Jurnal Pembelian khusus digunakan untuk mencatat pembelian barang dagangan secara kredit dari berbagai pemasok.

Pencatatan dilakukan setiap hari per kejadian transaksi. Setiap akhir periode pencatatan saldo akan dipindahkan untuk diposting ke buku besar. Contoh bentuk Jurnal Khusus Pembelian :

#### **JURNAL PEMBELIAN**

**bulan … tahun …**

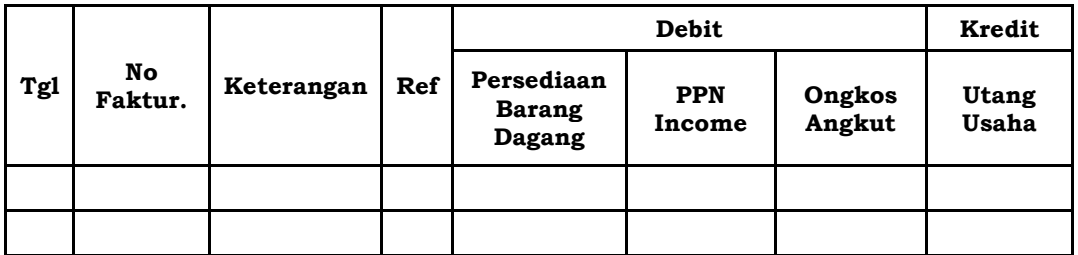

| <b>REKAPITULASI</b> |        |          |        |  |  |
|---------------------|--------|----------|--------|--|--|
| Debit               |        | Kredit   |        |  |  |
| No. Akun            | Jumlah | No. Akun | Jumlah |  |  |
|                     |        |          |        |  |  |
|                     |        |          |        |  |  |

*Gambar 2.1 Format Jurnal Pembelian*

Kolom keterangan diisi dengan nama dan jenis barang dagangan yang dibeli. Sisi debit diisi dengan nominal barang yang dibeli, PPN masukan yang dikenakan atas pembelian tersebut serta ongkos angkut masuk. Pada sisi kredit diisi dengan nominal utang usaha atas pembelian tersebut.

b. Jurnal Penjualan (*sales journal*)

Jurnal ini digunakan khusus untuk mencatat semua transaksi penjualan barang dagangan secara kredit. Pencatatan dilakukan setiap hari per kejadian transaksi. Setiap akhir periode pencatatan saldo akan dipindahkan untuk diposting ke buku besar. Contoh bentuk Jurnal Khusus Penjualan

#### **JURNAL PENJUALAN**

**bulan … tahun …**

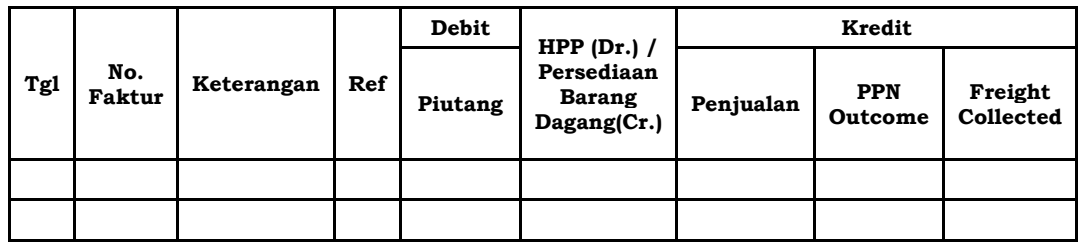

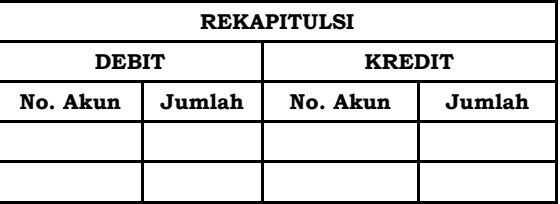

#### *Gambar 2.2 Format Jurnal Penjualan*

Kolom keterangan diisi dengan nama dan jenis barang dagangan yang dibeli. Pada sisi Debit diisi sebesar nominal piutang usaha dan kolom Persediaan diisi dengan nilai persediaan atau HPP. Pada sisi Kredit diisi dengan nominal harga jual, PPN yang dipungut serta ongkos keluar.

## c. Jurnal Penerimaan Kas (*cash receipt journal*)

Jurnal penerimaan kas ini digunakan untuk khusus mencatat seluruh transaksi penerimaan kas. Transaksi penerimaan kas pada perusahaan dagang terutama berasal dari pembayaran pelanggan atas barang yang dibeli secara tunai dan penerimaan pelunasan tagihan piutang. Penerimaan bisa juga berasal dari pinjaman yang diterima, penjualan aset yang tidak terpakai dan sebagainya.

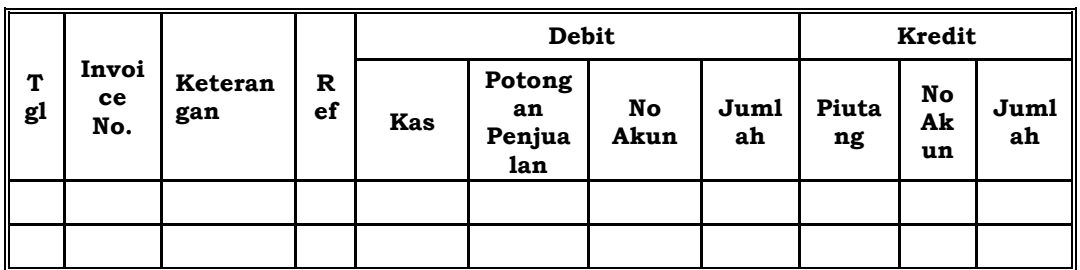

#### **JURNAL PENERIMAAN KAS bulan … tahun …**

| Rekapitulasi |            |             |            |  |  |  |
|--------------|------------|-------------|------------|--|--|--|
| <b>Debit</b> |            | Kredit      |            |  |  |  |
| No.<br>Akun  | Jumla<br>h | No.<br>Akun | Juml<br>ah |  |  |  |
|              |            |             |            |  |  |  |
|              |            |             |            |  |  |  |

*Gambar 2.3 Format Jurnal Penerimaan Kas*

Pada contoh bentuk jurnal penerimaan kas di atas, kolom keterangan diisi nama dan jenis barang yang dijual. Pada sisi Debit, kolom Kas diisi sejumlah nominal yang diterima per kas, Potongan Penjualan diisi sebesar nominal potongannya (jika ada) dan kolom Jumlah diisi sebesar jumlah nominal harga penjualan. Di sisi Kredit, kolom Piutang diisi sebesar nominal piutang.

d. Jurnal Pengeluaran Kas (*cash disbursement journal*)

Jurnal pengeluaran kas ini digunakan perusahaan untuk khusus mencatat semua transaksi yang mengakibatkan keluarnya dana perusahaan. Pada perusahaan dagang, biasanya transaksi yang menyebabkan pengeluaran kas adalah untuk pembelian barang dagangan secara tunai, pelunasan utang usaha dan biaya tambahan terkait pembelian barang dagangan seperti ongkos.

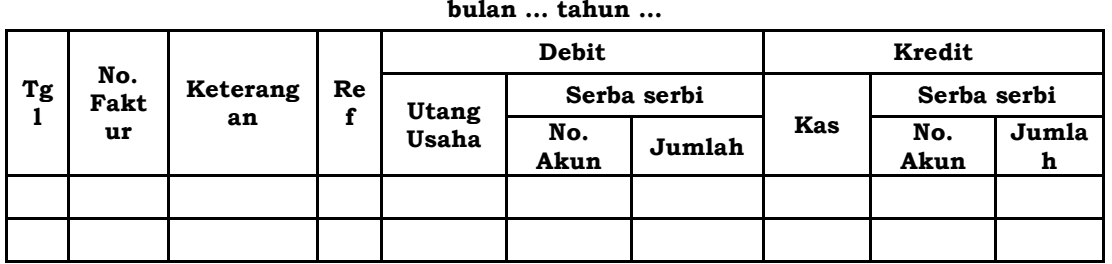

#### **JURNAL PENGELUARAN KAS**

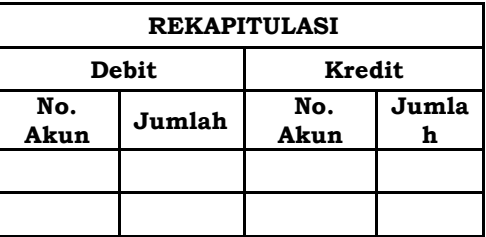

*Gambar 2.4 Jurnal Pengeluaran Kas*

## **3. Contoh Penggunaan Jurnal Khusus**

Jurnal Khusus biasa digunakan oleh perusahaan dagang dengan volume transaksi yang tinggi. Sebagai contoh penerapannya dapat dilihat pada ilustrasi kasus berikut ini :

PD CAHAYA, adalah toko yang khusus menjual AC merk Daikin. Berikut data transaksi yang terjadi pada pekan pertama Bulan Februari 2020.

- a. 1 Februari dibeli AC type RD306 sebanyak 8 unit @Rp6.000.000,00 secara kredit dari distributor PT SEMILIR dengan ongkos angkut Rp250.000. Atas pembelian ini telah diterima AC dan Faktur pembeliannya No. SM.0508/20 3/10, n/eom.
- b. 1 Februari dijualkepada PT GEMILANG, 10 unit AC type RD307 @Rp7.600.000,00 secara kredit invoice no CH.0102/20 dan syarat pembelian 2/10, n/30 serta ongkos angkut sebesar Rp300.000,00. Barang ini merupakan persediaan yang dibeli tahun lalu seharga @Rp7.000.000,00.
- c. 1 Februari diterima tunai dari PT MAJU atas invoice tanggal 5 Januari 2020 No.CH 0501/2; 2/10, n/eom, 3 unit AC type 304 seharga @Rp4.800.000,00. AC ini merupakan

30

persediaan yang dibeli Oktober 2019 dengan harga Rp4.000.000,00 per unit.

d. 1 Februari 2020 dibayar utang usaha atas pembelian 10 unit AC type 302 seharga @Rp3.000.000,00 dari distributor PT SEPOI dengan faktur No. SP.2512/19; 3/15, n/30 ongkos angkut ditanggung PT SEPOI.

Penyelesaian atas transaksi di atas adalah sbb:

a. Pembelian kredit ini dicatat ke dalam Jurnal Khusus Pembelian.

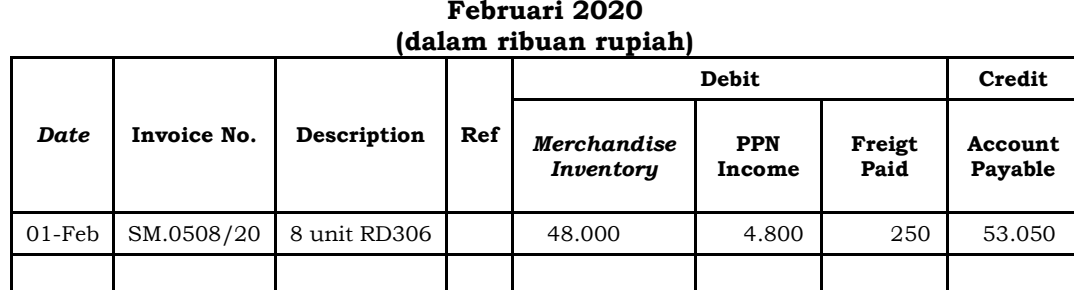

# **PD CAHAYA JURNAL PEMBELIAN Februari 2020**

b. Penjualan kredit ini dicatat ke Jurnal Khusus Penjualan

#### **PD CAHAYA JURNAL PENJUALAN Februari 2020 (dalam ribuan rupiah)**

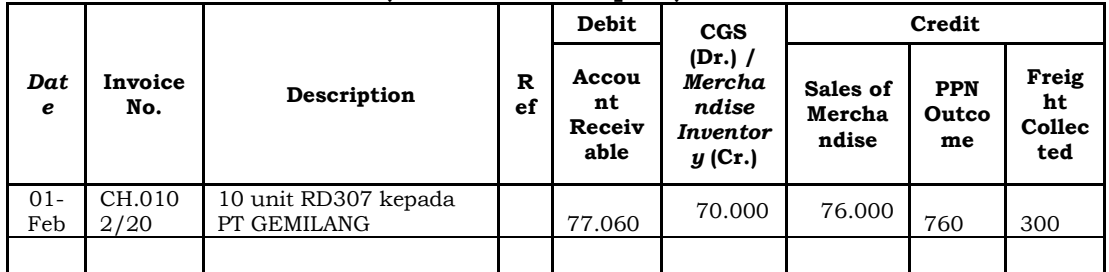

c. Penerimaan pembayaran piutang penjualan ini dicatat ke dalam Jurnal Penerimaan Kas. Karena pembayaran telah melewati periode diskon, maka potongan penjualan tidak berlaku.

#### **PD CAHAYA JURNAL PENERIMAAN KAS Februari 2020 (dalam ribuan rupiah)**

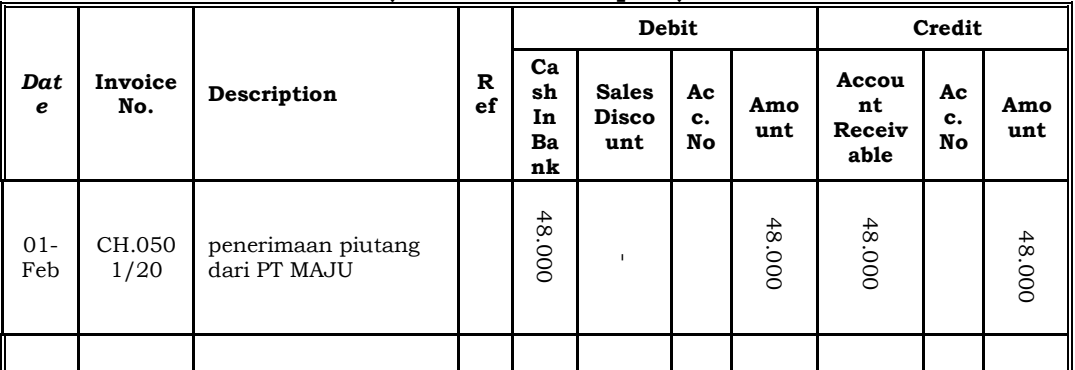

d. Pembayaran utang usaha kepada PT SEPOI dicatat ke dalam Jurnal Pengeluaran Kas.

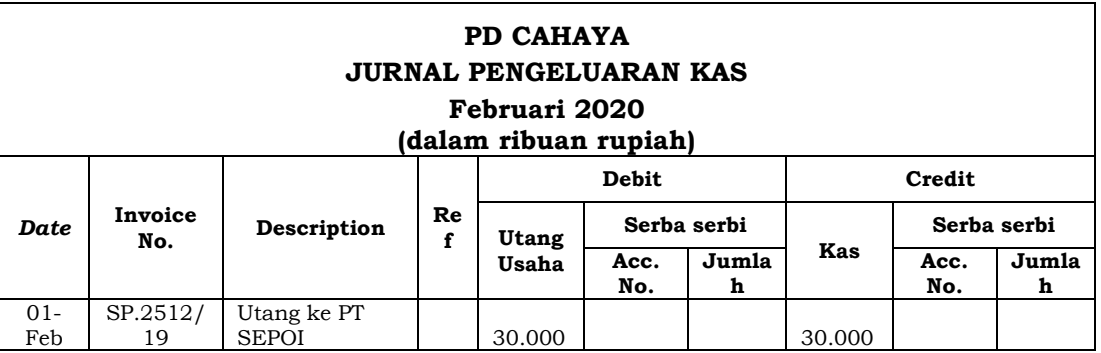

# **4. Manfaat Jurnal Khusus**

Menurut Kieso dkk (2014 manfaat jurnal khusus ini ada 4 (empat) diantaranya [6]:

a. Memudahkan dan Mempercepat Proses Laporan Keuangan

Pencatatan setiap transaksi yang sama pada hari yang sama akan lebih ringkas dan mudah dilakukan dengan mencatat pada jurnal yang sudah dikhususkan untuk transaksi dimaksud. Proses posting ke buku besar dapat dilakukan dengan lebih mudah di akhir periode pencatatan karena sudah terkumpul di satu jurnal. Hal ini akan mempercepat proses pembuatan laporan keuangan menjadi lebih cepat dan tepat.

b. Memudahkan Proses Pemeriksaan Berkala

Secara berkala pada suatu perusahaan dilakukan proses pemeriksaan baik oleh auditor internal ataupun eksternal. Jurnal khusus dapat menyajikan informasi yang telah terkelompokkan dengan jelas dan akurat sehingga memudahkan kerja auditor.

c. Spesialisasi Pekerjaan

Jenis transaksi yang dikelola untuk dicatat ke dalam jurnal khusus memungkinkan untuk pembagian beban kerja. Tiap akun dikelola oleh operator yang berbeda. Dengan demikian pengelolaan data akan tersaji lebih lebih. Penanggung jawab datapun lebih jelas.

d. Mencegah Fraud

Pencatatan transaksi secara kronologis dan terinci pada jurnal khusus akan mempersulit peluang membuat perubahan data atau kecurangan. Hal ini akan memperkecil kemungkinan terjadinya penipuan laporan ataupun penggelapan data transaksi.

# **B. Latihan 2**

- 1. Pada perusahaan dagang terdapat transaksi yang sering terjadi dan berulang-ulang. Silahkan deteksi transaksi apa saja yang sering terjadi berulang pada perusahaan dagang!
- 2. Analisislah apa keuntungan dibuatnya buku harian khusus / jurnal khusus?
- 3. Uraikanlah yang dimaksud dengan retur penjualan dan pengurangan harga!
- 4. Uraikanlah arti syarat jual beli 2/10, n/eom!
- 5. Uraikanlah kegunaan buku penerimaan kas!

# **C. Jawaban Latihan 2**

1. Transaksi yang sering terjadi dan berulang-ulang pada perusahaan dagang adalah transaksi yang erat dengan kegiatan utama perusahaan tersebut. Yaitu Pembelian Persediaan dan Penjualan Barang Dagangan, Penerimaan dan Pengeluaran Kas.

- 2. Keuntungan dari dibuatnya Buku harian khusus adalah jurnal ini khusus mencatat satu jenis transaksi dan jurnal ini dapat menyediakan kolom-kolom tambahan untuk mencatat informasi dan akun lain yang relevan.
- 3. Retur Penjualan adalah barang yang telah dijual kemudian dikembalikan oleh konsumen karena ada ketidaksesuaian dengan pesanan. Konsekuensi hal ini adalah mengurangi nilai penjualan dan juga mengurangi nilai tagihan senilai barang yang dikembaikan jika penjualan itu dilakukan secara kredit. Jika konsumen menyampaikan keberatan dengan barang yang diterima namun barang tsb tidak dikembalikan, maka konsekuensinya kepada konsumen diberikan pengurangan harga.
- 4. Jika dalam penjualan atau pembelian secara kredit diberikan syarat 2/10, n/eom, artinya penjual menawarkan akan memberikan potongan tunai sebesar 2% jika pembayaran dilakukan dalam tempo 10 hari sejak barang diterima, atau pembayaran penuh jika dilakukan sampai batas akhir tanggal di bulan tsb.
- 5. Buku penerimaan kas pada perusahaan dagang dirancang khusus untuk mencatat semua penerimaan kas. Pada sisi debit adalah "Kas" sedangkan disisi kredit dapat terdiri dari beberap kolom yang sering menjadi "kontra" akun debit kas, misalnya penjualan tunai, piutang, dan kolom menampung penerimaan dari sumber-sumber lain.

#### **D. Rangkuman**

- 1. Jurnal Khusus digunakan untuk menampung transaksi yang sama dan sering terjadi. Jurnal Khusus biasa digunakan oleh Perusahaan Dagang terdiri dari
	- a. Jurnal Pembelian;
	- b. Jurnal Penjualan;
	- c. Jurnal Penerimaan Kas;
- d. Jurnal Pengeluaran Kas.
- 2. Transaksi diluar penggolongan tersebut akan dicatat ke dalam Jurnal Umum.
- 3. Penggunaan Jurnal Khusus membuat pengolahan data transaksi lebih efisien. Data transaksi dapat tersaji lebih terinci berdasarkan penggolongannya.

# **E. Tes Formatif 2**

- 1. Toko Cahaya mengembalikan barang dagang seharga Rp500.000, yang dibeli tunai dari PT Sinar. Transaksi ini oleh Toko Cahaya akan dicatat dalam … .
	- a. Buku Penjualan
	- b. Jurnal Umum
	- c. Buku Piutang
	- d. Buku Penerimaan Kas
- 2. Penjualan barang secara kredit akan dicatat dalam … .
	- a. Jurnal Umum
	- b. Buku Penerimaan Kas
	- c. Buku Penjualan
	- d. Buku Piutang
- 3. Jika suatu penjualan terjadi pada 24 November 2019 dengan syarat penjualan 2/10;n/30, maka piutang tsb paling lambat harus diterima pada … .
	- a. 30 November 2019
	- b. 4 Desember 2019
	- c. 14 Desember 2019
	- d. 24 Desember 2019
- 4. Sebuah toko melakukan pembelian kantong-kantong pembungkus secara kredit. Transaksi ini akan dicatat dalam perkiraan … .
	- a. Pembelian
	- b. Persediaan
	- c. Perlengkapan
	- d. Peralatan
- 5. Pemanfaatan potongan pembelian yang diberikan oleh supplier pada umumnya dicatat dalam … .
	- a. Buku Pengeluaran Kas
	- b. Buku Pembelian
	- c. Buku Memorial
	- d. Buku Hutang

#### **F. Jawaban Tes Formatif 2**

- 1. B
- 2. C
- 3. D
- 4. C
- 5. A

Setelah Mengerjakan Tes Formatif 2, kemudian cocokkan jawaban yang telah Anda kerjakan dengan Jawaban Tes Formatif 2 yang tertera diatas. Kemudian berikan penilaian atas pengerjaan yang telah dilakukan untuk mengetahui tingkat pemahaman Anda pada Modul 2, sesuai dengan rumus dibawah ini:

> $Tingkat$   $Penugasan =$ Jumlah Jawaban Benar  $\frac{1}{J$ umlah Soal $\frac{1}{J}$ x 100%

Hasil : 90 – 100% = baik sekali

 80 – 89 %= baik 70 – 79% = cukup  $< 70\%$  = kurang

Apabila setelah dihitung dengan rumus yang disediakan dan hasilnya mencapai 80% atau lebih, maka Anda dapat melanjutkan ke Modul 3. Namun, Jika hasilnya masih dibawah 80%, maka Anda perlu mengulangi Kembali materi pada Modul 1, khususnya pada bagian yang belum Anda kuasai.

# **MODUL 3**

# LAPORAN LABA RUGI

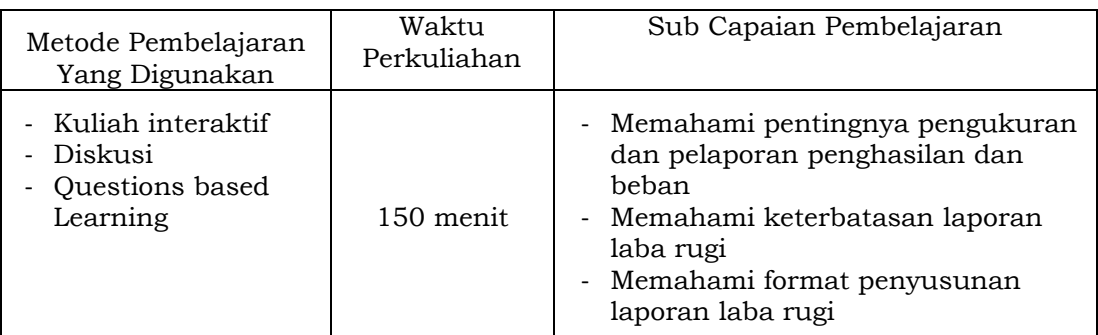

## **A. Materi 3**

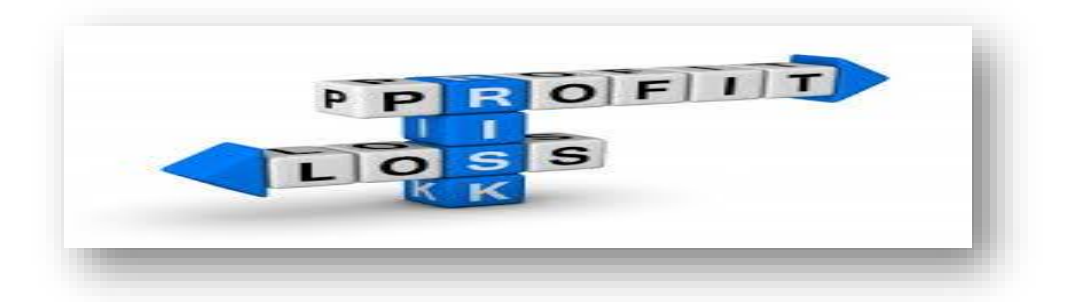

## **1. Laporan Laba Rugi**

Laporan Laba Rugi (*Income Statement*) sering disebut sebagai laporan penghasilan perusahaan. Laporan keuangan ini menunjukkan kinerja perusahaan dalam menghasilkan laba. Perusahaan yang sehat adalah perusahaan yang menghasilkan laba dan menghasilkan aliran kas yang tinggi.

Dari laporan laba rugi, dapat dinilai kinerja perusahaan sehubungan dengan kemampuan perusahaan menciptakan profit. Profit ini menggambarkan kemampuan membayar bunga kepada kreditur, memberikan dividen bagi investor serta menentukan besar pajak yang harus disetor kepada pemerintah. Laporan laba rugi juga membantu investor memprediksi kinerja perusahaan di periode berikutnya serta membantu dalam menentukan resiko aliran kas masa depan.

Pada umumnya penyusunan laporan laba rugi menggunakan pendekatan transaksi (*transactions approach*), yang dijaleskan oleh hery yaitu dengan menyusun elemen-elemen pembentuk laba sedemikian hingga menghasilkan kesimpulan yang dapat menggambarkan kinerja perusahaan [7]. Elemen – elemen itu terdiri dari

- a. Penghasilan (*income*). Penghasilan dimaksud adalah peningkatan kemampuan ekonomi yang berwujud arus kas masuk atau bertambahnya aset ataupun berkurangnya kewajiban yang membuat ekuitas meningkat selain dari kontribusi pesaham yang diperhitungkan dalam satu periode akuntansi
- b. Beban (*expenses*). Beban yang dimaksud adalah penurunan kemampuan ekonomi berwujud arus kas keluar, depresiasi aset ataupun meningkatnya kewajiban yang mengakibatkan menurunnya ekuitas diluar pemanfaatan oleh pemilik.

Untuk memudahkan dalam analisis keuangan, pada perusahaan dagang beban dikelompokkan ke dalam 2 jenis. Yaitu :

a. Beban penjualan, yaitu beban yang terkait langsung dengan penjualan.

Contoh: Beban gaji penjualan, beban iklan, beban sewa toko, beban komisi penjualan, beban penyusutan peralatan toko

b. Beban administrasi dan umum, yaitu beban usaha yang tidak termasuk dalam beban penjualan, bersifat umum.

Contoh: beban gaji pegawai kantor, beban sewa gedung, beban asuransi, beban pemeliharaan kendaraan, beban yang digunakan di kantor pusat

Pendekatan lain dalam menyusun laporan laba rugi adalah pendekatan pemupukan modal (*capital maintenance approach*). Pendekatan ini dirasa kurang menggambarkan kinerja perusahaan karena perhitungan laba diperoleh hanya dengan membandingkan aset bersih perusahaan di awal dan akhir periode akuntansi. Secara ringkas, menghitung laba rugi adalah dengan cara :

```
Laba Kotor = Penjualan Bersih - Harga Pokok Penjualan
```
Penjualan Bersih adalah nilai penjualan yang diterima setelah memperhitungkan potongan penjualan, retur dan pengurangan harga.

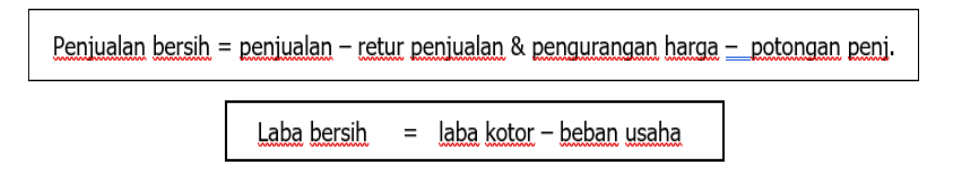

# **2. Format Laporan Laba Rugi**

Dalam penyajian laporan laba/rugi, terdapat dua format, yaitu single step dan multiple step.

*a. Single Step*/Langsung

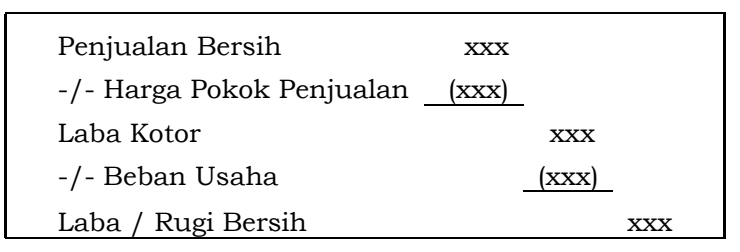

# **Gambar 3.1 Format Laba Rugi Single Step/Langsung**

menyajikan laporan laba rugi yang menjumlahkan semua pendapatan menjadi satu dan begitu juga untuk bebannya. Setelah itu dihitung selisih antara pendapatan dan beban untuk mendapatkan laba/rugi. Perhatikan contoh berikut ini :

# **P.D. SAVANA Laporan Laba Rugi Per, 31 Desember 2019**

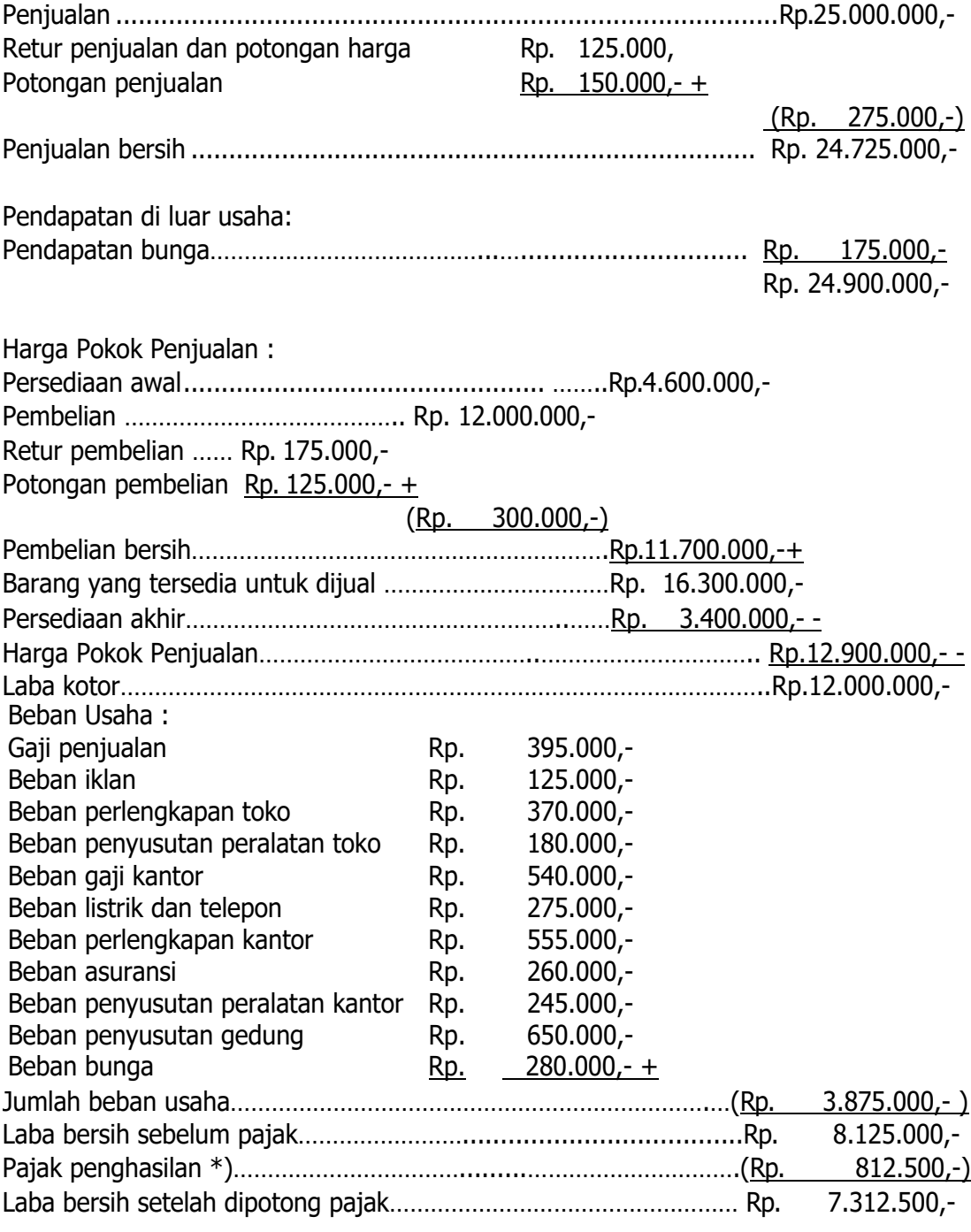

\*) Diperhitungkan 10% dari laba bersih.

*b. Multiple Step* (Bertahap)

Pada bentuk *Multiple Step*, Laporan laba rugi disusun dengan memisahkan pendapatan dan beban usaha di luar

usaha. Kemudian dihitung selisihnya untuk mendapatkan laba atau rugi usaha tsb. Dapat dilihat dari skema berikut ini:

| Penjualan Bersih                     | <b>XXX</b> |            |            |
|--------------------------------------|------------|------------|------------|
| -/- Harga Pokok Penjualan            | (xxx)      |            |            |
| Laba Kotor                           |            | <b>XXX</b> |            |
| -/- Beban Usaha                      |            | (xxx)      |            |
| -/-beban Administrasi & Umum         |            | (xxx)      |            |
| Laba Usaha                           |            |            | <b>XXX</b> |
| +/- Pendapatan / Beban di Luar Usaha |            |            | <b>XXX</b> |
| Laba / Rugi Bersih                   |            |            | XXX        |

*Gambar 3.2 Format Laba Rugi Multiple Step*

Perhatikan contoh berikut ini :

#### **PD. HAVANA Laporan laba rugi Per 31 Desember 2019**

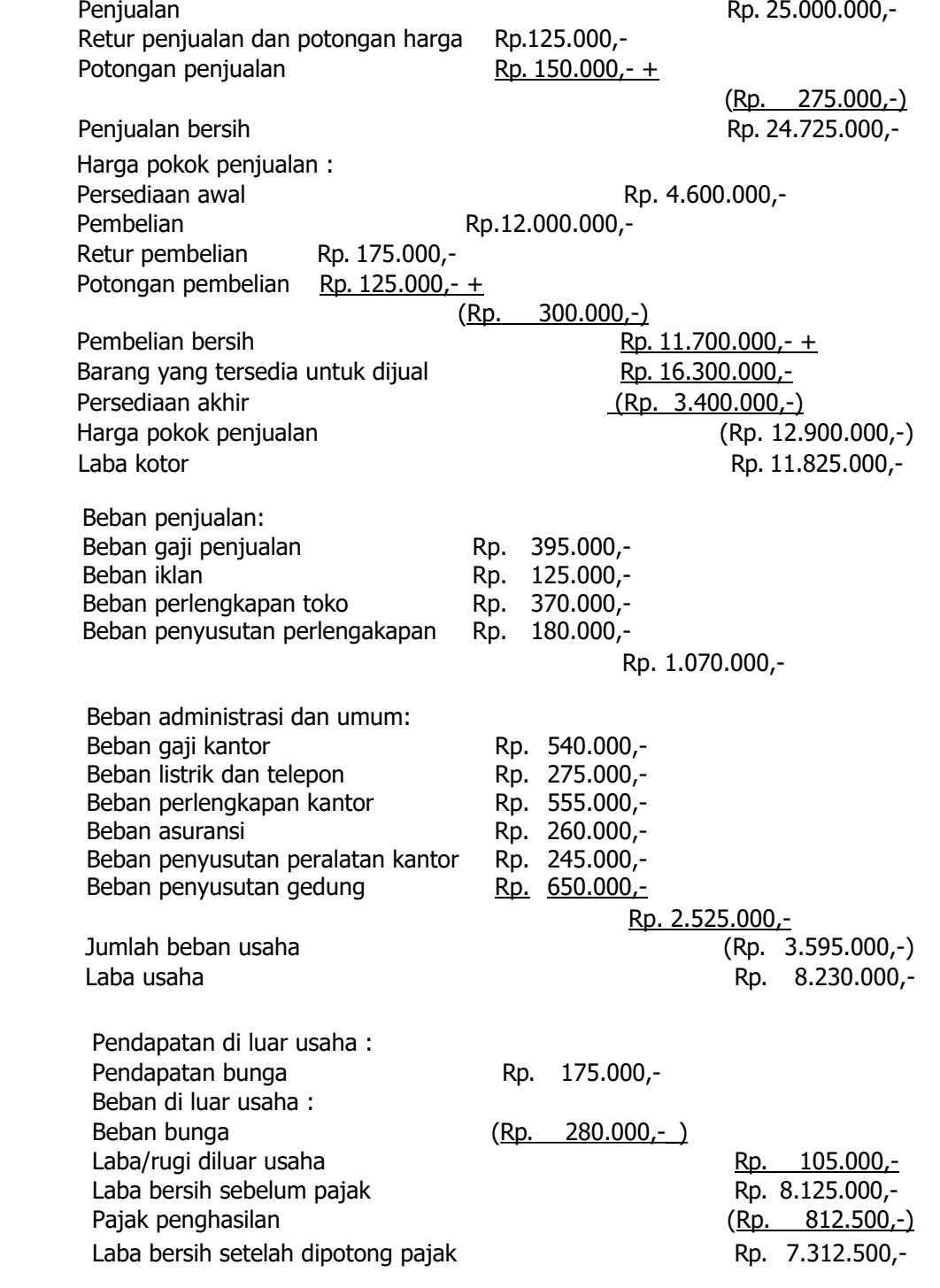

# **3. Komponen Laporan Laba Rugi**

Laporan Laba Rugi disajikan dengan menyusun beberapa kelompok rekening/komponen yang diatur oleh standar

akuntansi keuangan jika perusahaan menggunakan laporan bentuk bertahap [2]. Secara ringkas beberapa komponen tsb adalah :

a. Pendapat Penjualan (*Sales Revenue*)

Komponen ini menginfokan mengenai pendapatan yang diperoleh berdasarkan kegiatan utama perusahaan. Nominal yang tertera juga memperhitungkan kebijakan perusahaan dalam memberikan potongn penjualan, retur dan penyesuaian harga penjualan yang terjadi dalam periode akuntansi tsb.

b. Harga Pokok Penjualan (*Cost of Goods Sold*)

Pos ini menjelaskan nilai harga barang yang dijual. Nilai ini ditetapkan dengan memperhitungkan barang persediaan di awal periode, ditambahkan dengan pembelian bersih dan dikurangi dengan nilai persediaan di akhir periode tsb.

c. Beban Operasional (*Operating Expenses*)

Beban operasional terdiri dari beban penjualan dan beban administrasi dan umum. Beban penjualan merupakan beban-beban yang berkaitan dengan kegiatan penjualan perusahaan. Sedangkan untuk beban administrasi dan umum merupakan beban yang dikeluarkan perusahaan yang mendukung aktivitas kantor seperti beban perlengkapan kantor, beban penyusutan peralatan kantor dan beban utilitas.

d. Pendapatan dan Keuntungan Lain-lain (*Other Revenues and Gains*)

Pendapatan yang berasal dari transaksi di luar operasi utama perusahaan. Misalnya pendapatan sewa, pendapatan dari penjualan aset, dan pendapatan bunga. Pos ini dicantumkan sesuai nilai sebelum pajak untuk ditambahkan ke laba operasional. Dengan demikian akan didapat laba dari operasi berlanjut sebelum pajak.

44

e. Beban dan Kerugian Lan-lain (*Other Expenses and Losses*)

Beban dan kerugian pada pos ini juga berasal dari kegiatan sekunder perusahaan dan dicantumkan sesuai jumlah sebelum pajak. Nilai ini akan mengurangi laba operasional. Contohnya beban sewa dan bunga, kerugian penjualan aktiva tetap dan kerugian penjualan investasi.

f. Pajak Penghasilan atas Operasi Berlanjut (*Income Tax on Continuing Operating*)

Pos ini mencantumkan beban pajak atas seluruh penghasilan usaha. Baik atas penghasilan yang telah terealisasi maupun atas penghasilan yang masih belum diterima. Atas penghasilan yang telah terealisasi dicatat sebagai baban pajak pada pajak terutang. Penghasilan atas penjualan yang telah terjadi namun belum pembayarannya belum diterima, maka pajaknya dicatat sebagai beban pajak atas penghasilan yang ditangguhkan. Hal ini terjadi karena perusahaan mencatat penghasilan berdasarkan accrual basis, sedangkan dalam perpajakan penghasilan harus cash basis.

g. Operasi yang Dihentikan (*Discontinued Operating*)

Pos ini memuat keuntungan atau kerugian atas pelepasan bagian usaha. Bagian usaha yang dihentikan yang dimasukkan ke dalam laporan merupakan bagian usaha dengan pencatatan arus kas terpisah.

h. Pos-pos Luar Biasa (*Extraordinary Items*)

Pos ini memuat nilai bersih sesudah pajak atas transaksi luar biasa. Yang tergolong transaksi atau pos luar biasa harus memenuhi kriteria pos tsb di luar usaha normal baik secara kegiatan maupun lingkungan dan diharapkan tidak akan terjadi lagi. Misalnya kerugian atas kebakaran Gedung, kerugian atas banjir bandang di lingkungan geografis yang bukan daerah langganan banjir.

# i. Laba per Saham (*Earning per Share*)

Laba per Saham (EPS) disajikan sebagai laba bagi pemegang saham biasa, bukan pemegang saham preferen. EPS berdasarkan nilai laba bersih setelah dividen preferen dibagikan. Kemudian nilai tersebut dibagi dengan jumlah rata-rata tertimbang saham biasa yang beredar.

# **4. Laba Rugi Komprehensif**

Aset dan liabilitas suatu perusahaan lazim mengalami penyesuaian nilai akibat perubahan nilai wajar. Hal ini akan menimbulkan laba ataupun rugi. Demikian pula jika terjadi perubahan kebijakan akuntansi ataupun koreksi akuntansi. Laporan laba rugi yang mencantumkan pos ini merupakan laporan rugi laba komprehensif. Jumlah dari laba rugi komprehensif ini merupakan perubahan ekuitas selama satu periode yang dihasilkan selain dari kontribusi pemilik.

Komponen Laba Rugi Komprehensif terdiri dari pendapatan, beban dan pendapatan komprehensif lain yang tidak diakui dalam laporan laba rugi [6]. Akun-akun tsb antara lain:

- a. Perubahan akibat revaluasi aset tetap dan aset tidak berwujud.
- b. Perubahan akibat revaluasi aset keuangan tersedia untuk dijual
- c. Keuntungan atau kerugian dari laporan laba rugi entitas asing
- d. Keuntungan atau kerugian actuarial
- e. Keuntungan atau kerugian instrument lindung nilai arus kas.

Bentuk laporan laba rugi komprehensif terdiri dari:

# a. Bentuk Satu Laporan

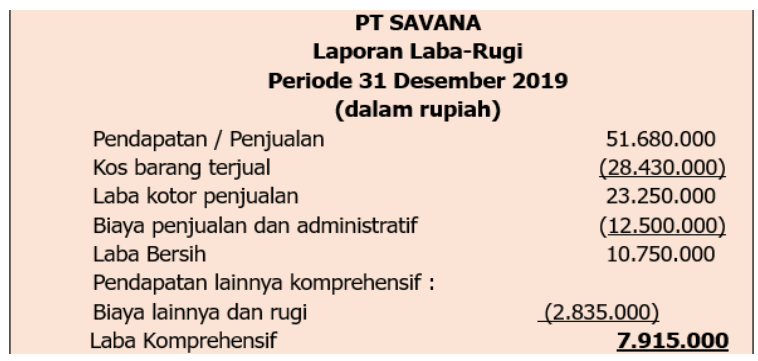

*Gambar 3.3 Contoh Laporan Laba/Rugi Bentuk Satu Laporan*

b. Bentuk Dua Laporan

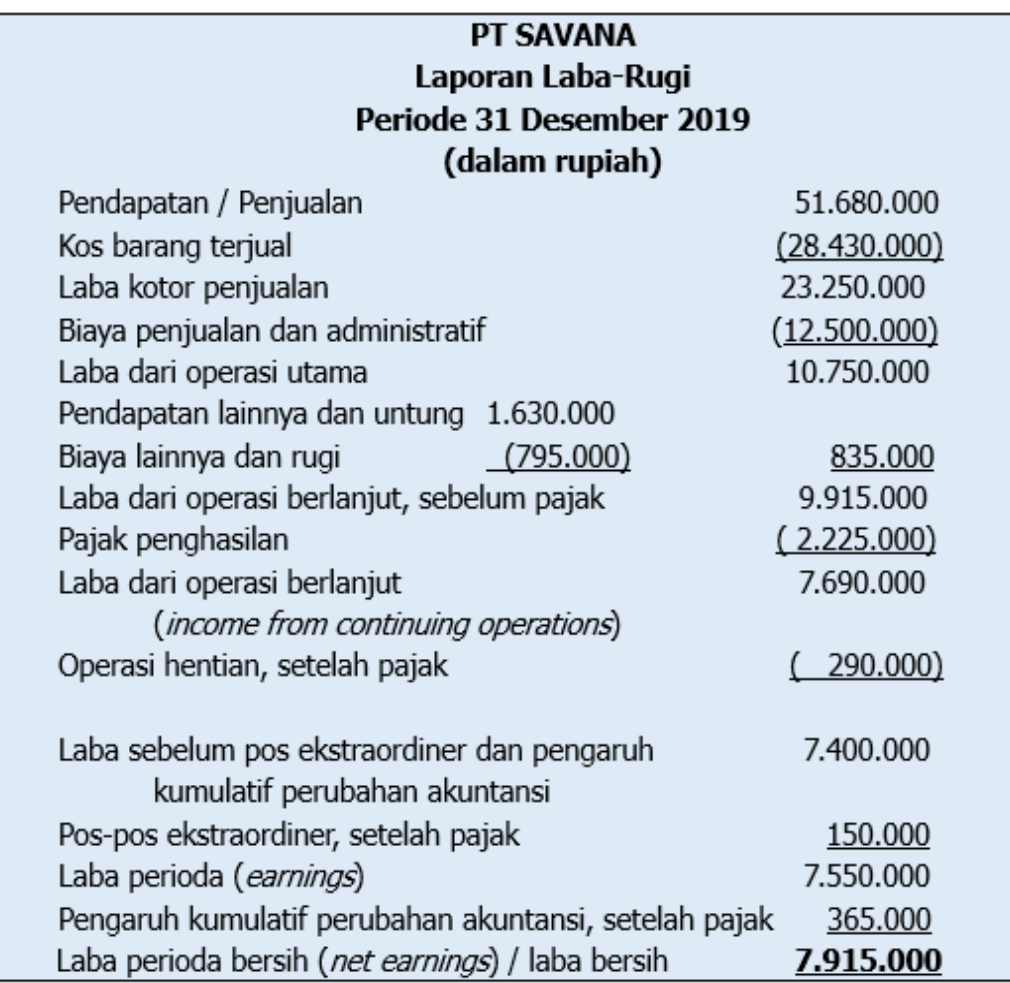

*Gambar 3.4 Contoh Laporan Laba/Rugi Bentuk Dua Laporan*

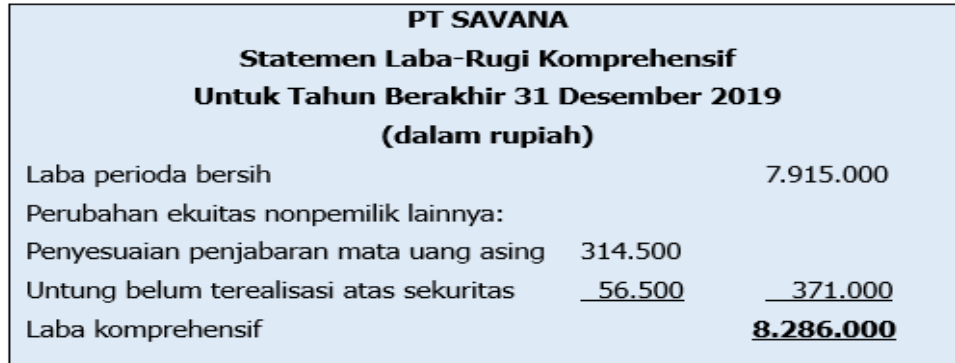

#### *Gambar 3.5 Contoh Laporan Laba/Rugi Komprehensif*

Laporan laba/rugi ini menampilkan posisi laba/rugi perusahaan dalam suatu periode. Selain itu terdapat juga informasi mengenai jumlah penjualan bersih dan pemberlian bersih serta beban-beban operasional yang diterima dan dikeluarkan selama satu periode tersebut. Laporan laba/rugi tersebut dapat menjadi pengambil kebijakan manajemen dalam menaikkan penjualan dan meminimalisir bebanbeban operasional. Selain itu juga dapat menentukan kebijakan promosi yang dilakukan dengan melihat beban promosi yang sudah dikeluarkan dengan hasil penjualan. Jika dirasa beban terlalu besar namun tidak menghasilkan penjualan yang dignifikan maka perlu adanya rancangan promosi baru.

#### **B. Latihan 3**

- 1. Uraikanlah keunggulan pendekatan transaksi dalam mengukur laba!
- 2. Uraikanlah yang dimaksud dengan penghasilan, pendapatan dan keuntungan!
- 3. Uraikanlah kelebihan menggunakan metode bertahap dalam menyusun laporan laba rugi!
- 4. Bagi Investor, apa manfaat laporan laba rugi? Analisislah!
- 5. Uraikanlah apa yang menjadi keterbatasan laporan laba rugi?

# **C. Jawaban Latihan 3**

- 1. Pengukuran laba dengan pendekatan transaksi dilakukan dengan menyusun elemen-elemen pembentuk laba hingga dapat diketahui hasil yang dicapai dari transaksi yang terjadi selama periode dimaksud. Sementara pendekatan lain tidak menginformasikan asal laba yang terbentuk.
- 2. Penghasilan merupakan keseluruhan penambahan kemampuan ekonomis yang berasal dari pendapatan, pendapatan bukan utama dan keuntungan. Pendapatan adalah hasil dari penjualan barang atau pendapatan jasa. Sedangkan pendapatan utama adalah penerimaan hasil dari transaksi di luar kegiatan utama seperti pendapatan bunga, pendapatan sewa dan pendapatan dividen. Adapun keuntungan adalah penghasilan incidental yang tidak direncanakan dalam program kerja perusahaan, seperti keuntungan penjualan aktiva tetap yang sudah tidak terpakai.
- 3. Penyusunan laporan laba rugi metode bertahap memiliki kelebihan menyajikan informasi lebih terinci. Beban yang dilaporkan akan digolongkan menurut jenisnya, yaitu beban operasi dan beban non operasi. Selain itu bentuk ini juga memungkinkan untuk membandingkan kos dan beban dengan pendapatan yang dihasilkan selama periode dimaksud.
- 4. Manfaat informasi dari laporan laba rugi untuk investor adalah:
	- Sebagai bahan untuk mengrvaluasi kinerja suatu perusahaan selama periode laporan
	- Membantu memprediksi kinerja bisnis perusahaan di masa depan
	- Membantu menentukan resiko ketidakpastian aliran kas masa depan
- 5. Laporan laba rugi menghasilkan laba atau rugi bersih yang merupakan estimasi dan cerminan dari sejumlah asumsi. Hal ini karena keterbatasan laporan laba rugi yaitu
	- Tidak melaporkan pos-pos yang tidak dapat diukur secara akurat, seperti merk dagang, waralaba, *company value.*
- Metode akuntansi yang digunakan dapat mempengaruhi Laba
- Laba juga dipengaruhi perimbangan subjektif manajemen

# **D. Rangkuman**

- 1. Laporan laba rugi merupakan sebuah laporan keuangan yang menyajikan informasi pendapatan dan beban operasioal perusahaan dalam suatu periode akuntansi.
- 2. Elemen penyusun laporan laba rugi adalah penghasilan (income) dan beban (expense).
- 3. Laba kotor = penjualan bersih harga pokokpenjualan
- 4. Laba bersih = laba kotor bebanusaha
- 5. Laporan Laba Rugi Komprehensif adalah total pendapatan perusahaan yang dikurangi beban operasional dan juga termasuk komponen pendapatan komprehensif lainnya.

# **E. Tes Formatif 3**

- 1. Kemampuan perusahaan menghasilkan laba bisa diketahui dalam laporan … .
	- a. Neraca
	- b. Perhitungan Laba Rugi
	- c. Laporan Perubahan Modal
	- d. Laporan Kas
- 2. Perkiraan berikut ini yang tidak termasuk dalam perhitungan laba rugi adalah …
	- a. Penjualan
	- b. Harga Pokok Penjualan
	- c. Biaya Penjualan
	- d. Kerugian Penjualan Aktiva Tetap
- 3. Bunga yang diperoleh perusahaan dagang dari deposito berjangka akan digolongkan sebagai … .
	- a. Penjualan
	- b. Pendapatan Lain-lain
	- c. Biaya Lain-lain
- d. Biaya Administrasi dan Umum
- 4. Nilai beli yang dikeluarkan untuk memperoleh barang dagangan pada perusahaan dagang akan dicatat sebagai … .
	- a. Pembelian
	- b. Biaya Barang Dagang
	- c. Harga Pokok Penjualan
	- d. Biaya Persediaan
- 5. Persediaan Barang Dagang akan muncul dalam … .
	- a. Neraca
	- b. Perhitungan Laba Rugi
	- c. Neraca dan Perhitungan Laba Rugi
	- d. Laporan Perubahan Modal

# **F. Jawaban Tes Formatif 3**

- 1. B
- 2. D
- 3. B
- 4. C
- 5. C

Setelah Mengerjakan Tes Formatif 3, kemudian cocokkan jawaban yang telah Anda kerjakan dengan Jawaban Tes Formatif 3 yang tertera diatas. Kemudian berikan penilaian atas pengerjaan yang telah dilakukan untuk mengetahui tingkat pemahaman Anda pada Modul 3, sesuai dengan rumus dibawah ini:

> $Tingkat$   $Penugasan =$ Jumlah Jawaban Benar  $\frac{1}{Jumlah}$   $x$  100%

Hasil : 90 – 100% = baik sekali

80 – 89 %= baik

70 – 79% = cukup

$$
< 70\% = \text{kurang}
$$

Apabila setelah dihitung dengan rumus yang disediakan dan hasilnya mencapai 80% atau lebih, maka Anda dapat melanjutkan ke Modul 4.

Namun, Jika hasilnya masih dibawah 80%, maka Anda perlu mengulangi Kembali materi pada Modul 3, khususnya pada bagian yang belum Anda kuasai.

# **MODUL 4**

# NERACA

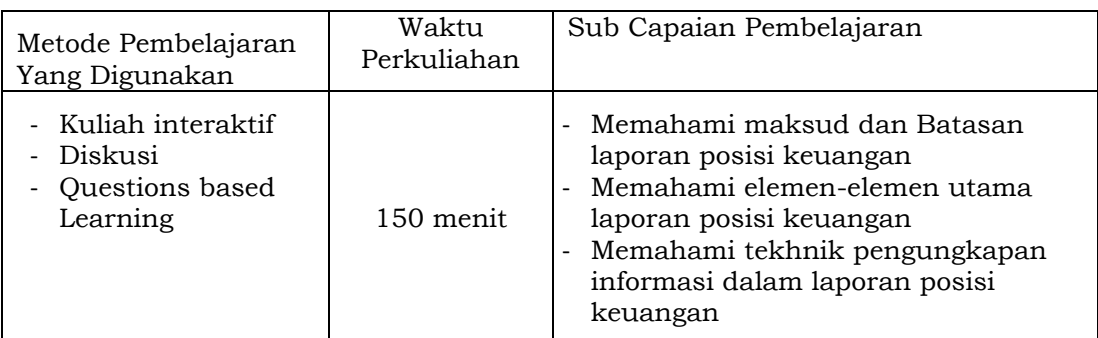

# **A. Materi 4**

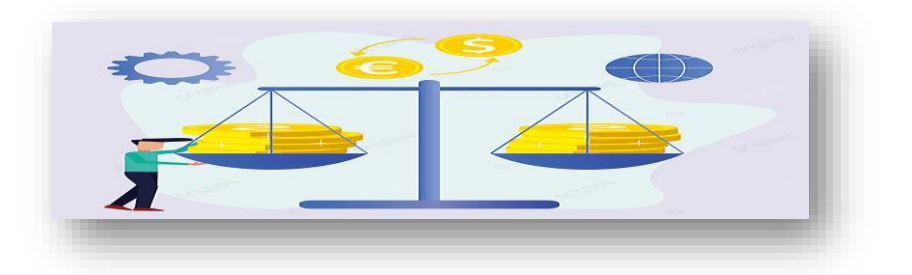

# **1. Neraca (***Balance Sheet***)**

Gambaran posisi keuangan suatu perusahaan dilaporkan ke dalam neraca. Neraca memuat informasi mengenai harta perusahaan, kewajiban perusahaan dan ekuitas pemilik pada saat dimaksud. Posisi keuangan ini dapat digunakan untuk menilai kemampuan keuangan perusahaan terkait dengan likuiditas dan solvabilitas serta mengevaluasi struktur modal perusahaan.

Membandingkan total aktiva lancar dengan total kewajiban lancar akan diperoleh nilai *current ratio*. *Current ratio* menggambarkan kemampuan dari perusahaan untuk memenuhi kewajiban jangka pendeknya dan biasanya menjadi persyaratan dalam pengajuan kontrak utang. Kreditor akan menganalisis kemampuan debitor

dengan membandingkan *current ratio* tahun barjalan dengan tahun sebelumnya.

Indikator kinerja keuangan sehubungan dengan kemampuan membayar utang lainnya adalah *debt ratio*. *Debt ratio* diperoleh dengan membandingkan total kewajiban terhadap total aktiva perusahaan. *Debt ratio* yang masih dapat ditolerir jika nilainya kurang dari 0,5. Jika nilai *debt ratio* lebih tinggi, maka dapat disimpulkan perusahaan akan sulit memenuhi pembayaran kewajibannya tepat waktu [1].

Untuk menilai efektivitas perusahaan dalam menghasilkan pendapatan dapat dilihat dengan nilai *aset turnover ratio*. Rasio ini diperoleh dengan membandingkan total pendapatan atau penjualan dengan total aktiva. Semakin tinggi rasio perputaran aset maka dapat disimpulkan perusahaan semakin efisien dalam penggunaan aktiva untuk menghasilkan pendapatan.

Dalam menilai profitabilitas perusahaan, dari neraca dapat dihitung rasio pengembalian aktiva atas laba bersih yang disebut *return on aset*. Rasio ini dihasilkan dari melakukan perbandingan antara laba bersih dengan total aktiva. Rasio yang diperoleh akan menggambarkan efektivitas setiap rupiah dalam aktiva yang dapat menghasilkan laba. Misalnya jika *return on aset* rasionya 10%, berarti dari setiap Rp1 dari nilai aset akan mendatangkan Rp0,1 dalam laba bersih.

Neraca menyajikan informasi yang dibutuhkan dalam menilai kinerja perusahaan terutama dalam hal posisi keuangan. Namun dari komponen yang disajikan [5], terdapat beberapa keterbatasan dalam laporan posisi keuangan, diantaranya yaitu :

a. Nilai yang tercantum di dalam neraca merupakan nilai historis. Nilai historis yang tidak disesuaikan biasanya lebih rendah dibandingkan nilai pasar. Dengan demikian neraca kurang menggambarkan nilai perusahaan saat ini (*current value of entity*).

55

- b. Adanya akun-akun yang tidak bisa dilaporkan dalam neraca. Hal ini memungkinkan adanya nilai yang tidak diakui dalam neraca padahal sangat bernilai dan mempengaruhi kinerja perusahaan. Misalnya nilai *intangible economic aset* yang sulit ditentukan ukuran nominalnya. Contohnya nilai merk (*trade mark*) pada produk *Apple*, kekayaan intelektual (*intellectual property*) pada *Macintosh* dsb.
- c. Perusahaan akan mempertimbangkan akun-akun yang dilaporkan dalam neraca. Untuk membuat kinerja keuangan perusahaan terlihat bagus, perusahaan membuat kebijakan penggunaan *off balance-sheet financing*. Perusahaan tidak mengungkapkan seluruh kewajibannya, misalnya kewajiban terhadap *leasing*, pinjaman sementara (*bridging*), dsb.
- d. Pengklasifikasian akun yang berbeda antara satu perusahaan dengan perusahaan lain. Misalnya untuk suatu transaksi yang sama berbeda cara melaporkan dan menggolongkan akunnya. Hal ini akan menyulitkan membandingkan kinerja antar perusahaan dan berpotensi mengurangi ketepatan analisis kinerja keuangan perusahaan.

## **2. Komponen Neraca**

Terdapat tiga elemen laporan yang dapat menggambarkan posisi keuangan perusahaan. Ketiga elemen itu terdiri dari :

- 1) Aktiva (aset), adalah sumber daya yang dikendalikan oleh entitas yang dapat memberikan manfaat ekonomi pada masa yang akan datang. Manfaat ekonomi yang mengalir ke dalam entitas muncul akibat transaksi masa lalu.
- 2) Utang (liabilitas), adalah kewajiban entitas yang harus dipenuhi akibat transaksi masa lalu. Pemenuhan kewajiban ini akan menyebabkan aliran pengorbanan manfaat ekonomi di masa datang.
- 3) Ekuitas adalah kepemilikan atas aset atau residu kepentingan setelah liabilitas dikurangkan terhadap aset.

Atas aktiva entitas, hak kreditur diutamakan. Jika terdapat sisa, nilai ini yang menjadi hak pemilik.

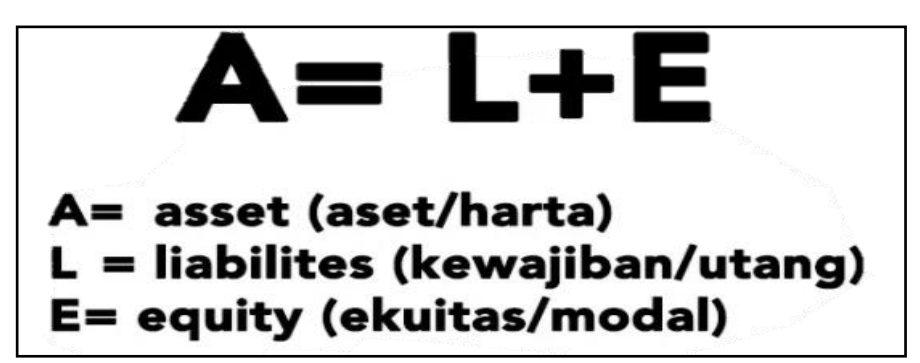

*Gambar 4.1 Rumus Nerasa (A=L+E)*

Pada umumnya penggolongan akun-akun dalam penyusunan laporan neraca adalah sbb:

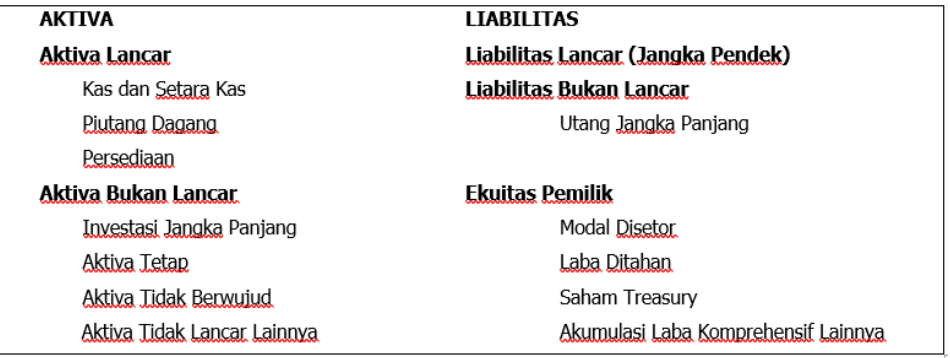

## *Gambar 4.2 Penggolongan Akun dalam Penyusunan Neraca*

Akun-akun dalam neraca digolongkan ke dalam akun lancar atau bukan lancar. Yang dimaksud lancar berarti jangka pendek, yaitu kurang dari satu tahun. Bukan lancar berarti jangka panjang, yaitu lebih dari satu tahun.

# **Aktiva Lancar (***Current Aset***)**

*Aktiva lancar* adalah kas dan aset lainnya yang dapat dicairkan menjadi kas dalam waktu cepat. Termasuk juga jika aset tsb akan dikonsumsi dan habis dalam waktu tidak lebih dari satu periode pembukuan (1 tahun). Penyajian dalam Neraca diurutkan berdasarkan tingkat likuiditasnya, disusun dari aset yang paling cepat likuid. Dalam menentukan kategori lancar juga bisa menggunakan siklus operasi normal perusahaan jika siklus tersebut normalnya lebih dari 12 bulan. Siklus operasi normal

adalah rata-rata waktu yang diperlukan perusahaan dalam satu siklus, mulai dari pembelian barang persediaan, penjualan secara kredit sampai piutang usaha tersebut tertagih.

#### **Kas dan Setara Kas (***Cash***)**

Kas dan Setara Kas selalu disajikan urutan pertama dalam neraca. *Kas* terdiri dari uang tunai yang ada di kas perusahaan (*cash on hand*) baik kertas ataupun logam, juga cek, wesel dan deposito. Selain itu juga ada Kas Bank (*cash on Bank*) yaitu dana yang tersedia di rekening perusahaan. Sedangkan yang termasuk *Setara Kas* adalah investasi jangka pendek dalam bentuk surat berharga yang sangat likuid. Investasi ini bisa dicairkan dalam waktu kurang dari 90 hari. Seperti Surat Utang baik pemerintah maupun swasta dan sertifikat deposito yang diterbitkan oleh bank.

#### **Piutang Dagang (***Receivables***)**

*Piutang Dagang* adalah tagihan kepada consumen atas transaksi kegiatan utama perusahaan dalam menjual barang atau jasa secara kredit. Piutang ini tanpa disertai jaminan. Untuk itu perusahaan harus teliti dalam mencatat dan mengawasi pelunasannya. Perlu dibuat penanganan khusus atas piutang dagang yang telah melewati tanggal jatuh temponya.

#### **Beban Dibayar di Muka**

Beban dibayar di muka juga termasuk dalam klasifikasi aset lancar. Yaitu beban yang dibayar terlebih dahulu sebelum dinikmati manfaatnya. Manfaat dari beban ini dapat dinikmati dalam waktu sebelum satu tahun atau satu periode normal. Misalnya beban sewa yang dibayar di awal periode sewa, premi asuransi, beban iklan dan uang muka persediaaan.

#### **Persediaan (***Inventories***)**

Persediaan adalah aset perusahaan yang tersedia untuk dijual kembali atau dikonsumsi terkait kegiatan industri. Nilai

58

persediaan yang dicantumkan adalah harga perolehan atas barang.

#### **Aset Bukan Lancar (***Noncurrent Asets***)**

Aset ini adalah aset selain kas yang jika dikonversi menjadi kas membutuhkan waktu lama. Termasuk juga aset yang digunakan dan memiliki umur manfaat lebih dari satu tahun.

#### **Investasi Jangka Panjang (***Long Term Investment***)**

Investasi yang diproyeksikan untuk jangka waktu lama. Investasi ini tidak dimaksudkan untuk dijual kembali dalam waktu kurang dari satu tahun. Misalnya obligasi, saham biasa, aktiva tetap yang tidak digunakan saaat ini seperti tanah, investasi dana khusus, investasi perusahaan afiliasi.

#### **Aset Tetap (***Fixed Asets***)**

Aset tetap adalah aset yang memiliki bentuk fisik dan masa manfaat relative permanen. Aset ini digunakan perusahaan dalam kegiatan operasi normalnya. Seperti gedung, lahan, mesin, perabotan dan sumber daya alam. Biasanya aset ini dapat didepresiasikan karena dimanfaatkan. Nilai yang dicantumkan merupakan nilai kos historic.

#### **Aset Tidak Berwujud (***Intangible Asets***)**

Aset yang tidak ada bentuk fisiknya namun memberikan manfaat ekonomi bagi perusahaan. Misalnya merk dagang (*trade mark*), waralaba (*franchcise*), hak cipta (*copy wright*), nama baik (*good will*), dan daftar pelanggan. Aktiva tidak berwujud yang memiliki umur pasti akan dibebankan dengan cara diamortisasi, misalnya waralaba.

#### **Aset Lain-lain**

Pos ini menampung Aktiva tidak lancar yang tidak masuk golongan yang telah disebutkan di atas. Jenisnya akan beragam sesuai karakter usaha entitas. Pada umumnya pos ini berisi aset milik entitas yang akan dijual, pajak penghasilan yang

59
ditangguhkan, piutang tidak lancar, dan biaya dibayar dimuka jangka panjang.

### **Kewajiban Lancar**

Kewajiban yang harus dipenuhi dalam waktu cepat, yaitu tidak sampai satu tahun atau satu periode operasi, maka akan dimasukkan ke dalam golongan kewajiban lancar. Macamnya bisa berupa utang usaha kepada pemasok, utang pajak, utang upah dsb. Pendapatan jasa diterima di muka juga masuk pada kewajiban lancar. Begitupun utang jangka Panjang yang sudah akan jatuh tempo. Pemenuhan kewajiban ini bisa dengan menggunakan aset lancar ataupun dengan membentuk kewajiban baru.

# **Kewajiban Bukan Lancar**

Kewajiban yang memiliki jangka waktu lebih dari satu tahun atau digolongkan sebagai kewajiban jangka panjang / kewajiban bukan lancar. Utang ini bisa timbul akibat transaksi pembelanjaan, kegiatan operasional ataupun utang yang akan timbul akibat kondisi terjadi atau tidaknya sesuatu, misalnya utang kontingensi dan jaminan produk/jasa.

# **Ekuitas (***Owner's Equity***)**

Penyajian modal pemilik tergantung dari bentuk entitas. Jika milik perorangan, maka modal disajikan dalam akun modal (*capital*), saldo yang dimuat merupakan hasil kumulatif investasi, laba atau rugi usaha dan penarikan pemilik. Pada perusahaan persekutuan, akun modal akan diuraikan berdasarkan masingmasing sekutu. Saldo modal berasal dari modal disetor dan modal dihasilkan.

Pemegang saham menyetorkan sejumlah kas atau aktiva lain kepada perusahaan untuk ditukar dengan saham yang diterbitkan sebagai kontribusinya dalam pembentukan modal dasar. Modal dasar dan jumlah lembar saham bernilai satuan mata uang disebutkan dalam akta pendirian perusahaan. Dalam

perjalanannya, saham yang beredar adalah sesuai dengan jumlah saham yang telah diotorisasi, diterbitkan dan dimiliki pesaham. Saham yang beredar dapat ditarik kembali oleh persekutuan dari para pesahaman untuk dijadikan *saham treasury*. Alasan penarikan kembali oleh persekutuan antara lain untuk:

- a. Diberikan kepada pejabat atau karyawan perusahaan sebagai bonus
- b. Mendongkrak harga saham di pasar saham dengan meningkatkan volume perdagangan saham di bursa
- c. Memudahkan akuisisi perusahaan lain dengan menambah jumlah saham yang dimiliki
- d. Memperbesar laba per saham dengan mengurangi jumlah saham yang beredar

Laba bersih yang dihasilkan perusahaan akan diinvestasikan ke dalam perusahaan sebagai laba ditahan atau disebut juga sebagai modal dihasilkan. Saldo laba ditahan dapat berubah menjadi bertambah besar jika terdapat koreksi kesalahan, perubahan system akuntansi yang mengakibatkan perubahan laba bersih. Sebaliknya saldo laba ditahan dapat menjadi lebih kecil akibat adanya koreksi, perubahan kebijakan system akuntansi, serta transaksi saham treasury dan konversi saham preferen.

# **3. Bentuk Laporan Posisi Keuangan**

Menyajikan laporan posisi keuangan perusahaan bisa dalam format bentuk akun (account form) atau dalam bentuk laporan (report form) [8]. Perhatikan contoh bentuk Neraca berikut :

a. Neraca Bentuk Akun (*Account Report*)

Penyajian Neraca bentuk ini, aktiva dan pasiva disusun berdampingan, sehingga terlihat lebih ringkas, namun membutuhkan halaman yang cukup lebar.

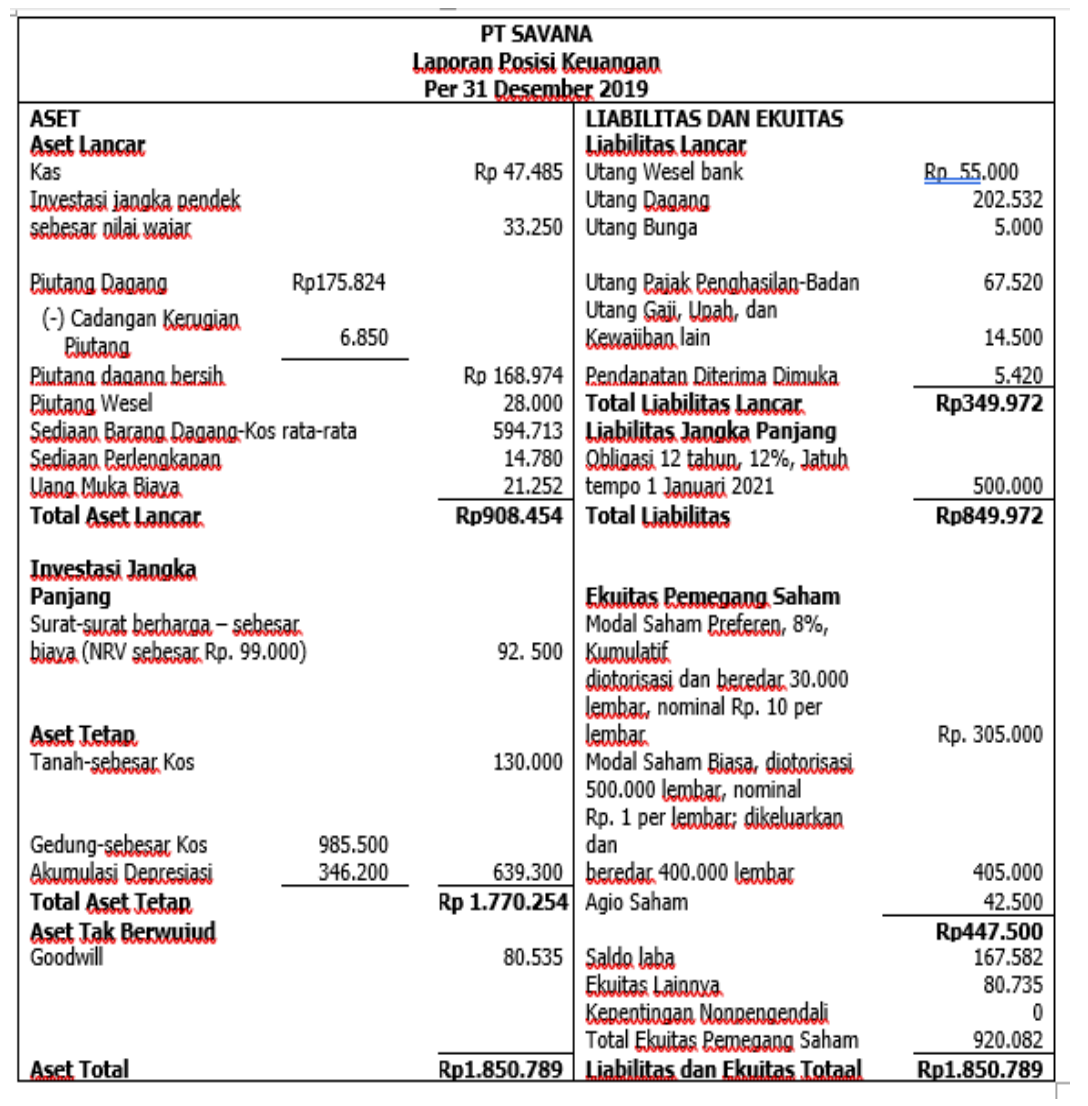

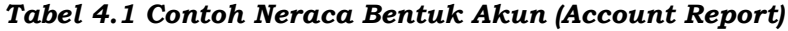

# b. Neraca Bentuk Laporan (*Report Form*)

Penyajian Neraca dengan bentuk ini terlihat lebih detail. Bentuk ini juga memudahkan jika ingin membuat neraca komparatif, yaitu neraca yang membandingkan beberapa periode berda, pingan langsung.

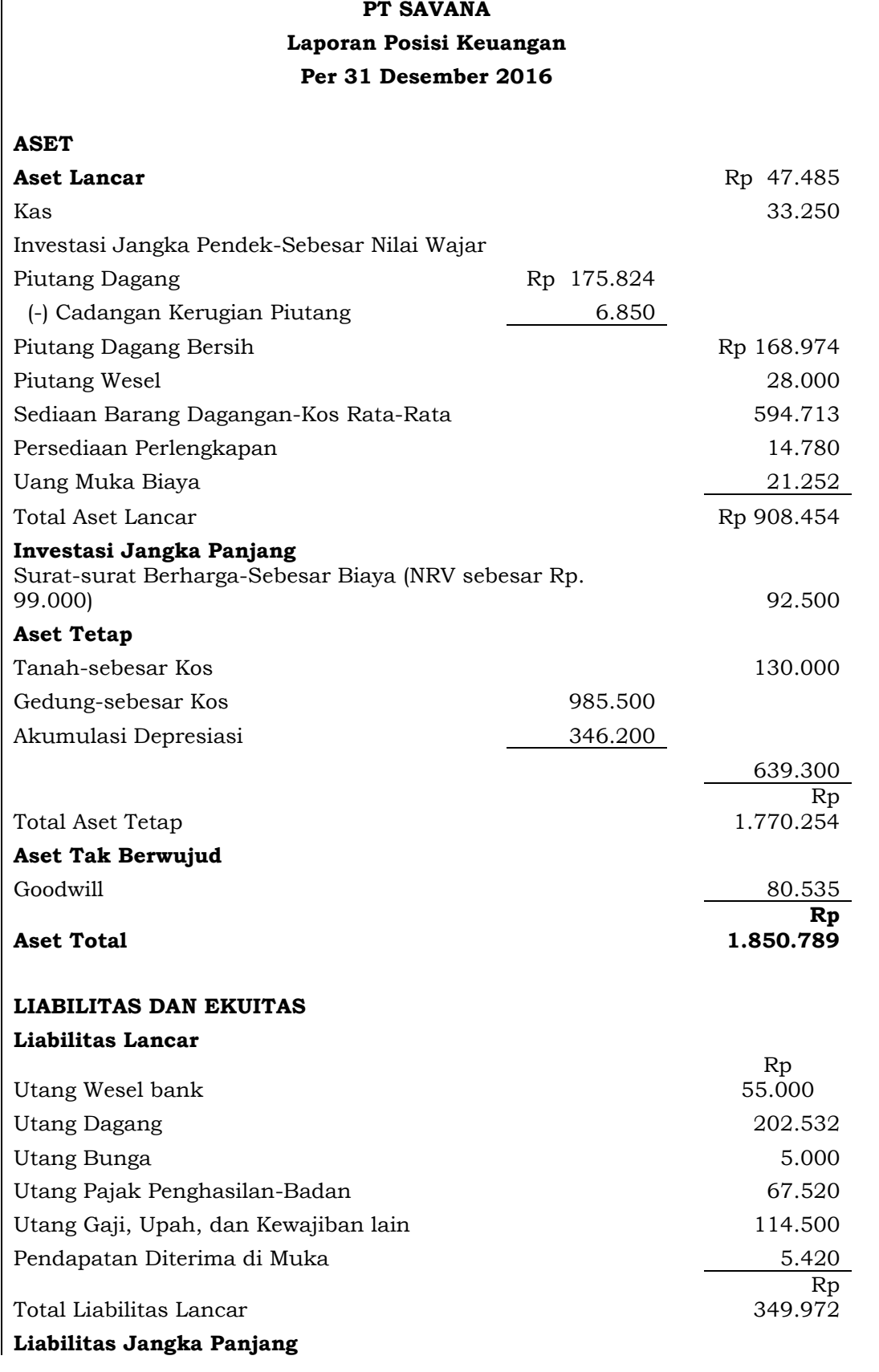

#### *Table 4.2 Contoh Neraca Bentuk Laporan (Report Form)*

ı

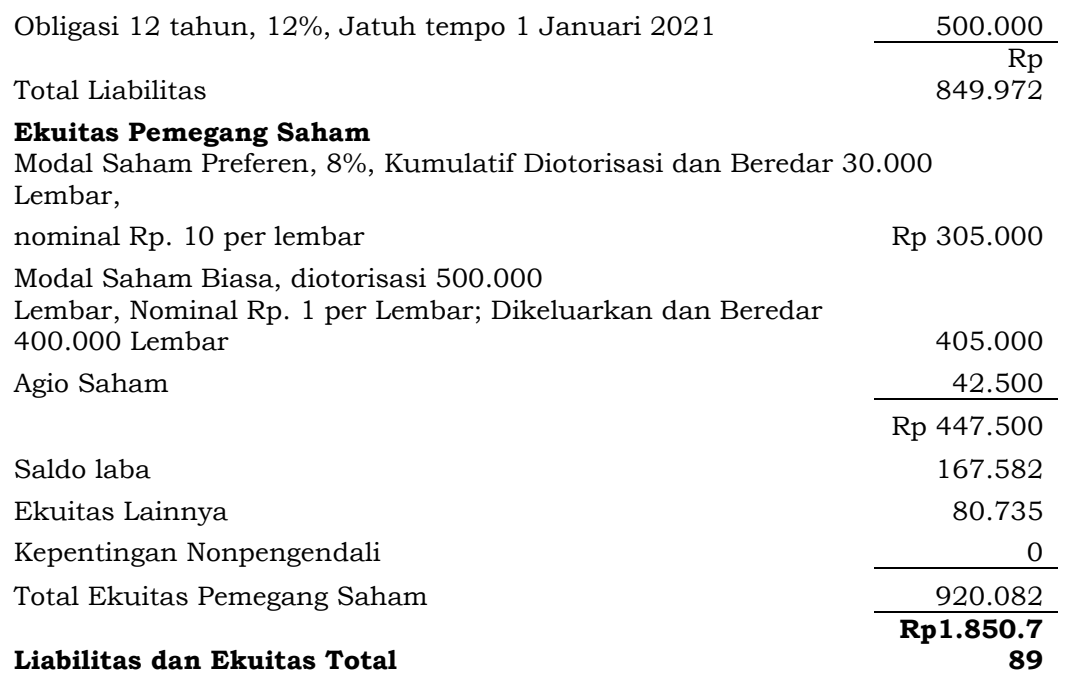

Laporan neraca ini menampilkan akun asset, utang dan modal. Informasi keuangan ini sangat dibutuhkan oleh pihak internal dan juga ekstenal. Laporan keuangan uang disusun sesuai standar PSAK ini diperlukan untuk pihak eksternal dalam mengambil keputusan, salah satunya keputusan untuk penanaman modal, dan keputusan untuk menjallin Kerjasama. Pihak eksternal biasanya akan mengkomparasi beberapa laporan neraca perusahaan sebelum menetapkan 1 perusahaan. Bagi penanam modal biasanya akan memilik perusahaan yang memberikan profit margin ration dan juga memiliki prospek bisni yang baik di masa yang akan datang. Maka dengan adanya laporan keuangan dapat menganalisa dan membuat putusan yang baik.

# **B. Latihan 4**

- 1. Uraikanlah manfaat yang didapat pengguna laporan keuangan dari informasi dalam laporan posisi keuangan!
- 2. Deteksilah keterbatasan utama laporan posisi keuangan!
- 3. Uraikanlah elemen statmen keuangan dalam penyajian laporan posisi keuangan!
- 4. Pada laporan posisi keuangan, deteksilah apa saja bagian yang menyusun modal?
- 5. Uraikanlah yang dimaksud dengan fleksibilitas keuangan suatu entitas bisnis?

# **C. Jawaban Latihan 4**

- 1. Pengguna laporan keuangan akan mendapatkan informasi mengenai kewajiban terhadap kreditur, sifat dan jumlah investasi dalam sumber-sumber ekonomi perusahaan, dan hak pemilik terhadap aset bersih perusahaan.
- 2. Laporan posisi keuangan memiliki beberapa keterbatasan, terutama dalam hal:
	- Tidak tercermin nilai kini perusahaan karena laporan posisi keuangan disajikan berdasarkan nilai historic
	- Pos-pos yang dilaporkan dalam laporan posisi keuangan adalah pos-pos yang terpilih berdasarkan pertimbangan
	- Terdapat beberapa item yang sebenarnya memiliki nilai keuangan dan mempengaruhi kinerja bisnis perusahaan namun tidak bisa ditampilkan, misalnya keahlian yang dimiliki karyawan.
- 3. Laporan posisi keuangan disusun berdasarkan tiga komponen :
	- Aset, yaitu seluruh sumber daya yang dimiliki dan dikendalikan perusahaan dan memiliki manfaat ekonomi
	- Liabilitas, yaitu kewajiban yang harus dipenuhi perusahaan
	- Ekuitas, yaitu hak sisa yang dimiliki setelah aset perusahaan digunakan untuk memenuhi semua liabilitas
- 4. Modal dalam laporan posisi keuanga terdiri dari modal disetor dan modal dihasilkan. Modal disetor adalah penyertaan modal / sumber daya dari para pemilik. Modal dihasilkan adalah bagian laba yang terbentuk dari kegiatan usaha yang disisihkan untuk dikelola perusahaan sebagai modal / laba ditahan.
- 5. Fleksibilitas keuangan adalah kemampuan perusahaan dalam menentukan alternative jumlah, waktu aliran kas untuk mengantisipasi kondisi yang tidak diharapkan atau kesempatan

yang timbul di masa akan datang yang diperhitungkan secara efektif.

# **D. Rangkuman**

- 1. Laporan posisi keuangan perusahaan dapat dilihat dari laporan Neraca
- 2. Dari neraca dapat dianalisis posisi dan kemampuan keuangan perusahaan, dengan menghitung likuiditas dan solvabilitas perusahaan.
- 3. Neraca disusun dengan melaporkan seluruh aset perusahaan beserta kewajiban dan modal yang dimiliki perusahaan.
- 4. Likuitas perusahaan adalah kemampuan perusahaan membayar hutang jangka pendek, dengan membandingkan jumlah aset lancar yang dimiliki dengan utang lancar yang menjadi kewajibannya.
- 5. Solvabilitas perusahaan adalah kemampuan perusahaan membayar seluruh hutangnya, dengan membandingkan jumlah seluruh aset yang dimiliki dengan seluruh hutang yang menjadi kewajibannya

# **E. Tes Formatif 4**

- 1. Pada Neraca, Aktiva Tetap disajikan sesuai … .
	- a. Harga perolehan.
	- b. Harga pasar.
	- c. Nilai buku.
	- d. Nilai sisa.
- 2. Pinjaman yang dimiliki perusahaan dan akan jatuh tempo dalam waktu satu tahun akan disajikan di neraca perusahaan dagang sebagai ….
	- a. Kewajiban Lancar
	- b. Kewajiban Jangka Panjang
	- c. Aktiva
	- d. Modal
- 3. Perkiraan DIVIDEN hanya terdapat pada perusahaan berbentuk….
	- a. Perseorangan
	- b. Persekutuan
	- c. Perusahaan Dagang
	- d. Perseroan Terbatas
- 4. Untuk mengetahui kemampuan debitur dalam mengembalikan pinjaman jangka pendeknya, maka kreditur akan mempertimbangkan rasio … .
	- a. Solvabilitas
	- b. Rentabilitas
	- c. Likuiditas
	- d. Return of Investment
- 5. Saham beredar yang ditarik kembali oleh persekutuan dari para pesahaman dengan tujuan untuk dijadikan hadiah bagi direksi perusahaan dikenal sebagai *saham treasury* … .
	- a. Saham Biasa
	- b. Common Stock
	- c. Saham Preferen
	- d. Saham Treasury

#### **F. Jawaban Tes Formatif 4**

- 1. A
- 2. A
- 3. D
- 4. C
- 5. D

Setelah Mengerjakan Tes Formatif 4, kemudian cocokkan jawaban yang telah Anda kerjakan dengan Jawaban Tes Formatif 4 yang tertera diatas. Kemudian berikan penilaian atas pengerjaan yang telah dilakukan untuk mengetahui tingkat pemahaman Anda pada Modul 4, sesuai dengan rumus dibawah ini:

*Tingkat Penugasan* = 
$$
\frac{Jumlah Jawaban Benar}{Jumlah Soal} x 100\%
$$

Hasil : 90 – 100% = baik sekali

80 – 89 %= baik

70 – 79% = cukup

 $< 70\%$  = kurang

Apabila setelah dihitung dengan rumus yang disediakan dan hasilnya mencapai 80% atau lebih, maka Anda dapat melanjutkan ke Modul 5. Namun, Jika hasilnya masih dibawah 80%, maka Anda perlu mengulangi Kembali materi pada Modul 4, khususnya pada bagian yang belum Anda kuasai.

# **MODUL 5**

# LAPORAN ARUS KAS

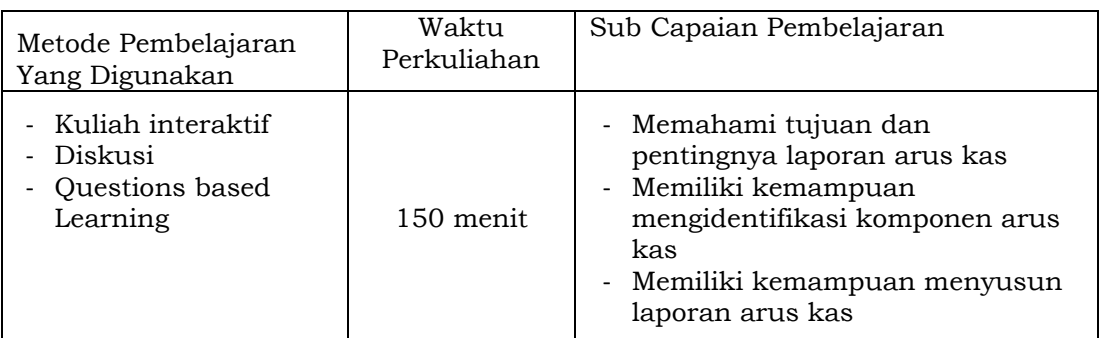

### **A. Materi 5**

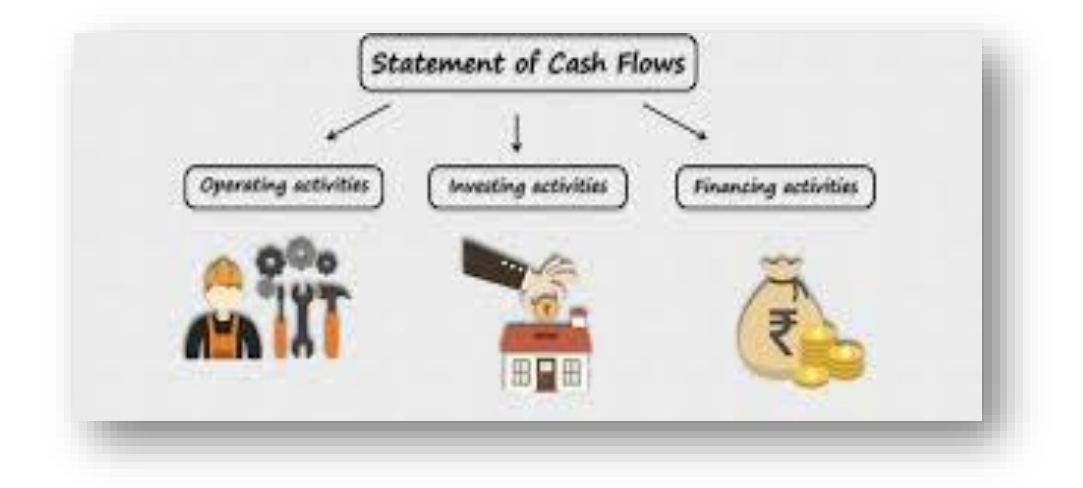

# **1. Laporan Arus Kas**

Laporan keuangan suatu entitas pada hakikatnya menurut rudianto (2017) adalah untuk melihat kinerja entitas yang dapat dinilai dari tingkat laba yang dihasilkan [3]ru. Para pihak juga ingin mengetahui kemampuan entitas dalam menghasilkan kas di periode berikutnya. Hal ini akan dapat dilihat dari laporan arus kas. Laporan arus kas akan menyampaikan informasi kegiatan penerimaan dan pembayaran kas (meliputi kas dan ekuivalensi kas) suatu entitas dalam kurun waktu tertentu. Ekuivalensi kas

yang dimaksud terdiri dari kas dan aset entitas yang dapat dikonversi ke bentuk kas segera, seperti investasi jangka pendek.

Laporan arus kas akan memberikan informasi dari mana sumber kas perusahaan, bagaimana penggunaannya dan apa saja perubahan yang terjadi di dalam kas. Dengan demikian pembaca laporan akan dapat mengevalusi perubahan bersih kas entitas termasuk tingkat likuiditas dan solvabilitasnya. Berdasarkan hal itu maka laporan arus kas akan memberikan informasi [2]:

- a. Penerimaan dan pembayaran kas dari kegiatan operasi entitas. Yaitu semua transaksi kegiatan bisnis perusahaan yang mempengaruhi kas, khususnya dalam penentuan laba bersih.
- b. Penerimaan dan pembayaran kas dari kegiatan investasi. Meliputi transaksi-transaksi yang mempengaruhi kas berkaitan dengan perolehan dan penghentian utang, penghimpunan pinjaman, instrument modal dan aset tetap.
- c. Penerimaan dan pembayaran kas dari kegiatan pendanaan. Yaitu transaksi yang mempengaruhi kas berasal dari penambahan atau penurunan modal dari pemilik maupun pinjaman atau pengembalian pinjaman investor.

#### **2. Penyusunan Laporan Arus Kas**

Menyusun laporan arus kas diawali dengan menentukan perubahan kas. Perubahan kas dimaksud dengan membandingkan posisi dari beberapa akun pada neraca komparatif. Kenaikan atau penurunan pada akun tertentu akan menjelaskan perubahan dalam kas. Selanjutnya ditentukan arus kas bersih dari kegiatan operasi, investasi dan pendanaan [7]. Untuk dapat menyusun laporan arus kas dibutuhkan tiga sumber data utama, yaitu :

- a. Neraca komparatif
- b. Laporan laba rugi periode pembuatan
- c. Data transaksi relevan

Arus kas terjadi akibat adanya transaksi tunai. Tidak semua transaksi berpengaruh pada aliran kas. Berikut penggolongan transaksi-transaksi yang mempengaruhi kas berdasarkan kegiatannya, yaitu [7] :

a. Kegiatan Operasi

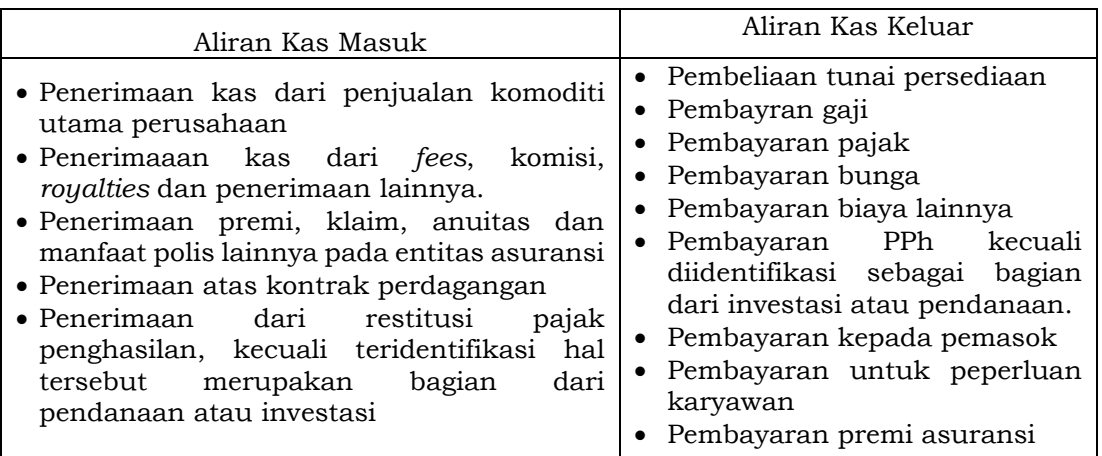

b. Kegiatan Investasi

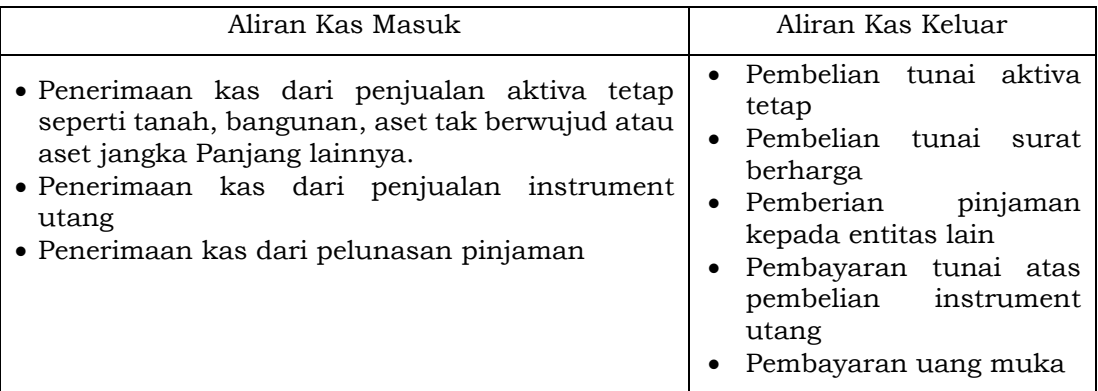

#### c. Kegiatan Pendanaan

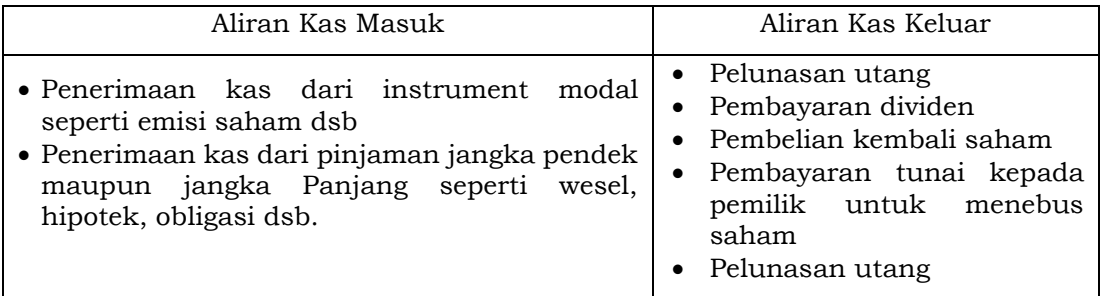

Terdapat dua metode dalam menghitung dan melaporkan arus kas, yaitu metode langsung dan metode tak langsung. Kedua metode ini akan memberikan hasil akhir yang sama. **Metode Langsung** *(Direct Method)* menggunakan pendekatan laba rugi

dengan menguji setiap komponen laba rugi untuk menentukan jumlah kas yang diterima dan dibayarkan terkait dengan terbentuknya laba rugi tsb. Sedangkan **Metode Tak Langsung** *(Indirect Method)* menggunakan metode rekonsiliasi dari nilai laba rugi terhadap komponen yang tidak mempengaruhi kas (akun yang dicatat berdasarkan akrual).

#### **3. Ilustrasi**

Pemilihan metode penyusunan laporan arus kas harus ditentukan dengan menyesuaikan kebutuhan pengguna. Namun untuk memudahkan dalam memprediksi arus kas masa depan, disarankan untuk menggunakan metode langsung dalam melaporkan arus kas dari kegiatan operasi. Perbedaan cara perhitungan sangat terlihat pada saat menghitung arus kas bersih dari kegiatan operasi. Ilustrasi di bawah ini untuk lebih menjelaskan proses penyusunan laporan arus kas yang telah di jelaskan di atas.

PT SAVANA adalah sebuah perusahaan distributor alat kesehatan yang memulai usahanya pada 1 Januari 2019. PT SAVANA memulai usahanya dengan menerbitkan 60.000 lembar saham nominal Rp1.000.000 per lembar.

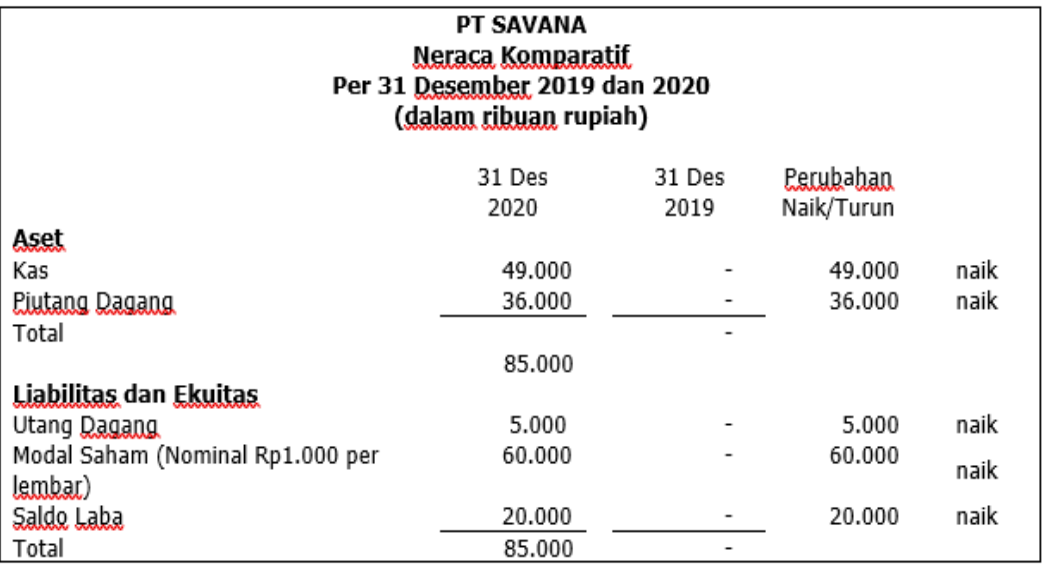

Berikut laporan keuangan PT SAVANA

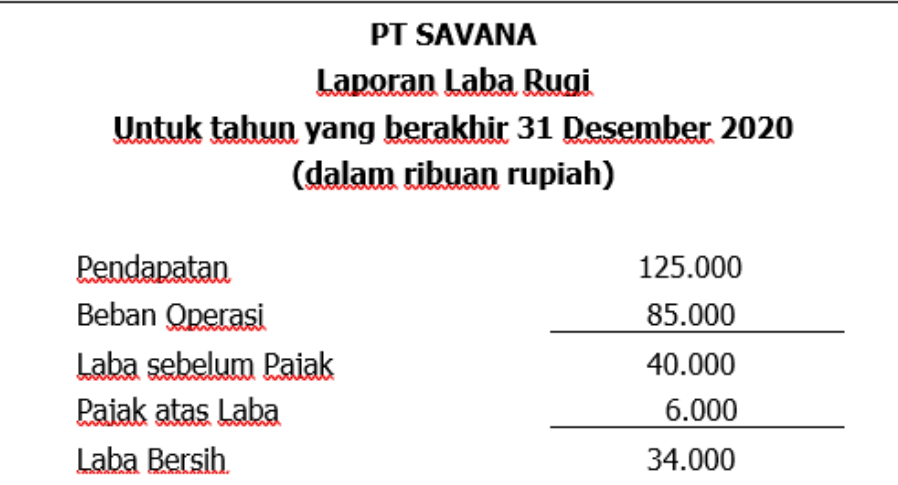

Setelah dilakukan pemeriksaan terhadap data yang relevan diperoleh informasi bahwa telah dibayar dividen Rp14.000.000 di tahun 2020. Berdasarkan data-data tsb maka dibuat Laporan Arus Kas sebagai berikut :

a. Metode Langsung

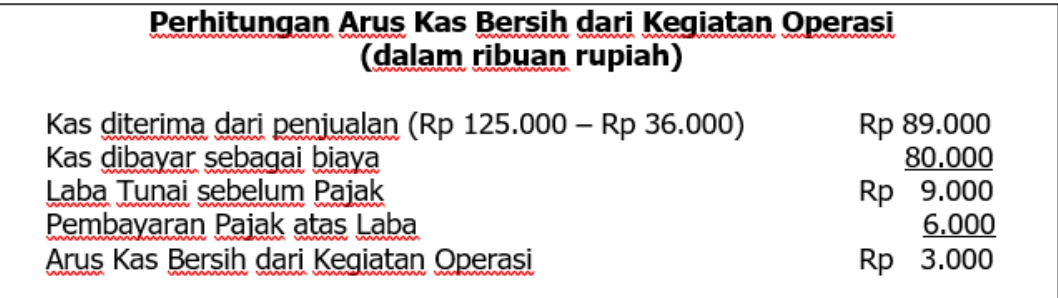

#### b. Metode Tidak Langsung

Arus kas bersih dari kegiatan operasi yang dihitung menggunakan metode tidak langsung (metode rekonsiliasi) ditentukan dengan menyesuaikan data akun tertentu pada neraca komparatif. Penurunan atau kenaikan akan terlihat dari selisih nilai akun-akun tsb.

- 1) Konversikan laba bersih (laba akuntansi) menjadi laba tunai
- 2) Konversikan pendapatan dan biaya dengan dasar akrual (*accrual basis*) ke dasar tunai (*cash basis*)
- 3) Eliminasi transaksi-transaksi di laporan laba/rugi yang tidak berkaitan dengan penurunan dan kenaikan kas secara tunai
- 4) Menyesuaikan jenis-jenis laba bersih bukan tunai
- 5) Laba bersih akrual bertambah akibat kenaikan beban bukan tunai
- 6) Laba bersih akrual berkurang akibat penurunan beban bukan tunai
- 7) Laba bersih akrual akan dikurangkan senilai peningkatan piutang dagang
- 8) Laba bersih akan ditambah senilai peningkatan utang yang timbul dari kenaikan beban non tunai

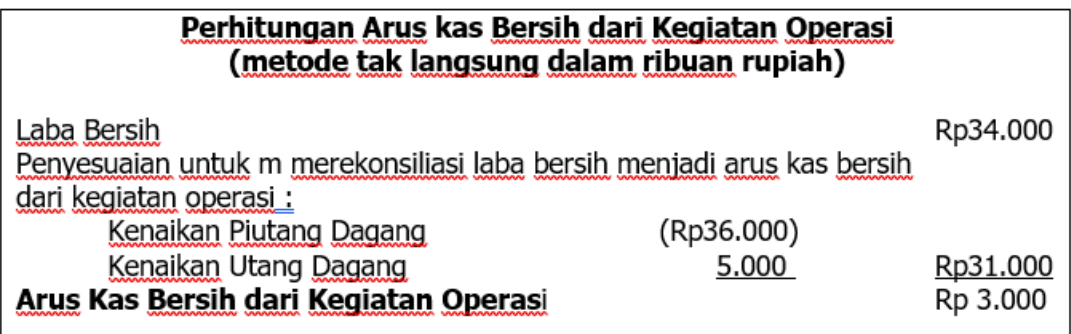

Selanjutnya identifikasi akun-akun pada neraca komparatif yang menunjukkan kegiatan investasi dan pendanaan. Pada kasus ilustrasi ini terdapat dua akun yang berkaitan dengan kegiatan investasi dan pendanaan, yaitu kenaikan modal saham dan laba ditahan.

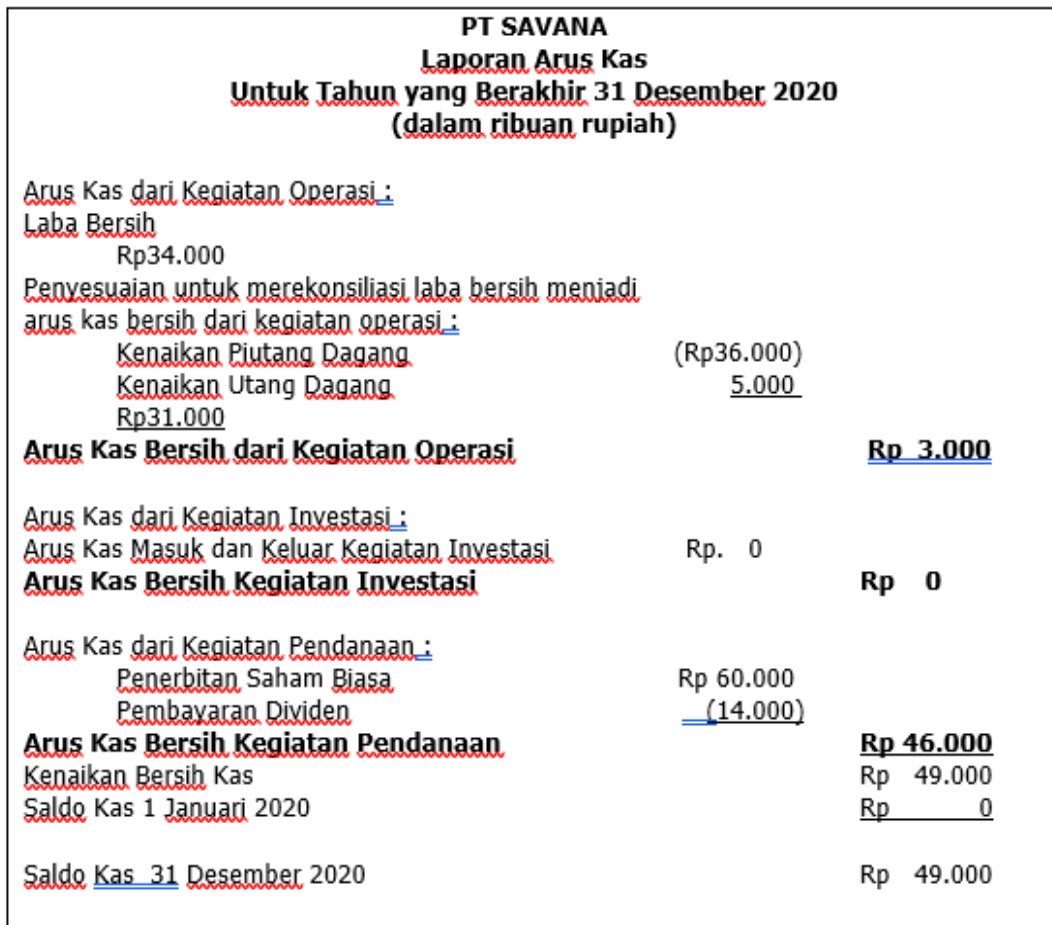

#### **B. Latihan 5**

- 1. Uraikanlah tiga sumber utama penerimaan dan pengeluaran kas!
- 2. Analisislah cara memperoleh arus kas bersih dari aktivitas operasi jika menggunakan metode tidak langsung!
- 3. Uraikanlah tujuan laporan arus kas!
- 4. Uraikanlah Apa saja sumber informasi dalam menyusun laporan arus kas?
- 5. Deteksilah Kondisi apa sajakah yang mempengaruhi laporan arus kas dari kegiatan investasi dan pendanaan?

#### **C. Jawaban Latihan 5**

- 1. Sumber utama penerimaan dan pengeluaran kas adalah
	- Kegiatan Operasi, yaitu seluruh kegiatan yang berkaitan dengan usaha utama perusahaan dalam menghasilkan produk atau jasa dan menjualnya.
- Kegiatan Investasi, yaitu seluruh kegiatan untuk memperoleh atau melepas aset jangka Panjang maupun investasi lainnya seperti Gedung, tanah, obligasi, saham dsb.
- Kegiatan Pendanaan, yaitu seluruh kegiatan yang berkaitan dengan modal dan pinjaman perusahaa dari berbagai sumber dan konsekuensinya, seperti penerbitan saham baru, pinjaman jangka Panjang ke dari bank dsb.
- 2. Untuk memperoleh arus kas bersih dari aktivitas operasi menggunakan metode tidak langsung adalah dengan menyesuaikan laba atau rugi bersih dari pengaruh :
	- Perubahan persediaan dan piutang usaha serta utang usaha selama periode berjalan.
	- Akun-akun non kas seperti beban penyusutan, penyisihan, pajak yang ditangguhkan, laba perusahaan asosiasi yang belum dibagi.
	- Semua akun yang berkaitan dengan kegiatan investasi atau pendanaan.
- 3. Laporan arus kas dibuat dengan tujuan utama untuk:
	- Menginformasikan kemampuan perusahaan dalam menciptakan aliran kas bersih
	- Menginformasikan kemampuan perusahaan menyelesaikan kewajiban-kewajibannya
	- Menjelaskan perbedaan laba bersih yang dihubungkan dengan pembayaran dan penerimaan kas.
- 4. Untuk menyusun laporan arus kas dibutuhkan data bersumber dari :
	- Neraca komparatif
	- Laporan laba rugi bersangkutan
	- Data transaksi yang relevan
- 5. Kondisi yang mempengaruhi laporan arus kas dari kegiatan investasi dan pendanaan adalah :
	- Bertambahnya laba ditahan
	- Kenaikan harga tanah
	- Perubahan harga Gedung akibat akumulasi depresiasi
	- Perubahan nilai peralatan

Naiknya nilai utang obligasi

# **D. Rangkuman**

- 1. Laporan arus kas akan memberikan informasi kinerja keuangan perusahaan yang lebih komprehensif selain laporan laba rugi.
- 2. Kegiatan transaksi keuangan perusahaan digolongkan atas kegiatan operasi, kegiatan investasi dan kegiatan pendanaan.
- 3. Metode penyusunan laporan arus kas ada dua, yaitu metode langsung dan tak langsung.
- 4. Laporan arus kas metode langsung menguji kembali setiap komponen laba rugi untuk mendapatkan informasi besaran kas yang benar-benar dikeluarkan untuk dibayar dan besaran kas yang diterima terkait laba rugi tersebut.
- 5. Laporan arus kas metode tak langsung disebut juga metode rekonsiliasi dengan menyesuaikan pencatatan akrual hingga didapat arus kas bersih.

# **E. Tes Formatif 5**

- 1. Informasi kegiatan penerimaan dan pembayaran kas (meliputi kas dan ekuivalensi kas) suatu entitas dalam kurun waktu tertentu dapat dilihat pada ….
	- a. Neraca
	- b. Perhitungan Laba Rugi
	- c. Laporan Perubahan Modal
	- d. Laporan Kas
- 2. Aset yang dapat digolongkan ke dalam ekuivalensi kas antara lain….
	- a. Deposito Valas
	- b. Gudang
	- c. Merk Dagang
	- d. Patent
- 3. Berikut data yang diperlukan dalam menyusun Laporan Kas, kecuali ….
	- a. Laporan Laba Rugi tahun berjalan
	- b. Neraca Lajur
	- c. Laporan Perubahan Modal
	- d. Neraca Komparatif
- 4. Menyesuaikan catatan akrual hingga didapat laba bersih entitas merupakan cara menyusun laporan kas dengan metode ….
	- a. Direct
	- b. Rekonsiliasi
	- c. Ekuivalensi
	- d. Langsung
- 5. Perbedaan mendasar dalam menyusun laporan kas terlihat saat menghimpun transaksi atas kegiatan … .
	- a. Investasi
	- b. Operasi
	- c. Pembiayaan
	- d. Pendanaan

#### **F. Jawaban Tes Formatif 5**

- 1. D
- 2. A
- 3. C
- 4. B
- 5. B

Setelah Mengerjakan Tes Formatif 5, kemudian cocokkan jawaban yang telah Anda kerjakan dengan Jawaban Tes Formatif 5 yang tertera diatas. Kemudian berikan penilaian atas pengerjaan yang telah dilakukan untuk mengetahui tingkat pemahaman Anda pada Modul 5, sesuai dengan rumus dibawah ini:

$$
Tingkat Penugasan = \frac{Jumlah Jawaban Benar}{Jumlah Soal}x 100\%
$$

Hasil : 90 – 100% = baik sekali

$$
80 - 89 % = baik
$$

$$
70 - 79% = cukup
$$

$$
< 70% = kurang
$$

Apabila setelah dihitung dengan rumus yang disediakan dan hasilnya mencapai 80% atau lebih, maka Anda dapat melanjutkan ke Modul 6. Namun, Jika hasilnya masih dibawah 80%, maka Anda perlu mengulangi Kembali materi pada Modul 5, khususnya pada bagian yang belum Anda kuasai.

# **MODUL 6**

# KAS DAN SETARA KAS

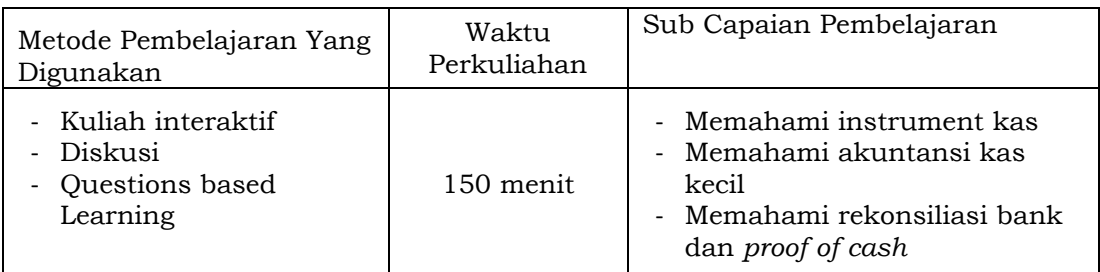

### **A. Materi 6**

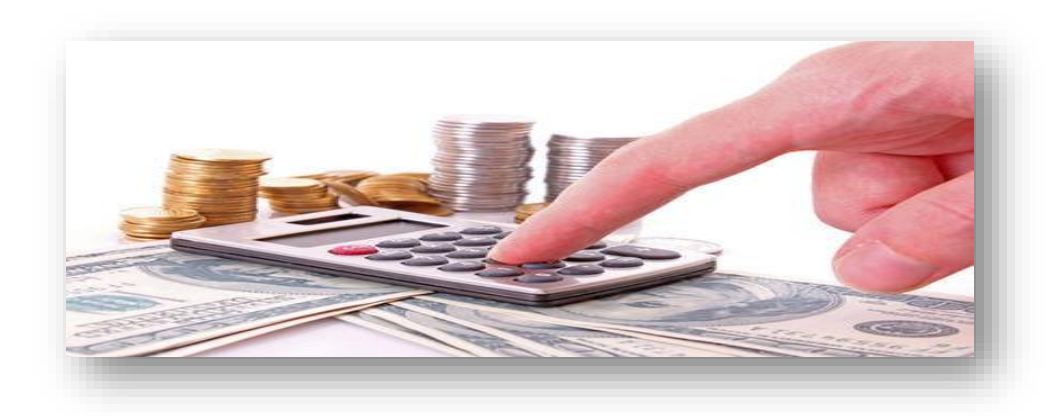

#### **1. Definisi**

Perusahaan membutuhkan alat tukar untuk transaksi yang dilakukan dalam menjalankan kegiatannya. Oleh karena itu perusahaan harus memiliki alat tukar sebagai instrument standar pembayaran yang diakui secara umum. *Kas* menurut lubis dan ratna adalah alat pembayaran yang dimiliki oleh perusahaan yang siap digunakan kapanpun dibutuhkan oleh perusahaan untuk setiap kegiatan transaksinya. Kas dapat berupa [9] :

- Uang (dalam bentuk kertas maupun logam)
- Cek dari investor yang belum dicairkan
- Simpanan Giro
- Cek Perjalanan

Bank draft

Selain kas, perusahaan juga memiliki aset lain yang dinilai setara dengan kas. *Setara kas* menurut Lubis dan Ratna adalah investasi dalam jangka jangka pendek yang bersifat likuid (mudah dikonversi menjadi kas) sangat mudah dikonversi menjadi kas (bersifat likuid) tanpa resiko perubahan nilai yang signifikan. Instrumen setara kas antara lain obligasi pemerintah jangka pendek(*treasury bills),* surat berharga dari pasar uang*(commercial papers),* dan produk reksadana (*money market fund*) [9].

Sistem perpajakan dan akuntansi menggolongkan beberapa aset yang memiliki fungsi seperti kas, namun tidak dapat dikategorikan sebagai kas atau setara kas. Jenis aset itu antara lain :

- Perangko dan materai
- Deposito berjangka lebih dari 3 bulan atau deposito *roll over*
- Uang muka atau kas bon
- Cek kosong
- Giro mundur

Untuk memudahkan pengelolaan dan pengendalian kas, pada umumnya perusahaan akan membuat kebijakan memisahkan penyimpanan kas yang dimiliki. Ada kas yang disimpan dalam bentuk tunai di perusahaan, dan kas yang disimpan pada rekening perusahaan di bank. Biasanya kas yang terdapat di kasir atau bendahara perusahaan untuk mengakomodir pembayaran dalam jumlah yang tergolong kecil, sedangkan lalu lintas pembayaran dalam jumlah yang cukup besar dikeluarkan langsung dari rekening di bank. Maka dikenal istilah kas kecil dan kas bank.

# **2. Kas Kecil (***Petty cash***)**

Kas kecil adalah sejumlah dana yang disediakan perusahaan untuk dikelola oleh kasir atau bendahara perusahaan dalam melakukan transaksi yang bernilai kecil, bersifat rutin, sering terjadi dan tidak ekonomis bila dibayarkan menggunakan cek atau giro [1]. Jenis pengeluaran tersebut antara lain :

- Pembelian ATK,
- Pembayaran retribusi lingkungan,
- Pembayaran sumbangan,
- Biaya kurir, dll.

Perusahaan akan menetapkan kebijakan batasan jumlah pengeluaran yang menggunakan dana dari kas kecil. Perusahaan membentuk akun kas kecil untuk mencatat kegiatan pengisian, penggunaan hingga pengisian kembali dana kas kecil. Dalam pengelolaan akun kas kecil ini, perusahaan dapat memilih salah satu metode pencatatannya. Yaitu:

#### **a. Metode Dana Tetap (***imprest fund***)**

Metode ini menetapkan jumlah dana pada akun Kas Kecil selalu sama. Setelah dana digunakan, kas kecil akan diisi kembali sejumlah dana yang telah dikeluarkan. Jumlah dana saat pengisian kembali sesuai dengn jumlah yang telah terpakai, sehingga saldo sesaat setelah pengisian adalah sama dengan saldo sesaat setelah pembentukan di awal.

Pengelola kas kecil tidak perlu mencatat setiap terjadi transaksi, hanya cukup mengumpulkan bukti transaksi saja. Bukti tersebut akan dicatat sebagai kredit dan mendebit akun Kas pada saat pengisian kembali.

#### **b. Metode Dana Tidak Tetap (fluktuasi)**

Metode fluktuasi menetapkan jumlah dana yang diisi ke akun kas kecil selalu sama, tidak terpengaruh jumlah pemakaian. Dengan demikian saldo kas kecil selalu berubah, tidak pernah sama.

Setiap terjadi transaksi harus dicatat sesuai bukti transaksi di kredit dan mendebit akun kas kecil. Metode pencatatan ini akan dapat menunjukkan saldo kas kecil setiap saat dibutuhkan.

# **Metode Imprest**

o Jumlah kas kecil selalu tetap dari waktu ke waktu, karena pengisian kembali kas kecil akan selalu sama dengan jumlah yang dikeluarkan. Tidak perlu menggunakan jurnal atas setiap transaksi. Bukti-bukti transaksi dikumpulkan guna melihat jumlah yang diperlukan saat pengisian kembali

# **Metode Fluktuasi**

o Metode pengisian dan pengendalian kas kecil dimana jumlah kas kecil selalu berubah dari waktu ke waktu. Setiap pengeluaran harus dicatat di jurnal berdasarkan buktu transaksi.

#### *Gambar 6.1 Perbandingan 2 metode penyusunan petty cash*

Ilustrasi berikut sebagai contoh pencatatan transaksi pada akun kas kecil:

Pada bulan Februari 2019, Manajer Keuangan PT SAVANA membentuk dana kas kecil sebesar Rp2.500.000 yang akan digunakan perusahaan untuk aktivitas pembayaran tunai dalam jumlah kecil. Manajemen perusahaan menetapkan dana kas kecil akan diisi kembali setiap tanggal 1 dan 16 setiap bulannya.

Berikut transaksi PT SAVANA yang menggunakan dana kas kecil selama bulan Februari 2019:

- 03 Februari Membeli materai seharga Rp260.000.
- 09 Februari Membayar beban perawatan kendaraan sebesar Rp1.600.000
- 11 Februari Membeli BBM kendaraan perusahaan sebesar Rp275.000
- 17 Februari Membayar beban service AC sebesar Rp1.250.000
- 24 Februari Membeli perlengkapan ATK seharga Rp320.000
- 27 Februari Membeli printer seharga Rp770.000

Berdasarkan transaksi di atas, dibuat jurnal umum untuk mencatatnya.

a. Metode Dana Tetap

Pencatatan hanya dilakukan saat pembentukan dan pengisian kembali dana kas kecil. Besar dana saat pengisian adalah sejumlah pembayaran yang telah dilakukan yang

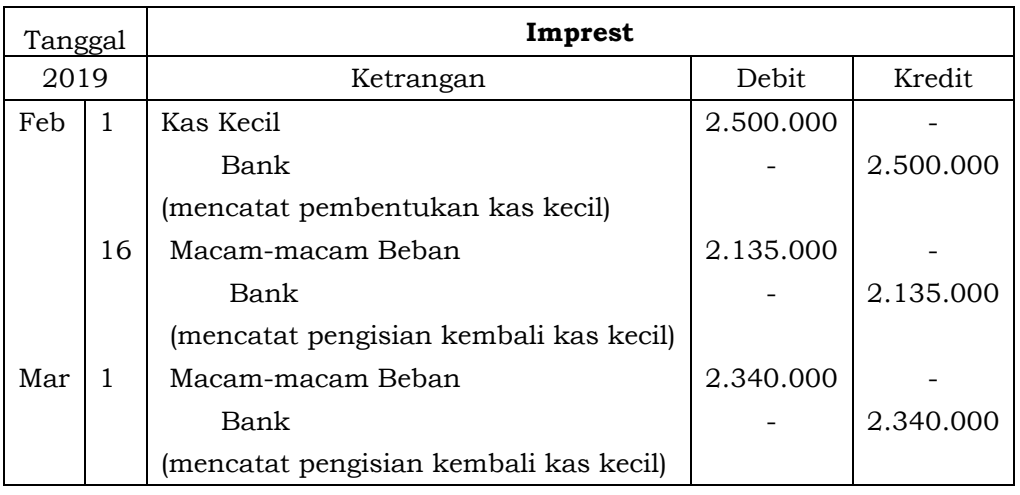

dibuktikan dengan nota / receipt yang disimpan setiap transaksi pembayaran.

Jika dilihat pada buku besar, maka saldo akan selalu sama di setiap pengisian kembali dana kas kecil.

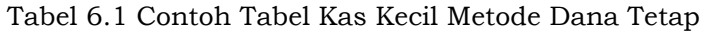

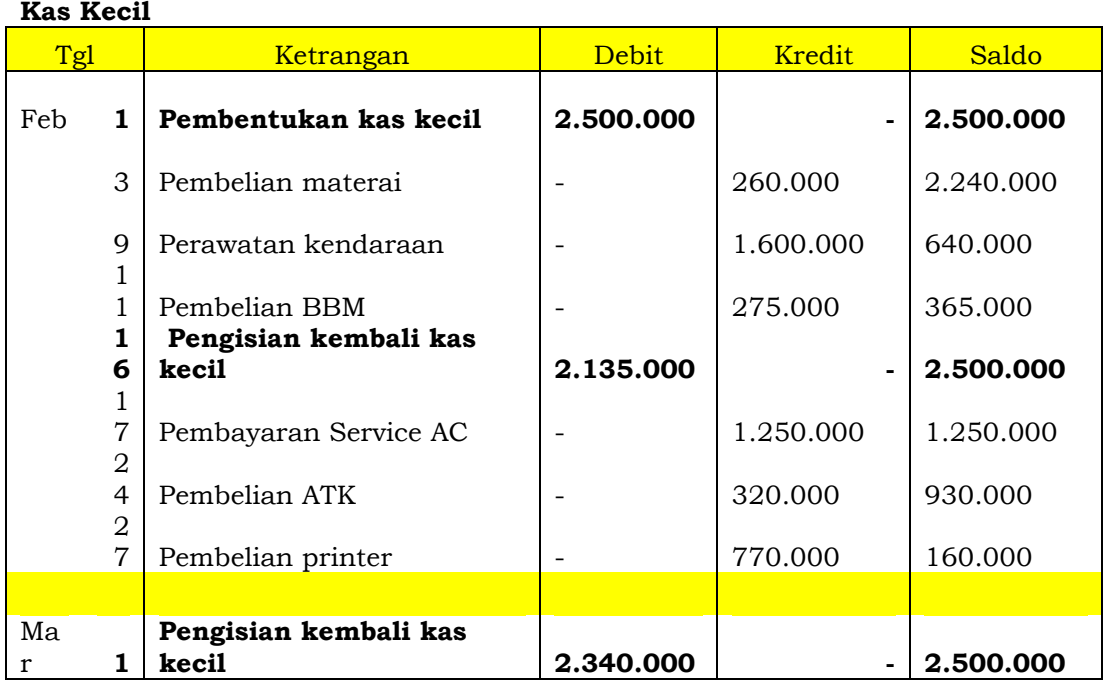

# b. Metode Fluktuasi

Setiap transaksi pada akun Kas Kecil selalu dicatat ke dalam Jurnal Umum. Saat pengisian kembali dana, besar dana

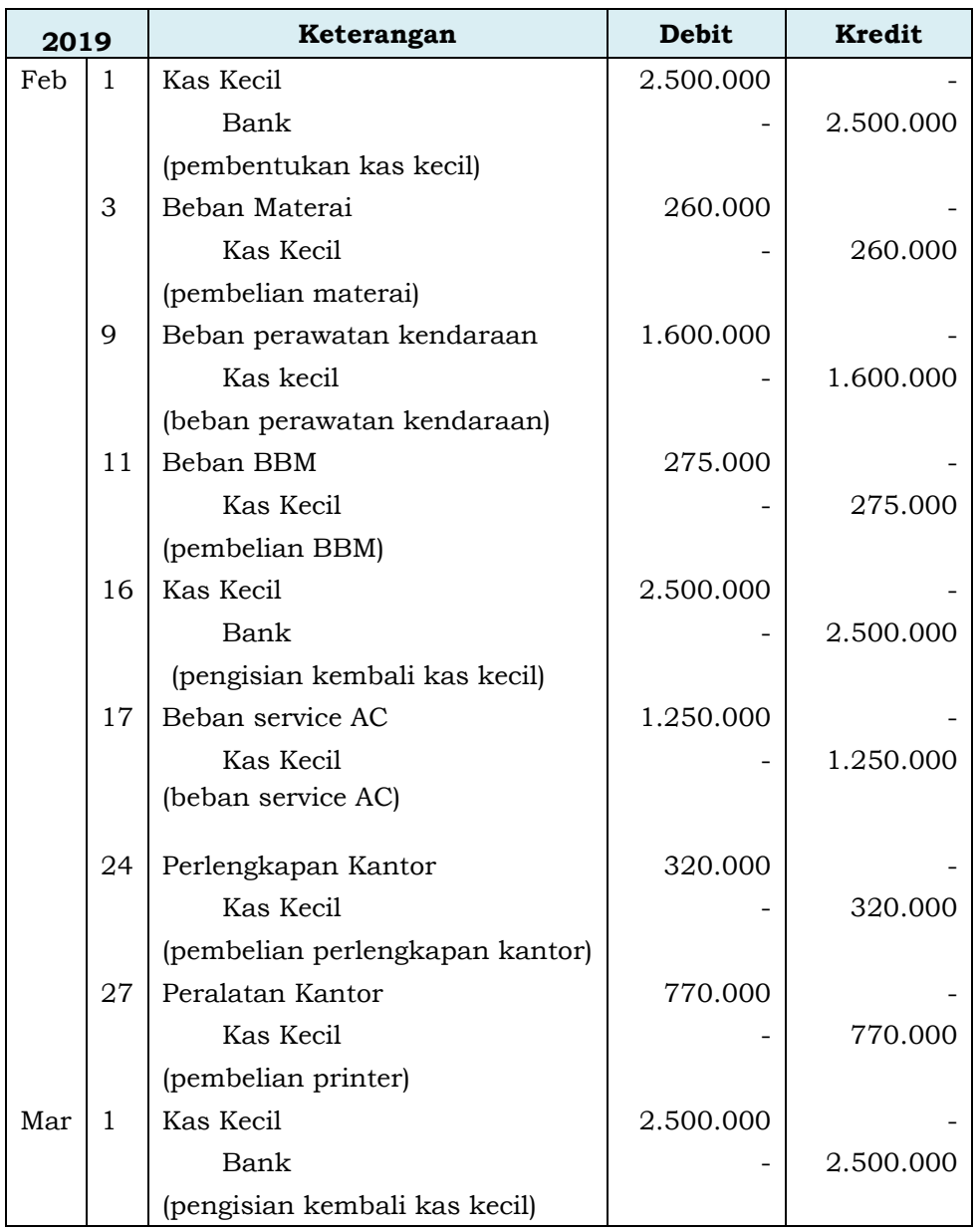

yang diisi selalu tetap yaitu jumlah yang sama seperti saat pembentukan.

Jika dilihat di buku besar, maka saldo kas kecil tidak pernah sama dengan saat pembentukan. Karena berapapun dana kas kecil yang telah dipakai, pada periode pengisian kembali akan dimasukkan sejumlah tetap seperti saat pembentukan.

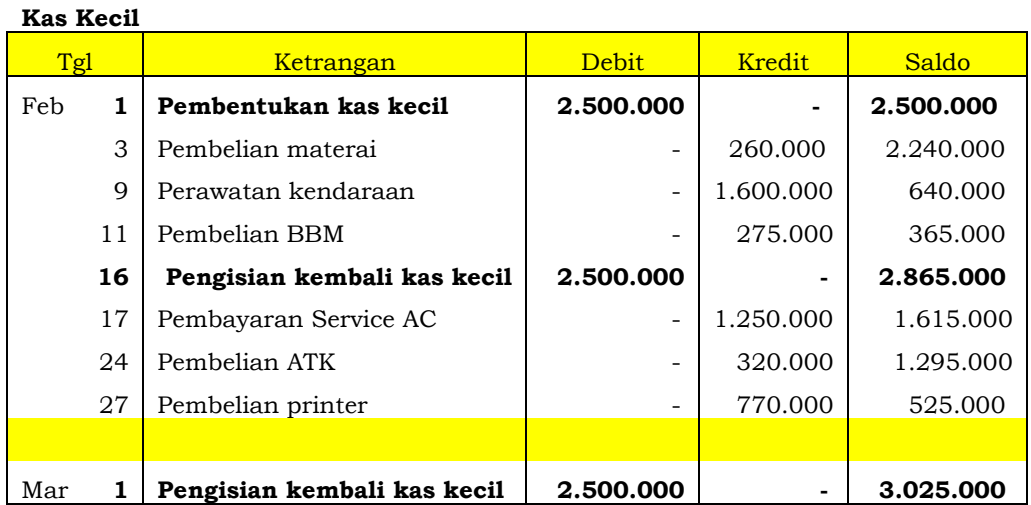

#### *Tabel 6.2 Contoh Tabel Kas Kecil Metode Fluktuasi*

#### **3. Rekonsiliasi Bank**

Perusahaan dalam mengelola kas selalu menggunakan jasa bank dengan beberapa tujuan. Tujuan pertama agar kas yang dimiliki terjamin keamanannya baik dari kecurangan, pencurian ataupun bencana seperti kebakaran dan sebagainya. Tujuan berikutnya adalah untuk memudahkan dan melancarkan kegiatan transaksi bisnisnya. Selain itu dengan membuka rekening di bank maka perusahaan juga akan lebih mudah mengajukan pendanaan jika dibutuhkan karena akan dinilai lebih kredibel.

Salah satu produk bank yang biasa digunakan untuk mendukung kegiatan transaksi bisnis perusahaan adalah rekening Giro. Atas rekening ini Bank mengirimkan laporan perputaran dana (keluar masuknya dana) setiap bulannya. Laporan yang diberikan oleh bank disebut*Rekening Koran*. Namun penerimaan rekening koran ini tidak selalu tepat waktu, sehingga sangat mungkin terjadi perbedaan saldo antara catatan perusahaan dan saldo yang tertera di rekening koran. Untuk itu perusahaan akan melakukan proses **Rekonsiliasi Bank**, yaitu verifikasi catatan rekening koran dan catatan perusahaan beserta informasi-informasi tambahan yang relevan untuk mengkoreksi catatan kas bank agar diperoleh saldo sebenarnya.

Tujuan utama dilakukan rekonsiliasi adalah untuk:

- a. Mengidentifikasi faktor penyebab perbedaan saldo rekening koran dengan catatan perusahaan
- b. Mendapatkan saldo kas (bank) yang sebenarnya dimiliki perusahaan untuk disajikan ke dalam laporan keuangan
- c. Mendeteksi adanya kemungkinan tindak penyalahgunaan akan kas di bank dan mengamankannya.

Perbedaan saldo kas menurut catatan perusahaan dan laporan bank pada dasarnya disebabkan oleh dua hal mendasar, yaitu perbedaan waktu mencatat atau adanya kesalahan pencatatan oleh perusahaan maupun bank. Lebih spesifiknya terdapat beberapa sebab adanya perbedaan saldo antara catatan perusahaan dengan laporan bank yaitu :

- a. *Outstanding Checks,* atau cek yang masih beredar atau cek yang belum dicairkan ke bank.
- b. *Deposits in Transit,* atau setoran dalam perjalanan, dimana kas tunai yang sudah di keluarkan oleh akuntan namun belum sampai atau belum dicatat penerimaannya oleh bank.
- c. *Notes plus Interest Collected by Bank,* penagihan piutang oleh bank yang belum diinformasikan oleh perusahaan.
- d. *Not Sufficient Fund Check,* cek yang tidak cukup dananya ketika dicairkan.
- e. *Error in Recording,* kesalahan dalam pencatatan yang disebabkan oleh *human eror.*
- f. Biaya Jasa Bank (*Bank Service Charge),* atau biasa dinamakan beban administrasi bank.
- g. Bunga Bank (*Interest Income)*

Contoh kasus rekonsiliasi :

PT SAVANA, pada 30 Juni 2019 mendapati adanya perbedaan saldo kas bank antara catatannya dengan rekening koran yang diterima dari bank. Staff keuangan perusahaan mengumpulkan data-data relevan yang diperlukan untuk penyusunan rekonsiliasi bank per 30 Juni 2019:

- a. Saldo menurut perusahaan Rp25.100.000,- sedangkan saldo menurut bank Rp24.900.000,-
- b. Bank telah menagih sebuah wesel tagih PT SAVANA beserta bunganya sebesar Rp4.700.000,-. Nilai nominal wesel tersebut adalah Rp4.500.000,-. Pihak bank membebankan biaya penagihan kepada PT SAVANA sebesar Rp50.000,-.
- c. Tanggal 30 Juni 2019, PT SAVANA melakukan setoran sebesar Rp7.498.400,-, tidak ada dalam rekening koran bulan Juni 2019.
- d. Bank melakukan kekeliruan dalam pembebanan pengeluaran cek PT SAHARA ke dalam rekening PT SAVANA sebesar Rp401.600,-.
- e. PT savanna telah mengeluarkan cek kepada supplier sebesar Rp. 800.000,- naming belum juga diuangkan sampai dengan akhir bulan Juni 2019.
- f. Terdapat kekeliruan pencatatan oleh PT SAVANA dalam pembayaran utang sebesar Rp. 825.000,-, akuntan PT SAVANA mencatat di debet akun kas dan di kredit akun utang.
- g. Cek dari PT Mutiara Hijau sebesar Rp4.228.000,- tidak ada dananya sehingga ditolak oleh bank.
- h. Terdapat kekeliruan pencatatan pada penagihan ke pelanggan sebesar Rp797.600, namun dicatat oleh akuntan sebesar Rp779.600,-
- i. Bank membebankan biaya administrasi bulanan sebesar Rp120.000,- kepada rekening perusahaan namun belum dicatat oleh akuntan perusanaan.
- j. Rekening jasa giro bulan Juni 2019 sebesar Rp. 230.000 telah dikreditkan oleh bank, namun belum dicatat oleh akuntan perusahaan.

Dari data tersebut, PT SAVANA perlu mencari tahu saldo cash in bank yang sebenarnya per 30 Juni 2019 melalui pembuatan membuat rekonsiliasi saldo bank serta saldo buku perusahaan.

**Rekonsiliasi Bank Dua Kolom** yang dibuat sebagai berikut :

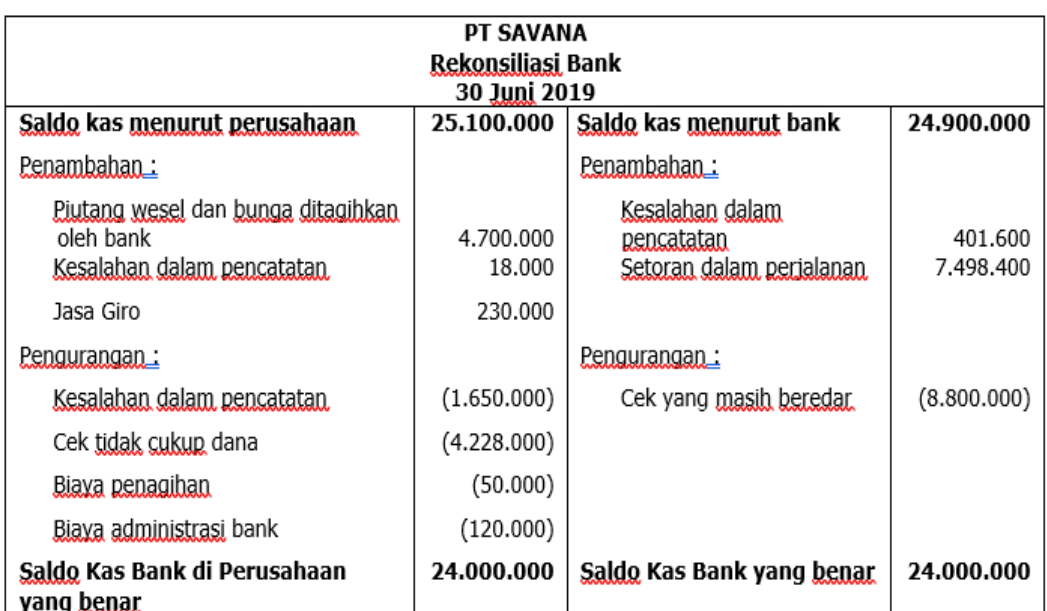

#### *Table 6.3 Contoh Bentuk Rekonsiliasi Bank Dua Kolom*

Dari rekonsilasi bank, telah diketahui bahwa saldo kas bank yang benar adalah sebesar Rp24.000.000,-. Untuk itu kemudian dibuat Jurnal Koreksi yang diperlukan :

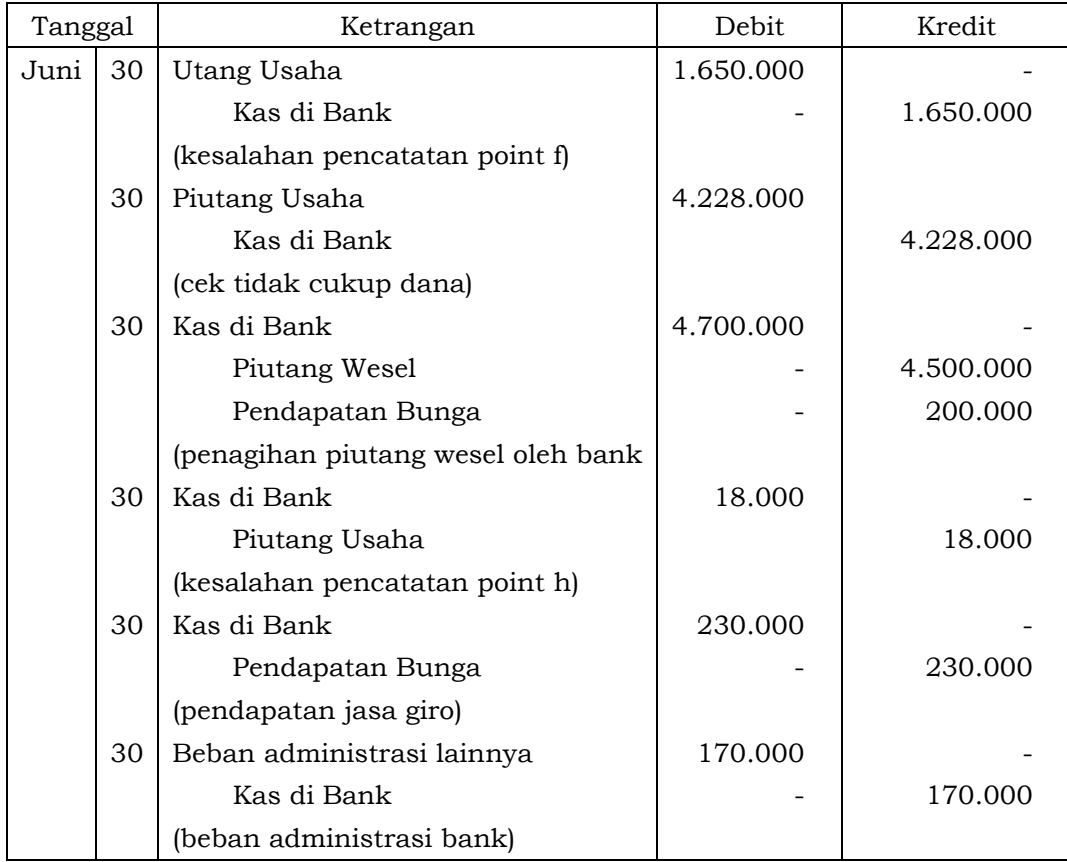

Pada beberapa kondisi, guna kepentingan audit internal maupun eksternal, diperlukan rekonsiliasi empat kolom. **Rekonsiliasi Bank Empat Kolom** disebut juga Pengujian Kas (*Proof of Cash*) sebagai alat pembuktian atas saldo akhir kas di bank pada periode berjalan. Penyusunan rekonsiliasi ini terdiri dari kolom rekonsiliasi awal, kolom penerimaan, kolom pengeluaran dan kolom rekonsiliasi akhir.

Pemisahan kolom-kolom ini sebagai kontrol ganda dalam merekonsiliasi saldo kas bank. Terlebih jika struktur pengawasan internal atas kas perusahaan dirasa kurang kuat. Proof of Cash akan memberikan informasi tentang rekonsiliasi terhadap transaksi kas dan rekonsiliasi terhadap saldo kas, juga informasi kesalahan dan kekeliruan yang dilakukan perusahaan atau bank.

Berikut ilustrasi penyusunan rekonsiliasi bank empat kolom yang dilakukan oleh PT Mutiara. PT Mutiara selalu menyetorkan penerimaannya ke Bank Dana setiap hari dan semua pengeluaran dilakukan menggunakan cek. Bank setiap bulan akan menerbitkan laporan rekening koran kepada perusahaan. Pada bulan April dan Mei 2019 terdapat perbedaan saldo kas menurut catatan perusahaan dan menurut laporan bank. PT Mutiara menginventarisir data guna membuat rekonsiliasinya. Berikut adalah data-datanya.

- a. Saldo kas menurut laporan Bank Dana per 30 April 2019 Rp10.000.000,- dan per 31 Mei 2019 Rp2.200.000,-.
- b. Saldo kas menurut catatan PT Mutiara pada tanggal 30 April 2019 Rp 9.250.000,- dan 31 Mei 2019 Rp1.275.000
- c. Pengeluaran kas yang dilakukan dan telah dicatat PT Mutiara namun belum diuangkan oleh supplier per 30 April 2019 Rp2.500.000,- dan per Rp31 Mei 2019 Rp3.000.000,-
- d. Penerimaan kas yang sudah disetor PT Mutiara selama bulan Mei 2019 menurut Bank Dana sebesar Rp50.000.000,- dan menurut perusahaan Rp.49.625.000,-.

92

- e. Pengeluaran kas yang dilakukan PT Mutiara selama bulan Mei 2019 menurut laporan Bank Dana Rp57.800.000,- dan menurut perusahaan Rp57.600.000
- f. Biaya bunga pinjaman PT Mutiara kepada Bank Dana untuk bulan Mei 2019 sebesar Rp400.000,- telah dibebankan oleh bank ke rekening PT Mutiara namun belum dibukukan oleh perusahaan.
- g. Pada 29 Mei 2019, Bank Dana berhasil menagihkan piutangwesel PT Mutiara sebesar Rp800.000,- dan bunganya Rp75.000,-.
- h. Pada 31 Mei selembar cek sejumlah Rp250.000,- yang dikeluarkan oleh PT Zamrud telah dibebankan Bank Dana kepada PT Mutiara.
- i. Biaya administrasi bank untuk bulan Mei 2019 sebesar Rp300.000,- telah tercantum pada rekening koran namun belum dibukukan oleh perusahaan.
- j. PT Mutiara telah mencatat setoran uang pada akhir April 2019 sebesar Rp1.000.000,- dan bulan Mei sebesar Rp1.500.000,- namun jumlah tersebut belum ada di laporan bank.
- k. Cek#201 sejumlah Rp750.000,- yang diterima PT Mutiara dari pelanggan pada akhir bulan April dan telah disetor ke Bank Dana ternyata tidak ada dananya.
- l. Cek#301 sejumlah Rp500.000 yang diterima PT Mutiara dari pelanggan pada akhir bulan Mei dan telah disetor ke Bank Dana ternyata tidak ada dananya.

Berdasarkan data-data yang terkumpul, PT Mutiara menyusun rekonsiliasinya sebagai berikut:

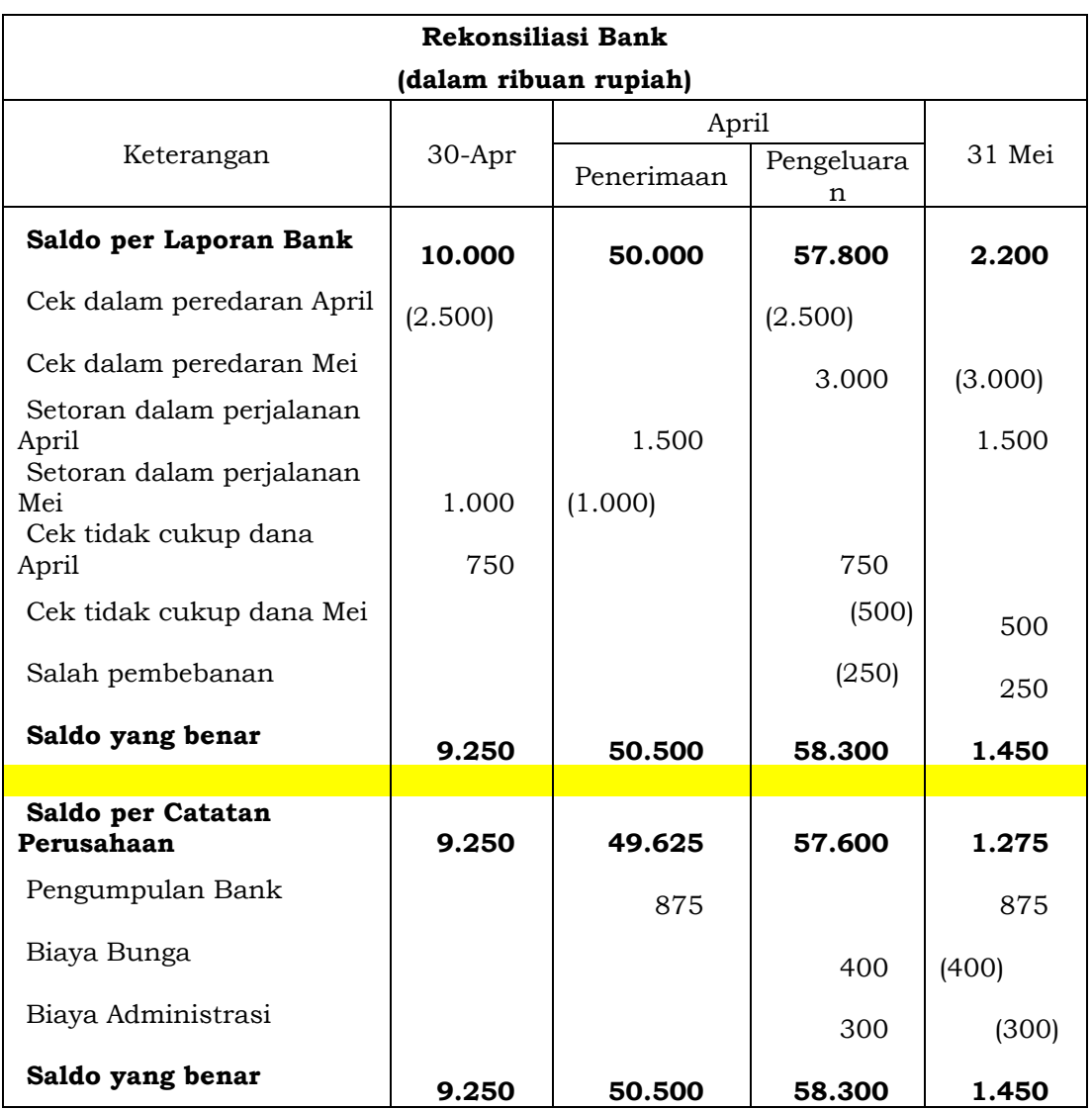

Setelah didapat hasil rekonsiliasi, maka selanjutnya dibuat jurnal koreksi yang diperlukan oleh perusahaan :

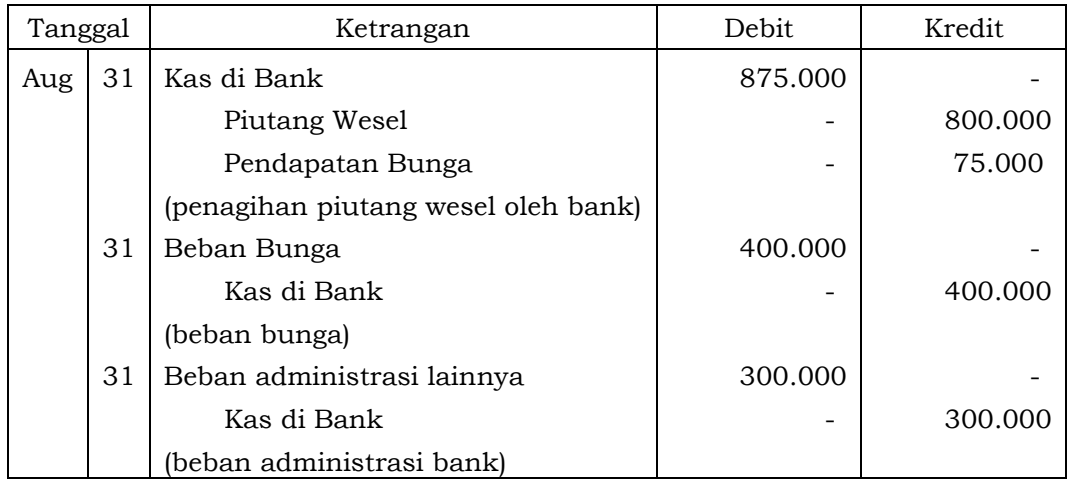

# **B. Latihan 6**

- 1. Analisislah mengapa Kas penting untuk entitas perusahaan?
- 2. Uraikanlah perbedaan metoda dana tetap *(imprest)* dengan metoda dana tidak tetap (*fluktuas*i)!
- 3. Uraikanlah pentingnya rekonsiliasi bank dalam pengendalian kas!
- 4. Analisislah faktor-faktor yang menyebabkan perbedaan saldo kas di bank menurut laporan bank dan catatan perusahaan!
- 5. Uraikanlah aset yang dapat dikelompokkan sebagai kas dan setara kas!

# **C. Jawaban Latihan 6**

- 1. Perusahaan dalam melakukan kegiatannya selalu melakukan transaksi yang membutuhkan alat tukar sebagai sarana pembayaran. Kas adalah alat pembayaran yang sah dan berlaku umum, oleh karenanya perusahaan harus memiliki kecukupan kas untuk menjamin kelancaran transaksi usahanya.
- 2. Pengelolaan kas kecil dapat menggunakan metode dana tetap atau dana tidak tetap. Yang membedakan adalah jumlah yang dimasukkan ke kas kecil saat proses pengisian kembali. Pada metode dana tetap, kas kecil diisi kembali sejumlah dana yang telah terpakai berdasarkan bukti transaksi yang dikumpulkan, sehingga saldo kas kecil akan kembali sama seperti saat pembentukan. Metode fluktuasi, pengisian kembali dana kas kecil sejumlah sama dengan saat pembentukan, tidak peduli berapapun yang telah terpakai sehingga saldo setelah pengisian kembali berfluktuasi, tidak sama.
- 3. Rekonsiliasi Bank sangat diperlukan dalam pengelolaan kas agar
	- Didapat saldo kas (bank) yang sebenarnya dimiliki perusahaan untuk disajikan ke dalam laporan keuangan
	- Teridentifikasi faktor penyebab perbedaan saldo rekening koran dengan catatan perusahaan
	- Terdeteksi kemungkinan penyalahgunaan kas di bank dan mengamankannya.
- 4. Perbedaan saldo kas bank antara laporan bank dengan catatan perusahaan, disebabkan oleh :
	- a. *Outstanding Checks,* atau cek yang masih beredar atau cek yang belum dicaikan ke bank.
	- b. *Deposits in Transit,* atau setoran dalam perjalanan, dimana kas tunai yang sudah di keluarkan oleh akuntan namun belum sampai atau belum dicatat penerimaannya oleh bank.
	- c. *Notes plus Interest Collected by Bank,* penagihan piutang oleh bank yang belum diinformasikan oleh perusahaan.
	- d. *Not Sufficient Fund Check,* cek yang tidak cukup dananya ketika dicairkan.
	- e. *Error in Recording,* kesalahan dalam pencatatan yang disebabkan oleh *human eror.*
	- f. Biaya Jasa Bank (*Bank Service Charge),* atau biasa dinamakan beban administrasi bank.
	- g. Bunga Bank (*Interest Income)*
- 5. Jenis aset yang dapat digolongkan sebagai kas dan setara kas adalah
	- Uang (baik Kertas maupun Logam)
	- Cek Kontan Yang Belum Dicairkan ke Bank
	- Simpanan Giro
	- Cek Perjalanan
	- **Bank Draft**
	- Obligasi Pemerintah Jangka Pendek (*Treasury Bills),*
	- Surat Berharga Dari Pasar Uang *(Commercial Papers),* Dan
	- Produk Reksadana (*Money Market Fund*).

#### **D. Rangkuman**

- **1.** Kas adalah alat pembayaran yang dimiliki perusahaan yang dapat digunakan kapanpun dibutuhkan oleh perusahaan untuk setiap kegiatan transaksinya.
- 2. Kas terdiri dari kas yang tersimpan di perusahaan dikelola sebagai Kas Kecil (*Petty cash*) dan kas yang tersimpan di rekening bank disebut Kas Bank.
- 3. Pengeloaan Kas Kecil dapat menggunakan metode dana tetap atau metode dana tidak tetap.
- 4. Rekonsiliasi Bank adalah verifikasi catatan rekening koran dan catatan perusahaan beserta informasi-informasi tambahan yang relevan untuk mengkoreksi catatan kas bank agar diperoleh saldo sebenarnya.
- 5. Rekonsiliasi Bank terdiri dari rekonsiliasi dua kolom dan empat kolom.
- 6. Rekonsiliasi Bank Empat Kolom digunakan untuk kepentingan audit ketika struktur pengawasan internal terhadap kas lemah.

#### **E. Tes Formatif 6**

- 1. Perusahaan biasanya melakukan pembayaran utang dagang kepada supplier menggunakan kas yang berada di … .
	- a. Bendahara kantor
	- b. Brankas
	- c. Bank
	- d. *Petty cash*
- 2. Aset yang dapat digolongkan ke dalam kas dan setara kas antara lain berikut ini kecuali … .
	- a. Traveling Cek
	- b. Bank Draft
	- c. Cek Kosong
	- d. Treasury Bills
- 3. Sistem pengisian dana kas kecil dengan nominal yang selalu sama di setiap pengisiannya termasuk menggunakan sistem … .
	- a. Dana Tetap
	- b. Imprest Fund
	- c. Dana Tidak Tetap
	- d. Raising Fund
- 4. Cek yang dibayarkan kepada vendor namun belum diuangkan olehnya akan mempengaruhi catatan … .
	- a. Mengurangi kas menurut catatan perusahaan
- b. Menambah kas menurut catatan perusahaan
- c. Mengurangi kas menurut catatan bank
- d. Menambah kas menurut catatan perusahaan
- 5. Piutang yang telah berhasil diinkasokan oleh bank akan mempengaruhi posisi kas … .
	- a. Mengurangi kas menurut catatan perusahaan
	- b. Menambah kas menurut catatan perusahaan
	- c. Mengurangi kas menurut catatan bank
	- d. Menambah kas menurut catatan perusahaan

#### **F. Jawaban Tes Formatif 6**

- 1. D
- 2. C
- 3. C
- 4. A
- 5. B

Setelah Mengerjakan Tes Formatif 6, kemudian cocokkan jawaban yang telah Anda kerjakan dengan Jawaban Tes Formatif 6 yang tertera diatas. Kemudian berikan penilaian atas pengerjaan yang telah dilakukan untuk mengetahui tingkat pemahaman Anda pada Modul 6, sesuai dengan rumus dibawah ini:

$$
Tingkat Penugasan = \frac{Jumlah Jawaban Benar}{Jumlah Soal}x\ 100\%
$$

Hasil : 90 – 100% = baik sekali

80 – 89 %= baik

70 – 79% = cukup

 $< 70\%$  = kurang

Apabila setelah dihitung dengan rumus yang disediakan dan hasilnya mencapai 80% atau lebih, maka Anda dapat melanjutkan ke Modul 7. Namun, Jika hasilnya masih dibawah 80%, maka Anda perlu mengulangi Kembali materi pada Modul 6, khususnya pada bagian yang belum Anda kuasai.

# **MODUL 7**

# PIUTANG

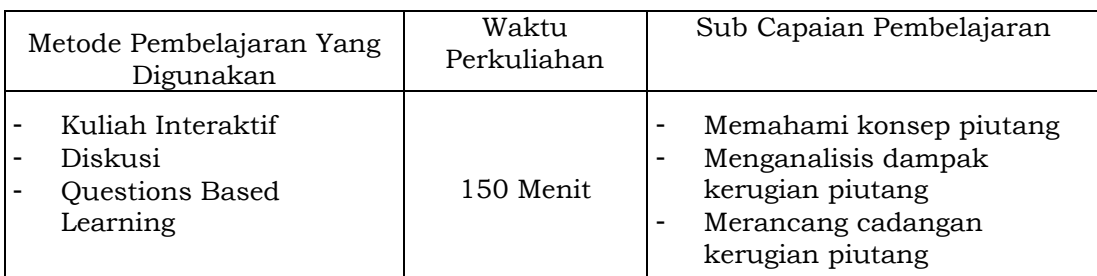

#### **A. Materi 7**

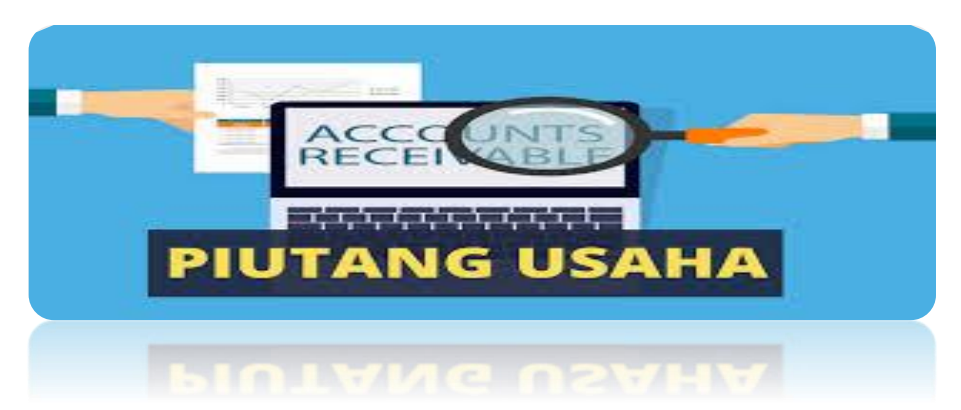

#### **1. Pengertian Piutang (Account Receivable)**

Dalam kegiatan jual beli tidak semua aktifitasnya dibayar secara tunai, ada beberapa yang merasakan manfaatnya terlebih dahulu baru dibayar kemudia atau ada yang membayar sebagian dahulu baru dilunasi kemudian. Kegiatan jual beli yang belum dibayar atau dilunasi dinamakan utang atau piutang. Jika perusahaan A membeli barang secara kredit maka A mencatatya sebagai utang, kewajiban perusahaan A untuk membayar. Namun jika perusahaan A menjual barang dan dibeli secara kredit makan perusahaan A mencatat sebagai piutang, yaitu aset perusahaan yang masih ada di customer dan dapat ditagih karena memang menjadi hak perusahaan. Jadi piutang ini menurut P Tiong (2017) terjadi karena perusahaan menjual barang dan jasa kepada customer secara kredit, segala bentuk tagihan utang kepada

customer baik perorangan maupun badan usaha disebut dengan piutang, dan semakin besar dana piutang maka akan mengakibatkan resiko yang lebih besar pula [10].

Menurut Rudianto (2012) Piutang merupakan pengakuan perusahaan terhadap uang, barang atau jasa kepada orang lain dalam hal ini perseorangan atau badan usaha akibat transaksi di masa lalu, [11]. Piutang ini bukan hanya kepada pembeli saja atar terjadinya transaksi jual beli yang dilakukan secara kredit, namun juga bisa dalam bentuk lain misalnya piutang karyawan. Dalam kondisi yang memungkinkan karyawan dapat melakukan pemintaan peminjaman uang kepada perusahaan, apabila perusahaan meminjamkan dananya ke karyawannya maka akan terjadinya kegiatan piutang karyawan. Selain itu jika perusahaan membeli saham pada perusahaan lain, dan jika ada pembagian dividen, maka perusahaan sebagai pemegang saham memiliki hak untuk mengklaim piutang dividen. Masih banyak lagi lainnya aktifitas perusahaan yang dapat menjadi aktifitas piutang.

Piutang ini biasanya tidak perlu perjanjian tertulis, hanya bisa dilihat dari pencatatan, dan faktur. Namun jika tagihan piutang ini disertakan dengan perjanjian tertulis maka disebut dengan wesel.

#### **2. Klasifikasi Piutang**

Banyaknya kegiatan dapat menciptakan aktifitas piutang, oleh sebab itu piutang perlu diklasifikasi berdasarkan jenisnya. Perusahaan biasanya membuat klasifikasi piutang ini menjadi dua kelompok yaitu:

a. Piutang Usaha

Piutang usaha ini merupakan aktifitas penjualan barang atau jasa perusahaan yang dilakukan secara kredit. Piutang usaha ini biasanya ditentukan tempo untuk pelunasan, hal ini untuk mencegah macet pembayaran maka diperlukan pembatasan pembayaran.

Contoh dari kegiatan yang menghasilkan catatan piutang usaha, PT. Adila merupakan perusahaan dibidang pengadaan furniture di Jakarta. Tanggal 17 Agustus 2020, PT. Asila membeli furniture dari PT Adila seharga Rp. 35.000.000,-. Namun PT Asila baru membayar seharga Rp. 10.000.000,- selebihnya dibayar kemudian hari sebelum jatuh tempo. Bagaimana pencatatan atas kejadian tersebut:

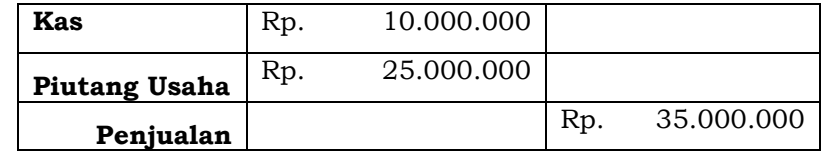

b. Piutang Bukan Usaha

Merupakan piutang yang terjadi selain dari penjualan barang maupun jasa secara kredit. Piutang bukan usaha ini dapat juga merupakan piutang yang secara tidak langsung memiliki hubungan dengan penjualan barag atau jasa perusahaan, R Duntu dan Elim (2016) [12]. Misalnya seorang karyawan meminjam dana ke perusahaan untuk keperluan pribadi maka dicatat sebagai piutang atau pinjaman karyawan.

c. Piutang Wesel

Piutang yang terjadi karena adanya perjanjian tertulis atas penjualan barang atau jasa. Karena adanya perjanjian tertulis, maka piutang wesel ini terikat atau memiliki kekuatan hukum. Perjanjian tertulis ini dala wesel tagih disebut dengan surat atau promes, yaitu janji secara tertulis atas transaksi penjualan barang atau jasa yang termuat pada wesel.

## **3. Pencatatan Piutang dan Penentuan Cadangan Kerugian Piutang**

Kegiatan piutang perlu dicatat dan diakui sesuai dengan yang termuat pada Standar Akuntansi Keuangan di Indonesia. Penjualan secara kedit menurut imanuella (2015) ini dapat meningkatkan laba dan juga beresiko tinggi jika banyaknya

jumlah piutang yang tercatat adalah saat terjadi kredit macet dikarenakan sebagian atau bahkan piutang yang tidak dapat tertagih kepada bebitur atay penerima hutang [13]. Maka, piutang perlu diakui sebesar jumlahnya yang kemudian dikurangi dengan taksiran piutang yang dimungkinkan tidak dapat ditagih. Jadi sangat penting perusahaan perlu membuat cadangan kerugian piutang yang sangat dimungkinkan terjadi piutang tak tertagih. Dalam menentukan besaran cadangan kerugian piutang, perusahaan perlu memperhatian dua hal berikut:

a. Jumlah Penjualan

Nilai cadangan kerugian piutang ini dapat ditaksir dari Persentase jumlah penjualan atau penjualan kredit yang terjadi pada aktifitas penjualan. Selain dari jumlah penjualan disetiap transaksi, cadangan kerudian piutang ini juga dapat di taksir dari jumlah saldo pejualan atau penjualan kredit di tahun yang bersangkutan. Besaran presentasinya di tentukan oleh manajemen perusahaan.

b. Saldo Piutang

Saldo piutang pada akhir periode dapat dihitung menggunakan 2 metode yaitu persentase dari saldo piutang dan umur piutang. Berikut ini penjelasannya:

1) Persentase dari saldo piutang

Persetase saldo piutang ditaksir untuk menetapkan Cadangan kerugian piutang, atau dapat juga dari saldo penjualan kredit yang terjadi pada tahun berjalan.

2) Umur Piutang

Cadangan kerugian piutang ini diperoleh dari perhitungan umur piutang. Perusahaan perlu membuat persentase kerugian dari umur piutang, semakin lama umur piutang makan akan semakin besar juga persentase cadangan kerugiannya

Contoh, akuntan PT. Adila pada akhir tahun 2020 membuat laporan saldo diantaranya sebagai berikut:

- Piutang Usaha Rp. 75.000.000
- Penjualan Rp. 865.000.000
- Penjualan Kredit Rp. 375.000.000

Selain data tersebut akuntan juga melaporkan data daftar piutang yang dimulai dengan tanggal transaksi, nama pelanggan dan jumlah, seperti berikut ini:

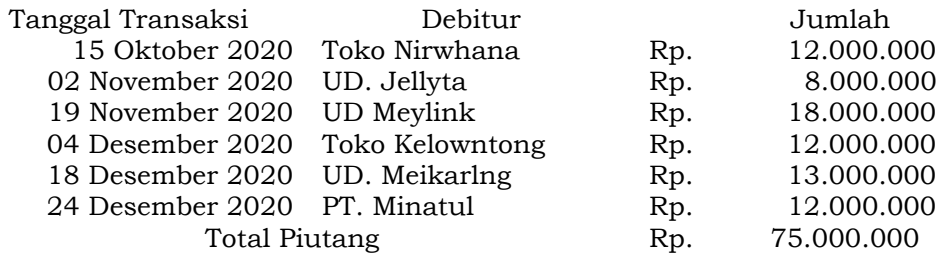

PT Adila membuat kebijakan untuk kerugian piutang diambil dari penjualan kredit sebesar 1% atau 10% dari nilai piutang. selain itu Umur piutang akan memprediksi kemungkinan piutang dapat tertagih, dalam hal ini, PT Adila perlu membuat kemungkinan tidak tertagihnya piutang yang mana semakin bayak umur

piutangnya makan akan semakin kecil juga kemungkinan dapat tertagihnya. Berikutnya kriteria kemungkinan piutang tidak tertagihnya: 1-15 hari = 1% 16-30 hari = 3% 31-45 hari  $= 5\% 46-60$  hari  $= 10\% > 60$  hari  $= 20\%$ .

Dari informasi tersebut, maka penyelesaian pencatatan kerugian piutang dengan beberapa metode adalah sebagai berikut:

1) Jumlah penjualan

Dari informasi yang terdapat pada PT Adila, dimana kerugian piutang dapat dihitung melalui saldo penjualan kredit dengan tingkat persentasenya 1%, maka perhitungannya adalah 1% x Rp. 865.000.000 adalah Rp. 8.650.000, dan jurnalnya adalah:

Beban Kerugian Piutang Rp. 8.650.000

Cadangan Kerugian Piutang Rp. 8.650.000

2) Persentase saldo piutang

Dari informasi yang terdapat pada PT Adila, perhitungan kerugian piutang dapat diambil melalui presentase saldo piutang sebesar 10% dari jumlah piutang. Maka perhitungannya 10% x Rp. 75.000.000 adalah Rp. 7.500.000, jurnalnya adalah:

Beban Kerugian Piutang Rp. 7.500.000

Cadangan Kerugian Piutang Rp. 7.500.000

3) Analisis Umur Piutang

PT Adila membuat klasifikasi umur piutang menjadi 5 kelompok, yaitu 1-15 hari = 1% 16-30 hari = 3% 31-45 hari = 5% 46-60 hari = 10% > 60 hari = 20%. Maka dari data pelanggan PT Minatul dan UD Meikarlng masuk kedalam kelompok pertama yaitu 1-15% sebesar 1%, lalu Toko Kelowntong masuk kedalam kelompok 16-30 hari 3%, UD Meylink masuk kedalam kelompok 3 range waktu 31-45 hari 5% dan UD Jellyta masuk kedalam kelompok 4 range waktu 46-60 hari 10% Terakhir Toko Nirwhana kelompok lebih dari 60 hari sebesar 20%. Berikut tabel umur piutangnya:

*Tabel 7.1 Tabel Umur Piutang*

|                   | Umur Piutang |            |            |           |            |  |  |
|-------------------|--------------|------------|------------|-----------|------------|--|--|
|                   |              |            |            |           |            |  |  |
| Debitur           | $1 - 15$     | 16-30      | $31 - 45$  | $46 - 60$ | >60        |  |  |
|                   |              |            |            |           |            |  |  |
|                   |              |            |            |           | 12.000.000 |  |  |
| Toko              |              |            |            |           |            |  |  |
| <b>Nirwhana</b>   |              |            |            |           |            |  |  |
|                   |              |            |            | 8.000.000 |            |  |  |
| UD. Jellyta       |              |            |            |           |            |  |  |
|                   |              |            | 18.000.000 |           |            |  |  |
| <b>UD Meylink</b> |              |            |            |           |            |  |  |
|                   |              | 12.000.000 |            |           |            |  |  |
| Toko              |              |            |            |           |            |  |  |
| Kelowntong        |              |            |            |           |            |  |  |
|                   | 13.000.000   |            |            |           |            |  |  |
| UD.               |              |            |            |           |            |  |  |
| Meikarlng         |              |            |            |           |            |  |  |

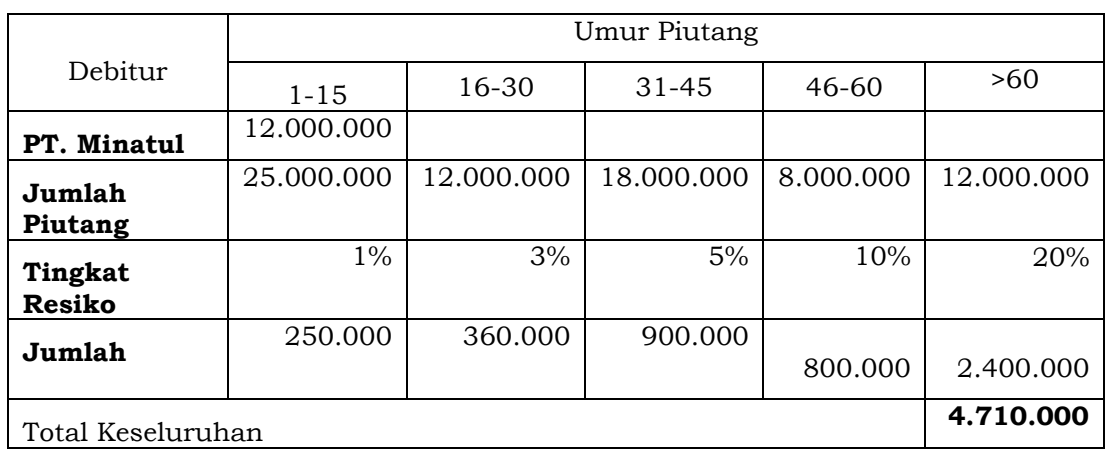

Pencatatan Jurnalnya adalah:

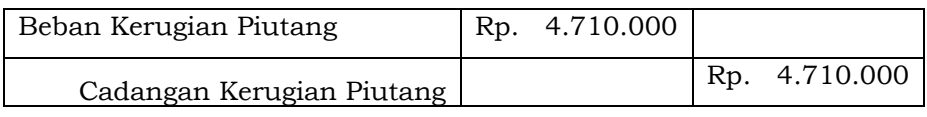

#### **4. Penghapusan Piutang**

Penghapusan piutang dilakukan karena piutang sudah benarbenar tidak dapat ditagih, dirinya atau perusahaannya terlepas menjadi debitur perusahaan. Oleh sebab itu cadangan kerugian piutang memang harus diperkirakan oleh manajemen perusahaan.

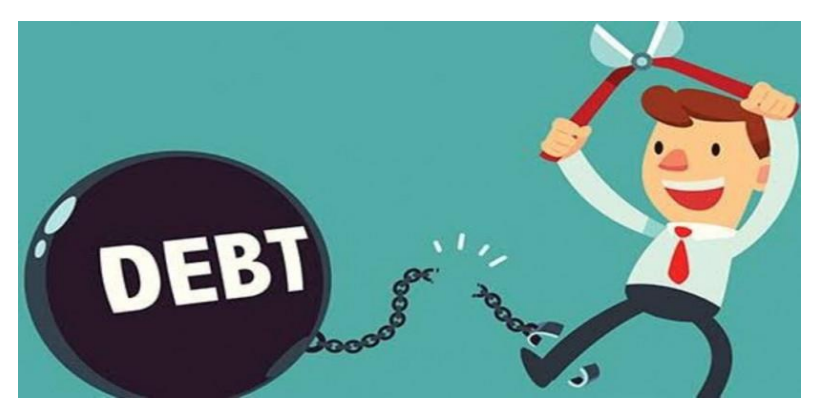

*Gambar 7.1 Ilustrasi Gambar Piutang Tak Tertagih*

Cadangan kerugian piutang adalah taksiran dari perkiraan piutang yang tak dapat ditagih, namun Ketika sudah-benar-benar tidak dapat di tagih maka perlu dilakukan penghapusan piutang. Piutang tidak dapat ditagih karena beberapa alasan diantaranya: Perusahaan debitur mengalami kebangkrutan, debitu meninggal dunia, lari atau hilang kontak, dan alasan lainnya yang menyebabkan saldo piutang perlu dihapuskan. Dalam

penghapusan piutang, perusahaan dapat menggunakan dua metode yaitu:

a. Cadangan Kerugian Piutang,

Perusahaan perlu melakukan cadangan kerugian piutang untuk mengantisipasi terjadinya kerugiatan dari piutang tak tertagih. Maka dalam penghapusan piutang menggunakan cadangan kerugian piutang ini, dimana saldo yang dibebankan dalam kerugian ini di tanggung oleh cadangan kerugian piutang.

b. Penghapusan langsung

Perusahaan tidak memerlukan cadangan kerugian piutang karena perusahaan akan menunggu sampai benar-benar seorang debitur tidak dapat membayar dalam hal ini piutang yang sudah tdak dapat tertagih. Lubis dan Dewi (2017) Dari awal periode perusahaan tidak memerlukan jurnal kerugian piutang, hingga sudah pasti dan spesifik bahwa piutang sudah tidak dapat tertagih lagi baru perusahaan membuat beban piutang tak tertagih pada debet dan piutang dagang di kredit, [9]. Metode penghapusan langsung lebih banyak digunakan oleh perusahaan karena dianggap lebih mudah tanpa perlu perhitungan cadangan kerugian piutang sebelumnya, namun metode ini membuat perusahaan bisa dinilai tidak memadai karena tidak melihat atau mencocokkan terlebih dahulu nominal pada akun biaya dengan pendapatan perusahaan.

Dari PT Adila yang sudah dicontohkan sebelumnya, dimana pada periode berjalan, PT Adila menetapkan cadangan kerugian piutang adalah Rp. 8.650.000. dan ternyata PT Jellyta salah satu debitur PT Adila mengalami bangkrut dikarenakan stok produksi nya semakin menipis dan juga kenaikan harga yang fantastic dikarenakan kelangkaan bahan baku produksinya. Oleh sebab itu, piutang PT jellyta sudah tidak dapat ditagih dan perlu dihapuskan dengan

nominal Rp. 8.000.000,- per tanggal 28 Januari 2021 maka PT Adila perlu mencatatnya dalam jurnal terkait penghapusan piutang:

| Tanggal<br>2021 | Metode Cadangan Kerugian Piutang                                        | Metode Penghapusan Lagsung                         |  |
|-----------------|-------------------------------------------------------------------------|----------------------------------------------------|--|
| Jan - 01        | Beban Kerugian Piutang 8.650.000<br>Cadangan Kerugian Piutang 8.650.000 |                                                    |  |
| Jan - 28        | Cadangan Kerugian Piutang 8.000.000<br>8.000.000<br>Piutang             | Kerugian Piutang 8.000.000<br>8.000.000<br>Piutang |  |

*Tabel 7.2 Jurnal Penghapusan Piutang*

Dikarenakan terjadinya penghapusan piutang, maka nominal piutang PT Adila berkurang sebesar Rp. 8.000.000 dari PT Jellyta yang tidak dapat tertagih. Dan berapa nominal piutang bersih setelah penghapusan akan terlihat pada catatan berikut ini:

*Table 7.3 Tabel Penghapusan Piutang*

| Tanggal<br>2021 | Metode Cadangan Kerugian Piutang                               |                                              |                                               | Metode Penghapusan Langsung                           |
|-----------------|----------------------------------------------------------------|----------------------------------------------|-----------------------------------------------|-------------------------------------------------------|
| Jan - 01        | Piutang<br>Cadangan Kerugian (Rp. 8.650.000)<br>Piutang Bersih | Rp. 75.000.000<br>Rp. 66.350.000             | Piutang                                       | Rp. 75.000.000                                        |
| Jan - 28        | Piutang<br>Cadangan Kerugian (Rp.<br>Piutang Bersih            | Rp. 67.000.000<br>650.000)<br>Rp. 66.350.000 | Piutang<br>Kerugian Piutang<br>Piutang Bersih | Rp. 75.000.000<br>8.000.000<br>(Rp.<br>Rp. 67.000.000 |

Dalam metode cadangan kerugian piutang, piutang awal merupakan nilai saldo piutang per 1 januari 2021, dikurangi dengan cadangan kerugian yang terlah dihitung maka dapat piutang bersih Rp 66.350.000. namun pada metode penghapuran langsung hanya ada saldo piutang di awal periode. Lalu pada terjadinya penghapusan piutang, jumlah piutang di cadangan kerugian piutang mengalami penurunan yaitu pengurangan saldo awal dengan saldo cadangan kerugian adalah saldo piutang dikurangi piutang yang tak tertagih, begitu juga dengan cadangan kerugian juga mengurangi pengurangan dari awal periode karena dikurangi oleh piutang tak tertagih. Namun untuk metode penghapusan langsung di tanggal penghapusan hanya membutuhkan saldo piutang dikukangi dengan jumlah

kerugian piutang maka akan mendapatkan saldo bersih piutang.

#### **5. Wesel Tagih**

Wesel tagih atau piutang wesel merupakan piutang atau penjualan barang dan jasa yang memiliki perjanjian secara tertulis sehingga memiliki kekuatan dimata hukum dibandingkan dengan piutang usaha lainnya. Dengan adanya wesel tagih ini maka debitur diwajibkan membayar utang sesuai dengan syarat yang telah disetujui dan disepakati bersama dengan ditandai oleh tanda tangan kedua belah pihak.

Wesel tagih memiliki karakteristik yang dapat mempengaruhi pencatatannya, serta pelaporan keuangannya, antara lain :

a. Waktu Jatuh Tempo

Waktu jatuh tempo adalah penetapan tanggal yang menjadi batas waktu pembayaran piutang. jarang antara tanggal penerbitan dengan tanggal jatuh tempo dapat dinyatakan dalam bentuk hari, bulan atau tahun. Misalnya wesel tagih ini memiliki waktu jatuh tempo 60 hari setelah tanggal diterbitkannya promes yaitu tanggal 28 Januari 2020, maka tanggal jatuh temponya adalah:

- 28 31 Januari 2020 = 3 hari
- $\bullet$  01 28 Februari 2020 = 28 hari
- 01 29 Maret 2020 = 29 hari

Total 60 hari, maka waktu jatuh tempo adalah 29 Maret 2020.

Selain denngan hari, tanggal jatuh tempo juga bisa ditetapkan dengan bulan, misalnya jatuh tempo dalam perjanjian wesel adalah 4 bulan dari tanggal transaksi 25 Maret 2020 maka tanggal jatuh temponya adalah 25 Juni 2020.

b. Bunga

Wesel memiliki bunga yang dibebankan kepada debitur untuk dibayarkan Ketika jatuh tempo, jika waktu wesel kurang dari 1 tahun. Namun jika waktu wesel lebih dari satu tahun, maka perhitungan bunga dilakukan per 6 bulan, atau per triwulan atau perhitungan lainnya sesuai dengan perjanjian tertulis di promes. Rumus dasar dalam menghitung bunga adalah sebagai berikut:

Sebagai contoh, sebuah wesel bernilai Rp. 36.000.000 dengan jangka waktu 3 bulan dan nilai bunga sebesar 12%. Maka bunga wesel yang perlu dibayarkan adalah:

bunga = 12% x 
$$
\left(\frac{3}{12}\right)
$$
 x Rp. 36.000.000 = Rp. 1.080.000

c. Nilai Jatuh Tempo

Nilai jatuh tempo ini merupakan jumlah yang perlu dibayar oleh debitur Ketika jatuh tempo dan juga telah ditambah dengan bunga wesel. Wesel terbagi menjadi dua jenis yaitu wesel berbunga dan wesel tidak berbunga, berikut penjelasannya:

d. Wesel tidak berbunga

Dalam promes tidak ada perjanjian bunga wesel saat jatuh tempo, maka yang dikenakan hanya bunga diskonto dari bank. Karena wesel tidak berbunga, maka nilai nominal wesel = nilai weset saat jatuh tempo. Berikut ini rumus wesel tidak berbunga:

#### **Kas Yang Diterima:**

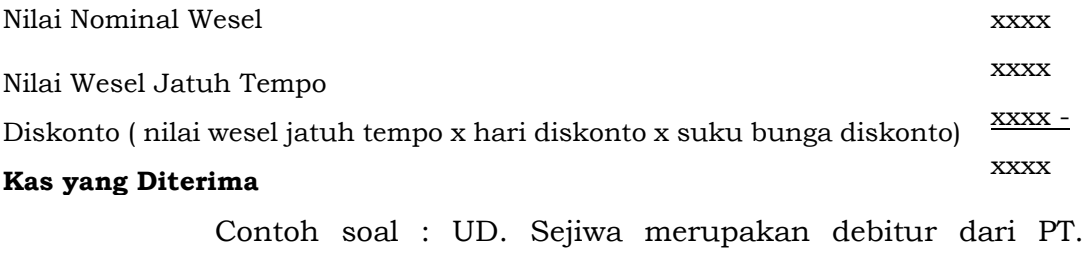

Sembiring. UD Sejiwa membeli perlengkapan usahanya di PT

Sembiring secara pada tanggal 26 Februari 2020 dengan nominal terutang sebesar Rp. 60.000.000. Tanggal 20 April 2020, UD Sejiwa membayarkan utangnya menggunakan Wesel Rp. 60.000.000 untuk diberikan kepada PT Sembiring dengan jangka waktu 3 bulan. Tanggal 30 Mei 2020, PT Sembiring mendiskontokan weselnya ke bank dengan bunga 18%. Berapakah kas yang diterima:

- Hari Jatuh Tempo 3 bulan: 26 April 2020 26 Juli 2020 = 3 bulan/ 90 hari
- Hari diskonto = 30 mei 26 juli 2020 = 56 hari
- Kas yang diterima:

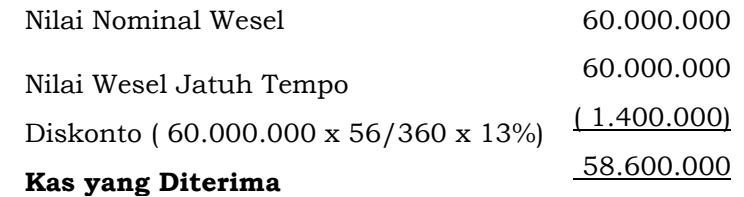

Jurnal nya adalah

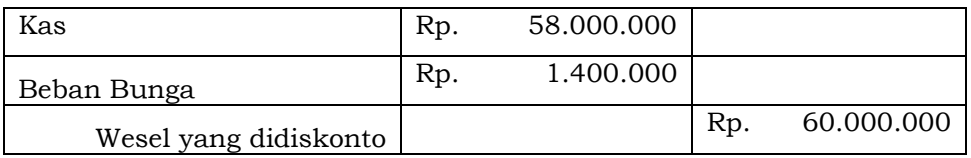

Catatan:

Jika nominal kas lebih kecil dari weseh tagih maka selisih dicatat sebagai beban bunga. Namun jika jumlah kas lebih bear dari nilai wesel maka dicatat sebagai pendapatan bunga.

e. Wesel berbunga

Wesel bebunga ini adanya kesepakatan pembayaran bunga Ketika penandatanganan promes. rumus yang digunakan adalah:

#### **Kas yang Diterima:**

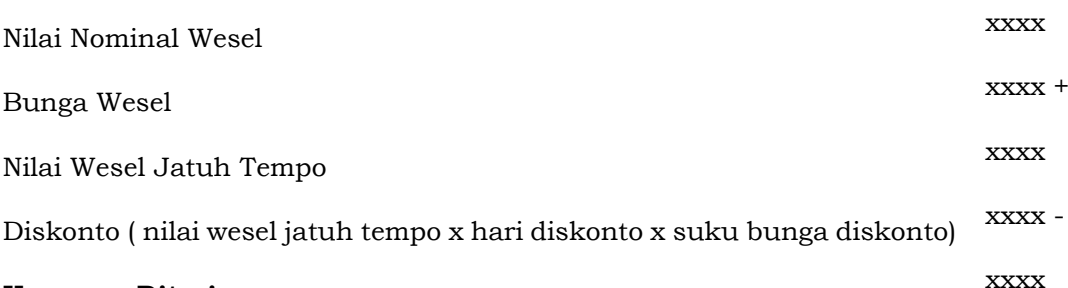

## **Kas yang Diterima**

Contoh soal:

PT. Sembiring menjual barangnya kepada PT Sejiwa sebesar Rp. 24.000.000 dengan waku jatuh tempo selama 4 bulan dan suku bunga wesel 12% per tahun. Hitunglah Nilai wesel jatuh tempo:

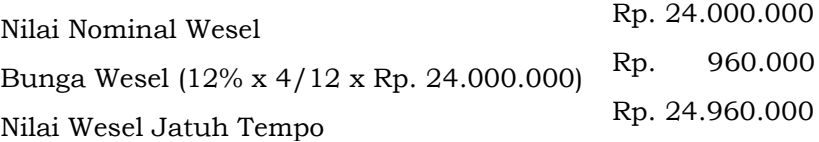

Dari penyelesaian PT Sembiring diperlukan pencatatan jurnal sebagai berikut:

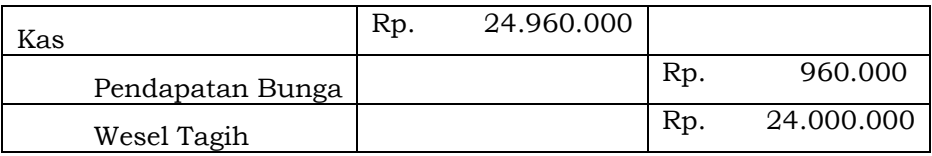

#### **B. Latihan 7**

- 1. Bukan hanya piutang wesel saja yang memiliki perjanjian bayar, piutang usaha juga memiliki perjanjian bayar secara tertulis didalam faktur. Jika demikian apa yang menjadi pembeda antara wesel dengan piutang usaha!
- 2. Pengklasifikasian dibedakan menjadi dua piutang usaha dan bukan usaha, bandingkanlah pembeda dari keduanya!
- 3. PT Serunci menjual barang kepada PT Adika sebesar Rp. 30.000.000,. Sesuai dengan kebijakan perusahaan PT Serunci bahwa 3% dari penjualan kredit ditaksir tidak tertagih atau menjadi cadangan kerugian piutang. bagaimana jurnal umum yang perlu dicatat PT. Serunci untuk piutang tak tertagihnya!
- 4. Tanggal 01 Januari 2019 UD. Mekar Indah menetapkan cadangan kerugian piutang sebesar Rp. 25.000.000 dari saldo piutang yang tersedia adalah Rp. 725.000.000. tanggal 10 Juli 2020, salah satu debitur UD. Mekar Indah mengalami bangkrut, sehingga perusahaan memutuskan piutang sebesar Rp. 12.000.000 tidak dapat tertagih dan akan dihapuskan. Dari data ini, baik dengan metode cadangan maupun metode penghapusan langsung berapakah saldo piutang per 10 juli 2019 setelah adanya penghapusan piutang!
- 5. 10 Juli 2019 UD Jaya memiliki wesel tagih sebesar Rp. 50.000.000 yang akan jatuh tempo selama 2 bulan. Tanggal 10 Agustus 2019, UD Jaya mendiskontokan wesel tagih ke bank dengan bunga diskonto 5%. Dari data tersebuh buatlah jurnal wesel tidak berbunga. Dan bagaimana jika wesel berbunga 10% per tahun!

#### **C. Jawaban Latihan 7**

- 1. Wesel tagih dan piutang dagang sama-sama memiliki perjanjian pembayaran, namun yang membedakan ialah, biasanya perjanjian pembayaran piutang usaha tidak lebih dari 30 hari, atau maksimal 2 bulan. Maka piutang dagang ini memiliki umur tagih 1-60 hari. Sedangkan wesel tagih ini memiliki jangka waktu lebih Panjang yaitu 60 hari keatas.
- 2. Piutang usaha adalah piutang yang timbul dari aktivitas penjualan perusahaan yang melibatkan ornag ketiga dalam proses transaksi pembelian tanpa pembayaran secara tunai. Sedangkan piutang bukan usaha ini timbul dari aktivitas diluar aktifitas utama perusahaan dalam jual beli.
- 3. Cadangan kerugian piutang = 3% x Rp. 30.000.000 = Rp. 900.000

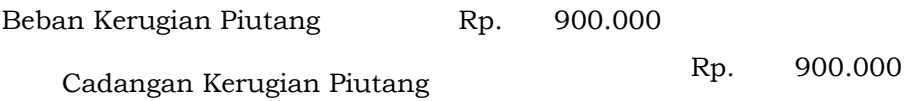

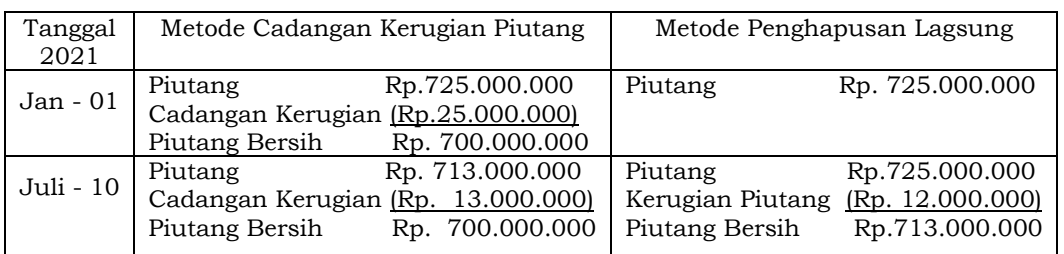

### 4. Saldo Piutang per 10 Juli 2019

- 5. Wesel tidak berbunga:
	- $\bullet$  10 Juli 2019 + 2 bulan = 10 September 2019
	- Hari Diskoto = 10 Agustus 2019 ke 10 september 2019 = 31 hari

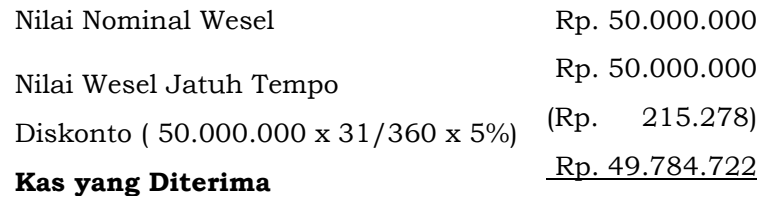

Jurnalnya adalah

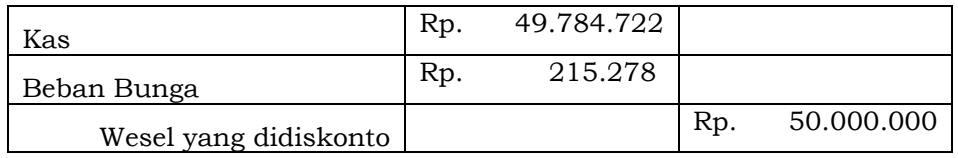

▪ Wesel Berbunga 10% per tahun

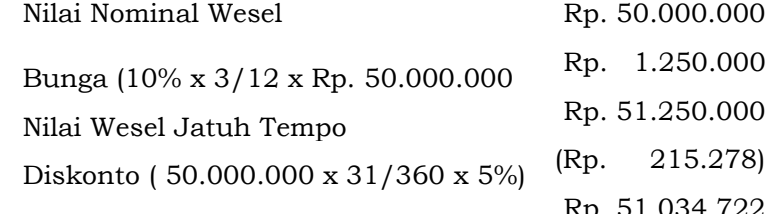

#### **Kas yang Diterima**

Jurnalnya adalah sebagai berikut:

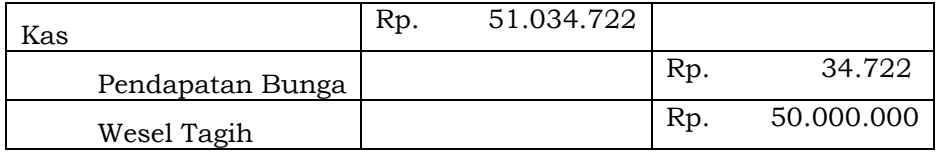

#### **D. Rangkuman 7**

- 1. Piutang merupakan pengakuan perusahaan terhadap uang, barang atau jasa kepada orang lain dalam hal ini perseorangan atau badan usaha akibat transaksi di masa lalu.
- 2. Piutang ini diklasifikasikan menjadi 2 jenis yaitu piutang usaha yang digunakan untuk kegiatan usaha dan piutang bukan usaha, misalnya peminjaman karyawan.
- 3. Piutang memiliki resiko gagal tagih, dimana perusahaan tidak bisa menagih debitur dikarenakan sebuah alasan misalnya bangkrut, meninggal dunia dan lain sebagainya. Jika terjadi gagal tagih pada piutang maka piutang perlu dihapuskan.
- 4. Penghapusan piutang dengan metode cadangan kerugian piutang dan penghapusan langsung. Cadangan kerugian piutang ini perusahaan sudah mentaksir kira-kira piutang yang tidak dapat ditagih dengan cara persentase dari saldo piutang, persentase dari penjualan kredit atau juga dari umur piutang. sedangkan metode penghapusan langsung adalah penghapusan yang dilakukan secara langsung mengurasi saldo piutang tanpa ada perhitungan kerugian, hal ini karena perusahaan masih berharap piutangnya dapat terlunasi.
- 5. Piutang yang memiliki janji tertulis disebut dengan wesel yang perlu ditagih kepada debitur. Wesel tagih ini tertulis secara resmi kontrak perjanjian perlunasan yang di tandatangani kedua belah pihak dengan dibubuhi materai sehingga wesel tagih kuat dimata hukum. Wesel tagih ini diklasifikasikan menjadi wesel berbunga dan tidak berbunga

#### **E. Tes Formatif 7**

- 1. Berikut ini merupakan daftar nama akun yang termasuk kedalam aktivitas piutang:
	- A. Piutang Dagang
	- B. Piutang Karyawan
	- C. Dividen
	- D. Deposito

E. Wesel Tagih

Manakah diantara data tersebut yang bukan merupakan piutang usaha ….

- a. A, B, C
- b. B, C, D
- c. C, D, E
- d. D, E, A
- 2. PT. Revita memiliki saldo buku besar piutang pada awal bulan agustus 2018 sebesar RP. 500.000.000 yang tersebar tagihannya kepada 10 debitur. Taggal 15 Agustus UD Revita mendapat informasi bahwa salah satu debiturnya mengalami kebangkrutan sehingga bisa dipastikan tidak dapat melunasi hutangnya yang berjumlah Rp. 83.250.000. Bagaimana pencatatan jurnal kerugian piutangnya … .
	- a. (D) Beban Kerugian Piutang Rp. 83.250.000 (K) Piutang Rp. 83.250.000
	- b. (D) Piutang Rp. 83.250.000 (K) Beban Kerugian Piutang Rp. 83.250.000
	- c. (D) Beban Kerugian Piutang Rp. 83.250.000 (K) Kas Rp. 83.250.000
	- d. (D) Piutang Rp. 83.250.000 (K) Kas Rp. 83.250.000
- 3. Per 01 November 2018, saldo piutang UD. Berlow sebesar Rp. 716.000.000 dengan rincian daftar umur piutang adalah sebagai berikut:

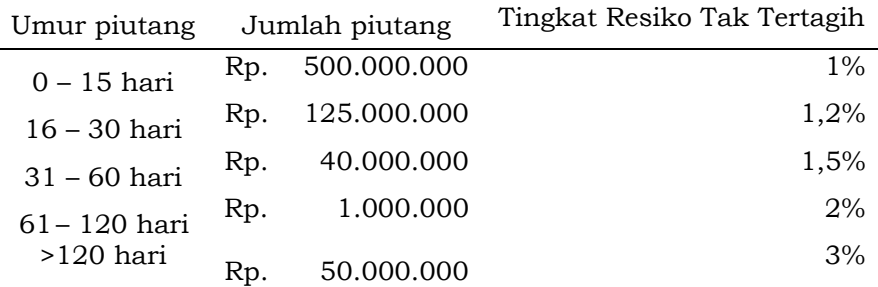

Dari Data diatas berapakah saldo cadangan kerugian piutang UD Berlow ….

a. Rp. 8.000.000

- b. Rp. 8.450.000
- c. Rp. 8.620.000
- d. Rp. 8.930.000
- 4. Dari data UD. Berlow, ternyata piutang sebesar Rp. 1.000.000 yang suda tidak dapat ditagih karena debitur mengalami kebangkrutan. Perusahaan harus melakukan catatan kerugian piutang. Berapakah saldo akhir piutang setelah dikurangi dengan piutang yang tidak dapat ditagih jika perusahaan menggunakan metode cadangan kerugian piutang … .
	- a. Rp. 8.620.000
	- b. Rp. 716.000.000
	- c. Rp. 715.000.000
	- d. Rp. 707.380.000
- 5. PT. UHG membeli barang dagang secara kredit kepada PT. HHG sebesar Rp. 3.500.000 pada 30 mei 2017. Tanggal 2 Agustus 2017, PT. UHG membayar lunas seluruh utangnya dengan selembar wesel dengan jagnka waktu 90 hari dengan bunga 12%. PT. HHG mendiskontokan wesel taguh tersebut ke bank dengan tarif bunga 12% pada tanggal 9 September 2017. Bagaimana jurnal umum yang terpat atas wesel tagih yang didiskontokan … .

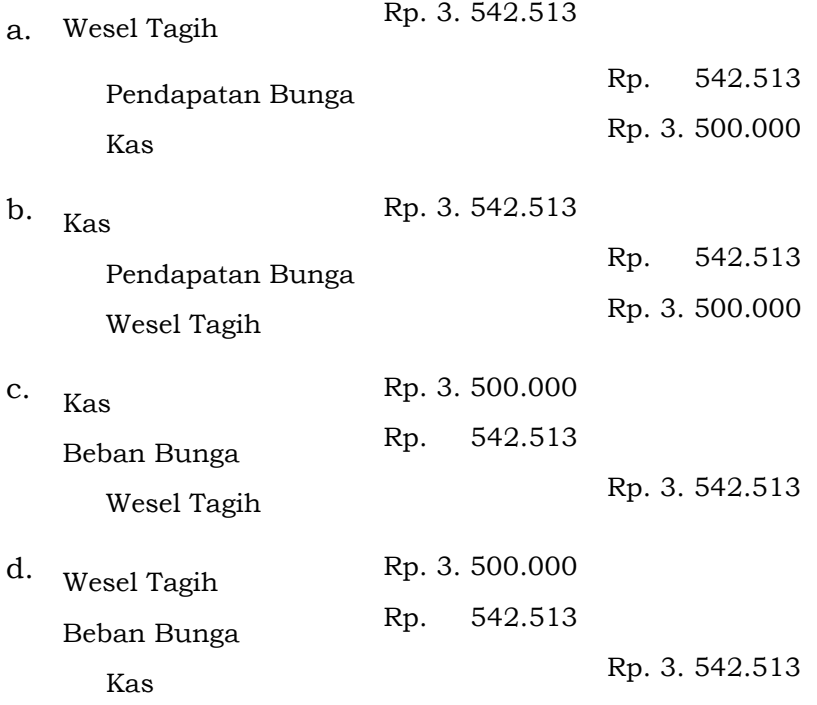

#### **F. Jawaban Tes Formatif 7**

- 1. B.
- 2. A
- 3. C
- 4. D
- 5. B

Setelah Mengerjakan Tes Formatif 7, kemudian cocokkan jawaban yang telah Anda kerjakan dengan Jawaban Tes Formatif 7 yang tertera diatas. Kemudian berikan penilaian atas pengerjaan yang telah dilakukan untuk mengetahui tingkat pemahaman Anda pada Modul 7, sesuai dengan rumus dibawah ini:

> $Tingkat\ Penugasan =$ Jumlah Jawaban Benar  $\frac{1}{J$ umlah Soal $\frac{1}{J}$ x 100%

Hasil : 90 – 100% = baik sekali

80 – 89 %= baik

70 – 79% = cukup

 $<$  70% = kurang

Apabila setelah dihitung dengan rumus yang disediakan dan hasilnya mencapai 80% atau lebih, maka Anda dapat melanjutkan ke Modul 8. Namun, Jika hasilnya masih dibawah 80%, maka Anda perlu mengulangi Kembali materi pada Modul 7, khususnya pada bagian yang belum Anda kuasai.

# **MODUL 8**

# PERSEDIAAN (METODE PERIODIK)

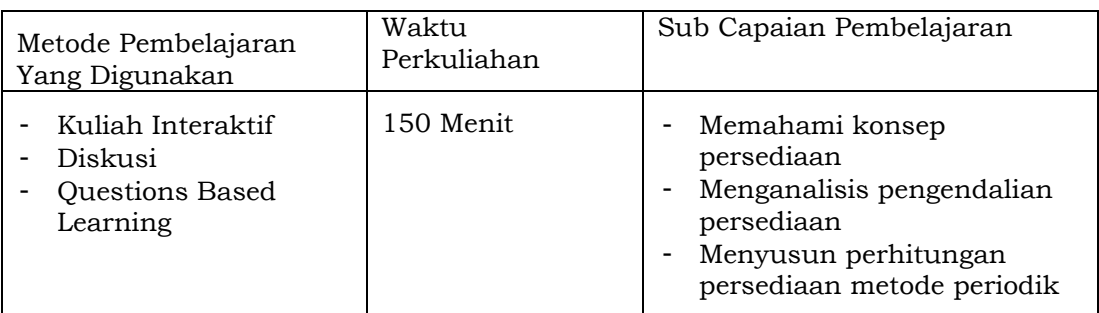

#### **A. Materi 8**

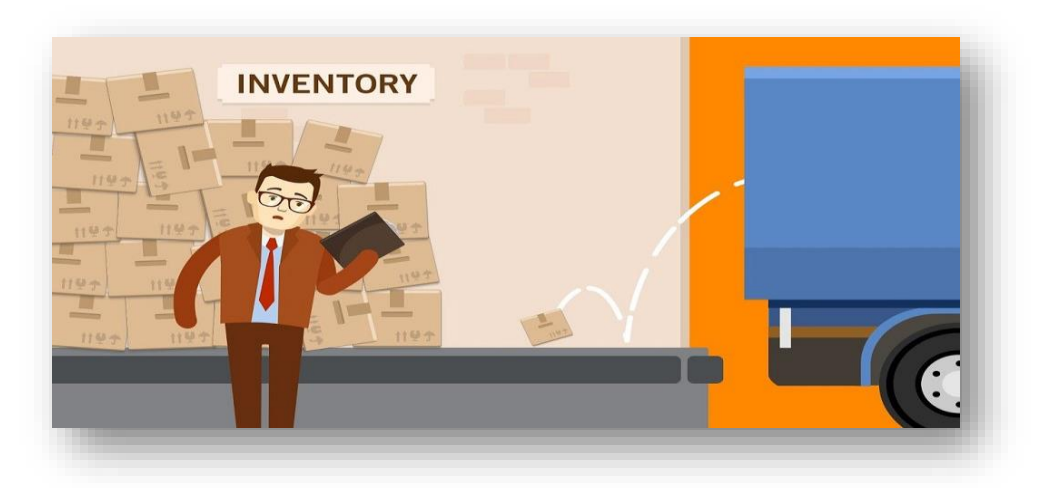

#### **1. Definisi Persediaan**

Persediaan Barang atau *Inventory* merupakan salah satu akun di dalam aset. Jadi dengan kata lain, persediaan adalah harta perusahaan yang dikelola untuk operasional perusahaan dalam mencapai laba. Baik perusahaan jasa, dagang maupun manufaktur akan memiliki stok persediaan barang baik berupa bahan baku, barang dalam proses dan barang jadi yang ada di toko maupun di Gudang. Karena persediaan barang ini akan mempengaruhi pendapatan, maka persediaan harus di perhatikan dan dikelola dengan baik oleh perusahaan. Seorang akuntan perlu memperhatikan pencatatan persediaan mulai dari

barang tersebut diperoleh, lalu disimpan hingga dijual kembali harus dicatat dengan teliti. Menurut Rudianto, (2012) Persediaan merupakan sejumlah barang, baik barang jadi, bahan baku serta barang dalam proses yang dimiliki oleh perusahaan dengan tujuan untuk dijual atau di proses lebih lanjut. Dalam definisi tersebut maka persediaan ini dimiliki oleh perusahaan manufaktur berupa bahan baku dan barang jadi, sedangkan di perusahaan dagang merupakan barang untuk dijual.

Menurut PSAK Nomor 14 yang disusun oleh Ikatan Akuntansi Indonesia (IAI tahun 2008 [14], Persediaan adalah aset. Maksud dari pernyataan tersebut adalah:

- a. Tersedia untuk dijual dalam kegiatan usaha biasa;
- b. Dalam proses produksi untuk penjualan tersebut;
- c. Dalam bentuk bahan atau perlengkapan untuk digunakan dalam proses produksi atau pemberian jasa.

Hal ini dimaksudkan adalah, perseduaan dapat berupa barang jadi yang siap untuk di jual kepada konsumen. Selain barang jadi, persediaan juga dapat berupa bahan baku atau barang setengah jadi yang perlu proses manufaktur dalam mengelola bahan tersebut menjadi barang jadi yang siap dijual, bukan hanya itu di perusahaan manufaktur pun barang setengah jadi bisa dijual jika memang prosuk tersebut yang dihasilkan perusahaan untuk diperjualbelikan. Selain itu, dalam perusahaan jasa yang dimana tidak memiliki persediaan barang untuk dijual, namun persediaan yang dimaksud dalam perusahaan jasa adalah perlengkapan atau supplies yang mendukung operasional aktfitas jasanya.

Pada perusahaan dagang dan jasa, cara memperoleh persediaan yaitu dengan cara membeli dari supplier, lalu menyimpannya baik di toko maupun digudang kemudian menjualnya. Maka harga perolehan dalam barang dagang yang akan dijual merupakan harga beli ditambah dengan biaya biaya lainnya yang menjadi tanggungjawab perusahaan hingga persediaan tersebut siap dijual. Sedangkan di dalam perusahaan manufaktur, proses

pembelian dilakukan untuk memperoleh bahan baku yang akan di proses atau diolah menjadi barang yang siap dijual. Maka harga perolehannya adalah perhitungan biaya produksi hingga barang tersebut siap untuk dijual. Biaya produksi pada perusahaan manufaktur menurut samryn (2019) biasanya meliputi harga perolehan bahan baku, biaya overhead produksi biaya tenaga kerja, dan biaya-biaya lainnya yang terpakai dalam memproses barang siap dijual, [15].

#### **2. Pengendalian Persediaan**

Setelah barang persediaan yang telah dibeli perusahaan sampai ke toko atau Gudang maka setelahnya perlu dilakukan pengendalian atas persediaan. Karena persediaan ini merupakan salah satu unsur aset yang dapat meningkatkan pendapatan, maka perlu adanya pengendalian khusus secara internal di toko agar jumlah persediaan yang masuk sesuai dengan jumlah persediaan yang keluar. Dan jika terjadi selisih antara persediaan yang masuk dengan yang keluar merupakan persediaan yang ada di toko atau digudang bukan lagi selisih terjadi karena kehilangan atau kerusakan barang persediaan. Pentingnya pengendalian persediaan ini, maka sangat diperlukan system akuntansi persediaan untuk mengatur kebijakan dan mengendalikan persediaan serta menentukan skala penjagaan. Menurut wildana (2017) Perlu adanya system yang tepat dalam mengukur waktu pengandaan persediaan dengan volume yang diperlukan dan menjamin persediaan ini tepat dalam kualitas dan juga kuantitas, [16].

Pengendalian Persediaan harus dilakukan sejak barang diterima dari supplier. Hal utama yang dilakukan ialah administrasi penerimaan barang harus lengkap dan benar, menghitung jumlah barang yang diterima yang kemudian membuat laporan penerimaan barang. Laporan penerimaan barang ini harus sesuai dengan pesanan. setelah laporan penerimaan barang biasanya barang akan didistribusikan ke Gudang dan toko. Maka perlu ada bukti laporan penerimaan Gudang dan toko. Setelah itu Ketika barang keluar dari Gudang atau toko perlu ada laporan pengeluaran barang dan semua ini perlu dicatat.

Ada beberapa alat dan petugas yang dapat menjadi pengendali persediaan diantaranya:

a. Buku Persediaan Barang

Buku ini digunakan untuk mencatat keluar masuknya barang. Buku persediaan barang selain manual juga sudah terdapat elektronik. Biasanya diperusahaan besar, buku persediaan barang ini masuk kedalam system akuntansi. Dalam mencatat buku persediaan ini harus teliti jangan sampai terjadi selisih pencatatan.

b. *Sensormatic label*

Alat ini dugunakan untuk pengamanan barang, menjaga barang tetap pada tempatnya sebelum melakukan pembayaran ke kasir. *Sensormatic label* ini dilengkapi dengan *security system* untuk *detector. Sensormatic label* ini biasa digunakan untuk pakaian, dan buku. Untuk membuka sensormatic label ini pun menggunakan alat sehingga tidak sebarang orang bisa membukanya

c. *Gate Sensor*

Alat ini sebagai *security system detector* yang mana akan berkaitan dengan *sensormatic label.* Gate sensor ini pintu batas konsumen dalam membawa barang yang belum di bayar di kasir. Sehingga Ketika konsumen membawa barang keluar sebelum dibayar maka gate sensor ini akan mendeteksi dan biasanya akan ada alarm pemberitahuan. Alat ini digunakan untuk menghindari pencurian.

d. Cermin

Cermin cembung ini biasa digunakan oleh perusahaan dengan diletakkan di sudut-sudut atau saat ini bisa ditaruh di langit-langit. Untuk mengontrok aktifitas konsumen yang mencurigakan.

e. CCTV

*Closed Circuit Television* atau CCTV merupakan alat pelengkap system keamanan. Cctv ini dapat diletakkan dimanamun dan nantinya akan dapat disambungkan ke televisi datau bahkan gawai.

f. Temperatur Suhu

Alat untuk mengukur suhu ruangan demi menjaga kualitas barang. Alat ini digunakan untuk menjaga suhu ruangan yang disesuaikan dengan kebutuhan produk. Misalnya produk kue bolu akan berbeda suhunya dengan produk makanan kemasan.

g. Security

Petugas keamanan yang akan mengontrol dan menindaklanjuti apabila terdapat gerak gerik mencurigakan dari customer yang terlihat dari alat bantu teknologi.

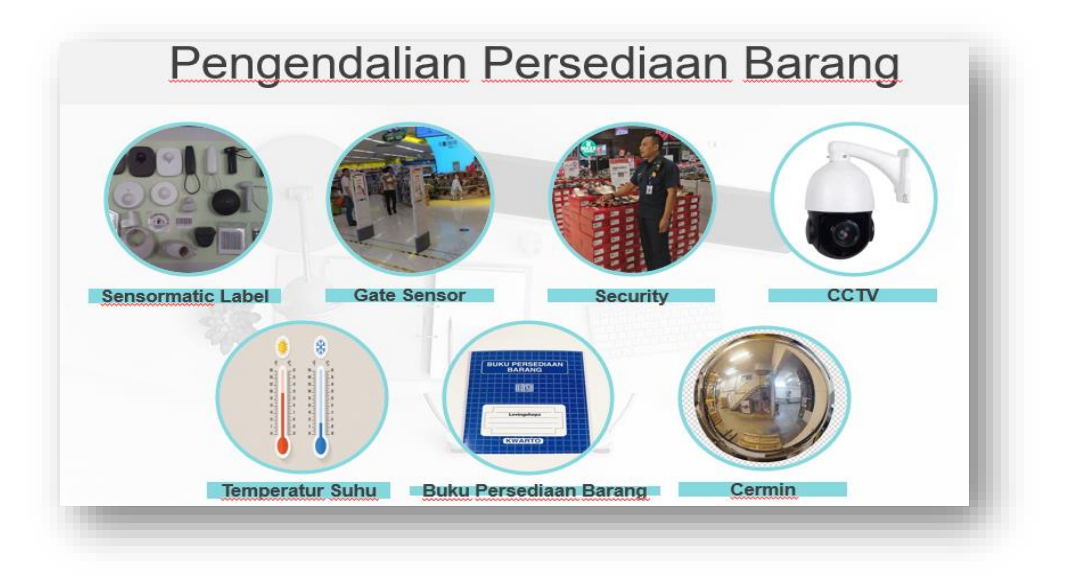

#### *Gambar 8.1 Pengendalian Persediaan Barang*

Selain itu system pengendalian internal ini dapat dilakukan dengan melakukan Perhitungan fisik atau yang disebut dengan *stock opname,* yaitu lkegiatan perusahaan mengecek mengecek kesesuaian catatan dengan barang fisik baik yang ada di *Display* toko maupun di gudang. *Stock opname* ini dapat dilakukan setiap

bulannya dan perhitungan besar dapat dilakukan minimal 2 kali dalam 1 tahun. Setelah dilakukan penghitungan fisik menurut makisurat dkk (2014) maka perlu analisis dari tim audit internal maupun eksternal mengenai catatan hasil *stock opname* [17]. Pengendalian keuangan ini dapat dilakukan sebagai tindakan preventif atau pencegahan dan juga tindakan detektif dalam mendeteksi kesalahan atau kekeliruan yang terjadi, baik kesalahan pencatatan, kesalahan penghitungan dan kesalahan dalam pengawasan produk.

#### **3. Metode Pencatatan Periodik**

Persediaan perlu dicatat untuk mengakui nilainya. Nilai yang diakui dalam persediaan ialah harga belinya. Harga beli merupakan harga yang tercantum dalam faktur pembelian barang. harga beli ini merupakan harga dari barang yang dibeli tanpa ditambah ongkos angkut dan biaya lainnya serta tidak juga disertakan nilai potongannya. Nilai-nilai pendukung harga beli nantinya akan dihitung bersala dalam menentukan harga pokok penjualan. Menghitung persediaan dengan metode periodik ini untuk mencatat arus keluar masuknya barang secara tidak terinci, namun membutuhkan data perhitungan fisik atau *stock opname* di Gudang dan toko. Jadi pada intinya perhitungan persediaan menggunakan pencatatan periodik ini mengharuskan perhitungan barang pada akhir periode Ketika Menyusun laporan keuangan.

Beberapa hal yang menjadi yang perlu diperhatikan dalam mencatat persediaan dengan metode periodik:

- a. Keluar masuknya barang tidak dicatat secara terinci di dalam buku catatan persediaan
- b. Perhitungan nilai persediaan akhir dilakukan dengan perhitungan fisik atau *stock opname* yang biasanya dilakukan di akhir periode.
- c. Pencatatan persediaan ini dilakukan untuk memperoleh Beban Pokok Penjualan yang akan mempengaruhi Laporan Laba/Rugi.
- d. Beban Pokok Penjualan merupakan harga beli produk yang diperhitungkan dari total beban produksi suatu barang yang telah terjual pada periode tertentu.

Berikut Rumus yang diguakan dalam menentukan Beban Pokok Penjualan:

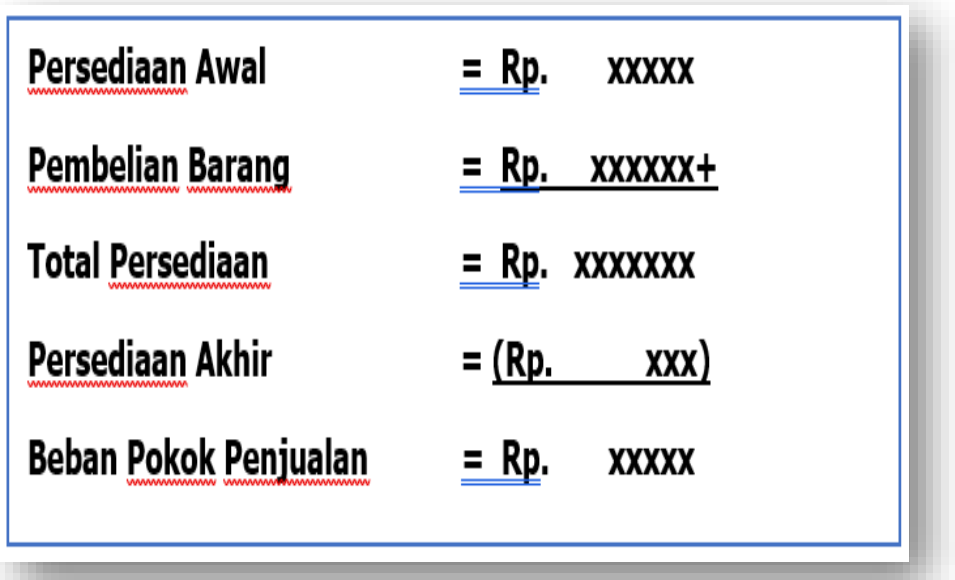

#### *Gambar 8.2 Rumus Perhitungan Beban Pokok Penjualan*

Dalam metode periodik, akuntan perlu menentukan harga beli perunit barang. Namun dalam aktifitas pembelian terkadang harga beli berbeda tiap pembelian. Maka perhitungan persediaan ini bisa dilakukan dengan tiga cara untuk menentukan harga belinya:

a. FIFO (*First In First Out*)

Pada metode ini, barang yang pertama masuk petama kali juga keluar, maksudnya adalah barang yang dibeli pertama akan dijual terlebih dahulu dibandingkan barang yang terakhir masuk. Artinya urutan barang keluar sesuai dengan

barang masuk, dan nantinya di akhir periode persediaan yang tersedia merupakan barang dari pembelian terakhir.

Contoh soal :

PT. Wokai adalah distributor blender dengan merk "okai" yang berdomisili di Jakarta. Berikut ini data persediaan blender PT Wokai selama bulan Januari 2020:

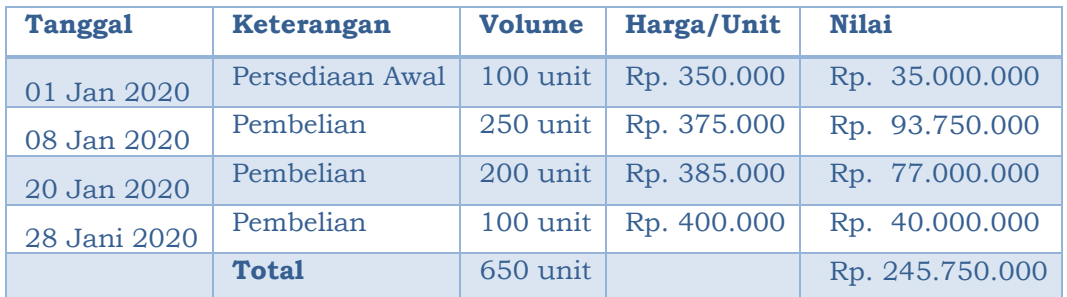

Selama bulan Januari 2020, perusahaan menjual 500 unit blender dengan harga jual per unitnya Rp. 500.000,-. PT Wokai dalam persediaan barang dagang menggunakan metode periodik. Nilai persediaan akhir setelah dilakukan *stock opname* adalah 150unit Berapakah nilai beban pokok penjualannya.

Persediaan Barang Akhir adalah 150 unit (dari 650 unit – 500 unit terjual).

Nilai Persediaan Akhir

 $-100$  unit x Rp. 400.000 = Rp. 40.000.000 Dilihat dari nominal pembelian terakhir

- 50 unit x Rp. 385.000 = Rp. 19.250.000+

- Total\_\_  $=$  Rp. 59.250.000

#### Beban Pokok Penjualan

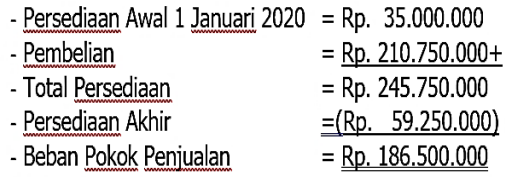

#### b. LIFO *(Last In First Out)*

Metode ini bertolak belakang dengan metode sebelumnya metode ini mengutamakan barang yang terakhir yang perlu dikeluarkan terlebih dahulu. Dan nantinya di akhir periode persediaan yang tersisa adalah persediaan pada pembelian pertama.

Dengan kasus PT Wokai, bagaimana jika perusahaan dalam persediaan barang dagangnya menggunakan metode LIFO. Tentunya nilai persediaan yang diasilkan di akhir akan berbeda dengan metode LIFO. Berikut nilai Beban pokok penjual jika menggunakan metode LIFO:

Nilai Persediaan Akhir

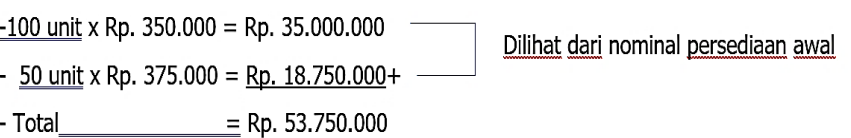

Beban Pokok Penjualan

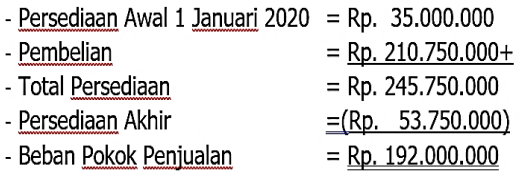

c. *Average* (Rata-Rata)

Pada metode ini, barang yang dikeluarkan atau dijual maupun dengan barang yang tersisa akan dihitung nilai rata-ratanya sehingga persediaan barang di akhir merupakan nilai rata-rata. Berikut nilai beban pokok penjualannya jika menggunakan metode average:

Nilai Persediaan Akhir

- Rata-rata nilai harga beli = Jumlah Harga Beli/Jumlah Unit = Rp. 245.750.000/650 = Rp. 378.077
- Nilai Persediaan Akhir = Rp. 378.077  $*$  150 unit = Rp. 56.711.550

Beban Pokok Penjualan

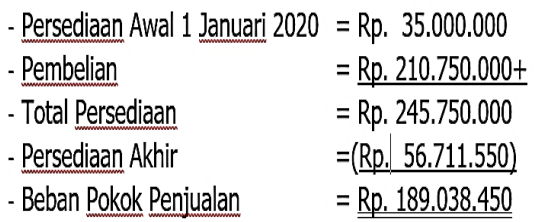

### **B. Latihan 8**

- 1. Setelah mempelajari persediaan barang dagang. Analisislah mengapa persediaan barang dagang menjadi aktifitas penting yang perlu diperhatikan oleh perusahaan, bukan hanya dalam mencatat barang namun juga menjaganya!
- 2. Terdapat beberapa alat dan sumberdaya manusia untuk melakukan pengendalian barang, apakah perusahaan hanya memilih salah satu atau memerlukan beberapa alat untuk pengendalian barangnya, uraikanlah alasannya!
- 3. Metode FIFO ini merupakan metode dimana barang yang masuk pertama adalah yang keluar terakir, barang yang masuk terakhir adalah yang keluar pertama. Menurut anda, deteksilah perusahaan apa yang kira-kira dapat menggunakan metode FIFO dalam mencatat persediaan barang dagangnya!
- 4. Berikut ini adalah transaksi yang dilakukan oleh UD Damidam selama bulan Maret 2019:
	- 03/03/2019 UD Damidam membeli 100 unit lemari besi seharga Rp. 1.500.000 per unit secara tunai dengan total nominal Rp. 150.000.000,-
	- 10/03/2019 Toko Nirwana membeli 20 unit lemari besi secara tunai dengan harga satuan Rp. 2.000.000 per unit total pembeliannya Rp. 40.000.000,-

25/03/2019 UD Damidam menjual lemari besi kepada rekan nya sebanyak 10 unit dengan harga Rp. 2.200.000 per unitnya. Total Rp. 22.000.000

UD Damidam di awal maret 2019 memiliki saldo persediaan lemari besi sebanyak 10 unit dengan harga pembelian Rp. 1.250.000, -. Stok persediaan akhir tercatat 80 unit. Catatlah persediaan barang dagang UD Damidam dengan system LIFO dan tentukan berapa BPP nya!

5. PT. Liman adalah distributor *food storage* di Jakarta, berikut ini adalah informasi aktivitas pembelian dan penjualan barang selama bulan Juli 2019 sebagai berikut:

01 Juli 2019 Persediaan awal 15 unit @ Rp. 8.500,-

05 Juli 2019 Pembelian 20 unit @Rp. 8.400,-

- 10 Juli 2019 Penjualan 20 unit @Rp. 15.000,-
- 15 Juli 2019 Pembelian 20 unit @Rp. 8.000,-
- 20 Juli 2019 Penjualan 20 unit @Rp. 14.500,-
- 25 Juli 2019 Pembelian 30 unit @Rp. 14.300,-
- 30 Juli 2019 Penjualan 20 unit @Rp. 15.000,-

Hasil *stock opname* menunjukkan bahwa jumlah persediaan barang dagang sebesar 25 unit, PT Liman mencatat persediaannya menggunakan metode rata-rata. Maka hitunglah berapa BPP nya!

#### **C. Jawaban Latihan 8**

1. Persediaan barang dagang ini sangat penting bagi perusahaan, apalagi perusahana dagang dan manufaktur. Ketika perusahaan sudah membeli barang maka barang akan disimpan sebelum dijual kembali, inilah yang dinamakan persediaan barang dagang, jadi oerysahaan perlu pencatat dengan baik dan menjaga baik dari segi kualitas maupun kuantitas, karena barang-barang tersebut akan dijual Kembali dan akan memambah profit atau keuntungan perusahaan. Hal inilah yang menjadi dasar penting mengapa persediaan barang dagang penting.

- 2. Mengingat pentingnya persediaan barang dagang, maka persediaan barang dagang ini perlu adanya pengendalian untuk menjaga kualitas dan kuantitas barang secara utuh. Pengendalian tidak bisa hanya menggunakan peran manusia saja namun juga alat-alat pendukung. Misalnya perusahaan dagang selain satpam yang bertugas, mereka juga perlu cctv, buku persediaan, dan lainnya. Bahkan jika perusahaan dagang menjual barang-barang makanan segar maka perlu ditambah temperatur suhu ruangan penyimpanan barang tersebut.
- 3. Dalam penetapan metode persediaan barang dagang ini sebenarnya bukan hanya untuk fisik barangnya, jika perusahaan menggunakan metode FIFO, maka perusahaan bukan hanya mengambil barang sesuai urutan masuknya melainkan untuk menetapkan harga beli barang. Jika perusahaan menggunakan metode FIFO karena barangnya perlu keluar pertama padahal masuk terakhir ini bisa digunakan untuk perusahaan dibidang fashion. Perkembangan fashion yang upto*date* membuat barang yang terakhir masuk lebih dahulu keluar.
- 4. Perhitungan Persediaan UD Damidam selama bulan Maret 2019 adalah sebagai berikut:

Persediaan Awal 10 unit x @ Rp. 1.250.000 = Rp. 12.500.000

- Pembelian 100 unit x @ Rp. 1.500.000 = Rp. 150.000.000
- Barang yang terjual total 30 unit, persediaan barang akhirnya 80 unit dengan rincian: 10 unit  $x \ (\partial \ Rp. 1.250.000 = Rp. 12.500.000)$

70 unit x @ Rp. 1.500.000 = Rp. 105.000.000  $Total = Rp. 112.500.000$ 

BPP nya adalah

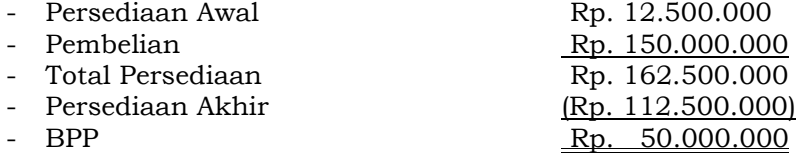

Karena perusahaan menggunakan metode LIFO maka Ketika menentukan persediaan barang dagang akhir diambil dari stok teratas baru selanjutnya.
5. PT Liman memiliki informasi pembelian barang bulan juli sebagai berkut:

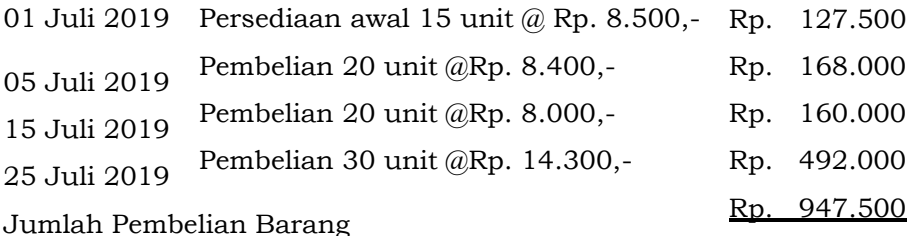

Persediaan Barang Dagang Akhir 25 unit Rata-Rata Nilai Harga Beli= Rp. 947.500/85 unit = Rp. 11.147 Nilai Persediaan Akhir = Rp. 11.147 \*25 = Rp. 278.675

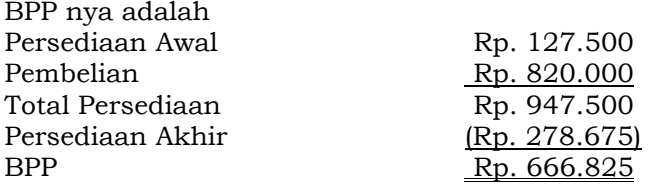

### **D. Rangkuman**

- 1. Persediaan merupakan aset perusahaan yang digunakan untuk menambah keuntungan penjualan. Persediaan ini dapat berupa bahan baku, barang setengah jadi dan barang jadi untuk dijual.
- 2. Persediaan perlu dikendalikan dengan baik. Pengendalian ini dilakukan untuk mejaga kualitas dan kuantitas barang agar tidak terjadi kerusakan dan kehilangan.
- 3. Pengendalian ini dilakukan dengan cata perhitungan fisik atau *stock opname* dan juga bisa dibantu dengan alat diantaranya: buku persediaan baik *online* maupun *offline, sensormatic label, gate sensor, cermin, cctv, temperature* suhu ruangan, dan yang utama adalah security untuk pengamanan.
- 4. Pencatatan persediaan bisa dilakukan dengan metode FIFO (First In First Out), LIFO (Last In First Out) dan average.
- 5. Metode pencatatan persediaan digunakan untuk mendapatkan BPP (Beban Pokok Penjualan).

## **E. Tes Formatif 8**

- 1. Berikut ini adalah yang bukan merupakan istilah dari persediaan….
	- a. Tersedia untuk dijual dalam aktivitas usaha
	- b. Bahan baku atau supplies yang digunakan dalam proses produksi
	- c. Barang dalam proses produksi
	- d. Aset tetap perusahaan
- 2. Ciri-ciri pencatatan persediaan dengan metode periodik atau fisik….
	- a. Pencatatan arus barang dilakukan secara rinci
	- b. Terdapat kartu stock utuk setiap produk yang dijual
	- c. Melakukan *stock opname* secara berkala
	- d. BPP diketahui setiap ada barang keluar
- 3. Dibawah ini merupakan data persediaan barang dagang yang dimiliki oleh UD. Mereuke pada bulan Desember 2018:
	- 01/12/2018 Persediaan Awal 400 unit @Rp. 2.500
	- 04/12/2018 Pembelian 200 unit @Rp. 3.000
	- 09/12/2018 Penjualan 350 unit @Rp. 3.500
	- 12/12/2018 Penjualan 180 unit @Rp. 3.500
	- 19/12/2018 Pembelian 150 unit @Rp. 3.100
	- 24/12/2018 Pembelian 80 unit @Rp. 3.100
	- 26/12/2018 Penjualan 120 unit @Rp. 3.700
	- 30/12/2018 Penjualan 90 unit @Rp. 3.700

Berapakah beban pokok penjualan jika perusahaan menggunakan metode FIFO … .

- a. Rp. 2.090.000
- b. Rp. 2.100.750
- c. Rp. 2.148.000
- d. Rp. 2.248.000
- 4. Dari catatan arus barang UD Meureuke pada bulan Desember 2018, berakapah nilai Beban Pokok Penjualan jika perusahaan menggunakan metode LIFO ….
	- a. Rp. 2.090.000
	- b. Rp. 2.100.750
	- c. Rp. 2.148.000
	- d. Rp. 2.248.000
- 5. Berapakah nilai Beban Pokok Penjualan UD Meureuke jika menggunakan sisten average ….
	- a. Rp. 2.090.000
	- b. Rp. 2.100.750
	- c. Rp. 2.148.000
	- d. Rp. 2.248.000

## **F. Jawaban Tes Formatif 8**

- 1. D
- 2. C
- 3. A
- 4. C
- 5. B

Setelah Mengerjakan Tes Formatif 8, kemudian cocokkan jawaban yang telah Anda kerjakan dengan Jawaban Tes Formatif 8 yang tertera diatas. Kemudian berikan penilaian atas pengerjaan yang telah dilakukan untuk mengetahui tingkat pemahaman Anda pada Modul 8, sesuai dengan rumus dibawah ini:

$$
Tingkat Penugasan = \frac{Jumlah Jawaban Benar}{Jumlah Soal}x 100\%
$$

Hasil : 90 – 100% = baik sekali

- 80 89 %= baik
- 70 79% = cukup
	- $<$  70% = kurang

Apabila setelah dihitung dengan rumus yang disediakan dan hasilnya mencapai 80% atau lebih, maka Anda dapat melanjutkan ke Modul 9. Namun, Jika hasilnya masih dibawah 80%, maka Anda perlu mengulangi Kembali materi pada Modul 8, khususnya pada bagian yang belum Anda kuasai.

# **MODUL 9**

# PERSEDIAAN (METODE PERPETUAL)

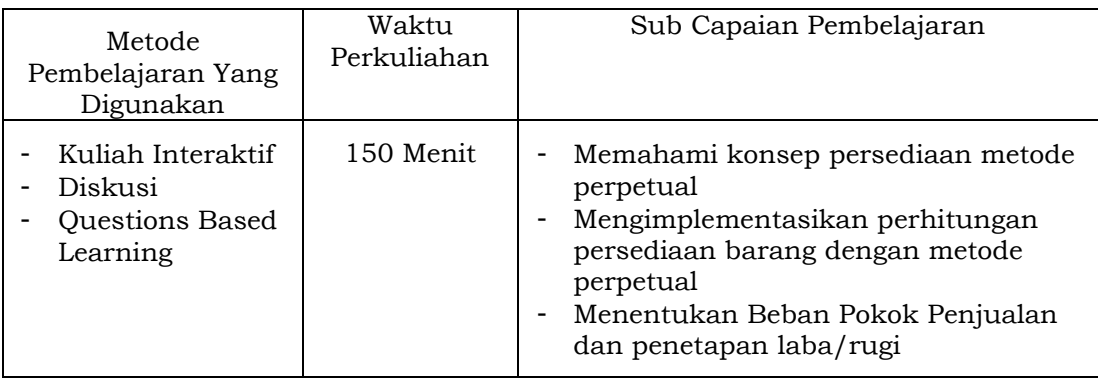

### **A. Materi 9**

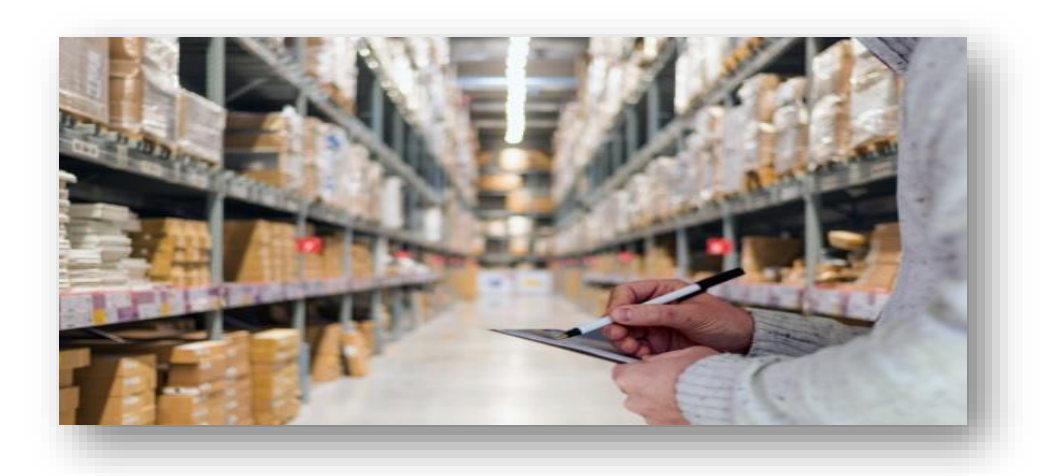

## **1. Metode Perpetual**

Persediaan barang dengan menggunakan metode perpetual ini yang mana kegiatan arus barang dicatat secara rinci baik masuk maupun keluar. Sehingga perlu dibuatkan kartu stock barang untuk mencatatnya barang keluar dan masuk dari Gudang. Menurut Rudianto (2017) Selain jumlahnya pencatatan metode perpetual ini juga lengkap dengan harganya [11]. Dalam metode perpetual ini, kartu persediaan atau kartu stock digunakan untuk membantu dalam proses kalkulasi biaya persediaan. Menurut Dwiprastio (2012) Perusahaan perlu menetapkan arus biaya yang

terjadi dalam penjualan barang, sehingga Beban Pokok Penjualan (HPP) dapat dihitung setiap terjadi penjualan [18]. Menurut Lubis dan Desi (2017) dengan adanya pencatatan rinci berserta harga di metode perpetual ini bisa dilakukan untuk membandingkan saldo pesediaan dari tingkat minimum dan maksimum. Hal ini akan menjadi pertimbangan bagi perusahaan untuk menentukan waktu yang tepat dalam membeli persediaan barang [9]. Sama halnya seperti metode periodik. Metode perpetual juga memilah cara pencatatannya dengan 3 metode yaitu FIFO, LIFO dan Average. Berikut ini penjelasannya:

### a. FIFO (*First In First Out*)

Pada metode ini memiliki asumsi bahwa barang yang keluar atau dijual harus sesuai dengan urutan pembeliannya. Dimana barang yang dibeli pertama harus dikeluarkan lebih dahulu dibandingkan barang yang dibeli selanjutnya. Dalam metode FIFO ini, perusahaan mengiuti aliran barang yang sesuai dengan periode masuknya. Dengan begitum jumlah yang dijual dalam barang keluar akan mengikuti jumlah yang sedang berlaku dalam pasar. Namun jika harga saat ini akan naik sedangkan pembelian barang dengan harga lama, dan perusahaan menjual barang sesuai dengan harga lama juga hal ini akan menyebabkan distorsi ekonomi bagi pelaku usaha.

### b. LIFO (*Last In First Out)*

*Last In Frist Out*, Barang yang masuk terakhir keluar pertama, inilah metode yang digunakan dalam LIFO. Banyak asumsi metode LIFO ini akan membubat perusahaan menyimpan barang dan akan mengaibatkan rusak dan using, namun dalam LIFO ini bisa memang direalisasikan barang yang masuk terakhir keluar pertama dan juga bisa dengan metode dalam penentuan harga perolehannya saja, sedangkan aliran fisik barangnya tidak sesuai dengan LIFO, Lubis dan Dewi (2017) [9].

## *c. Moving average*

Metode *moving average* ini menghitung terlebih dahulu nilairata-rata dari harga bergerak sebelum barang dijual. Maka Ketika akhir periode nilai persediaan yang tersisa pun diambil dari-nilai rata-rata bukan nilai awal atau terakhir masuk.

Dalam metode perpetual ini perusahaan perlu membuat kartu stock untuk mencatat setiap arus keluar masuknya barang. Sehingga dalam arus barang keluar dapat diketahui beban pokok penjualannya. Dalam metode ini perusahaan perlu mencatat beban pokok penjualan daam setiap transaksi penjualan, sedangkan dalam transaksi pembelian diganti menjadi persediaan. Dengan demikian setiap transaksinya penjualan dapat tergambarkan laba kotornya. Biasanya perusahaan yang menggunakan metode perpetual ini memiliki nilai persediaan perunitnya tinggi namun transaksinya tidak terlalu tinggi atau intensitas tinggi proses keluar masuknya barang. Berikut ini perbedaan dalam mencatat transaksi jurnal bagi metode periodik maupun metode perpetual :

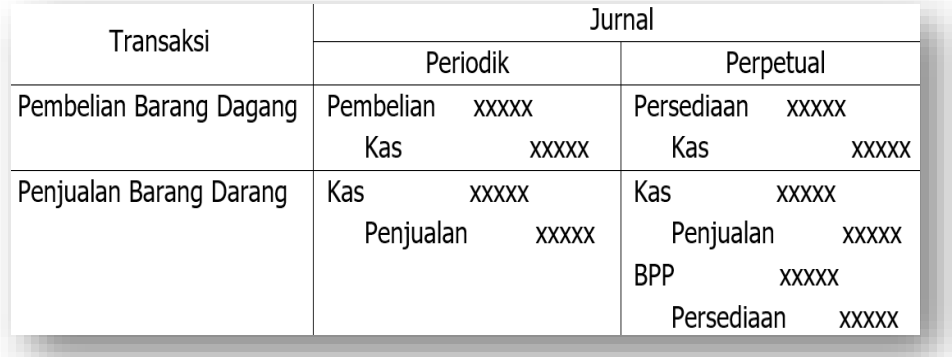

Dapat kita lihat terdapat perbedaan di antara jurnal yang ada dalam pencatatannya dikarenakan memang terdapat perbedaan metode yang dipilih, begitu pula dalam penyusunan laba ruginya akan ada perbedaan juga.

Untuk memperjelas lagi perbedaan pencatatan periodik dan perpetual akan diilustrasikan sebagai berikut :

PT. Forander merupakan distributor kamera terbesar di Jogjakarta. Pada akhir bulan April 2020, PT Forander memiliki persediaan kamera DSLR dengan tipe XOA40 sebanyak 35 unit dengan harga satuan Rp. 3.800.000. Selama bulan Mei 2020 terjadi transaksi penjualan dan pembelian pada perusahaan sebagai berikut:

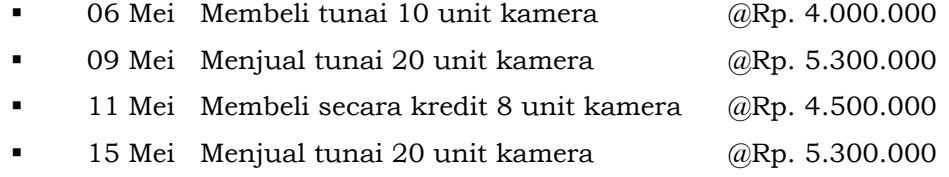

23 Mei Menjual secara kredit 7 unit kamera @Rp. 5.800.000

Dari data transaksi berikut, PT. Forander membuat kartu persediaan selama bulan Mei 2020 dengan menggunakan metode perpetual, yang dibagi menjadi:

- **FIFO**
- **LIFO**
- *Moving average*
- Dari data tersebut, bagaimana laba/rugi per mei 2020 untuk menunjukkan perbedaan perolehan laba PT. Forander dengan metode FIFO, LIFO *Moving average*.
- a. FIFO

Jika perusahaan memiliki persediaan barang dagang di periode berikutnya yang masih dapat dijual, maka dicatat sebagai saldo awal periode selanjutnya. Saldo awal persediaan barang dagang perlu dimasukkan ke kartu stock pada baris pertama sebelum ada penjualan atau pembelian barang dagang pada periode berjalan. Jadi dalam pencatatan PT Forander, pada kertu stok diawali dengan saldo awal yaitu 35 unit dengan harga @Rp. 3.800.000 dan nilai totalnya Rp. 133.000.000. Dan selanjutnya di awal bulan Mei tepatnya tanggal 06 Mei 2020 terjadi pembelian persediaan

barang sebesar 10 unit dengan harga @Rp. 4.000.000 dan nilai total Rp. 40.000.000. Pembelian ini perlu dicatat di kotak masuk yang merupakan masuknya atau bertambahnya persediaan, dan juga dicatat bertambah di saldo. Kemudian di kolom saldo perlu di jumlah saldo awal dengan pembelian tanggal 06 dijumlah menjadi 25 unit dan nilai total saldo RP. 97.000.000 dengan harga yang berbeda dari 2 sumber masuknya barang.

| <b>Tanggal</b> |    | <b>Masuk</b>    |                                                                    |               | Keluar          |              |              |              | Saldo           |              |                  |
|----------------|----|-----------------|--------------------------------------------------------------------|---------------|-----------------|--------------|--------------|--------------|-----------------|--------------|------------------|
|                |    | Unit            | <b>Nilai</b><br>Unit<br><b>BPP</b><br><b>Harga</b><br><b>Harga</b> |               |                 | Unit         | <b>Harga</b> | <b>Nilai</b> |                 |              |                  |
| 2020           |    |                 |                                                                    |               |                 |              |              |              |                 |              |                  |
| Mei            | 01 |                 |                                                                    |               |                 |              |              |              | 35              | Rp 3.800.000 | Rp 133.000.000   |
|                | 06 | 10 <sup>1</sup> | Rp 4.000.000                                                       | Rp 40.000.000 |                 |              |              |              | 10 <sup>1</sup> | Rp 4.000.000 | Rp 40.000.000    |
|                |    |                 |                                                                    |               |                 |              |              |              | $* 45$          |              | Rp 173.000.000   |
|                | 09 |                 |                                                                    |               | # 20            | Rp 3.800.000 | Rp           | 76.000.000   | 15 <sub>1</sub> | Rp 3.800.000 | 57.000.000<br>Rp |
|                |    |                 |                                                                    |               |                 |              |              |              |                 |              |                  |
|                |    |                 |                                                                    |               |                 |              |              |              | 10 <sup>1</sup> | Rp 4.000.000 | 40.000.000<br>Rp |
|                |    |                 |                                                                    |               |                 |              |              |              | $*25$           |              | 97.000.000<br>Rp |
|                | 11 | 8               | Rp 4.500.000                                                       | Rp 36.000.000 |                 |              |              |              | 15              | Rp 3.800.000 | 57.000.000<br>Rp |
|                |    |                 |                                                                    |               |                 |              |              |              | 10 <sup>1</sup> | Rp 4.000.000 | 40.000.000<br>Rp |
|                |    |                 |                                                                    |               |                 |              |              |              |                 | Rp 4.500.000 | 36.000.000<br>Rp |
|                |    |                 |                                                                    |               |                 |              |              |              | * 33            |              | Rp 133.000.000   |
|                | 15 |                 |                                                                    |               | 15 <sub>l</sub> | Rp 3.800.000 | Rp           | 57.000.000   |                 | Rp 4.000.000 | 20.000.000<br>Rp |
|                |    |                 |                                                                    |               |                 | Rp 4.000.000 | Rp           | 20.000.000   |                 | Rp 4.500.000 | 36.000.000<br>Rp |
|                |    |                 |                                                                    |               | # 20            |              | Rp           | 77.000.000   | $*13$           |              | 56.000.000<br>Rp |
|                |    |                 |                                                                    |               |                 |              |              |              |                 |              |                  |
|                | 23 |                 |                                                                    |               | 51              | Rp 4.000.000 | Rp           | 20.000.000   |                 |              |                  |
|                |    |                 |                                                                    |               |                 | Rp 4.500.000 | Rp           | 9.000.000    |                 |              |                  |
|                |    |                 |                                                                    |               | #7              |              | Rp           | 29.000.000   | $*6$            | Rp 4.500.000 | 27.000.000<br>Rp |
|                |    |                 |                                                                    |               |                 |              |              |              |                 |              |                  |

*Tabel 9.1 Kartu Stok dengan Perhitungan FIFO*

Keterangan: \* Saldo Volume Persediaan pada tanggal tertentu

# Saldo Volume dan BPP Penjualan pada Tanggal Tertentu

Terjadi penjualan tanggal 9 Mei 2020 sejumlah 20 unit dengan harga @Rp.5.300.000, dalam transaksi ini di catat di kolom keluar dengan unit 20 diambil dari saldo pertama dan juga menggunakan harga dari saldo yang pertama. Dan

kemudian dicatat Kembali saldo yang tersisa setelah ada yang dikeluarkan. Untuk saldo awal 35 unit karena sudah diambil 20 unit maka saldo 15 unit dengan @Rp. 3.800.000 total Rp. 57.000.000, dan 10 unit dengan harga satuan  $@Rp$ . 4.000.000 jumlah Rp. 40.000.000, jadi saldo persediaan pada tanggal 9 Mei adalah 25 unit dengan nilai total Rp. 97.000.000.

Terjadi pembelian pada tanggal 11 mei. Maka seperti pembelian tanggal 06 Mei, dimana jika ada pembelian dicatat di kolom masuk yang kemudian di pindahkan ke kolom saldo dan dijumlah dengan persediaan yang masih ada. Tanggal 15 mei terjadi penjualan 20 unit kamera, maka perlu dilakukan pencatatan di kolom keluar. Pencatatan ini diambil dari harga persediaan paling awal yaitu harga satuan @Rp. 3.800.000 yang

tersisa 15 unit. 15 unit yang masih tersedia dipindahkan ke kolom keluar. Karena yang permintaan barang 20 unit. Maka 5 unit lagi diambil dari persediaan barang setelahnya

yaitu harga satuan @Rp. 4.000.000 sehingga total unit yang keluar adalah 20. Kemudian ada perubahan di kolom saldo. Persediaan yang tersisa 5 unit dari 10-5 @Rp. 4.000.000 dan 8 unit @Rp. 4.500.000, jumlah persediaan barnag 13 unit.

Kemudian terjadi pembelian Kembali tanggal 23. Langkah yang sama dalam pencatatan seperti yang terjadi tanggal 09 dan 15 mei. Maka persediaan yang tersisa di akhir periode adalah 6 unit harga satuan @Rp. 4.500.000.

Dari transaksi tersebut, berikut ini pecatatan jurnal umumnya:

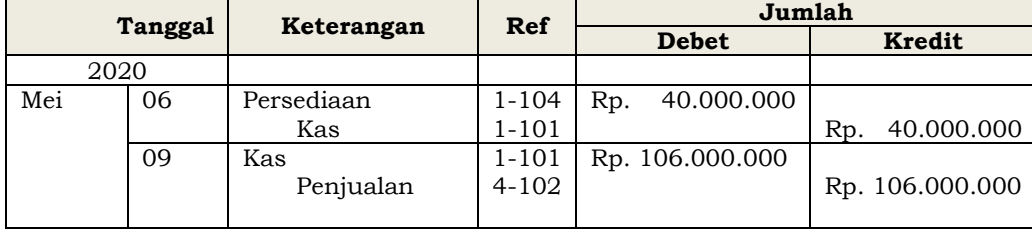

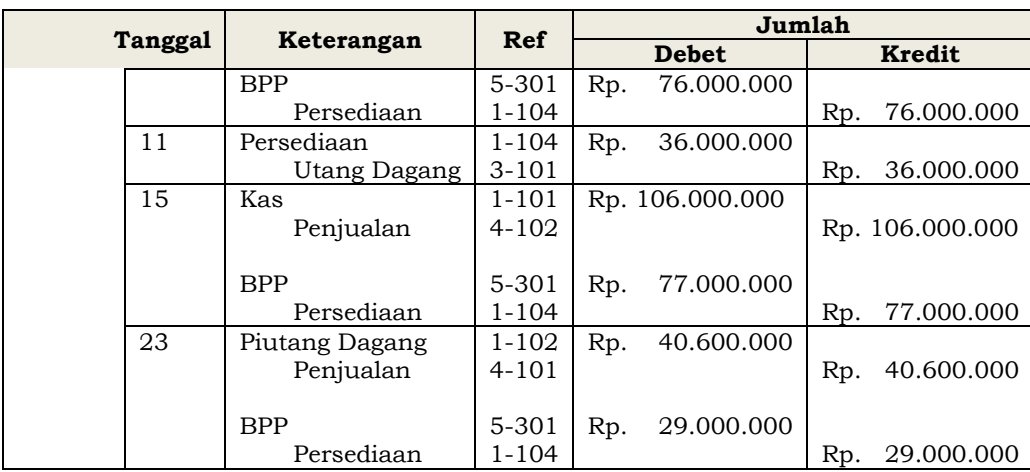

Dalam pencatatan di jurnal, Ketika ada transaksi penjualan, maka nilai penjualan merupakan nilai jumlah dari unit yang dijual dikalikan harga jual sedangkan BPP dan persediaan merupakan nominal yanga ada pada kolom keluar di kartu stock.

# b. LIFO

Dalam pencatatan metode LIFO, sama seperti metode FIFO, saldo awal diisi di awal bulan sebelum terjadinya transaksi jual beli. Kemudian kolom masuk di kartu stock diisi oleh pembelian barang. Namun yang membedakan adalah Ketika barang keluar. Maka terdapat perbedaan di kolom keluar. Dalam mencatat kolom keluar oerlu dilakukan penentuan harga yang dipakai, oleh sebab itu dalam metode LIFO harga yang dipakai terlebih dahulu adalah nilai harga dari persediaan barang yang terakhir masuk. Sehingga dapat terjadinya perbedaan harga pula dalam menghitung beban pokok penjualannya. berikut kartu stock persediaan barang metode LIFO:

| <b>Tanggal</b> |    | <b>Masuk</b> |              |                  | Keluar          |              |    |            | Saldo  |              |                  |
|----------------|----|--------------|--------------|------------------|-----------------|--------------|----|------------|--------|--------------|------------------|
|                |    | Unit         | <b>Harga</b> | <b>Nilai</b>     | Unit            | <b>Harga</b> |    | <b>BPP</b> | Unit   | <b>Harga</b> | <b>Nilai</b>     |
| 2020           |    |              |              |                  |                 |              |    |            |        |              |                  |
| Mei            | 01 |              |              |                  |                 |              |    |            | 35     | Rp 3.800.000 | Rp 133.000.000   |
|                | 06 | 10           | Rp 4.000.000 | 40.000.000<br>Rp |                 |              |    |            | 10     | Rp 4.000.000 | 40.000.000<br>Rp |
|                |    |              |              |                  |                 |              |    |            | $* 45$ |              | Rp 173.000.000   |
|                |    |              |              |                  |                 |              |    |            |        |              |                  |
|                | 09 |              |              |                  | 10 <sup>1</sup> | Rp 4.000.000 | Rp | 40.000.000 | $*25$  | Rp 3.800.000 | 95.000.000<br>Rp |
|                |    |              |              |                  | 10              | Rp 3.800.000 | Rp | 38.000.000 |        |              |                  |
|                |    |              |              |                  | # 20            |              | Rp | 78.000.000 |        |              |                  |
|                |    |              |              |                  |                 |              |    |            |        |              |                  |
|                | 11 | 8            | Rp 4.500.000 | 36.000.000<br>Rp |                 |              |    |            | 25     | Rp 3.800.000 | 95.000.000<br>Rp |
|                |    |              |              |                  |                 |              |    |            | 8      | Rp 4.500.000 | 36.000.000<br>Rp |
|                |    |              |              |                  |                 |              |    |            | $*33$  |              | Rp 131.000.000   |
|                |    |              |              |                  |                 |              |    |            |        |              |                  |
|                | 15 |              |              |                  | 8               | Rp 4.500.000 | Rp | 36.000.000 | $*13$  | Rp 3.800.000 | 49.400.000<br>Rp |
|                |    |              |              |                  | 12              | Rp 3.800.000 | Rp | 45.600.000 |        |              |                  |
|                |    |              |              |                  | # 20            |              | Rp | 81.600.000 |        |              |                  |
|                |    |              |              |                  |                 |              |    |            |        |              |                  |
|                | 23 |              |              |                  | #7              | Rp 3.800.000 | Rp | 26.600.000 | $*6$   | Rp 3.800.000 | 22.800.000<br>Rp |
|                |    |              |              |                  |                 |              |    |            |        |              |                  |

*Tabel 9.2 Kartu Stok dengan Perhitungan LIFO*

Keterangan: \* Saldo Volume Persediaan pada tanggal tertentu

# Saldo Volume dan BPP Penjualan pada Tanggal Tertentu

Dapat dilihat dari kartu stock persediaan barang dagang dengan metode LIFO diatas, yang pertama dicatat adalah saldo awal tanggal 01 mei 2020, lalu tanggal 6 ada pembelian dicatat di kolom masuk dan ditambahkan di saldo dengan saldo awal. Tanggal 09 mei ada penjualan barang 20 unit, barang yang keluar di ambil dari saldo yang masuk terakhir, dengan mengambil 10 unit barang terakhir degan harga beli satuan Rp. 4.000.000. dan berikutnya mengambil unit diatasnya yaitu harga beli satuan Rp. 3.800.000 jumlah 10 unit, maka menghasilkan BPP Rp. 78.000.000. Disinilah yang membedakan persediaan barang dagang metode FIFO LIFO maupun Average. Ada pembelian lagi tanggal 11 mei menambah saldo persediaan dengan jumlah 8 unit dan harga beli satuan Rp. 4.500.000. Dilanjutkan dengan adanya penjualan 20 unit diambil Kembali dengan harga satuan

diambil dari yang terkahir masuk kedalam saldo yaitu pembelian tanggal 11 mei yaitu harga beli satuan 4.500.000 dengan jumlah 8 unit. 20-8 = 12 unit digunakan harga beli satuan yang ada di atasnya yaitu Rp. 3.800.000. dan terakhir penjualan barang tanggal 23 dengan harga beli satuan Rp. 3.800.000.

Karena ada perbedaan dalam harga beli satuan dengan metode FIFO, menghasilkan Beban Pokok Penjualan (BPP) yang berbeda pula. Maka saldo di jurnal umumnya pun akan berbeda, seperti yang ada dibawah ini:

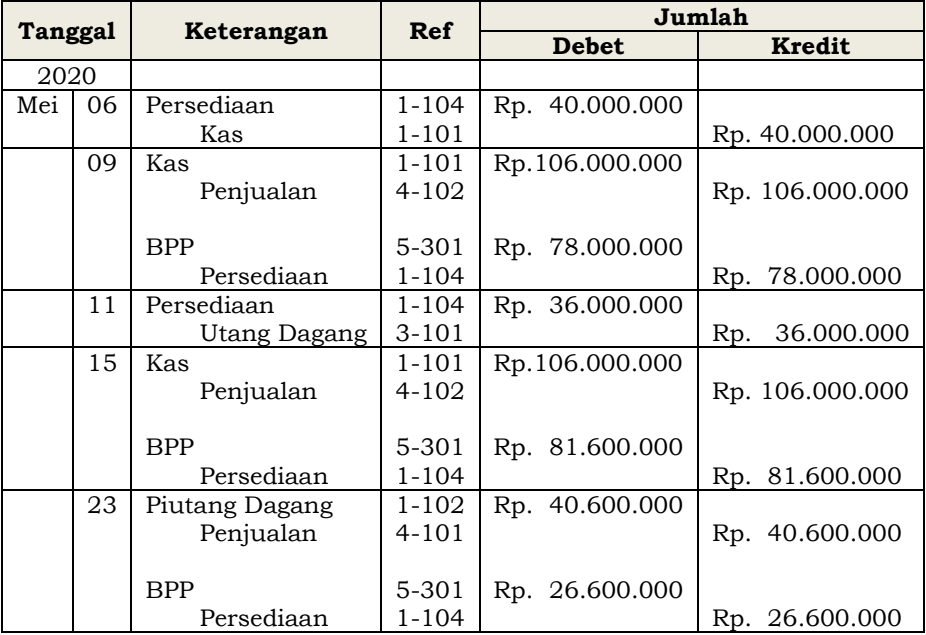

c. *Moving average*

Selanjutnya adalah pencatatan dengan metode *moving average*. Dalam metode ini diawali dengan mencatat saldo awal pada kartu stock dan untuk kolom masuk merupakan pencatatan dari pembelian barang. Ketika ada barang yang masuk maka perlu di jumlah dan di cari rata-rata harga ang akan menjadi nilai harga beli di kolom keluar. Cara menentukan harga keluar adalah dengan menjumlahkan seluruh unit saldo persediaan dan juga seluruh nilai di saldo persediaan, kemudian membagi antara jumlah nilai dengan jumlah unit, dan akan didapati rata-rata yang akan

dijadikan harga beli untuk pencatatan di kolom keluar, sehingga nantinya akuntan tidak pelu menentukan barang mana yang akan kalur terlebih dahulu, melainkan semua barang yang masuk akan mandapatkan harga beli yang sama untuk menjadi harga keluar barang. Misalnya pada tanggal 09 Mei terjadi penjualan 20 unit kamera maka dihitung jumlah unit persediaan 45 unit dan nilainya Rp. 173.000.000, kemudian Rp. 173.000.000 dibagi 45 unit maka menghasilkan angka Rp. 8.844.444. Nominal inilah yang akan menjadi catatan di harga barang keluar.

| <b>Tanggal</b> |    | <b>Masuk</b>    |              |                  | Keluar |              |            |            | Saldo   |              |                  |
|----------------|----|-----------------|--------------|------------------|--------|--------------|------------|------------|---------|--------------|------------------|
|                |    | Unit            | <b>Harga</b> | <b>Nilai</b>     | Unit   | Harga        | <b>BPP</b> |            | Unit    | <b>Harga</b> | <b>Nilai</b>     |
| 2020           |    |                 |              |                  |        |              |            |            |         |              |                  |
| Mei            | 01 |                 |              |                  |        |              |            |            | 35      | Rp 3.800.000 | Rp 133.000.000   |
|                | 06 | 10 <sup>1</sup> | Rp 4.000.000 | 40.000.000<br>Rp |        |              |            |            | 10      | Rp 4.000.000 | 40.000.000<br>Rp |
|                |    |                 |              |                  |        |              |            |            | *<br>45 | Rp 3.844.444 | Rp 173.000.000   |
|                |    |                 |              |                  |        |              |            |            |         |              |                  |
|                | 09 |                 |              |                  | #20    | Rp 3.844.444 | Rp         | 76.888.880 | *<br>25 | Rp 3.844.444 | 96.111.111<br>Rp |
|                |    |                 |              |                  |        |              |            |            |         |              |                  |
|                | 11 | 81              | Rp 4.500.000 | 36.000.000<br>Rp |        |              |            |            | 25      | Rp 3.844.444 | 96.111.111<br>Rp |
|                |    |                 |              |                  |        |              |            |            | 8       | Rp 4.500.000 | 36.000.000<br>Rp |
|                |    |                 |              |                  |        |              |            |            | $*33$   | Rp 4.003.367 | Rp 132.111.111   |
|                |    |                 |              |                  |        |              |            |            |         |              |                  |
|                | 15 |                 |              |                  | #20    | Rp 4.003.367 | Rp         | 80.067.340 | *<br>13 | Rp 4.003.367 | 52.043.771<br>Rp |
|                |    |                 |              |                  |        |              |            |            |         |              |                  |
|                | 23 |                 |              |                  | #7     | Rp 4.003.367 | Rp         | 28.023.569 | $*6$    | Rp 4.003.367 | 24.020.202<br>Rp |
|                |    |                 |              |                  |        |              |            |            |         |              |                  |

*Table 9.3 Kartu Stok dengan Perhitungan* **Moving average**

Karena ada perbedaan dalam menghitung beban pokok penjualan. Maka saldo di jurnal umumnya pun akan berbeda, seperti dibawah ini:

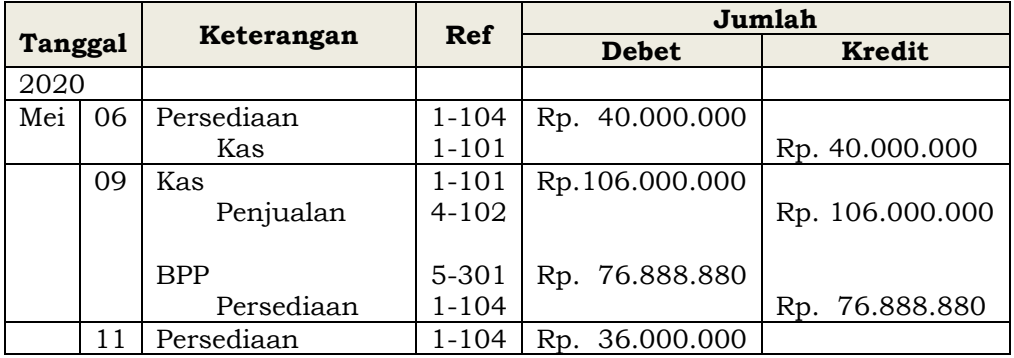

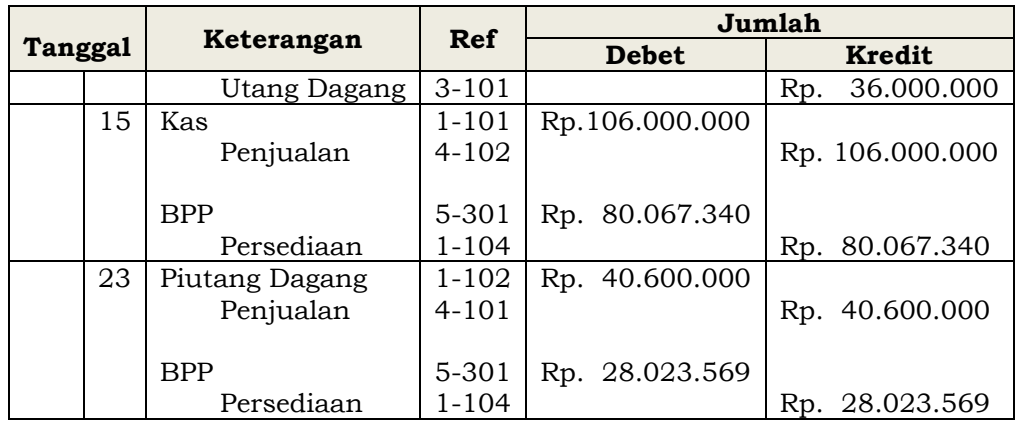

### **2. Pemilihan Metode**

Metode FIFO, LIFO dan *AVERAGE* memiliki harga pokok penjualan yang berbeda dalam setiap traksaksi keluar barang atau penjualan, maka akan mendapatkan laba kotor yang berbeda juga. Seperti yang kita lihat didalam uraian sebelumnya pada jurnal masing-masing metode memiliki harga yang berbeda. Berikut nominal dari masing-masing metode jika kita komparatifkan nilai BPP nya:

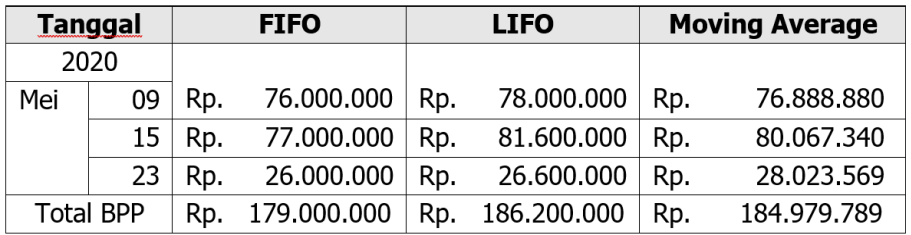

Nilai Penjualan Barang Dagang selama Bulan Mei 2020

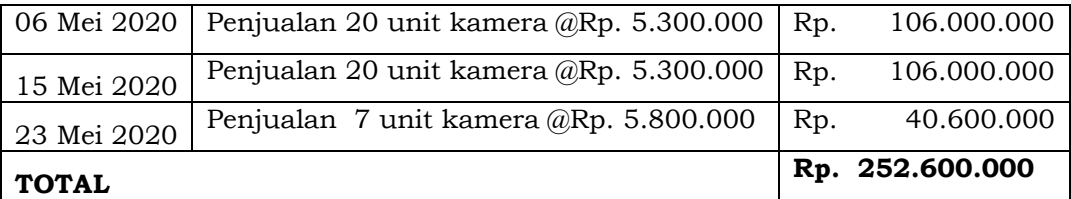

Jika BPP berbeda maka akan menghasilkan laba kotor yang berbeda juga, dari haril perhitungan penjualan dan nilai bpp dari tiap-tiap metode maka akan menghasilkan laba kotor yang ditampilkan dibawah ini secara komparatifnya:

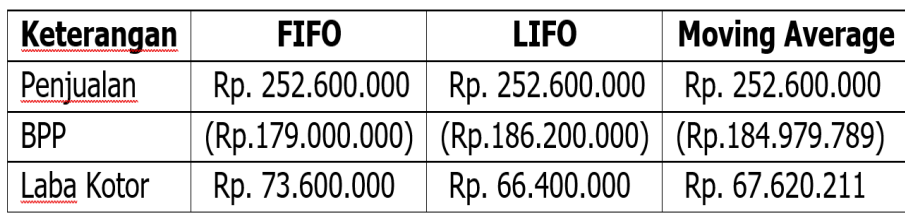

Penggunaan metode FIFO akan menghasilkan laba yang lebih tinggi dibandingkan dengan metode LIFO dan *moving average*, dan ini juga akan mempengaruhi nilai pajak yang dihasilkan untuk di setorkan kepada pemerintah. Hal ini berbalik dengan metode LIFO, dengan laba kotor yang kecil, maka pajak yang disetorkan juga akan lebih rendah. Maka jika sedang terjadi inflasi lebih tepat menggunakan metode *moving average* dan LIFO dibandingkan dengan FIFO, [19].

## **B. Latihan 9**

- 1. Setelah mempelajari persediaan barang dagang, maka ditemukan dua metode yang umumnya digunakan untuk menghitung persediaan barang dagang yaitu metode periodik dan metode perpetual. Buatlah matrik perbedaanya!
- 2. Berikut ini adalah informasi arus persediaan barang dagang PT. Seruja pada bulan November 2018 sebagai berkut:

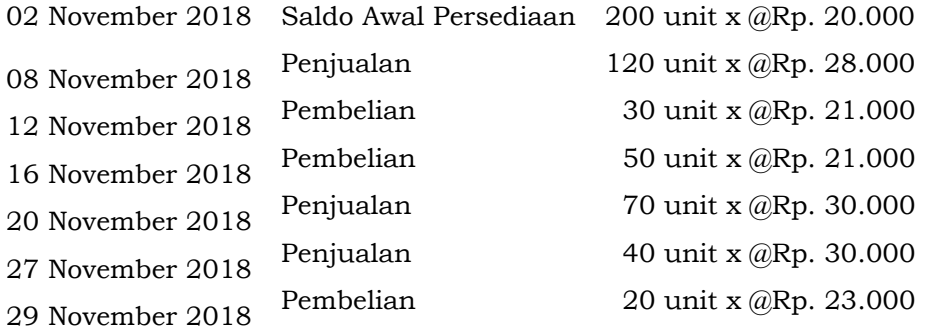

Dari informasi tersebut, diminta untuk membuat catatan persediaan barang dangan dengan metode perpetual. Berapakah laba/rugi kotor perusahaan jika persediaan dinilai dengan FIFO!

3. Masih menggunakan Informasi data PT Seruja yang menlakukan catatan persediaan barang dangan dengan metode perpetual yang mana beban pokok penjualannya dihitung pada saat penarikan.

Berapakah laba/rugi kotor perusahaan jika persediaan dinilai dengan LIFO!

- 4. Masih menggunakan Informasi data PT Seruja yang menlakukan catatan persediaan barang dangan dengan metode perpetual yang mana beban pokok penjualannya dihitung pada saat penarikan. Berapakah laba/rugi kotor perusahaan jika persediaan dinilai dengan *AVERAGE*!
- 5. Dari hasil yang didapatkan dari soal nomor 2, 3, dan 4 mengapa hasil laba/rugi dengan persediaan metode lifo menghasilkan laba yang lebih rendah dibandingkan FIFO dan Average!

### **C. Jawaban Latihan 9**

1. Matrik Perbedaan persediaan sistem periodic dan perpetual:

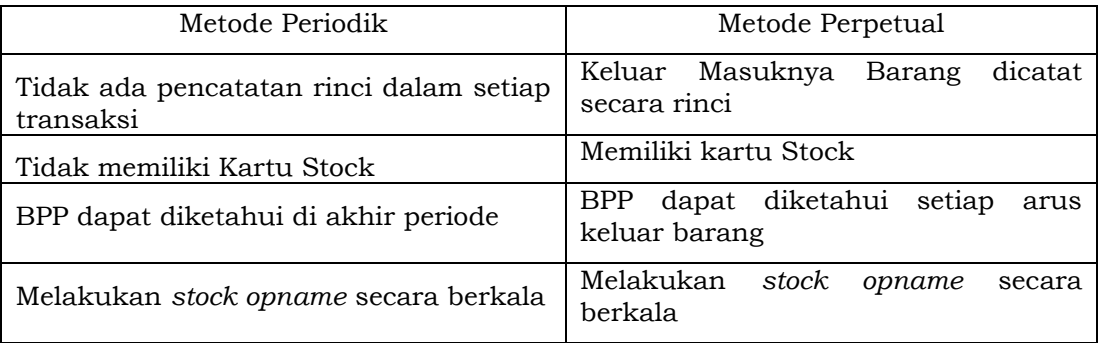

2. Metode FIFO

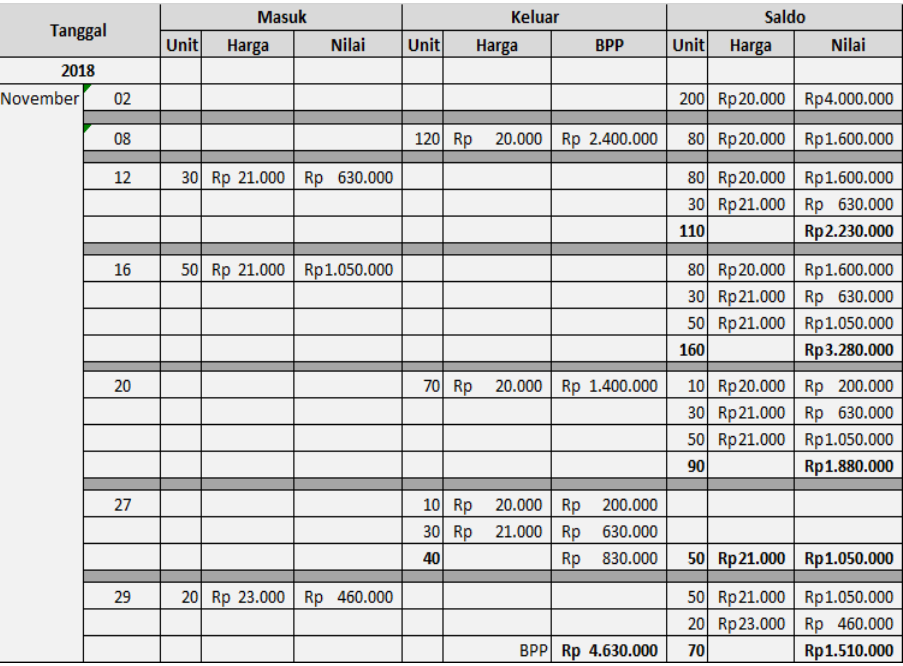

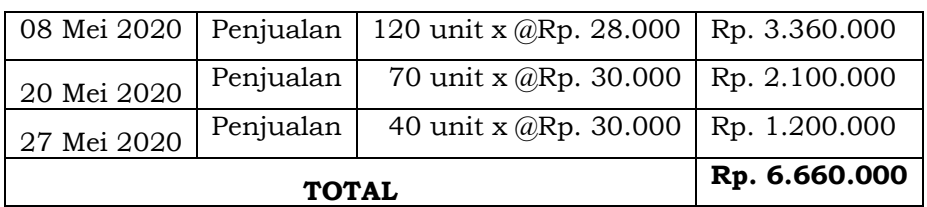

Menghitung Laba/Rugi Kotor

Penjualan Rp. 6.660.000

BPP Rp. 4.630.000 -

Laba **Rp. 2.030.000**

## 3. Metode LIFO

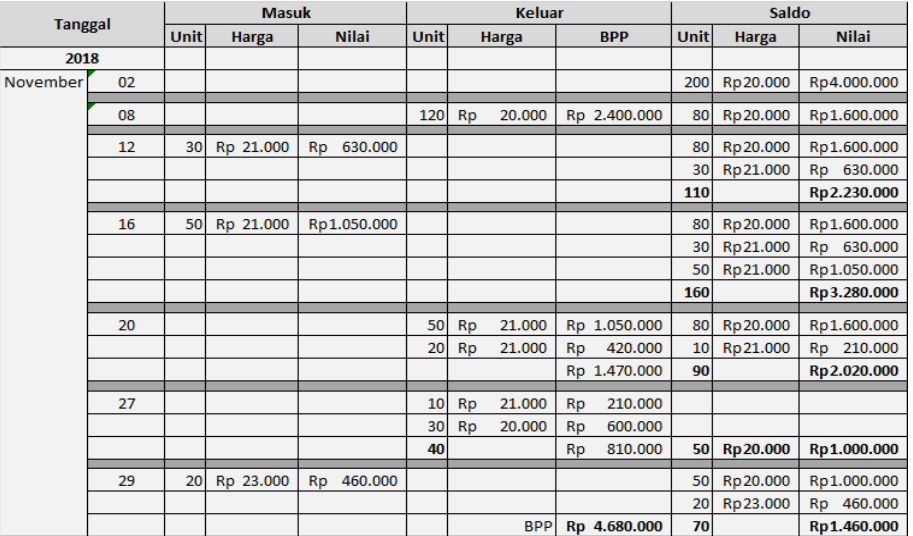

Menghitung Laba/Rugi Kotor

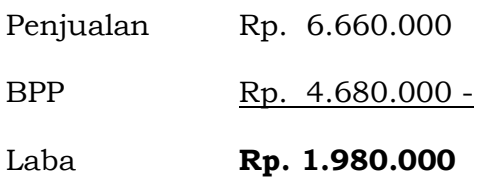

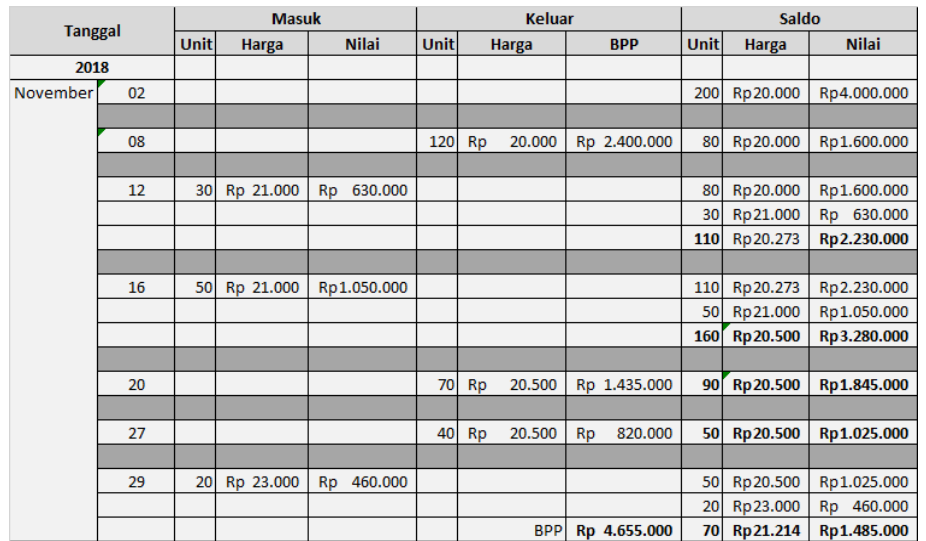

#### 4. Metode *Moving average*

Menghitung Laba/Rugi Kotor

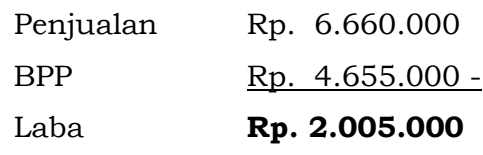

5. Laba/rugi kotor PT. Seruja:

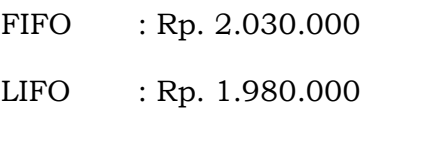

AVERAGE : Rp. 2.005.000

Dilihat dari ketiganya, bahwa metode LIFO memiliki nilai Laba yang lebih rendah dibandingkan dengan metode FIFO dan Average, hal ini dikarenakan karena harga beli terakhir yang dibebankan dalam penentian BPP merupakan harga yang mengalami kenaikan atau unflasi, oleh sebab itu dengan tingginya harga beli yang dikeluarkan maka membuat laba redah dan juga beban pajak menjadi lebih rendah.

### **D. Rangkuman**

1. Metode perpetual memerlukan adanya pencatatan BPP pada jurnal umum disetiap terjadinya penjualan atau pengeluaran persediaan serta perlu melakukan pencatatan secara rinci setiap arus keluar masukknya barang dengan menggunakan kartu

stock. Dengan metode ini akan dapat menentukan laba kotor disetiap transaksi penjualan.

- 2. Metode perpetual juga dibagi menjadi tiga metode lainnya yaitu FIFO, LIFO dan *Moving average*. Karena adanya metode yang berbeda dalam menentukan harga untuk persediaan barang maka akan menghasilkan BPP yang berbeda pada setiap metodenya.
- 3. Dalam perhitungan laba/rugi, persediaan barang dagang dengan metode FIFO akan menghasilkan laba yang lebih besar, sedangkan metode LIFO akan menghasilkan laba lebih kecil. Namun dengan laba yang lebih kecil akan berdampak pula pada penyetoran pajak kepada negara. Oleh sebab itu, dalam keadaan inflasi metode LIFO dan *moving average* bisa dipilih sebagai metode pencatatan persediaan perusahaan.

# **E. Tes Formatif 9**

- 1. Apakah perbedaan metode periodik dengan metode perpetual dalam pencatatan jurnalnya … .
	- a. Metode Periodik dalam membeli barang ditulis dengan akun persediaan
	- b. Metode Perpetual dalam membeli barang ditulis dengan akun pembelian
	- c. Metode periodik dalam membeli barang dituliskan nilai BPP dan persediaan
	- d. Metode perpetual dalam membeli barang dituliskan nilai BPP dan persediaan
- 2. Manakah yang termasuk kelebihan dalam menggunakan metode LIFO … .
	- a. Laba yang dihasilkan lebih tinggi
	- b. Nilai Laba/rugi lebih akurat
	- c. Menghemat Pajak
	- d. Nilai Beban Pokok Penjualan menjadi lebih tinggi
- 3. Jika perusahaan ingin mendapatkan nilai laba kotor yang lebih akurat, maka metode persediaan manakah yang lebih tepat dipilih oleh perusahaan … .
	- a. Metode FIFO
	- b. Metode Average
	- c. Metode LIFO
	- d. Semua tepat
- 4. Kegiatan transaksi jual beli barang pada UD. Cavio bulan Desember 2019 adalah sebagai berikut:

Desember 02 Pembelian 2 unit dengan harga @Rp. 10.000

- <sup>05</sup> Pembelian 3 unit dengan harga @Rp. 11.000
- <sup>05</sup> Penjualan 4 unit dengan harga @Rp. 15.000
- 15 Pembelian 2 unit dengan harga @Rp. 12.000
- $25$  Penjualan 2 unit dengan harga @Rp. 16.000
- <sup>31</sup> Pembelian 1 unit dengan harga @Rp. 9.000

Berapakah nilai beban pokok penjualan, jika perusahaan menggunakan metode average … .

- a. Rp. 63.333
- b. Rp. 64.444
- c. Rp. 65.555
- d. Rp. 66.666
- 5. Berapa nilai Laba kotor perusahaan jika UD Cavio menggunakan metode FIFO ….
	- a. Rp. 21.000
	- b. Rp. 31.000
	- c. Rp. 41.000
	- d. Rp. 51.000

### **F. Jawaban tes Formatif 9**

- 1. D
- 2. C
- 3. B
- 4. A

### 5. B

Setelah Mengerjakan Tes Formatif 9, kemudian cocokkan jawaban yang telah Anda kerjakan dengan Jawaban Tes Formatif 9 yang tertera diatas. Kemudian berikan penilaian atas pengerjaan yang telah dilakukan untuk mengetahui tingkat pemahaman Anda pada Modul 9, sesuai dengan rumus dibawah ini:

> $Tingkat\ Penugasan =$ Jumlah Jawaban Benar  $\frac{1}{J$ umlah Soal $\frac{1}{J}$ x 100%

Hasil : 90 – 100% = baik sekali

80 – 89 %= baik

70 – 79% = cukup

 $<$  70% = kurang

Apabila setelah dihitung dengan rumus yang disediakan dan hasilnya mencapai 80% atau lebih, maka Anda dapat melanjutkan ke Modul 10. Namun, Jika hasilnya masih dibawah 80%, maka Anda perlu mengulangi Kembali materi pada Modul 9, khususnya pada bagian yang belum Anda kuasai.

# **MODUL 10**

# ASET TETAP (FIXED ASET)

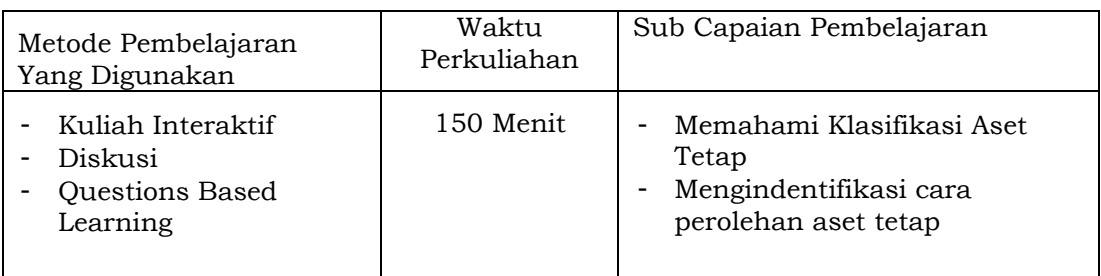

### **A. Materi 10**

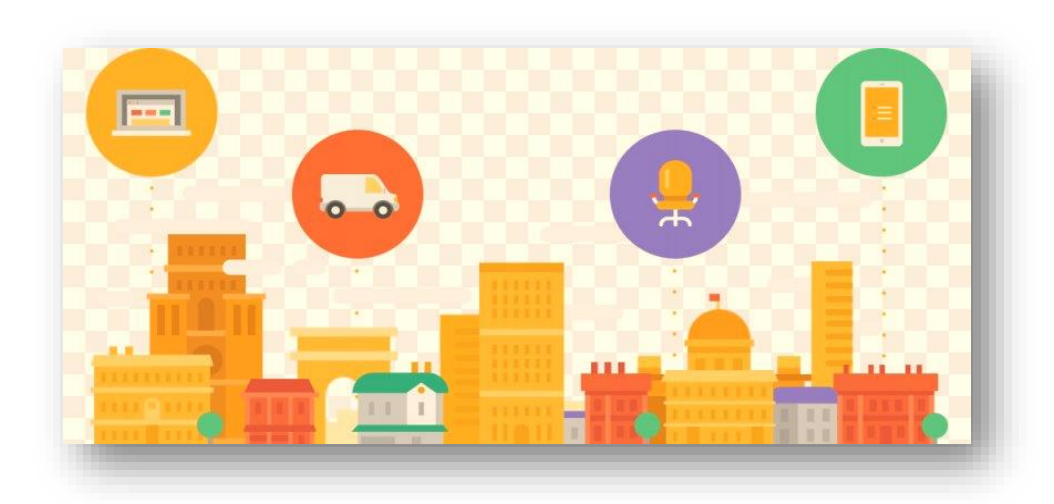

### **1. Definisi Aset Tetap**

Aset merupakan harta (sumber daya) yang dimiliki bagi individu perseorangan atau organisasi, karena menurut dewi skk (2018), aset ini adalah penunjang bagi kegiatan organisasi untuk mencapai tujuan, [20]. Aset atau harta perusahaan dibagi menjadi dua bagian yaitu aset lancar dan aset tetap. Aset lancar ini adalah harta perusahaan yang memiliki pergerakan keluar masuknya atau arus kegiatannya cepat seperti kas, kas kecil, perlengkapan, sewa, asuransi, piutang dan akun lainnya yang memiliki arus cepat dan tidak memiliki usia Panjang, cenderung berusia kurang dari satu tahun. Aset tetap adalah harta yang menetap pada

perusahaan dalam jangka Panjang dengan masa usia lebih dari 1 tahun. Dengan kata lain, suhayati dan Anggadini (2009) mendefinisikan bahwa aset tetap ini harta perusahaan yang memiliki wujud atau harta berwujud dengan manfaat ekonomisnya lebih dari satu tahun lamanya yang bertujuan untuk melaksanaan kegiatan operasional perusahaan bukan untuk dijual Kembali, [21]. Maka disimpulkan oleh Hery (2013) aset tetap aset jangka Panjang yang relative permanen atau tetap, [8].

Menurut PSAK 16 [22], Aset tetap merupakan aset berwujud yang:

- a. Digunakan untuk produksi, atau disewakan kepada pihak lain, atau aset yang berujuan untuk administratif;
- b. Dapat digunakan jangka panjang lebih dari satu periode.

Menurut Samryn (2019) [15] aset tetap memiliki beberapa kriteria diantaranya:

- a. Memiliki umur ekonomis dan masa manfaat yang dimiliki lebih dari satu tahun;
- b. Aset tetap yang dimiliki perusahaan memiliki tujuan untuk membantu aktivitas perusahaan yang digunakan sebagai pelengkap produk, sehingga aset tetap bukan produk yang dimiliki untuk dijual Kembali;
- c. Aset tetap yang bisa diraba fisiknya oleh indra manusia maka dinamakan aset tetap berwujud, namun jika tidak dapat dirasakan oleh indera maka menjadi aset tetap tidak berwujud.
- d. Memiliki nilai perolehan yang relative besar, sehingga terkadang aset tetap ini dikategorikan menjadi beban.

Lubis dan Dewi (2017) membagi aset tetap beberapa kriteria diantaranya, [9]:

a. Berwujud,

Aset tetap ini memiliki wujud secara fisik.

b. Umur aset lebih dari satu tahun

Aset tetap ini dapat digunakan untuk operasional perusahaan jangka Panjang, atau lebih dari 1 tahun atau 1 periode. Umur aset tetap ini dihitung secara ekonomis atau jangka waktu dimana aset ini masih bermafaat secara ekonomis untuk perusahaan bukan umur secara teknis.

c. Digunakan untuk operasional perusahaan.

Aset tetap ini harus dapat digunakan untuk menghasilkan laba bagi organisasi atau perusahaan. Maka aset tetap harus memiiki kualitas secara fisiknya.

d. Tidak diperjualbelikan

Aset tetap ini dibeli perusahaan untuk operasi perusahaan dalam menentukan laba, maka tidak ada untuk untuk memperjualbelikannya secara komersial.

e. Material

Pada umumnya, aset tetap ini adalah barang ynag memiliki harga per unitnya memiliki harga yang cukup besar, mengingat fungsinya dan umur ekonomisnya. Perusahaan memiliki kriteria masing-masing untuk materialitas dari aset tetap.

f. Dimiliki Perusahaan

Aset tetap merupakan harta yang kepemilikannya adalah perusahaan atau organisasi itu sendiri, bukan sewa walaupun sewa dalam jangka panjang.

# **2. Pengelompokkan Aset Tetap**

Aset tetap dikelompokkan menjadi aktiva tetap berwujud dan tidak berwujud. Aset Tetap Berwujud dalam penilian megawati (2014) ini sifatnya relative permanen yang digunakan untuk operasional perusahaan pada umumnya, [23]. Aset tetap berwujud memililki umur ekonomisnya lebih dari satu tahun dan dapat dilihat secara fisik. Dari definisi tersebut jenis aset tetap berwujud adalah peralatan (seperti kursi, meja, telepon, lemari dan lainnya),

kendaraan, mesin, tanah, bangunan dan lainnya. Dimana ketiga jenis barang tersebut memiliki masa umur ekonomisnya sehingga dalam periode perusahaan, aset tetap akan mengalami pengurangan nilai karena lamanya usia pemakaian dari aset tetap berwujud.

Sedangkan, aset tetap tidak berwujud ini tidak terdapat bentuk fisik yang dapat digunakan untuk operasional perusahaan. Menurut PSAK nomir 19 tahun 2010 Aset tetap tidak berwujud ini memililki manfaat bagi organisasi atau perusahaan pada masa mendatang, aset tidak berwujud dapat diperoleh dari perjanjian lisensi akan film, video, karya, merek dagang, hak monopoli atau franchise, manuskrip, goodwill, paten, hak cipta dan lainnya [24]. Kriteria untuk diakui sebagai aktiva tak berwujud yang tuliskan oleh lisvery dan ginting (2004) [25], yaitu:

- a. Aktiva tak berwujud memiliki manfaat ekonomis, dapat dijual, sewa atau dipertukarkan;
- b. Perusahaan memiliki kendali atas aktiva;
- c. Perusahaan dapat memperoleh keuntungan dari aktiva tersebut dimasa yang akan datang;
- d. Aktiva tak berwujud memiliki harga perolehan yang dapat diukur dengan andal.

Menurut Rudianto (2012) [11], tujuan akuntansi mengelompokkan aset tetap menjadi 3 bagian yaitu:

- a. Umurnya tidak terbatas, aset tetap tidak terbatas umur merupakan jenis aset yang dapat digunakan secara berulang selama dibutuhkan perusahaan tanpa harus diperbaiki atau diganti. Jenis aset ini adalah tanah atau lahan untuk bangunan perkantoran atau pabrik atau toko, lahan pertanian, perkebunan, peternakan, dan lainnya.
- b. Umurnya terbatas namun data diganti dengan aset lain. Jenis aset ke dua ini memiliki umur ekonomis, namun jika

umur ekonomisnya sudah habis maka dapat diganti dengan aset lain. Karena jika aste ini tidak segera diganti maka beban yang dikeluarkan akan lebih besar dibandingkan dengan manfaat dari aset tersbut. Contohnya adalah bangunan, mesin, komputer, kendaraan, mebel dan sebagainya.

c. Umurnya terbatas dan tidak dapat diganti. Aset ini memiliki umur ekonomisnya, ketika umurnya sudah habis maka aset tersebut sudah tidak bermanfaat, dan aset ini tidak dapat diganti, andaikan dapat diganti akan memakan waktu yang lebih lama, seperti hutan, lahan pertambangan dan lainnya.

# **3. Aset Tetap Tidak Bergerak**

Aset tetap bukan hanya diklasifikasikan menjadi berwujud dan tidak berwujud, namun juga dapat dibagi menjadi bergerak dan tidak bergerak. Aset tetap tidak bergerak menurut Lubis dan Dewi (2017) merupakan aset yang bergerak dalam personal property atau realty atau real estate yaitu tanah, bangunan, peralatan, mesin, kendaraan, dan lainnya, [9]. Berikut penjelasannya:

a. Tanah

Tanah merupakan bagian dari aset jika digunakan dalam aktifitas perusahaan atau oganisasi. Jika tanah hanya untuk aset pemilik modal maka tidak dapat dikategorikan menjadi aset tetap. dalam pengadaan tanah ini bukan hanya harga beli tanah saja yang harus dibayarkan namun dilengkapi dengan penjunjang lainnya diantaranya biaya notaris, komisi perantara, dan biaya-biaya administrasi lainnya.

b. Bangunan

Bangunan merupakan Gedung yang digunakan untuk kegiatan harian perusahaan atau organisasi. Nilai bangunan bukan hanya ditentukan dalam harga pokok bangunan saja tetapi juga nilai dari biaya perbaikan dan penyempurnaan Gedung. Jika bangunan yang dimiliki oleh perusahaan merupakan sewa, maka tidak dalam dikategorikan menjadi aset tetap.

c. Peralatan

Peralatan ini merupakan aset tetap yang memiliki jangka waktu lebih dari 1 periode yang dimanfaatkan dalam aktifitas perusahaan atau organisasi, misalnya meja, kursi, sofa, dan lainnya.

d. Mesin-Mesin

Mesin ini digunakan untuk aktifitas pengolahan produksi sebelum dijual, misalnya mesin jahit bagi usaha konveksi, mesin pressfood bagi usaha makanan dan lain-lain. Mesin ini juga memiliki nilai dari harga pokok mesin dan juga dari biaya tambahan lainnya seperti pajak, biaya angkut, biaya pemasangan, biaya asuransi perjalanan dan biaya lainnya

e. Kendaraan

Kendaraan yang digunakan untuk operasi perusahaan atau organisasi dalam mendapatkan laba atau menjalankan usahanya maka dapat dikategorikan menjadi aset tetap.

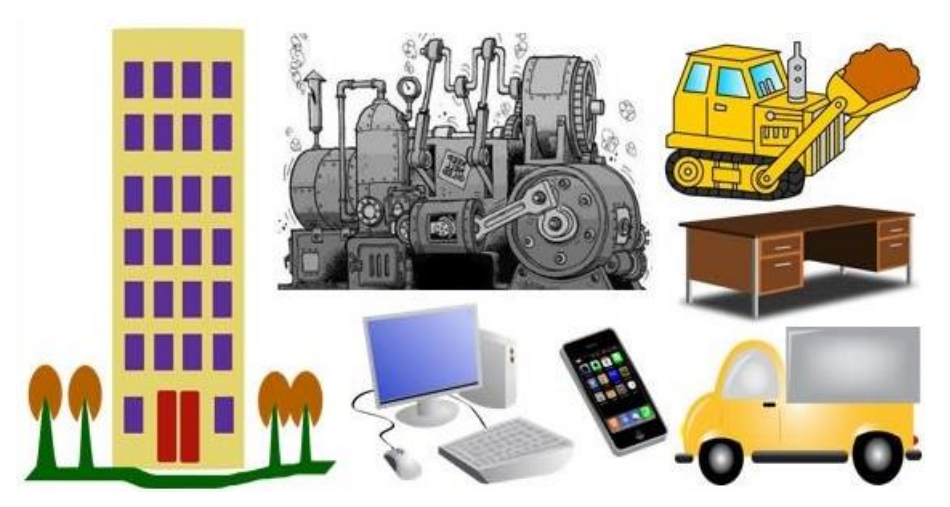

*Gambar 10.1 Jenis-Jenis Aset Tetap*

## **4. Cara Memperoleh Aset Tetap**

Terdapat beberapa cara dalam memperoleh aset tetap, diantaranya :

a. Pembelian Tunai

Aset tetap dapat diperoleh dengan membeli secara tunai dari supplier yang kemudian di catat kedalam jurnal. Dicatat secara tunai dalam hal ini, aset tetap bertambah secara nilai, dan kas berkurang sejumlah dengan harga yang harus dibayarkan.

b. Pembelian Angsuran

Aset tetap dapat diperoleh dengan cara membeli aset yang kemudian metodr pembayarannya diangsur. Dalam membeli aset tetap biasanya ada penambahan biaya seperti biaya ongkos kirim, biaya pemasangan, biaya balik nama dan lainnya. Biaya-biaya ini akan dihitung dan jumlahkan kedalam total nilai aset. Sedangkan untuk biaya bunga dari angsuran cicilan bersifat terpisah tidak menjadi satu kedalam total harga aset.

c. Ditukar dengan surat berharga

Aset tetap berupa saham, obligasi dan sejenisnya ini dapat dilakukan barter antara surat berharga dengan surat berharga lainnya. Dan kegiatan penukaran ini perlu dicatat sebagai logbook dalam penukaran surat berharga.

d. Ditukar dengan aset tetap lainnya

Dalam memperoleh aset tetap dapat dilakukan dengan pertukaran aset tetap lainnya. Namun dalam penetapan harga akan dikapitalisasikan dengan harga pasar aset yang lama. Atau jika ingin menggunakan harga aset baru maka perlu penambahan dana untuk menuntaskan penukaran antar aset.

## **5. Beban penggunaan Aset**

Aset tetap adalah benda yang memiliki umur ekonomi dan tidak untuk diperjualbelikan, maka aset tetap ini harus dirawat agar tetap bisa maksimal dalam kegiatan produksi. Maka beban yang ada selama masa penggunaan aset tetap adalah: (1) reparasi dan

pemeliharaan, dalam aset tetap perlu ada biaya pemeliharaan agar produk tersebut tetap nyaman digunakan. Misalnya kendaraan motor, maka motor tersebut harus di cuci, di service, ganti oli dan lainnya, inilah yang disebut dengan beban reparasi dan pemeliharaan. (2) penggantian, lambat laun aset akan mengalami kerusakan atau sudah tidak up to *date*, maka perlu dilakukan penggantian bagi aset yang sudah tidak layak atau yang sudah habis secara umur ekonomisnya (3) penambahan, seiring bertambahnya produksi maka perusahaan perlu menambahkan alat untuk pendukung atau misalnya produksi masker bahan yang melonjak, maka perusahaan masker perlu menambah mesin jahit agar orderan masker dapat selesai tepat waktu.

## **B. Latihan 10**

- 1. Bagaimana kriteria yang dimiliki oleh sebuah barang agar dapat dikategorikan sebagai aset tetap oleh perusahaan atau organisasi!
- 2. Aset tetap merupakan barang berwujud yang dapat digunakan jangka Panjang lebih dari 1 periode. Namun perusahaan atau organisasi juga perlu menetapkan umur ekonomis sebuah aset tetap. Apakah yang dimaksud dengan umur ekonomis!
- 3. Uraikanlah apa saja umumnya aset tetap yang dimiliki oleh perusahaan atau organisasi!
- 4. Aset tetap dapat diperoleh dengan pembelian, dan pertukaran aset. Setelah digunakan jika sudah melebihi batas umur ekonomis, bagaimana perusahaan atau organisasi mengelola aset tetap tersebut!
- 5. Jika umur ekonomis masih berlangsung, apakah aset tetap dapat dihapuskan dari perusahaan atau organisasi!

# **C. Jawaban Latihan 10**

- 1. Beberapa kriteria dalam penentuan aset tetap :
	- a. Memiliki manfaat jangka Panjang lebih dari 1 periode
	- b. Memiliki umur ekonomis
- c. Dimanfaatkan untuk memperoleh keuntungan atau pendapatan
- d. Bukan barang yang diperjualbelikan
- e. Milik perusahaan bukan sewa
- 2. Umur ekonomis merupakan umur yang ditentukan oleh perusahaan atau organisasi atas sebuah aset yang dimiliki. Umur ekonomis ini umur atas penggunaan aset secara ekonomi hingga dianggap tidak menguntungkan lagi, walaupun secara teknis dan fisik aset masih bisa dipakai namun untuk efektifitas produksinya dianggap tidak maksimal.
- 3. Jenis-jenis aset tetap :
	- a. Aset berwujud: Peralatan, mebel, kendaraan, bangunan, tanah, mesin.
	- b. Aset tetap tidak berwujud: perjanjian lisensi akan film, video, karya, merek dagang, hak monopoli atau franchise, manuskrip, goodwill, paten, hak cipta dan lainnya.
- 4. Setelah aset melewati umur ekonomi, yang dapat dilakukan oleh perusahaan atau organisasi adalah menghapus aset dari daftar aset tetap.
- 5. Aset tetap dapat dihentikan penggunaannya jika terjadi beberapa hal diantaranya :
	- a. Aset tetap dijual
	- b. Aset tetap ditukar dengan aset tetap lainnya baik sejenis maupun tidak sejenis
	- c. Aset tetap rusak sehingga tidak bermanfaat lagi
	- d. Aset tetap tidak dipakai lagi karena satu dan lain hal misalnya karena perkembangan teknologi maka ada alat terbaru yang lebih efektif dan efisien.

## **D. Rangkuman**

1. Aset tetap ini adalah harta yang sangat penting yang digunakan dalam kegiatan operasional usaha. Aset tetap ini memiliki umur ekonomis dan juga bukan barang untuk dijual. Oleh sebab itu aset tetap ini berfungsi mendukung kegiatan perusahaan.

- 2. Aset tetap ada yang berwujud dan tidak berwujud. Aset tetap tidak berwujud berupa surat-surat berharga, goodwill, hakcipta, lisensi dan lain sebagainya, sedangkan aset tetap berwujud berupa peralatan, mesin, kendaraan, bangunan, tanah, dan lainnya, Aset tetap dapat diperoleh dengan melakukan pembelian tunai, pembelian angsuran, penukaran dengan aset lainnya dan penambahan aset.
- 3. Karena aset tetap ini digunakan untuk operasioal dan juga memiliki umur ekonomis lebih dari satu tahun maka akan ada beban untuk perawatan dan reparasi, lalu juga ada penggantian dari aset atau sparepart dari aset tersebut atau bahkan aset harus diganti secara keseluruhan dan juga penambahan aset.

# **E. Tes Formatif 10**

- 1. Berikut ini merupakan kriteria dari aset tetap, kecuali … .
	- a. Milik pribadi
	- b. Barang sewaan
	- c. Memiliki umur ekonomis lebih dari 1 tahun
	- d. Bermanfaat untuk mencapai laba perusahaan
- 2. Biaya apa saja yang kemungkinan muncul dalam penggunaan aset tetap … .
	- a. Beban penggantian aset tetap
	- b. Beba reparasi atau perbaikan
	- c. Beban penambahan aset tetap
	- d. Semua benar
- 3. Dalam perusahaan atau organisasi sebuah aset memiliki umur manfaat yang disebut juga dengan … .
	- a. Umur Fisik
	- b. Umur Manfaat
	- c. Umur Ekonomis
	- d. Umur Aset
- 4. UD. Cavia membeli sebuah mesih seharga Rp. 10.000.000 dengan biaya angut dari toko ke perusahaan sebsar Rp. 1.000.000 dan

biaya bongkar muat serta instalasi sebesar Rp. 1.500.000. Bagaimana pencatatan jurnalnya … .

- a. (D) Mesin Rp. 10.000.000 (K) Kas Rp. 10.000.000
- b. (D) Mesin Rp. 12.500.000 (K) Kas Rp. 12.500.000
- c. (D) Mesin Rp. 10.500.000, beban angkut Rp. 1.000.000, beban instalasi Rp.1.500.000 (K) Kas Rp. 12.500.000
- d. (D) Kas Rp. 12.500.000 (K) Mesin Rp. 12.500.000
- 5. UD. Berkah membeli sebuah lemari dengan harga Rp. 5.000.000 lemari tersebut dikirim kekantor dengan ongkos kirim Rp. 500.000 dan biaya pemasangan Rp.150.000. UD. Berkah membayar secara cash Rp. 2.500.000 sisanya kemudian. Bagaimanakah pencatatan jurnalnya … .
	- a. (D) Mesin Rp. 5.650.000 (K) Kas Rp. 5.650.000
	- b. (D) Mesin Rp. 5.650.000 (K) Kas Rp. 2.500.000, Utang Rp. 3.150.000
	- c. (D) Mesin Rp. 5.650.000 (K) Utang Rp. 5.650.000
	- d. (D) Mesin Rp. 5.000.000, beban angkut Rp. 500.000, beban instalasi Rp.150.000 (K) Kas Rp. 2.500.000, Utang Rp. 3.150.000

### **F. Jawaban Tes Formatif 10**

- 1. B
- 2. D
- 3. C
- 4. B
- 5. B

Setelah Mengerjakan Tes Formatif 10, kemudian cocokkan jawaban yang telah Anda kerjakan dengan Jawaban Tes Formatif 10 yang tertera diatas. Kemudian berikan penilaian atas pengerjaan yang telah dilakukan untuk mengetahui tingkat pemahaman Anda pada Modul 10, sesuai dengan rumus dibawah ini:

$$
Tingkat Penugasan = \frac{Jumlah Jawaban Benar}{Jumlah Soal}x 100\%
$$

Hasil : 90 – 100% = baik sekali

$$
80 - 89 % = baik
$$

$$
70 - 79% = cukup
$$

$$
< 70% = kurang
$$

Apabila setelah dihitung dengan rumus yang disediakan dan hasilnya mencapai 80% atau lebih, maka Anda dapat melanjutkan ke Modul 11. Namun, Jika hasilnya masih dibawah 80%, maka Anda perlu mengulangi Kembali materi pada Modul 10, khususnya pada bagian yang belum Anda kuasai.

# **MODUL 11**

# PENYUSUTAN ASET TETAP

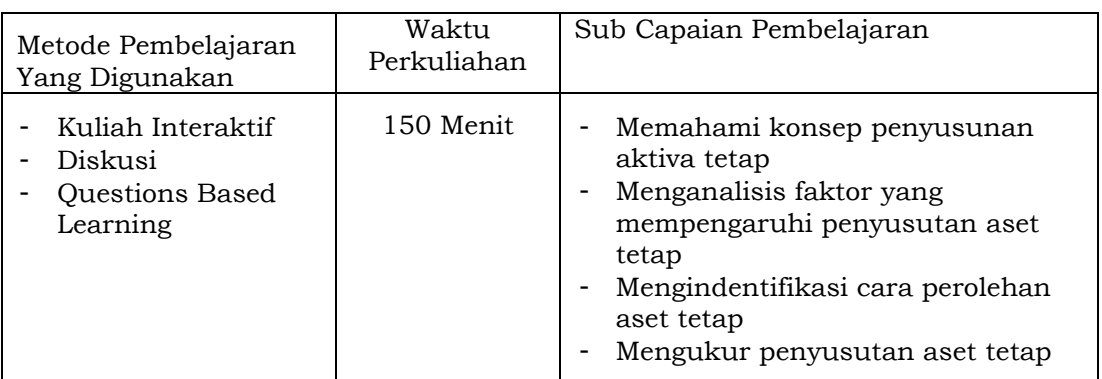

### **A. Materi 11**

### **1. Penyusutan**

Aset tetap memiliki umur ekonomi lebih dari satu tahun, oleh sebab itu total perolehan aset tetap tidak dapat dibebankan keseluruhan ke dalam satu periode perolehan aset. Jika aset tetap ini hanya dibebankan pada periode berjalan saja, maka beban yang didapat akan terlalu berat dan menjadi ringan di periode berikutnya, hal ini dapat menimbulkan pemberatan bagi perusahaan. Oleh sebab itu, agar pembebanan ini dapat dibagi secara adil sesuai dengan umur ekonomis dari aset tetap, maka dilakukan penyusutan terhadap aset tetap. Penyusutan ini menurut Rudianto (2012) [11], penyusutan adalah beban suatu aset tetap yang dialokasikan dari harga perolehan aset tetap yang diperhitungkan pada periode akuntansi selama penggunaan manfaat dari \f-aset tetap tersebut. Pendapat lain bahwa penyusutan aset tetap merupakan menurunan nilai aset karena waktu, pemakaian, dan faktor alam. Penyusutan aset tetap menurut samryn (2019) adalah proses mengalokasikan harga perolehan selama umur ekonomis yang ditaksi pada satu aset tetap, [15]. Penyusutan ini bukanlah akumulasi dana kas untuk

mengganti aset tetap, atau menghitung nilai dari sebuah aset tetap.

Beban penyusutan menurut hery (2013) merupakan pengakuan atas penggunaan manfatat dari aset tetap [8]. Jadi jika perusahaan membeli kendaraan bermotor untuk operasional perusahaan, maka setiap periode akuntansi dimana motor tersebut digunakan akan dikenakan beban yang dalam hal ini beban penyusutan. Beban penyusutan berlaku bagi aset tetap yang masih memiliki manfaat dalam periode tersebut. Beban penyusutan ini nilainya akan mempengaruhi laba rugi yang tidak membuat pengeluaran kas. Biaya-biaya ini disebut dengan biaya akulumasi penyusutan, yang merupakan akumulasi dari biayabiaya penyusutan selama pemakaian dari aktiva tetap. Untuk pencatatan jurnal dalam penyusutan bisa menggunakan pencatatan jurnal seperti dibawah ini:

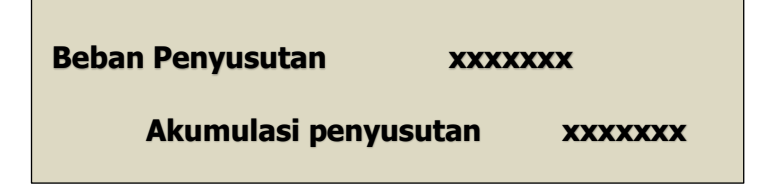

Tidak semua aset bisa mengalami penyusutan, karena tidak semua harta perusahaan dapat dihitung beban panyusutan atas pemakaian aset. Contoh aset tetap yang tidak memiliki nilai penyusutan adalah tanah. Karena nilai tanah akan terus bertambah seiring berjalannya waktu, apalagi jika negara sedang mengalami inflasi maka pertambahan nilai akan tanah melonjak. Oleh sebab tanah bukanlah aset tetap yang dapat disusutkan.

### **2. Faktor-Faktor yang Mempengaruhi Beban Penyusutan**

Beban penyusutan terjadi karena ada pengakuan terjaninya penurunan nilai manfaat dari aset. Untuk memperoleh nilai penyusutan, ada beberapa faktor ang memperngaruhinya, diantaranya:

**a. Harga Perolehan,** nilai yang perlu dikeluarkan oleh perusahaan untuk aset tetap, nilai perolehan ini bukan
hanya nilai beli atas suatu aset saja namun juga pengeluaran-pengeluaran lain yang diperlukan hingga aset dapat digunakan. Nilai perolehan ini nilai objektif yang bisa dihitung, mulai dari perencanaan hingga aset tetap siap pakai. Karena harga perolehan ini bersifat objektif, maka harga perolehan bisa di dukung dengan bukti faktur penjualan dan dokumen pengeuaran kas atas aset tersebut.

- **b. Nilai Residu (Sisa),** taksiran harga jual kembali setelah berakhirnya nilai manfaat dari aset tetap. Nilai residu ini menandakan aset tetap dapat dijual kembali walaupun sudah berhenti pemakaiannya dan manfaat atas aset tersebut. Setiap aset tetap memiliki nilai yang berbeda-beda tergantung dari jenis asetnya. Jika aset tetap yang digunakan hingga using tidak bermanfaat lagi maka nilai residunya sangat kecil bahkan nol "0", namun jika pemanfaatan aset tetap singkat, maka nilai residu akan relative tinggi. Nilai residu ini ditentukan oleh kebijakan manajemen perusahaan, oleh sebab itu nilai residu bersifat subjektif. Nilai tukar mata uang, bidang usaha, inflasi dan umur ekonomis akan mempengaruhi besaran dari nilai residu.
- **c. Taksiran Umur Ekonomis,** masa berlakunya suatu aset tetap yang bermanfaat. Taksiran umur ekonomis ini masa atau umur manfaat bukan umur teknis. Jadi Umur ekonomis ini adalah periode waktu dimana perusahaan dapa memanfaatkan aset tetap, juga hasil produksi yang dapat dihasilkan dari aset tetap tersebut, serta satuan jam atau jumlah jasa yang diaharapkan dapat diperolah dari aset tetap. Umur ekonomis ini dapat dibatasi oleh faktor fisik yaitu pemakaian, penurunan nilai barang, dan kerusakan akibat bencana alam selain itu juga bisa disebabkan faktor fungsional yaitu keusangan. Perkembangan teknologi juga dapat mempengaruhi umur ekonomis suatu aset, karena adanya up*date* aset tetap yang lebih canggih sehingga aset yang dimiliki sebelumnya walaupun masih dapat

dimanfaatkan dapat terlihat using. Nilai umur ekonomis ini juga bersifat subjektif dari kebijakan manajemen perusahaan.

#### **3. Metode Penyusutan**

Perhitungan penyusutan dapat dilakukan dengan beberapa metode yang ditetapkan oleh perusahaan secara konsisten di setiap periodenya. Pemilihan metode penyusutan oleh perusahaan ditentukan dari persepsi manajemen atas biaya dan hasil yang diperoleh dari aset tetap. penggunaan metode ini dilakukan secara konsisten, namun jika perusahaan ingin merubah metode nya maka diperlukan informasi jelas pada catatan keuangan perusahaan. Berikut ini metode penyusutan aset tetap :

#### **a. Metode Garis Lurus (***Straight Line Method***)**

Metode garis lurus ini adalah metode yang paling sederhana dalam perhitungannya. Penyusutan di taksir dari harga perolehan di kurangi dengan nilai residu dan dibagi dengan umur ekonomis. Jika perusahaan tidak dapat menaksir nilai residu maka perhitungannya didasarkan harga perolehan. Metode garis lurus ini memiliki nilai penyusutan yang saa setiap tahunnya

Contoh soal, pada tanggal 1 september 2018, PT. Mecca membeli mesin jahit untuk aktifitas produksinya dengan harga Rp. 5.500.000. mesin tersebut ditaksir memiliki umur ekonomis 5 tahun, dan juga nilai residunya sebesar Rp. 500.000,-. Selain itu mesin jahit ini dapat beroperasi selama 12.500 jam selama umur ekonomisnya berlangsung. Selain itu juga mesin jahit yang dibeli dapat memproduksi sebayak 6.600 baju. PT. Mecca menggunakan metode penyusutan garis lurus, berikut ini merupakan rincian penggunaannya:

```
Penyusutan
                      Harga Perolehan–Nilai Residu
                         Taksiran Umur Ekonomis
=\frac{Rp.5.500.000 - Rp.500.000}{5.50000}5 tahun
```
 $=\frac{Rp.5.000.000}{5.5 h/m}$ 5 tahun

 $=$  Rp. 1.000.000 per tahun

Karena mesin jahitnya dibeli bulan September 2018, maka penyusutan tahun 2018 dibulai sejak bulan September hingga desember terhitung 4 bulan. Jadi nilai penyusutan ditahun 2018 sebesar:

Penyusutan Tahun 2018 = 
$$
\frac{4}{12}x Rp. 1.000.000
$$

 $=$   $Rp.333.333$ 

Jika PT Mecca tidak memiliki nilai residu, maka nilai residu diambil dari prosentase umur ekonomis, seperti dibawah ini:

$$
Penyusutan = \frac{Rp. 5.500.000 - 0}{\frac{100\%}{5}}
$$

$$
= 20\% \; x \; Rp. \; 5.000.000 = Rp. \; 1.000.000
$$

*Tabel 11.1 Perhitungan Penyusutan Aktiva Dengan Metode Garis Lurus*

| Tahun                         | Harga<br>Perolehan | Penyusutan/Tahun                               | Akumulasi<br>Penyusutan | Nilai Buku       |
|-------------------------------|--------------------|------------------------------------------------|-------------------------|------------------|
| I<br>Sep-<br>Des'18           | Rp. 5.500.000      | 5.500.000-500.000 / 5thn x 4/12<br>$= 333.333$ | Rp. 333.333             | Rp.<br>5.166.667 |
| H<br>Jan-<br>Des'19           | Rp. 5.500.000      | Rp. 1.000.000                                  | Rp. 1.333.333           | Rp.<br>4.166.667 |
| Ш<br>Jan-<br>Des'20           | Rp. 5.500.000      | Rp. 1.000.000                                  | Rp. 2.333.333           | Rp.<br>3.166.667 |
| IV<br>Jan-<br>Des21           | Rp. 5.500.000      | Rp. 1.000.000                                  | Rp. 3.333.333           | Rp.<br>2.166.667 |
| $\mathbf{V}$<br>Jan-<br>Des22 | Rp. 5.500.000      | Rp. 1.000.000                                  | Rp. 4.333.333           | Rp.<br>1.166.667 |
| VI<br>Jan-<br>Ags $23$        | Rp. 5.500.000      | 5.500.000-500.000 /5thn x 8/12=<br>666.667     | Rp. 5.000.000           | Rp. 500.000      |

Atas perhitungan penyusutan yang terjadi pada mesin jahit tahun 2018, jurnalnya adalah sebagai berikut:

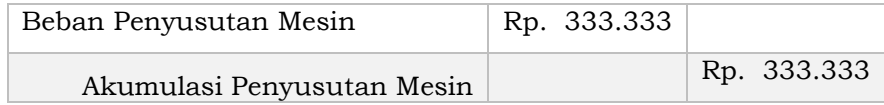

#### **b. Metode Jam Jasa (***Service Hour Method***)**

Metode ini digunakan dalam menghitung penyusutan berdasarkan pada berapa jam aset tersebut dapat digunakan dalam periode akuntansi. Semakin lama aset digunakan maka akan semakin besar beban penyusutannya, sebaliknya jika aset digunakan relative singkat maka beban penyusutannya akan semakin kecil. Cara menghitung penyusutannya adalah harga perolehan dikurangi dengan nilai residu kemudian dibagi dengan taksiran pemakaian jam jasa. Kemudian jumlah jam aktuan dikalikan dengan hasil penyusutan akan menjadi nilai penyusutan periode berjalan. Perhitungan penyusutan dengan menggunakan metode jam jasa ini akan memperoleh tarif penyusutan per satuan waktu. Maka menghitung tarif penyusutan yang sudah digunakan adalah jam yang sudah digunakan dikali dengan tarif penyusutannya.

 $Penyusutan = \frac{Harga\ Perolehan - Nilai Sisa}{Taksiran\ Jam\ Pemakaian\ Total}$ 

Pada kasus mesin jahit yang dibeli PT. Mecca selama tahun 2018 dari bulan September hingga desember telah digunakan selama 833 jam kerja. Maka beban penyusutan tahun 2018 jika dihitung menggunakan metode jam jasa adalah sebagai berikut:

$$
Penyusutan = \frac{Rp.5.500.000 - Rp.500.000}{12500 jam kerja}
$$

$$
= \frac{Rp.5.500.000 - Rp.500.000}{12500 jam kerja}
$$

 $=$  Rp. 400 per jam kerja mesin

Karena selama tahun 2018 mesin jahit PT Mecca sudah digunakan selama 833 jam kerja, maka penyusutan mesih pada tahun 2018 adalah:

Penyusutan =  $Rp. 2.706 x 833 jam$ 

 $=$   $Rp.333.200$ 

Atas perhitungan penyusutan yang terjadi pada mesin jahit tahun 2018, jurnalnya adalah sebagai berikut:

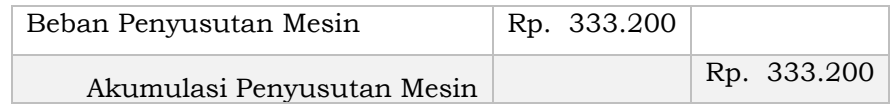

#### **c. Metode Hasil Produksi**

Beban penyusutan metode hasil produksi ini dihitung berdasarkan jumlah satuan produksi yang dapat dihasilkan oleh aset tetap selama periode akuntansi berjalan. Semakin banyak jumlah produksi yang dihasilkan maka akan semakin besar penyusutannya, sedangkan jumlah produksi yang sedikit akan mengurangi beban penyusutannya. Besarnya beban penyusutan aset tetap dihitung dengan cara harga perolehan dikurangi dengan nilai residu kemudian dibagi hasilnya dengan taksiran jumlah produk yang dapat dihasilkan oleh aset tetap selama umur ekonomisnya. Dengan menghitung beban penyusutan menggunakan metode hasil produksi maka akan mendapatkan tarif per unit atau persatuan produksi. Dari hasil tarif satuan produksi yang dihasilkan dalam periode umur ekonomisnya akan dikalikan dengan unit produksi yang dihasilkan dalam periode tertentu.

# $\label{eq:1} \textit{Harga Perolehan-Nilai Residu} \begin{array}{c} \textit{Harga Perolehan-Nilai Residu} \\ \textit{Fenyusutan} = \frac{}{\textit{Taksiran Jumlah Produk yang dapat dihasilkan} \end{array}$

Pada kasus mesin jahit yang dibeli PT. Mecca selama tahun 2018 dari bulan September hingga desember telah digunakan selama 833 jam kerja. Maka beban penyusutan tahun 2018 jika dihitung menggunakan metode jam jasa adalah sebagai berikut:

 $Penyusutan = \frac{Rp.5.500.000 - Rp.500.000}{6.600 \text{ ncs has }H}$  $6.600$  pcs baju  $=\frac{Rp.5.500.000 - Rp.500.000}{6.600 \text{ ncs} \text{ h} a \text{ i} y}$ 6.600 pcs baju

 $=$  Rp. 758 per baju

Karena selama tahun 2018 mesin jahit PT Mecca sudah digunakan selama 440 pcs baju, maka penyusutan mesih pada tahun 2018 adalah:

Penyusutan =  $Rp.758 \times 440$  jam

 $=$   $Rp.333.520$ 

Atas perhitungan penyusutan yang terjadi pada mesin jahit tahun 2018, jurnalnya adalah sebagai berikut:

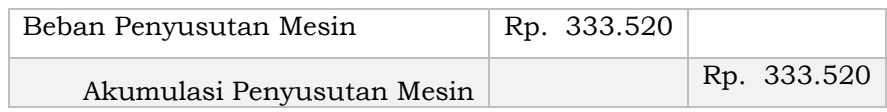

#### **d. Metode Jumlah Angka Tahun (***Sum of Years Digits Method)*

Metode jumlah angka tahun ini membuat beban penyusutan menurun setiap tahunnya hinga berakhir dengan angka nol. Cara menghitung metode jumlah angka tahun ini dengan cara mengalikan harga perolehan yang sudah dikurangi nilai residu dengan bobot tahun dengan jumlah angka tahun umur ekonomis. Dalam menggunakan metode penyusutan metode jumlah angka tahun ini akan mengahasilnya penyusutan yang besar di awal periode dan akan semakin berkurang setiap tahunnya.

Penyusutan = (Harga Perolehan — Nilai Residu)x  $\frac{Bobot Angka Tahun}{Jumlah Angka Tahun}$ 

Jumlah Angka Tahun (S) = 
$$
\frac{N(N+1)}{2}
$$

dari contoh PT Mecca jika dihitung menggunakan metode jumlah angka tahun, menghasilkan perhitungan sebagai berikut:

Jumlah Angka Tahun = 
$$
\frac{5(5+1)}{2} = 15
$$

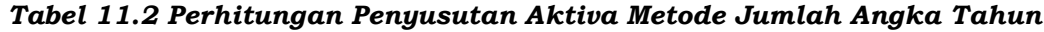

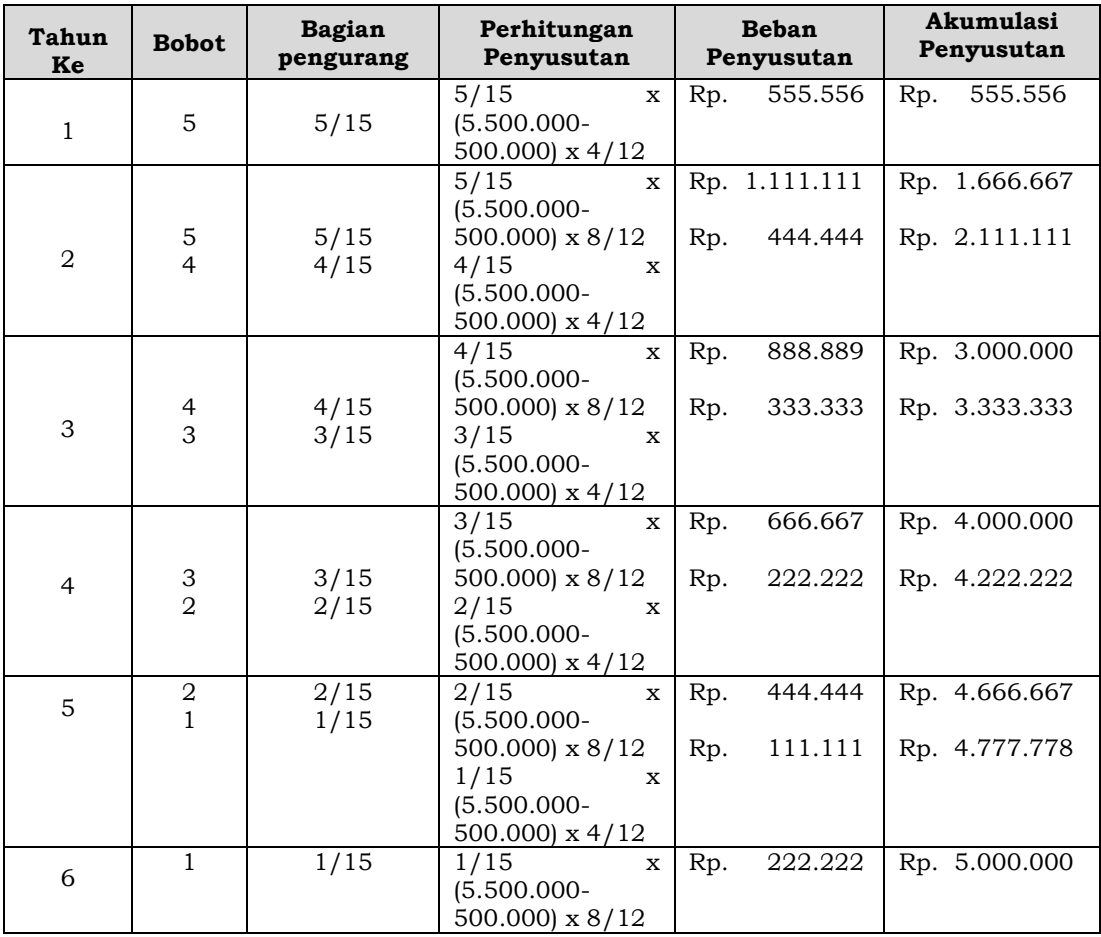

Penjelasan :

4/12 adalah 4 bulan, September s.d Desember

8/12 adalah 8 bulan, Januari s.d Agustus

karena barang dibeli bulan September maka ada perhitungan 4/12 dan 8/12.

Atas perhitungan penyusutan yang terjadi pada mesin jahit tahun 2018, jurnalnya adalah sebagai berikut:

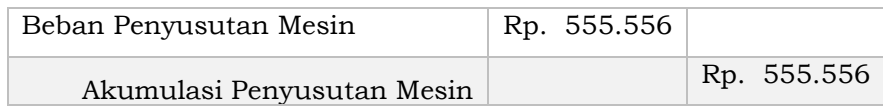

#### **e. Metode Saldo Menurun Berganda (***Double Declining Balance Method***)**

Pada metode saldo menurun berganda, beban penyusutan dihitung berdasarkan persentase dari nilai buku pada periode akuntansi sesuai dengan umur ekonomis. Besarnya persentase penyusutan menurut lubis dan dewi adalah 2 kali liat presentase penyusutan metode garis lurus [9]. Pada saldo menurun berganda ini, samryn (2019) memperhitungkan bahwa nilai awal harga perolehan tidak perlu dikurangi oleh nilai residu [15].

$$
Penyusutan/Tahun = \frac{100\%}{n} x 2
$$

Bagaimana hasil penyusutan jika PT Mecca menggunakan Metode saldo menurun ganda, berikut perolehan penyusutannya:

$$
Persentase penyusutan = \frac{100\%}{5} \times 2 = 40\%
$$

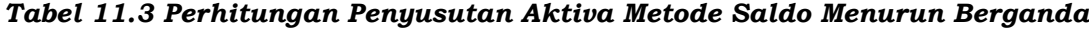

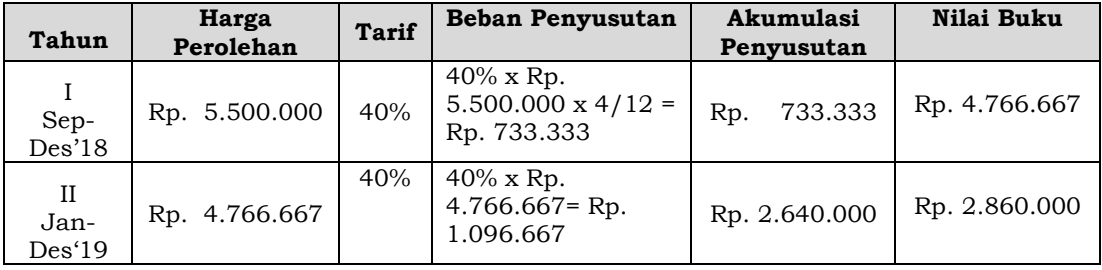

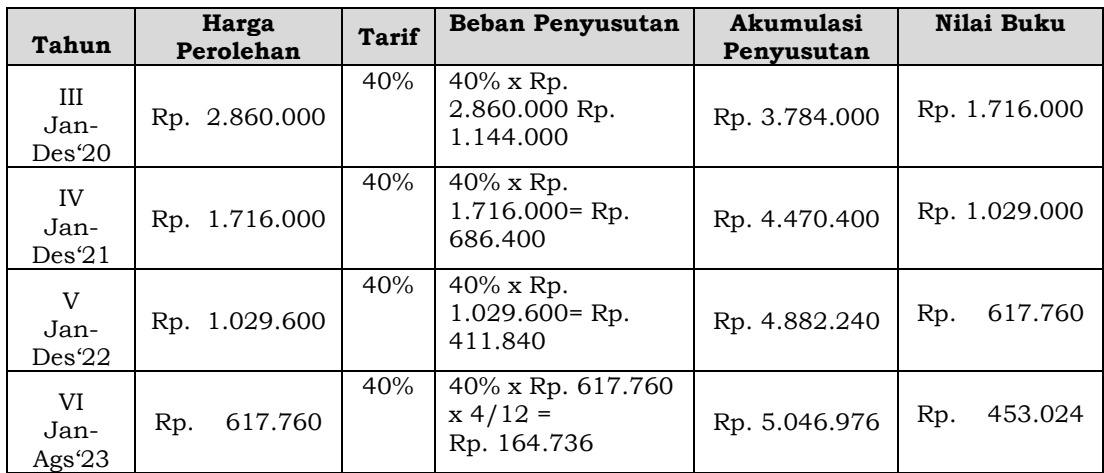

Atas perhitungan penyusutan yang terjadi pada mesin jahit tahun 2018, jurnalnya adalah sebagai berikut:

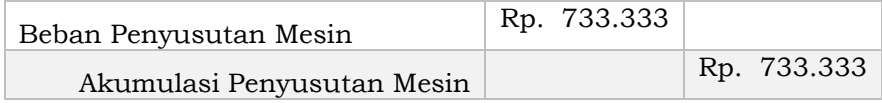

#### **4. Pertukaran Aset Tetap**

Terkadang perusahaan dalam menggunakan aset tetap tidak sampai usia ekonomisnya sudah di ganti dengan aset yang baru baik yang sejenis maupun tidak. Hal ini memungkinkan terjadi mengingat pergerakan teknologi yang semakin canggih memungkinkan pergantian aset tetap terjadi sebelum habis masa manfaatnya yang sudah ditetapkan dalam umur ekonomis. Jika terjadi pertukaran aset, maka perlu dihitung nilai bukunya dari harga perolehan dikurangi akumulasi penyusutannya. Dalam pertukaran ini dapat bernilai laba ataupun rugi, hal ini bergantung dari hasil selisih nya. Jika nantinya harga jual lebih tinggi dari nilai bukunya maka perusahaan akan mendapatkan laba, namun juka harga lebih rendah daripada nilai buku perusahaan akan memperoleh rugi.

Berikut ini ilustrasi dalam pertukaran aset tetap:

Masih menggunakan data PT. Mecca, jika PT mecca menggunakan pencatatan perhitungan metode garis lurus. Pada tanggal 28 Desember 2021, mesin jahit tersebut akan dijual seharga Rp. 2.500.000. apakah PT Mecca mengalami keuntungan atau bahkan rugi dengan menjual mesin jahit tersebut:

- Harga Jual Rp. 2.500.000
- Harga Perolehan Rp. 5.500.000
- Akumulasi Pensyusutan:

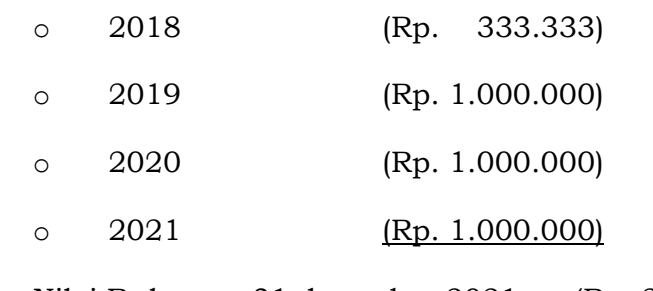

- Nilai Buku per 31 desember 2021 (Rp. 2.166.667)
- Laba Penjualan Mesin Rp. 333.333

Setelah diperhitungkan dari harga perolehan dikurangi akumulasi penyusutan peralatan, maka akan menghasilkan nilai buku di periode yang akan dijual aset tetap. Nilai buku yang diperoleh dalam contoh PT Mecca adalah dibawah atau lebih kecil dari harga jual, maka selisih dari harga jual dan nilai buku bernilai positif. Berikut ini pencatatan jurnalnya:

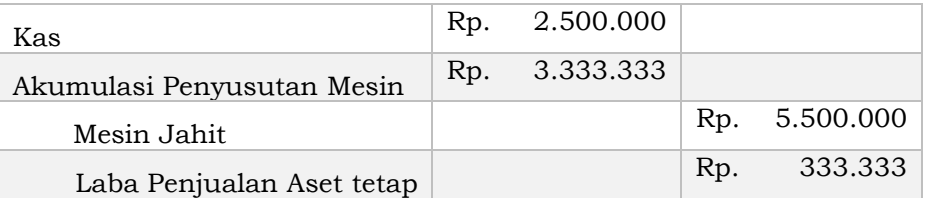

Jika PT. Mecca menukar mesin yang lama dengan mesin baru seharga Rp. 6.000.000,-, selain itu ada tambahan dana yang secara tunai yang harus dikeluarkan PT Mecca sebesar Rp. 2.000.000 apakah PT. Mecca tetap akan mendapatkan laba. Berikut rincian perhitungannya:

- Harga Mesin Baru Rp. 6.000.000
- Harga Perolehan Rp. 5.500.000
- Akumulasi Pensyusutan:
	- o 2018 (Rp. 333.333)
	- o 2019 (Rp. 1.000.000)
- $\degree$  2020 (Rp. 1.000.000)
- o 2021 (Rp. 1.000.000)
- Nilai Buku per 31 desember 2021 Rp. 2.166.667
- Pengeluaran Tunai Tambahan Rp. 4.000.000
- Pengeluaan Total (Rp. 6.166.667)
- Rugi Pertukaran Mesin (Rp. 166.667)

Setelah diperhitungkan jika PT Mecca ingin tukar tambah mesin jahit lama dengan mesin jahit baru maka PT Mecca akan mengalami kerugian secara aset Berikut ini pencatatan jurnalnya:

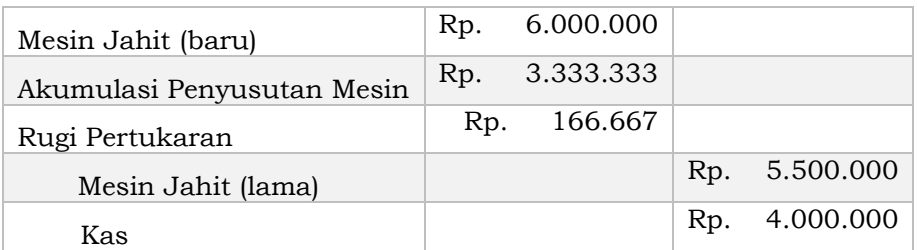

Bagaimana jika mesin jahit PT Mecca ditukar dengan aset lain selain mesin jahit, misalnya kamera, karena ternyata PT Mecca membutuhkan kamera yang canggih untuk foto hasil produksinya. PT Mecca menukar mesin jahit dengan camera seharga Rp. 5.800.000 dan PT Mecca perlu mengeluarkan biaya tunai sebesar Rp. 6.500.000. bagaimanakan perhitungannya:

- Harga Camera Rp. 6.500.000
- Harga Perolehan Rp. 5.500.000
- Akumulasi Pensyusutan:

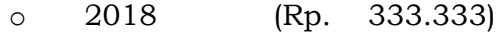

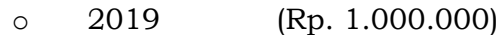

- $\degree$  2020 (Rp. 1.000.000)
- o  $2021$  (Rp. 1.000.000)
- Nilai Buku per 31 desember 2021 Rp. 2.166.667
- Pengeluaran Tunai Tambahan Rp. 3.000.000

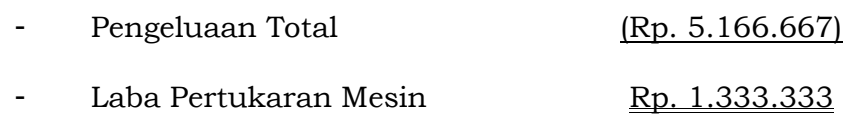

Setelah diperhitungkan jika PT Mecca ingin tukar tambah mesin jahit lama dengan mesin jahit baru maka PT Mecca akan mengalami kerugian secara aset Berikut ini pencatatan jurnalnya:

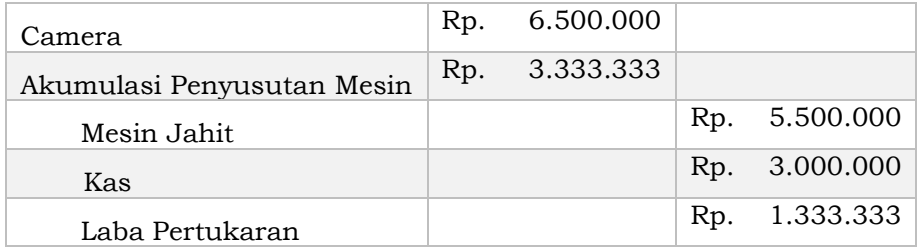

#### **B. Latihan 11**

- 1. Analisislah, apakah penyusutan hanya terjadi pada akun aset tetap saja!
- 2. Uraikanlah, mengapa Penyusutan hanya terjadi pada akun aset tetap!
- 3. Deteksilah, saja yang dapat mengalami penyusutan!
- 4. Buatlah Matrik Perbedaan antara Metode Penyusutan Garis Lurus, Jam Jasa, dan Satuan Hasil Produksi!
- 5. Tahun 2018, Kedai Kopi Ah, membeli sebuah mesin kopi dengan harga Rp. 10.000.000. dari harga tersebut ditaksir nilai residunya sebesar Rp. 1.000.000. mesin kopi dapat dioperasikan kebermanfaatannya untuk kedai Kopi Ah selama 20.000 jam kerja. Selama tahun 2018, merih tersebut telah bekerja selama 2.000 jam. Buatlah jurnal penyesuaiannya dengan nominal yang tepat!

#### **C. Jawaban Latihan 11**

- 1. Dari definisinya penyusutan pengalokasian harga perolehan aset tetap menjadi beban yang diperhitungkan pada periode tertentu. Dari definisi sudah di katakan dengan jelas bahwa penyusutan ini hanya terjadi dari aset tetap.
- 2. Karena aset tetap ini adalah barang operasional perusahaan untuk memperoleh lama yang memiliki masa kebermanfaatan

yang lama lebih dari 1 periode. Dan umumnya walaupun umur manfaatnya sudah habis namun wujud fisiknya masih bisa digunakan. Maka ketika aset tetap digunakan untuk operasional perusahaan akan terjadi pengurangan nilai, pengurangan nilai dari harga jual yang dijadikan beban dalam periode berjalan ini lah yang disebut dengan penyusutan.

- 3. Akun yang mengalami penyusutan :
	- a. Peralatan
	- b. Meubel
	- c. Kendaraan
	- d. Bangunan
	- e. Dan lainnya.
- 4. Matriks Perbedaan antar metode penyusutan:

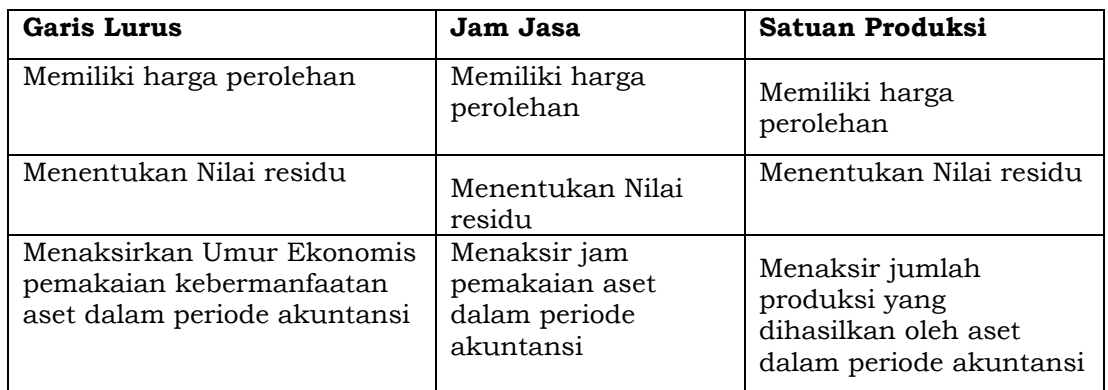

5. Tarif penyusutan perjam kerja =  $\frac{Rp.10.000.000 - Rp.1.000.000}{20.000} = Rp.450$ 20.000

 $Beban Penyusutan = 2.000 \times Rp.450 = Rp.900.000$ 

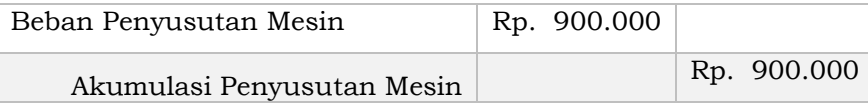

#### **D. Rangkuman**

- 1. Aset tetap merupakan harta yang sangat penting untuk kegiatan operasional usaha. Aset tetap ini memiliki umur ekonomis. Namun aset tetap ini akan berkurang nilainya manfaatnya setiap kali digunakan, hal ini disebut dengan penyusutan.
- 2. Penyusutan adalah mengalokasikan harga perolehan aset tetap menjadi beban yang diperhitungkan pada periode akuntansi yang menikmati atau menggunakan manfaat dari aset tetap tersebut.
- 3. Dalam penyusutan ini diperlukan data harga perolehan yang memang harga objektif diambil dari pembelian barang, lalu ada nilai residu dan umur ekonomis yang merupakan nilai subjektif ditentukan dari manajemen perusahaan.
- 4. Metode perhitungan penyusutan aset tetap, diantaranya: (1) metode garis lurus; (2) metode jam jasa; (3) metode hasil produksi; (4) metode saldo menurun berganda; (5) metode jumah angka tahun.
- 5. Aset tetap ini bisa ditukarkan atau dijual jika memang sangat penting atas beberapa pertimbangan aset tetap tersebut sudah tidak bisa digunakan oleh perusahaan walaupun belum habis umur ekonomisnya. Penukaran ini bisa dilakukan dengan menjualnya, menukar dengan aset tetap jenis yang sama namun dengan type yang berbeda, dan juga bisa ditukar dengan jenis aset tetap lainnya.

#### **E. Tes Formatif 11**

- 1. Manakah aset tetap yang tidak mengalami perhitungan penyusutan … .
	- a. Mobil
	- b. Mesin Jahit
	- c. Gedung
	- d. Tanah
- 2. Dalam menghitung penyusutan menggunakan metode jam jasa, manakan dibawah ini yang tidak digunakan dalam mengihtungnya … .
	- a. Harga Perolehan
	- b. Umur ekonomis
	- c. Taksiran jam pemakaian total
	- d. Nilai Residu
- 3. Dibeli sebuah mesih seharga Rp. 13.000.000, dengan nilai residunya ditaksir sebesar Rp. 1.000.000. mesin tersebut diperkirakan dapat memproduksi 40.000 unit produk. Di akhir

periode berja;an, mesin tersebut sudah menghasilkan Rp. 3.800 unit. Berapakah nilai penyusutannya … .

- a. Rp. 1.120.000
- b. Rp. 1.130.000
- c. Rp. 1.140.000
- d. Rp. 1.150.000
- 4. UD. Caviar membeli sebuah kendaran pada 10 Mei 2020 seharga Rp. 250.000.000. Dengan masa manfaat 8 tahun. Berapakah penyusutannya dengan metode garis lurus… .
	- a. Rp. 20.833.333
	- b. Rp. 21.333.333
	- c. Rp. 21.833.333
	- d. Rp. 22.333.333
- 5. UD. Caviar membeli sebuah kendaran pada 10 Mei 2020 seharga Rp. 500.000.000, dengan masa manfaat 5 tahun dengan nilai residu Rp. 500.000. Berapakah penyusutannya dengan metode *Sum of Years Digits Method* … .
	- a. Rp. 60.000.000
	- b. Rp. 80.000.000
	- c. Rp. 100.000.000
	- d. Rp. 120.000.000

#### **F. Jawaban Tes Formatif 11**

- 1. D
- 2. B
- 3. C
- 4. A
- 5. C

Setelah Mengerjakan Tes Formatif 11, kemudian cocokkan jawaban yang telah Anda kerjakan dengan Jawaban Tes Formatif 11 yang tertera diatas. Kemudian berikan penilaian atas pengerjaan yang telah dilakukan untuk mengetahui tingkat pemahaman Anda pada Modul 11, sesuai dengan rumus dibawah ini:

$$
Tingkat Penugasan = \frac{Jumlah Jawaban Benar}{Jumlah Soal}x 100\%
$$

Hasil : 90 – 100% = baik sekali

80 – 89 %= baik

70 – 79% = cukup

 $< 70\%$  = kurang

Apabila setelah dihitung dengan rumus yang disediakan dan hasilnya mencapai 80% atau lebih, maka Anda dapat melanjutkan ke Modul 12. Namun, Jika hasilnya masih dibawah 80%, maka Anda perlu mengulangi Kembali materi pada Modul 11, khususnya pada bagian yang belum Anda kuasai.

# **MODUL 12**

### KOMPUTER AKUNTANSI

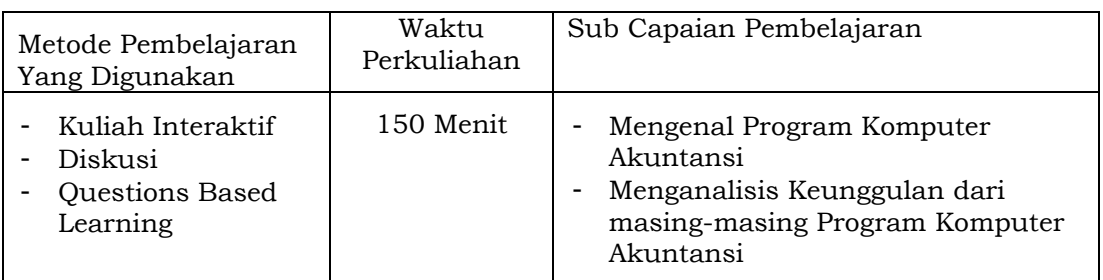

#### **A. Materi 12**

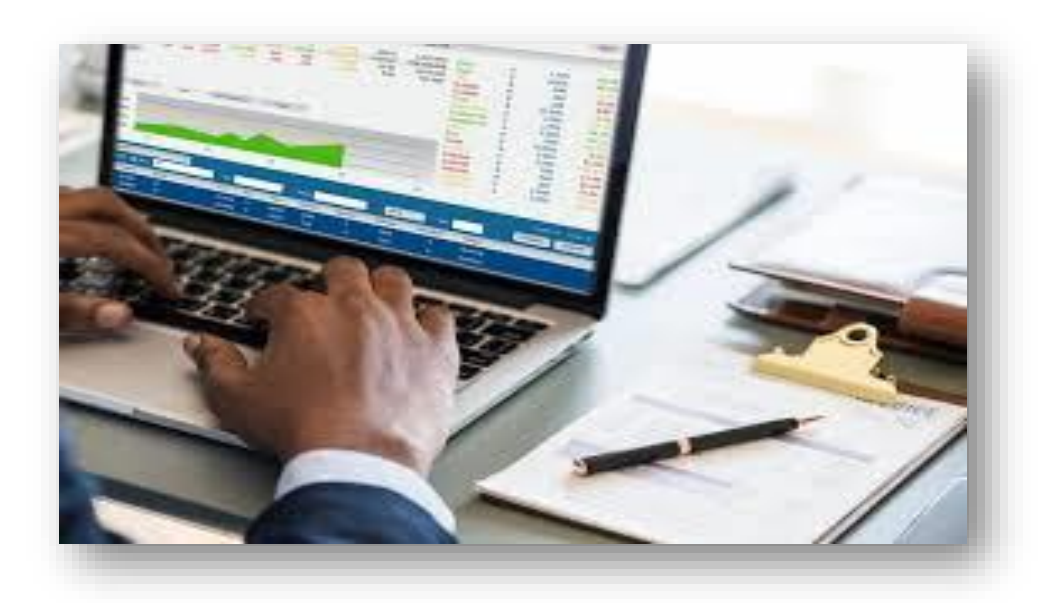

#### **1. Mengenal Aplikasi Komputer Akuntansi**

Akuntansi saat ini bukan hanya mengenai pencatatan secara manual saja. Dengan perkembangan teknologi yang merupakan tuntutan insdustri, maka sistem pencatatan akuntansi juga berkembang. Sistem Informasi Akuntansi (SIA) merupakan teknologi informasi yang digunakan dalam bidang akuntansi yang di desain unyuk menangani tugas-tugas aktifitas akuntansi mulai dari pencatatan, penggolongan hingga pengikhtisaran. Sistem Informasi Akuntansi ini digunakan untuk menyimpan data dan

memproses data hingga menjadi laporan keuangan yang digunakan oleh manajer dalam pengambilan keputusan, dan juga menjadi pengambilan keputusan bagi pemilik saham. System informasi akuntansi ini biasa dikenal dengan komputer akuntansi. Aplikasi computer akuntansi ini semakin dibutuhkan baik oleh akuntan perusahaan maupun untuk Pendidikan. Aplikasi komputer akuntansi semakin dibutuhkan baik untuk kegiatan pencatatan transaksi, pengolahan data transaksi hingga pelaporan keuangan. Jika banyak transaksi keuangan yang terjadi dalam satu periode, computer auntansi ini sangat dibutuhkan. Menurut Budiyanto, komputer akuntansi ini juga sangat penting dalam menyediakan hasil olahan data yang tepat dan juga memberikan perhitungan yang cepat pula jika dibandingkan dengan pengolahan data akuntansi secara manual. [26].

Dalam perkembangannya, aplikasi komputer akuntansi ini telah banyak versi diantarannya MYOB *Accounting, Accurate, LedgerPlus, Excel Macro, DacEasy Accounting (DEA), Payroll, Value Plus, Zahir Accounting Accounting, SAGE ACCPAC ERP,* dan masih banyak lagi lainnya. Menurut Irsan Lubis masing-masing aplikasi komputer ini dibuat dengan untuk kecepatan dan keakuratan dalam mengelola data transaksi keuangan, selain itu juga aplikasi komputer akuntansi ini dijual dengan harga variatif sesuai dengan menu yang ditawarkan kepada perusahaan, serta aplikasi komputer akuntansi ini dibuat harus sesuai dengan PSAK atau Pernyataan Standar Akuntansi Keuangan, ketentuan dan peraturan pajak yang berlaku, dan dapat diterima oleh orangorang yang memiliki kepentingan dalam perusahaan [27].

#### **2. Tiga jenis Aplikasi Komputer Akuntansi Unggulan di Indonesia**

#### **a. MYOB** *Accounting*

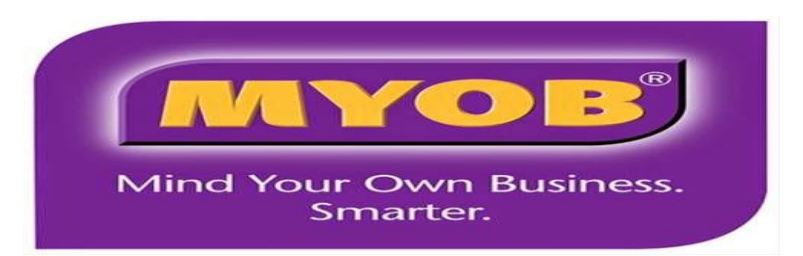

#### **Gambar 12.1 Logo MYOB**

MYOB *Accounting* ini merupakan aplikasi computer akuntansi yang paling umum dan banyak penggunanya. Aplikasi computer akuntansi ini umumnya digunakan di sekolah-sekolah di Indonesia pada SMK Bisnis Manajemen jurusan Akuntansi dan juga di berbagai perguruan tinggi. Aplikasi MYOB ini dirilis kurang lebih 15 tahun yang lalu, Suciono (2019) menjelaskan bahwa aplikasi computer akuntansi buatan Australia ini diminati oleh dunia Pendidikan dan juga pengusaha di Indonesia. MYOB Accounting v18 ini memiliki keunggulan salah satunya *toolbar* yang sama dengan *Ms. Office s*ehingga memudahkan pengguna dan terasa familiar degan aplikasi tersebut. [28].

MYOB *Accounting* hingga saat ini sudah update menjadi versi 18, pembaharuan-pembaharuan dilakukan guna memberikan fasilitas yang dibutuhkan oleh konsumen. MYOB *Accounting* ini didesain *user friendly* dengan tampilan yang dibuat sederhana tetapi fungsi dari setiap menu dan fitur yang disediakan sangat jelas dan mudah dipahami, selain itu aplikasi ini juga memiliki security yang cukup valid, dan juga memiliki kemampuan untuk mengeksport/import file dari Ms. Excel ke MYOB *Accounting.*  aplikasi ini juga telah teruji di beberapa negara maju dan berkembang, serta dapat di aplikasikan oleh 105 jenis perusahaan yang telah menjadi rekomendasi. Aplikasi ini juga dapat menampilkan laporan euangan secara grafik sehingga membantu dalam pengambilan keputusan.

Pengoperasionalan MYOB *Accounting* yang sangat mudah membuat beberapa pihak memilih untuk menggunakannya apalagi bagi yang tidak memahami bidang akuntansi, aplikasi ini dapat meberikan pemahaman yang cepat bagi setiap pengguna. Berikut ini adalah perbedaan antara pencatatan manual dengan MYOB *Accounting:* 

| Transaksi                    | Pencatatan          | Pencatatan dengan MYOB Versi 18 |                                       |  |  |  |  |
|------------------------------|---------------------|---------------------------------|---------------------------------------|--|--|--|--|
| Keuangan                     | <b>Manual</b>       | <b>Fitur</b>                    | <b>Fasilitas</b>                      |  |  |  |  |
| Penerimaan Kas               | Kas Masuk           | Banking                         | Receive money                         |  |  |  |  |
| Pengeluaran Kas              | Kas Keluar          | Banking                         | Spend money                           |  |  |  |  |
| Penjuakan Kredit             | Jurnal<br>Penjualan | Sales                           | Enter Sales                           |  |  |  |  |
| Pembelian Kredit             | Jurnal<br>Pembelian | Purchases                       | Enter Purchases                       |  |  |  |  |
| Beban Non Kas                | Jurnal Umum         | Accounts                        | Record Jurnal Entry                   |  |  |  |  |
| Penerimaan<br>Piutang Dagang | Kas Masuk           | Sales                           | Receive Payments                      |  |  |  |  |
| Pembayaran<br>Utang Dagang   | Kas Keluar          | Purchases                       | Pay Bils                              |  |  |  |  |
| Pembelian Tunai              | Kas Keluar          | Banking/Purchases               | Spend money/Enter<br>Purchases        |  |  |  |  |
| Penjualan Tunai              | Kas Masuk           | <b>Banking/Sales</b>            | <i>Received.</i><br>Money/Enter Sales |  |  |  |  |

*Table 12.1 Daya Beda Antara Pencatatan Manual dengan MYOB Versi 18*

Saat ini MYOB *Accounting* telah sampai pada versi 18, MYOB Accounting V18 ini merupakan versi terpopuler dari berbagai program aplikasi komputer akuntansi yang banyak digunakan dalam penyelesaian pekerjaan pencatatan, penggolongan dan pelaporan secara otomatis, cepat, tepat, lengkap dan akurat. Aplikasi MYOB ini dikenal dengan kemudahan aksesnya, sehingga dapat digunakan dengan mudah dan cepat pengoperasiannya bagi pengguna awam [29].

Pada versi 18 ini, MYOB (*Mind Your Own Business*) melakukan penambahan beberapa fitur yang dibutuhkan. Fitur-fitur yang ditambahkan diantaranya : (1) fitur *editing* pada transaksi *Pay Bill Receive Payment* yang sudah di *Record*, jika sebelumnya semua

transaksi yang sudah di record tidak dapat dirubah. Jika ada kesalahan harus di delete terlebih dahulu baru input Kembali. Selain itu jug (2) *Lock Period* yang lebih fleksibel serta tambahan fitur lainnya. MYOB Accounting 18 dapat dioperasikan pada computer dengan sistem operasi Windows Vista dan Windows 7 [26].

Namun, MYOB *Accounting* ini juga memiliki beberapa kekurangan, diantaranya dikarenakan aplikasi computer akuntansi ini berasal dari Asutralia sehingga beberapa fitur tidak cepat dalam perubahan kebijakan akuntansi, pajak yang ada pada Indonesia. Sehingga beberapa perusahaan pun berfikir Kembali dalam menggunakan aplikasi ini.

#### **b. ACCURATE**

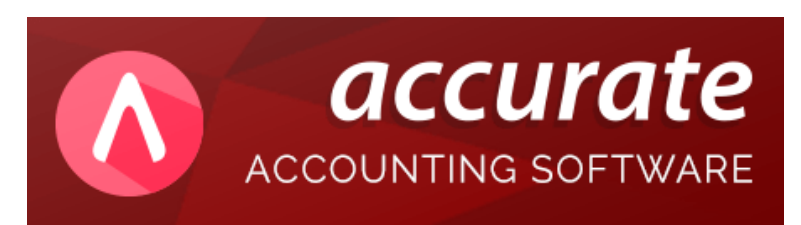

#### **Gambar 12.2 Logo Accurate**

*Accurate* ini merupakan produk asli Indonesia. Program aplikasi akuntansi *Accurate* ini pada tahun 2000 dikembangkan oleh PT Cipta Piranti Sejahtera*. Accurate* ini tidak kalah sepeti *MYOB Accounting.* Program aplikasi *Accurate* ini juga banyak digunakan oleh perusahaanperusahaan di Indonesia dan juga di berbagai sekolah baik SMK jurusan Akuntansi maupun Perguruan tinggi dari Universitas termuka di Indonesia menggunakan *Accurate.*  Dalam perkembangannya, saat in aplikasi *Accurate*  menyediakan 2 (dua) platform yang bisa digunakan dan di cocokkan sesuai dengan kebutuhan pengguna dalam hal ini perusahaan yaitu: 1. *Accurate Desktop* dan 2. *Accurate Online. Accurate Desktop* ini dibuat untuk perusahaan yang hanya mempunyai 1 kantor usaha, dengan demikian seluruh aktivitas perusahaan dilakukan pada pada kantor tersebut.

Sedangkan *Accurate Online* ini dibuat bagi perusahaan yang telah memiliki beberapa cara usaha, yang dimana pimpinan memiliki akses untuk memantau pergerakan transaksi keuangan perusahaan baik pusat maupun cabang dengan waktu kapan saja.

Telah berkembang selama 20 tahun di Indonesia ini membuat *Accurate* semain berkembang dalam memberikan pelayanan pada pembukuan perusahaan, baik perusahaan dalam bidang jasa, dagang, manufaktur, distributor, trading, dan kontraktor. *Accurate* ini banyak dipilih oleh perusahaan karena selalu up to date mengikuti perkembangan PSAK serta aturan perpajakan di Indonesia, hal ini membuat para pengusaha memilih program aplikasi akuntansi ini dibandingkan yang lainnya.

Aplikasi Accurate ini juga telah mendapatkan penghargaan *Top Brand* dari tahun 2016 hingga 2020 pada kategori software akuntansi terbaik di Indonesia, dengan performa yang cepat, mudah, rapih membuat pengguna nyaman menggunakan aplikasi ini. Aplikasi ini bukan hanya untuk mencatat transaksi namun juga untuk kegiatan adiminstrasi perusahaan seperti pembuatan surat penerimaan barang, dan surat lainnya yang berhubungan dengan aktivitas perusahaan.

#### **c.** *Zahir Accounting*

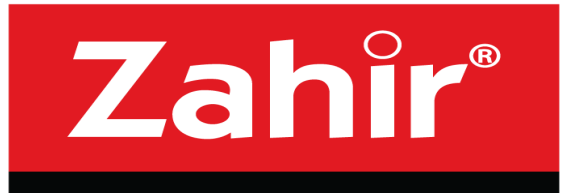

The Best Business Management Software

#### **Gambar 12.3 Logo Zahir Accounting**

Program aplikasi komputer akuntansi yang nomor 3 adalah *Zahir Accounting*. *Zahir atau Zahir Accounting Accounting*  adalah program aplikasi keuangan yang digunakan untuk

mencatat transaksi. *Zahir Accounting* ini dikembangkan oleh PT *Zahir Accounting* Internasional yang berdomisili di Indonesia, dengan produknya *Zahir Accounting Accounting*  yaitu program akuntansi yang inovatif, memudahkan penggunanya. *Zahir Accounting* ini mulai diluncurkan sejak tahu 1996, saat ini sudah 25 tahun bertahan menjadi salah satu aplikasi unggulan yang digunakan di Indonesia, bagi bagi para pengusaha maupun Pendidikan baik SMK Bisnis Manajemen jurusan Akuntansi juga perguruan tinggi termuka yang memiiki juruan akuntansi.

Hingga saat ini *Zahir Accounting* telah berkembang hingga versi ke 6 (enam) dengan menampilkan beberapa keunggulan dalam fiturnya diantaranya dalam menganalisa laporan keuangan maka *Zahir Accounting* ini memiliki fitur untuk melakukan Analisa rasio, BEP (Break Event Point), dan juga grafik yang terintegrasi serta interaksi yang dapat menjadi bahan bagi manajemen dan juga pemegang saham dalam menentukan kebijakan.

Keunggulan yang dimiliki oleh *Zahir Accounting* sehingga menjadi bahan pertimbangan perusahaan dalam menggunakannya adalah, bahwa *Zahir Accounting* ini menyediakan software atau program lengkap seperti yang ditawarkan oleh MYOB dan juga *Accurate,* selain itu *Zahir Accounting* ini juga menyediakan program per modul yng dibutuhkan bagi perusahaan. Misalnya perusahaan hanya membutuhkan program untuk persediaan barang dagangnya saja untuk mengontrol laju barang-barang yang dijual maka zahir bisa hanya memberikan software Persediaan Barang Dagang

#### **3. Mengubah Setting Mata Uang di Menu Komputer**

Sebelum menggunakan aplikasi komputer akuntansi, ada baiknya kita ubah terlebih dahulu pengaturan mata uang yang ada di computer. Bisanya computer mengatur mata uang yang digunakan adalah USD (dollar Amerika) menjaid mata uang Indonesia yaitu Rupiah. Tahapan-tahapan yang dilakukan untuk mengubah mata uang yang ada pada komputer adalah sebagai berikut:

- a. Pada Komputer di layar Desktop Pilih Start atau menu Windows pada keyoboard dengan logo yang seperti ini
- b. Lalu menuju *Contol Panel.* Setelah itu pilih *Clock and Region,*  kemudian pilih format Indonesia, setelah itu klik *Apply* lalu OK

|                                                                                                    |                                                                                                    |           |                                |                     |                                                         | - → ↑ Exp + Control Panel        |                                                                                         |                                                    |     |                                                                           |                                      | $V$ 0                    |              | Search Co., p |
|----------------------------------------------------------------------------------------------------|----------------------------------------------------------------------------------------------------|-----------|--------------------------------|---------------------|---------------------------------------------------------|----------------------------------|-----------------------------------------------------------------------------------------|----------------------------------------------------|-----|---------------------------------------------------------------------------|--------------------------------------|--------------------------|--------------|---------------|
| Top apps                                                                                                    |                                                                                                    |           |                                |                     |                                                         |                                  |                                                                                         |                                                    |     |                                                                           |                                      |                          |              |               |
| m                                                                                                    | $\bullet$                                                                                           | $w\equiv$ | ಣ                              | 175                 |                                                         |                                  | Adjust your computer's settings                                                         |                                                    |     |                                                                           |                                      | View by: Category        |              |               |
| <b>File Explorer</b><br>Recent                                                                                                    | Google Chrome                                                                                       | Word      | Microsoft Edge                 | Publish or Perish 7 |                                                         |                                  | System and Security<br>Review your computer's status.<br>Backup and Reitere (Windows 7) | Sere backup copies of your files with File History |     | User Accounts<br>Change account type                                      |                                      |                          |              |               |
| <b>Cal</b> Control Panel                                                                                                    |                                                                                                    |           |                                |                     |                                                         |                                  | Network and Internet<br>View ristwork status and tasks                                  |                                                    |     |                                                                           | Appearance and Personalization       |                          |              |               |
| $x \equiv x$ Excel                                                                                                    |                                                                                                    |           |                                |                     |                                                         |                                  | Hardware and Sound<br>View devices and printers                                         |                                                    |     | Clock and Region                                                          | Change date; time, or number formats |                          |              |               |
| $W \equiv$ Word                                                                                                    |                                                                                                    |           |                                |                     |                                                         |                                  | Add a device                                                                            | Adjust commonly used mobility settings             | 11. | Ease of Access<br>Let Windows suggest settings<br>Optimize visual display |                                      |                          |              |               |
| PawerPoint                                                                                                    |                                                                                                    |           |                                |                     |                                                         | П                                | Programs<br>Livinstall a program                                                        |                                                    |     |                                                                           |                                      |                          |              |               |
|                                                                                                    |                                                                                                    |           |                                |                     |                                                         |                                  |                                                                                         |                                                    |     |                                                                           |                                      |                          |              |               |
|                                                                                                    |                                                                                                    |           |                                |                     |                                                         |                                  |                                                                                         |                                                    |     |                                                                           |                                      |                          |              |               |
|                                                                                                    |                                                                                                    |           | <b>F &amp; M &amp; &amp; O</b> |                     | 68 ◎ 68<br>$\Box$ $\times$                              | Region<br>Formats Administrative |                                                                                         |                                                    |     |                                                                           |                                      |                          |              |               |
|                                                                                                    |                                                                                                    |           |                                |                     | $\mathbf{v}=\mathbf{0}$ Smrti Co., $\boldsymbol{\beta}$ | Format:                          |                                                                                         |                                                    |     |                                                                           |                                      |                          |              |               |
|                                                                                                    | Date and Time<br>Set the time and cate   Change the time zone   Add clocks for different time zones |           |                                |                     |                                                         |                                  | Indonesian (Indonesia)                                                                  |                                                    |     |                                                                           |                                      |                          | $\checkmark$ |               |
|                                                                                                    | Region<br>Đ<br>Change date, time, or number formats                                                 |           |                                |                     |                                                         |                                  | Language preferences<br>Date and time formats                                           |                                                    |     |                                                                           |                                      |                          |              |               |
|                                                                                                    |                                                                                                    |           |                                |                     |                                                         | Short date:                      |                                                                                         | dd/MM/yyyy                                         |     |                                                                           |                                      | $\smallsmile$            |              |               |
|                                                                                                    |                                                                                                    |           |                                |                     |                                                         | Long date:                       |                                                                                         | dddd, dd MMMM yyyy                                 |     |                                                                           |                                      | $\checkmark$             |              |               |
|                                                                                                    |                                                                                                    |           |                                |                     |                                                         | Short time:                      |                                                                                         | <b>HH.mm</b>                                       |     |                                                                           |                                      | $\sim$                   |              |               |
|                                                                                                    |                                                                                                    |           |                                |                     |                                                         | Long time:                       |                                                                                         | <b>HH.mm.ss</b>                                    |     |                                                                           |                                      | $\overline{\phantom{0}}$ |              |               |
|                                                                                                    |                                                                                                    |           |                                |                     |                                                         |                                  | First day of week:                                                                      | Minggu                                             |     |                                                                           |                                      | $\overline{\phantom{0}}$ |              |               |
|                                                                                                    |                                                                                                    |           |                                |                     |                                                         | <b>Examples</b>                  |                                                                                         |                                                    |     |                                                                           |                                      |                          |              |               |
| P lype here to search<br><b>B</b> Clock and Region<br>← → ← ↑ Destral Panel > Clock and Region<br><b>Control Panel Home</b><br>System and Security<br>Network and Internet<br><b>Hardware and Sound</b><br>Programs<br>User Accounts<br>Appearance and<br>Personalization<br><b>Clock and Region</b><br>Ease of Access |                                                                                                    |           |                                |                     |                                                         | Short date:                      |                                                                                         | 12/02/2021                                         |     |                                                                           |                                      |                          |              |               |
|                                                                                                    |                                                                                                    |           |                                |                     |                                                         | Long date:<br>Short time:        |                                                                                         | Jumat, 12 Februari 2021<br>10,49                   |     |                                                                           |                                      |                          |              | $\times$      |
|                                                                                                    |                                                                                                    |           |                                |                     |                                                         | Long time:                       |                                                                                         | 10,49.52                                           |     |                                                                           |                                      |                          |              |               |

*Gambar 12.4 Setting Mata Uang di Menu Komputer*

#### **B. Latihan 12**

- 1. Analisislah menurut kalian apa keunggulan penggunaan aplikasi komputer!
- 2. Identifikasi Keunggulan dari program MYOB *Accounting*!
- 3. Identifikasi Keunggulan dari program *Accurate*!
- 4. Identifikasi Keunggulan dari program *Zahir Accounting*!
- 5. Mengapa perlu dilakukan setting mata uang pada computer!

#### **C. Jawaban Latihan 12**

- 1. Pada era digitalisasi ini aplikasi komputer sangat perlu digunakan, dengan aplikasi kompter pembuatan laporan keuangan menjadi cepat dan tepat berbeda dengan kegiatan manual yang memakan waktu, kertas dan bisa menyebabkan kekeliruan, walaupun tidak menapik juga bahwa aplikasi komputer juga bisa melakukan kesalahan yang dilakukan oleh *human eror.*
- 2. Myob Accounting memiliki beberapa keunggulan diantaranya :
	- a. *User Friendly*
	- b. Memiliki *Toolbars* yang sama dengan Ms.Office hal ini yang menjadi keuntungan sehingga membuat pengguna terasa familiar
- 3. Keunggulan dari Program *Accurate,* diantaranya:
	- a. Dibuat oleh pengembang di Indonesia sehingga lebih update dalam kebijakan keuangan dan pajak yang ada di negara Indonesia
	- b. Menyediakan 2 aplikasi baik untuk pengusaha yang memiliki 1 usaha maupun memiliki berbagai cabang
	- c. *User Friendly*
- 4. Keunggulan dari Program *Zahir Accounting* diantaranya:
	- *a.* Dibuat oleh pengembang di Indonesia sehingga lebih update dalam kebijakan keuangan dan pajak yang ada di negara Indonesia
	- *b.* Menyediakan paket aplikasi lengkap maupun parsial sesuai dengan kebutuhan perusahaan.
- 5. Melakukan pengaturan mata uang pada computer ini dapat mempengaruhi mata uang yang akan digunakan dalam aplikasi komputer akuntansi. Sehingga sebelum akuntan akses aplikasi atau software program akuntansi perlu di setting terlebih dahulu mata uang yang akan digunakan.

#### **D. Rangkuman**

- 1. Komputer Akuntansi ini sudah banyak dibutuhkan oleh perusahaan dan juga dunia Pendidikan
- 2. Beberapa program computer akuntansi diantaranya ada MYOB *Accounting, Accurate, LedgerPlus, Excel Macro, DacEasy Accounting (DEA), Payroll, Value Plus, Zahir Accounting Accounting, SAGE ACCPAC ERP,* dan masih banyak lagi lainnya
- 3. Dari sekian banyak program computer akuntansi, terdapat 3 program yang menjadi unggulan paling banyak digunakan di Indonesia yaitu MYOB *Accounting, Zahir Accounting dan Accurate.*  Ketiga aplikasi ini menjadi unggulan karena memiliki kelebihan masing-masing yang disesuaikan dengan kebutuhan pengguna.
- 4. Sebelum mengoperasionalkan program aplikasi computer, sebaiknya melakukan pengaturan mata uang yang ada pada computer. Mata uanng yang ada pada komputer disesuaikan dengan transaksi.

#### **E. Tes Formatif 12**

- 1. Manakah dibawah ini yang bukan merupakan aplikasi computer akuntansi. …
	- a. MYOB *Accounting*
	- b. *DEA (DowEasy Accounting)*
	- c. *Zahir Accounting*
	- d. *Excel Macro*
- 2. Dari manakah Aplikasi *Myob Acconting* di kembangkan. …
	- a. Australia
	- b. Amerika
	- c. Inggris
	- d. India
- 3. Sudah berapa lama *Accurate* digunakan oleh pengusaha dan Pendidikan di Indonesia. …
	- a. 15 tahun
	- b. 18 tahun
	- c. 21 tahun
- d. 24 tahun
- 4. Manakah yang menjadi keunggulan *Zahir Accounting* yang paling berbeda dengan aplikasi lainnya. …
	- a. *User Friendly*
	- b. Dapat digunakan oleh pemula
	- c. Menyediakan program untuk perusahaan yang memiliki cabang
	- d. Dapat dibeli secara terpisah sesuai dengan kebutuhan perusahaan
- 5. Manakah yang menjadi keunggulan *Zahir Accounting* yang paling berbeda dengan aplikasi lainnya. …
	- a. *User Friendly*
	- b. Dapat digunakan oleh pemula
	- c. Menyediakan program untuk perusahaan yang memiliki cabang
	- d. Dapat dibeli secara terpisah sesuai dengan kebutuhan perusahaan

#### **F. Jawaban Tes Formatif 12**

- 1. B
- 2. A
- 3. C
- 4. D
- 5. C

Setelah Mengerjakan Tes Formatif 12, kemudian cocokkan jawaban yang telah Anda kerjakan dengan Jawaban Tes Formatif 12 yang tertera diatas. Kemudian berikan penilaian atas pengerjaan yang telah dilakukan untuk mengetahui tingkat pemahaman Anda pada Modul 12, sesuai dengan rumus dibawah ini:

$$
Tingkat Penugasan = \frac{Jumlah Jawaban Benar}{Jumlah Soal}x 100\%
$$

Hasil : 90 – 100% = baik sekali

80 – 89 %= baik

$$
70 - 79\% = \text{cukup}
$$

$$
< 70\% = \text{kurang}
$$

Apabila setelah dihitung dengan rumus yang disediakan dan hasilnya mencapai 80% atau lebih, maka Anda dapat melanjutkan ke Modul 13. Namun, Jika hasilnya masih dibawah 80%, maka Anda perlu mengulangi Kembali materi pada Modul 12, khususnya pada bagian yang belum Anda kuasai.

# **MODUL 13**

### MYOB ACCOUNTING v18

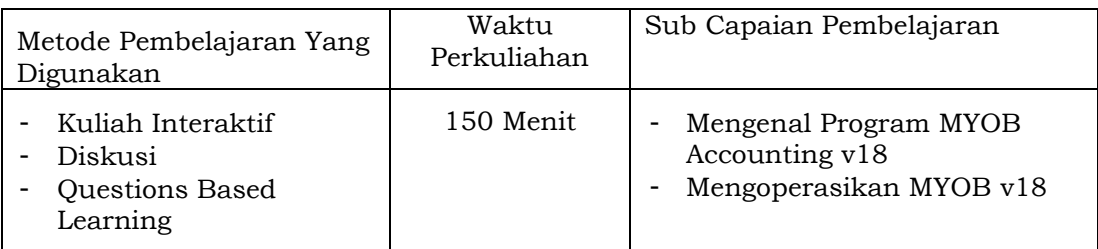

#### **A. Materi 13**

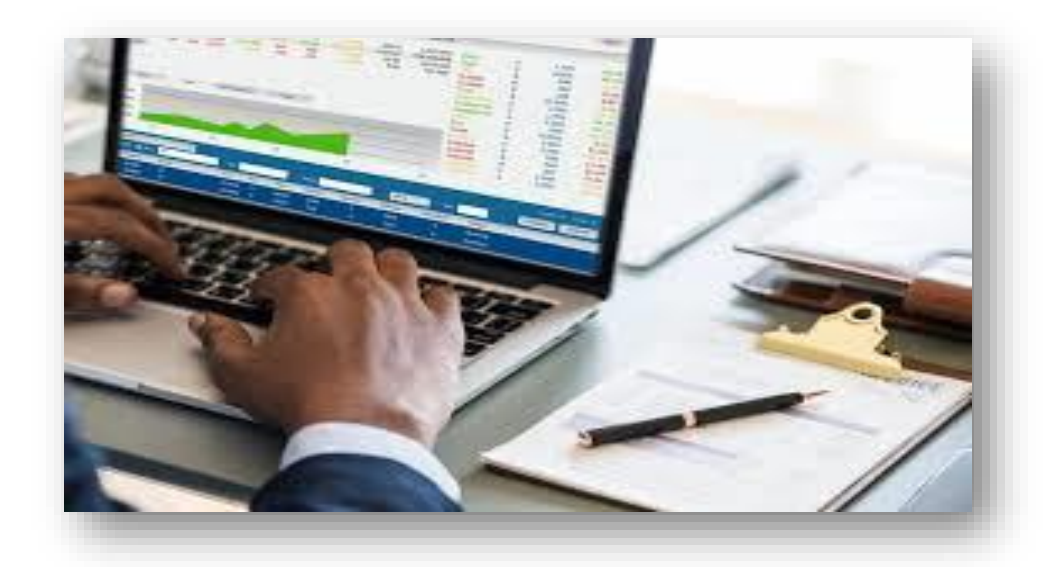

#### **1. Mengakses Program Mind Your Own Business (MYOB) Accounting v18**

Setelah terdownloadnya aplikasi MYOB Accounting v18 pada laptop/computer maka aplikasi akan muncul pada desktop. Jika aplikasi tidak muncul pada desktop silahkan dibuat pintasan ke desktop agar memudahkan dalam pengoperasionalan. Berikut ini adalah cara atau Langkah-langkah dalam membuka program MYOB Accounting v18:

- a. Buka aplikasi dengan cara mengklik ganda atau double klik pada ikon aplikasi MYOB yang ada di desktop;
- b. Setelah itu akan tampil **Welcome to MYOB Accounting** pada tampilan jendela computer/laptop, seperti yang ada pada gambar dibawah ini:

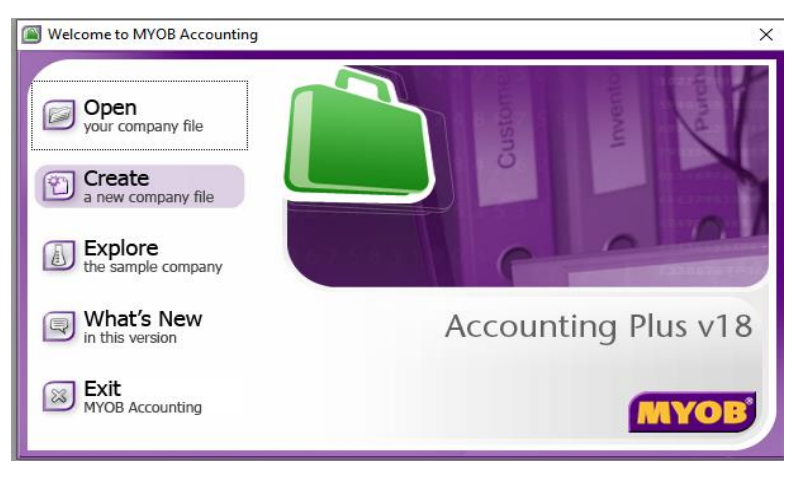

**Gambar 13.1 Tampilan Jendela Awal Program MYOB Accounting v18**

Pada tampilan ini akan ada 5 (lima) pilihan menu diantaranya:

- a. **Open**, yang berfungsi untuk membuka data perusahaan atau file perusahaan yang sebelumnya telah dibuat oleh akuntan;
- b. **Create**, yang memiliki fungsi untuk membuat baru data perusahaan oleh akuntan.;
- c. **Explore**, memiliki fungsi membuka contoh-contoh file perusahaan yang sudah tersedia oleh aplikasi MYOB ini;
- d. **What's New**, berfungsi untuk melihat update fitur-fitur terbaru dari program MYOB Accounting v18;
- e. **Exit**, menu ini memiliki fungsi untuk keluar dari program MYOB.
- **2. Pembuatan Data Baru Perusahaan pada MOB Accounting v18** Berikut ini adalah data perusahaan yang akan diinput ke dalam program MYOB v18.

 $\frac{1}{2}$ 

#### PROFILE DAN BIDANG USAHA PERUSAHAAN

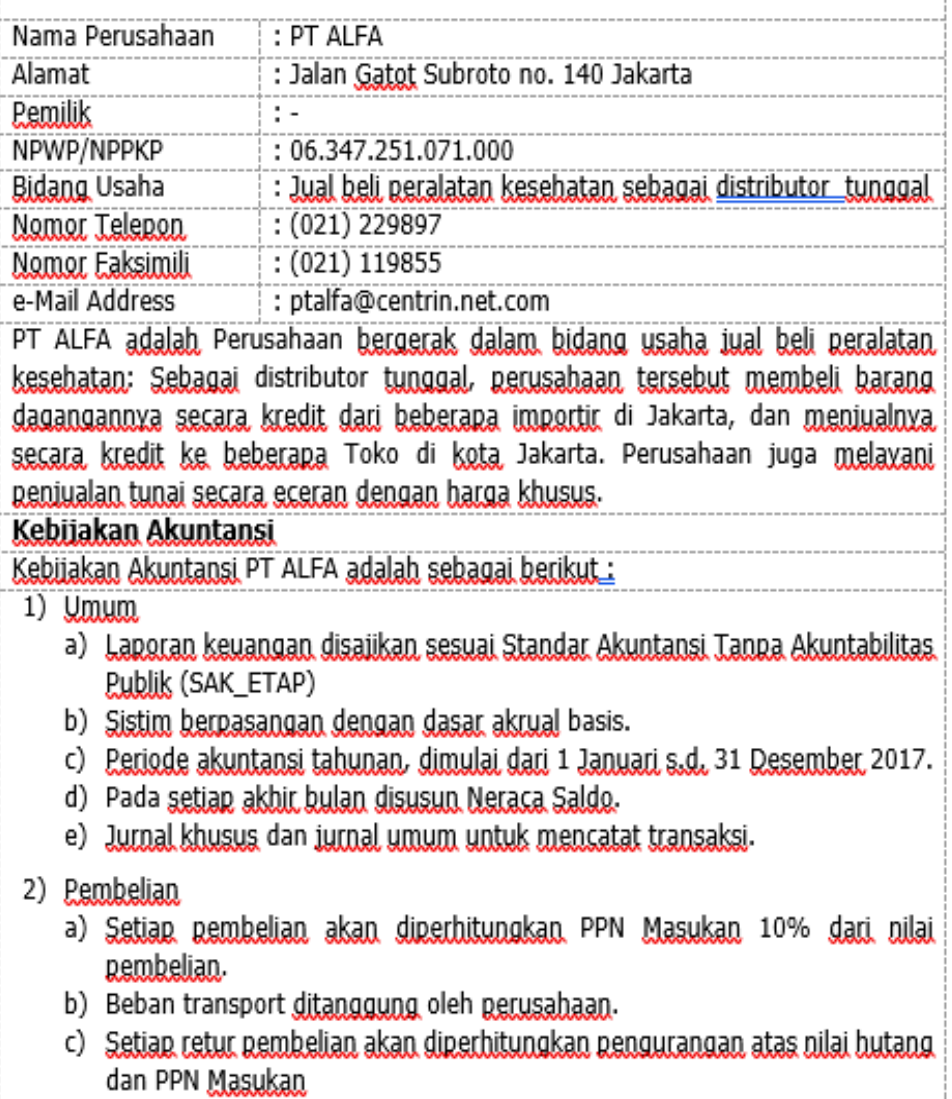

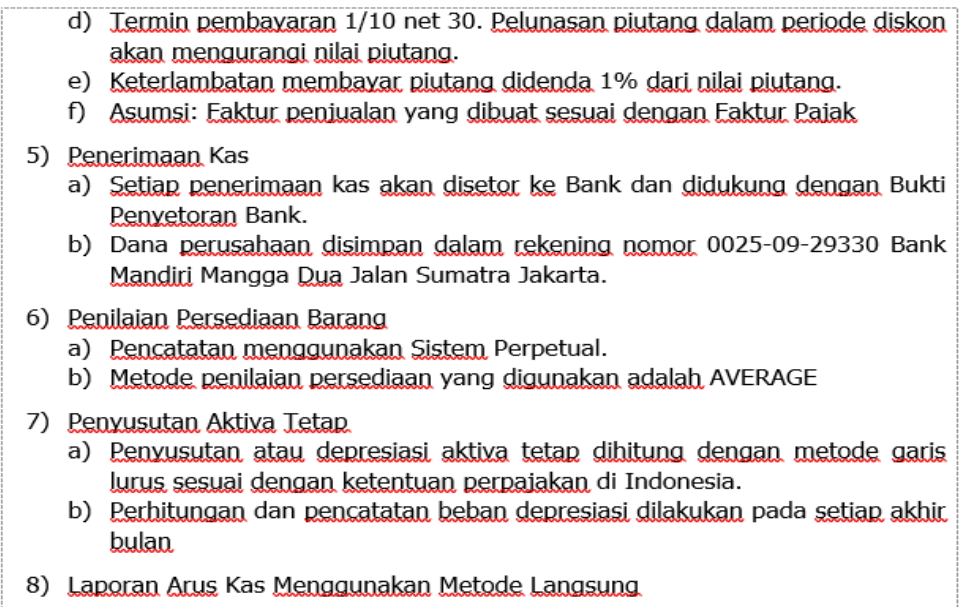

Dari data perusahaan PT Alfa diatas, selanjutnya adalah Langkahlangkah menginput data tersebut kedalam program MYOB v18 adalah sebagai berikut:

- a. Open atau buka program MYOB v18 yang ada di desktop laptop atau komputer,
- b. Lalu setelah muncul jendela awal program myob selanjutnya pilih **Create** dengan melakukan klik ganda pada menu **Create.**

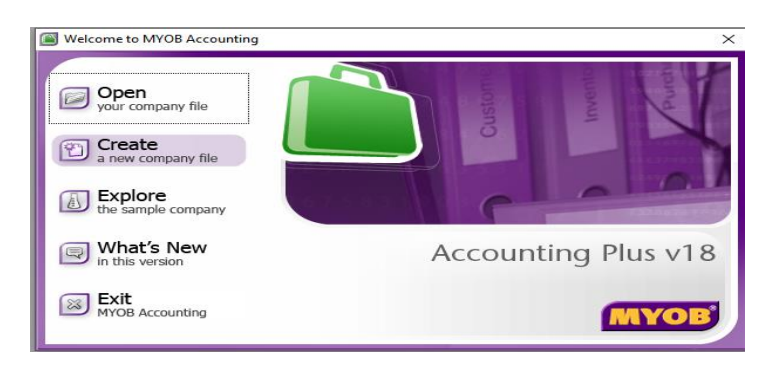

c. Lalu akan muncul pada jendela desktop *New* **Company File Assistant.** Lalu klik **Next.** 

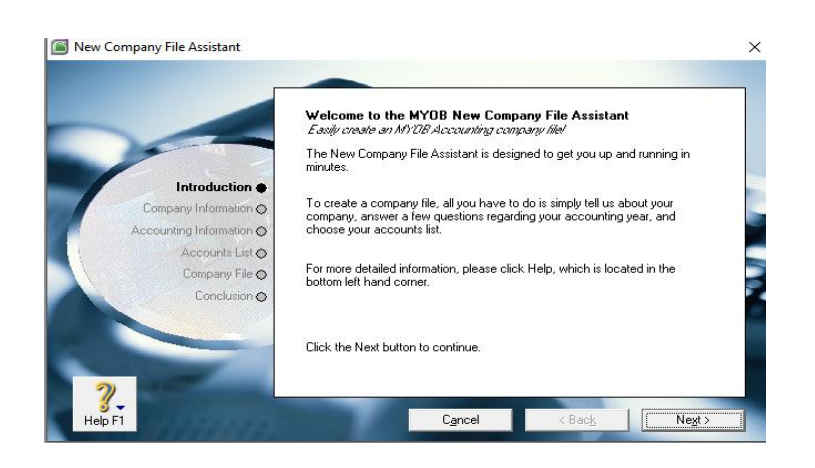

d. Setelah itu masukkan data perusahaan yang telah tersedia sebelumnya dan kemudian klik tombol "**Tab"** di keyboard untuk memindahkan kursor ke kotak-kotak pengisian berikutnya. Saat semua data telah terisi dengan baik dan benar, selanjutnya bisa menekan atau klik tombol **Next**. Ada beberapa data perusahaan yang akan diminta program untuk diisi, antara lain sebagai berikut:

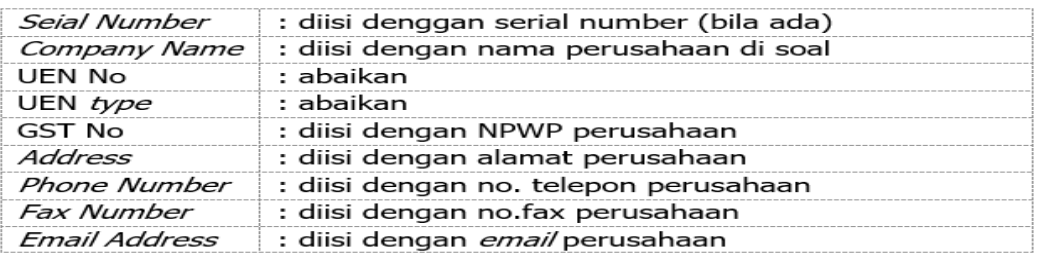

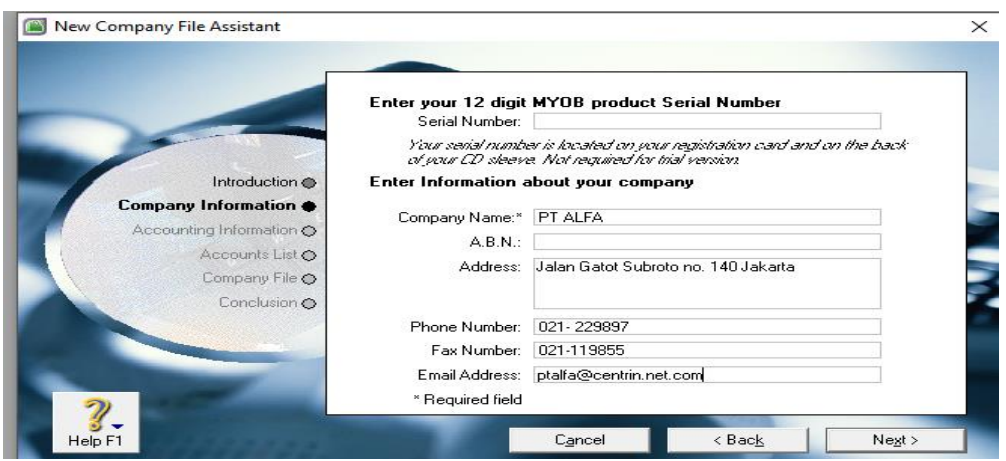

**Gambar 13.2 Tampilan New Company File Assistant**

e. Selanjutnya pilih/klik *Next*, lalu akan keluar jendela *Accounting Information.* Anda diminta untuk mengisi informasi akuntansi yang berupa tahun keuangan saat ini

yang akan menjadi periode akuntansi, lalu mengisi akhir bulan yang digunakan pada tahun keuangan, kemudian mengisi bulan transaksi serta jumlah bulan dalam periode akuntansinya. Dalam mengisi *accounting information* ini peru hati-hati jagan sampai **SALAH** mengisiya, karena nanti akan mempengarugi pelaporan atas transaksi. Jika sudah diisi maka kita bisa pilih *Next*.

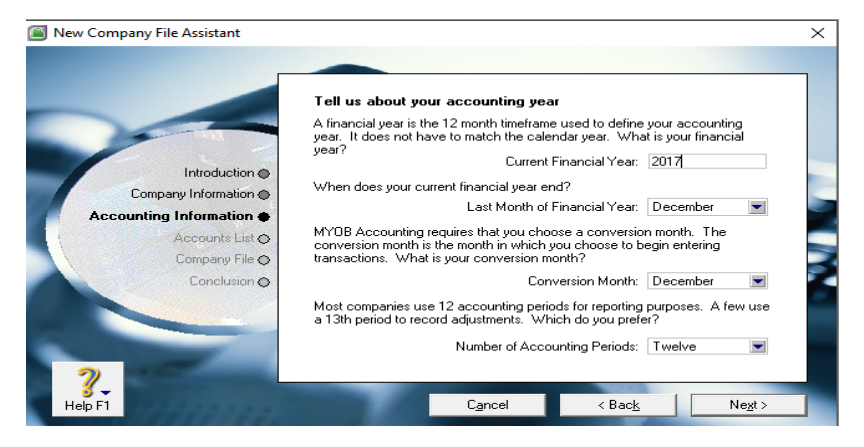

**Gambar 13.3 Tampilan Accounting Information**

f. Lalu akan tampil jendela untuk memastikan bulan dan tahun transaksi yang sebelumnya dipilih itu sudah tepat sesuai dengan soal atau sesuai dengan periode akuntansi perusahaan dan bukan penginputan transaksi. Jika sudah benar maka bisa pilih tombol **Next,** namun Ketika ada kesalahan atau kekeliruan maka kita pilih **back** dan akan muncul jendela sebeumnya untuk di revisi

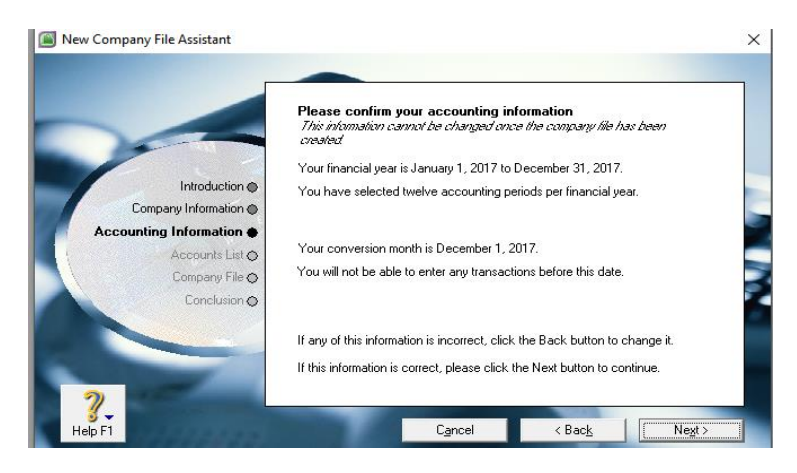

g. Setelah di *next* dari *account information* akan muncul *Account List*, pada menu ini adalah pilihan mengenai daftar

akun yang akan digunakan, maka nantinya akan muncul tiga pilihan yang harus kita isi salah satunya, yaitu:

- 1) *I would like to start with one of the list provided by MYOB Accounting*. jadi untuk pilihan ini progam MYOB Accounting telah menyediakan daftar akun yang dapat digunakan oleh siapapun, dengan tujuan memudahkan pengguna.
- 2) *I would like to import to list of account provided by my accountant after I'm done creating my company file*. Biasanya beberapa akuntan telah menyediakan daftar akun yang sesuai dengan apa yang digunakan oleh perusahaan. Maka plihan ini tepat jika akuntan sebelumnya telah membuat daftar akun biasanya pada *Ms. Excel* yang kemudian diimport ke program MYOB *Accounting.*
- 3) *I would like build my own account list once begin using MYOB*. Pada pilihan ini dimaksud bahwa kalian memiliki daftar akun namun belum membuatnya maka kalian akan membuat secara langsung daftar akunnya pada program *MYOB Accounting.*

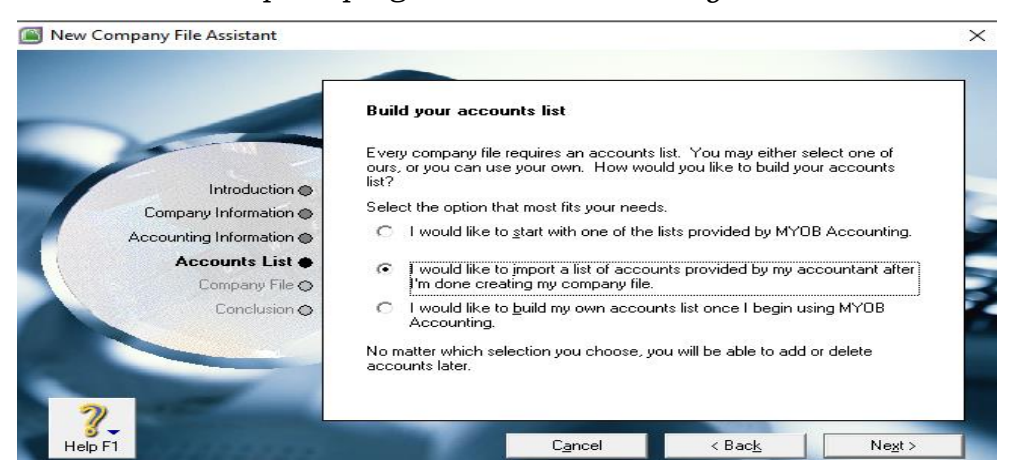

**Gambar 13.4 Tampilan Account List**

h. jika sebelumnya kita memilih Jika sebelumnya kita sudah memiliki daftar akun pada Ms.Excel, maka *I would like to import a list of accounts provided by my accountant after I'm done creating my company file*. Lalu pilih

tombol/klik *Next*. Maka akan muncul jendela untuk kita menelusur file dafar akun yang sudah dibuat. Klik *change* untuk mencari lokasi penyimpanan file. Setelah itu pilik *Next.*

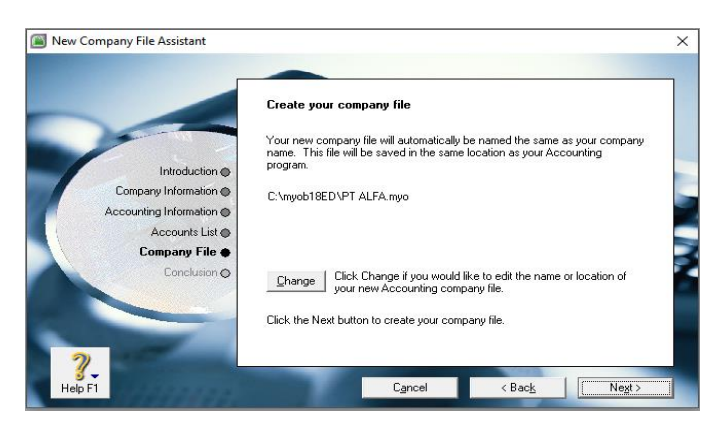

**Gambar 13.5 Tampilan Company File**

i. Setelah itu akan tampil jendela **Conclusion** yang memuat ada dua pilihan, yaitu: **(1) Setup Assistant** (melakukan setup yang diperlukan sebelum beralih masuk ke tampilan utama MYOB); **(2) Command Centre** (untuk langsung memulai MYOB Accounting v18, dan setup nya dilakukan langsung pada menu-menu yang ada di MYOB nantinya). Maka dalam pilihan ini di sarankan memilih *Command Centre.* Maka akan tampil pemu utama *MYOB Accounting v18*

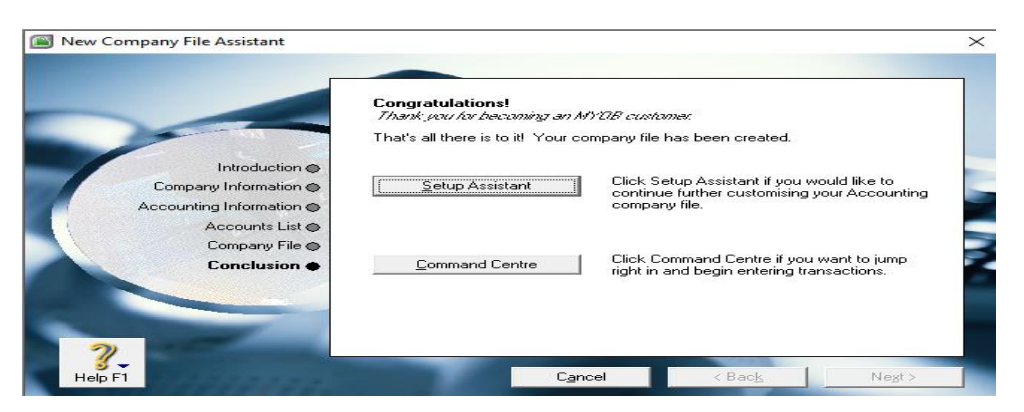

**Gambar 13.6 Tampilan Conclusion**
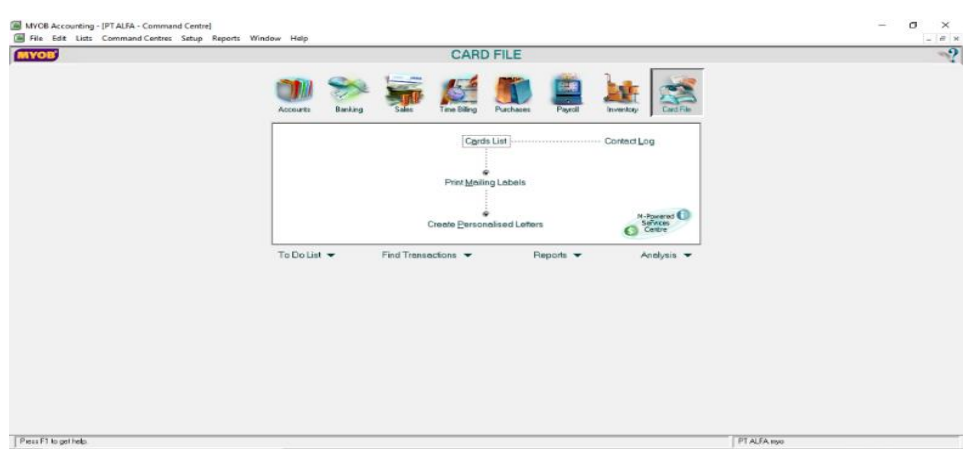

**Gambar 13.7 Tampilan Utama MYOB Accounting v18**

**3. Membuat dan Memindahkan Daftar Akun dari Ms. Excel**

*Tabel 13.1 List Akun*

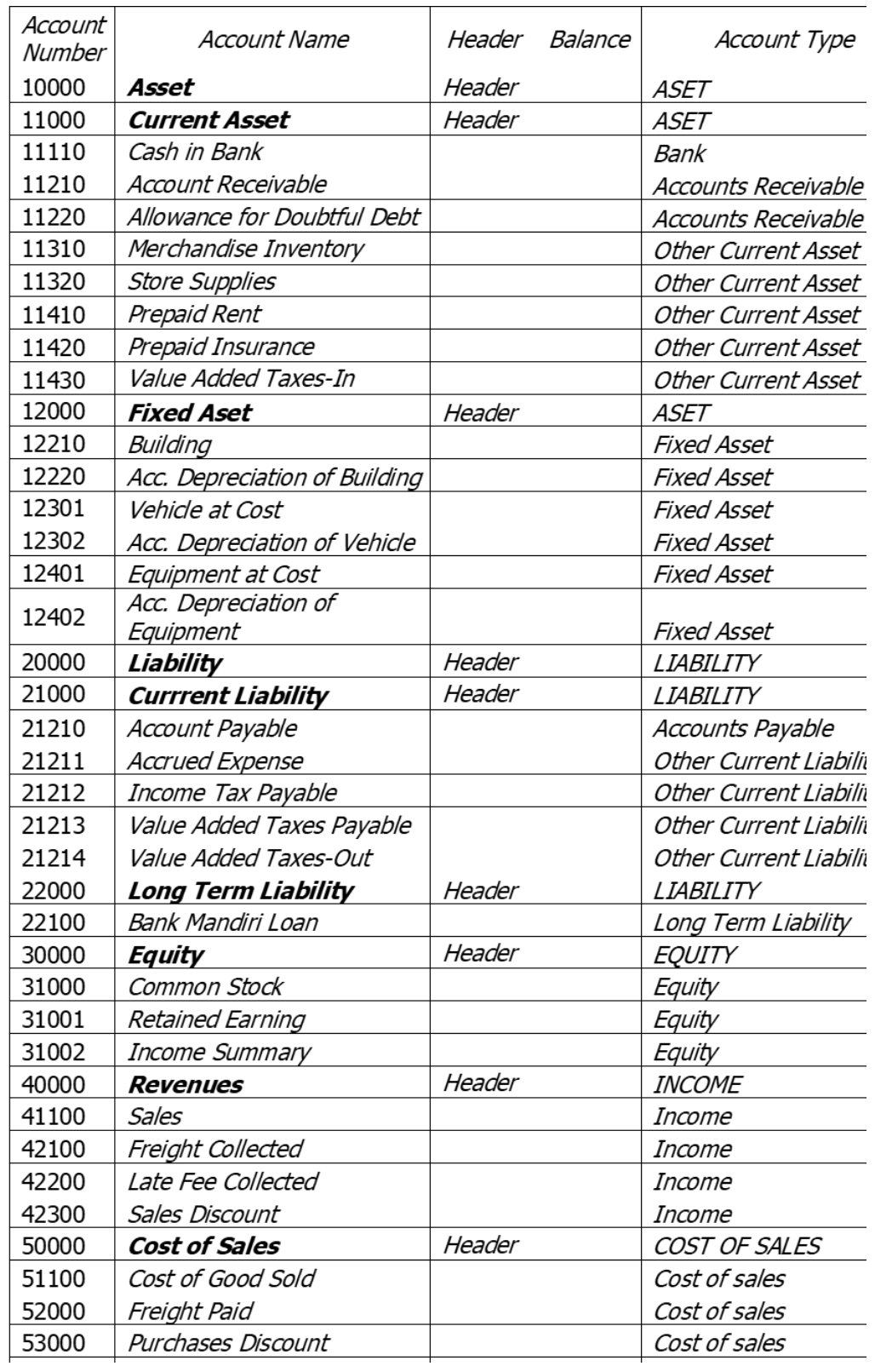

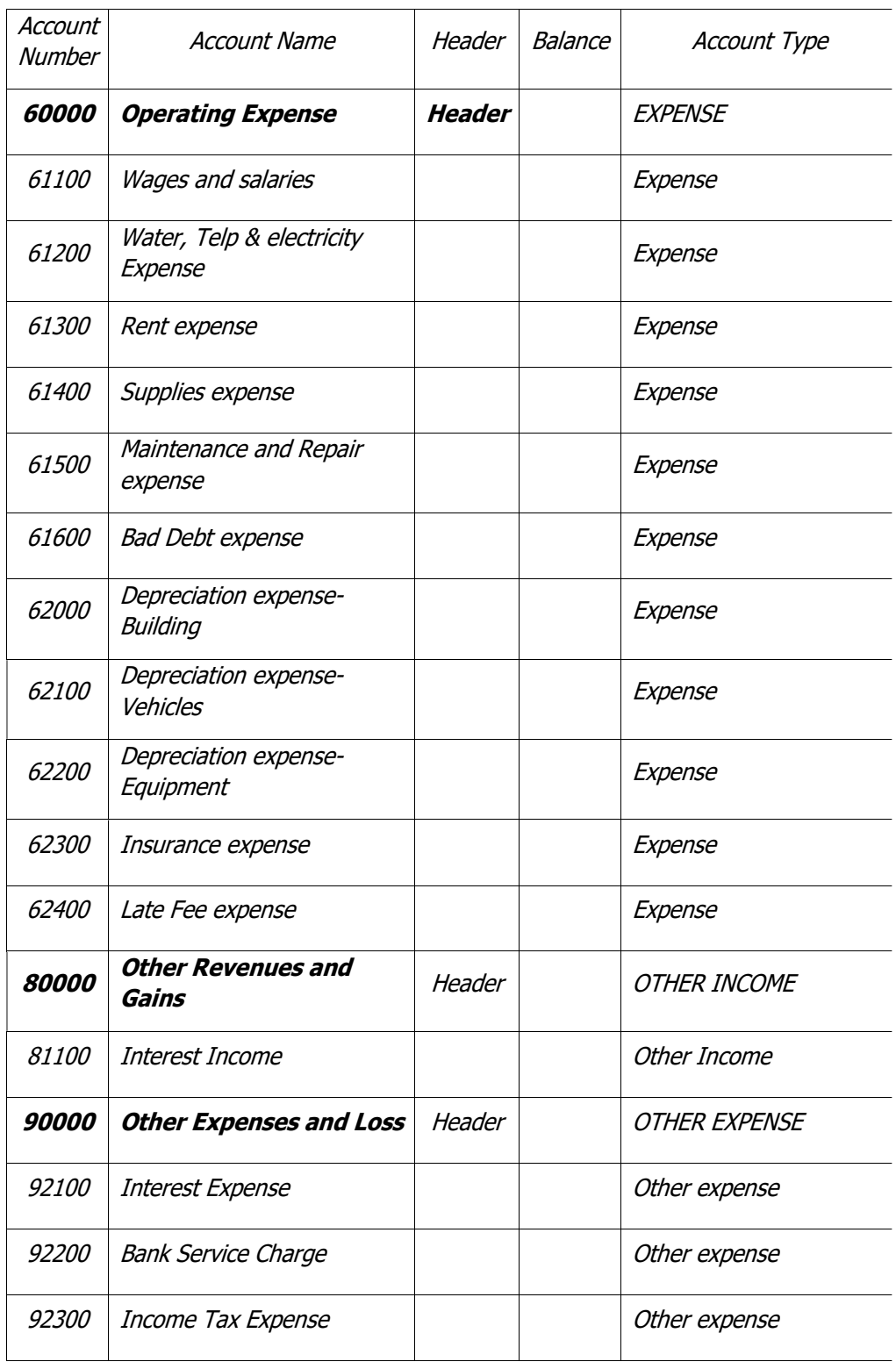

Setelah kita memiliki daftar akun, maka Langkah-langkah yang dilakukan untuk mengimport data akun dari Ms.Excel ke MYOB Accounting v18 diantaranya:

- a. Buat daftar akun di Ms.Excel, dengan tabel akun sesuai dengan accountlist pada MYOB v18 yang berisi: Account Number, Account Name, Header, *Balance*, dan Account Type.
- b. Setelah membuat daftar akun maka kemudian workbook tersebut di simpan file dengan **Save.As**, lalu di save Kembali dengan extensi \***.txt.** dengan diberi nama File sesuai dengan nama perusahaan, misalnya: Daftar Akun\_PT X kemudian save lalu Yes.

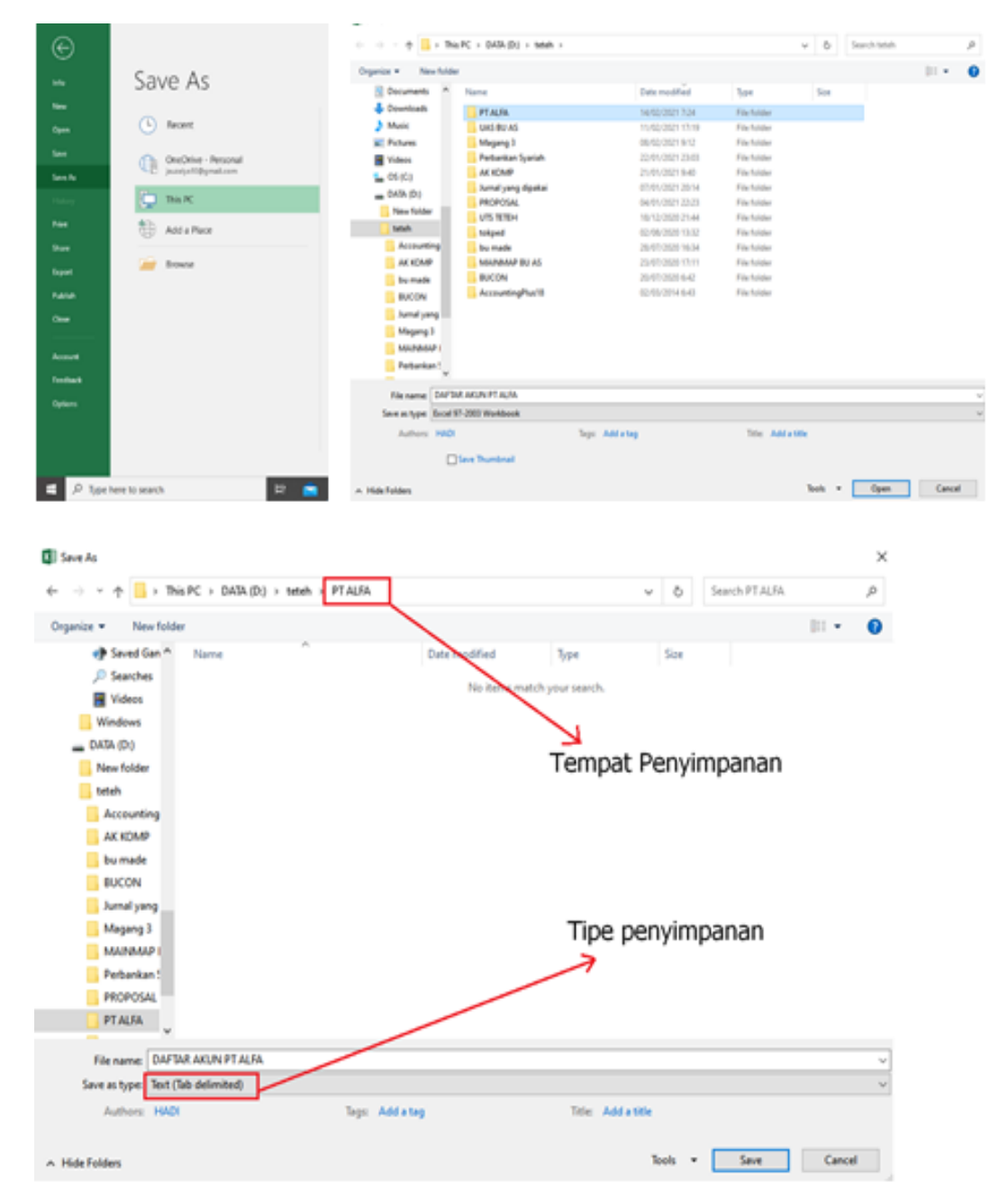

**Gambar 13.8 Menyimpan Daftar Akun**

c. Selanjutnya mengimport daftar akun yang ada di Ms.Excel ke MYOB v18. Cara nya adalah pilih *File* yang ada pada *toolbars* lalu klik *Import Data* setelah itu klik *Accounts* kemudian *Account Information*, setelah ini akan muncul jendela *Import File*, lalu di *Duplicate Record* pilih *Updating Exsiting Record* kemudian **Continue**.

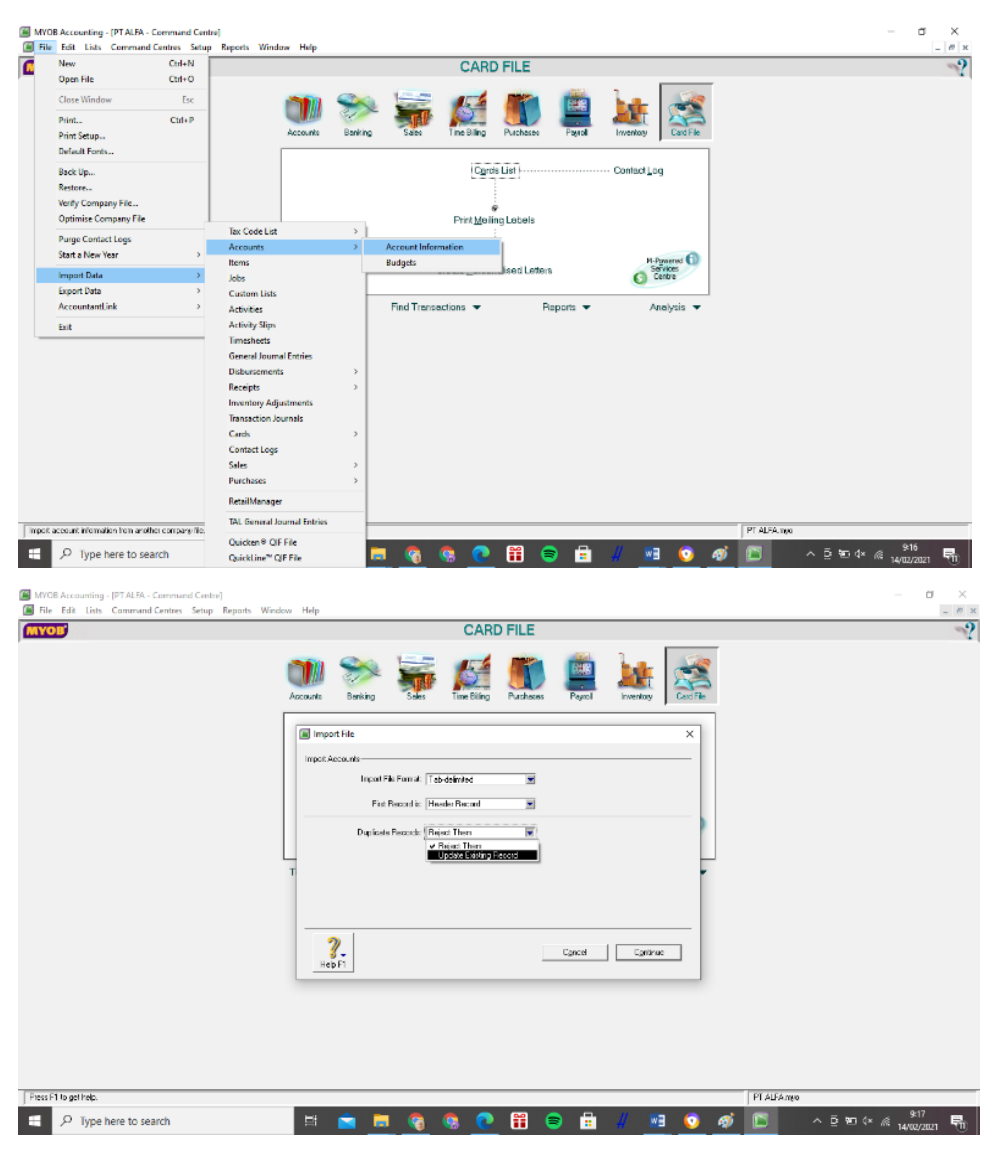

**Gambar 13.9 Langkah-Langkah Mengimport Daftar Akun**

*d. Setelah itu akan muncul pencarian file untuk mencari file dfatar akun pada computer, setelah terpilih file daftar akun klik Open lalu cocokan semua data dengan klik Match All seteah itu Import dan kemudian akan berlangsung pemindahan akun tunggu saja hingga prosesnya selesai lalu klik OK.* 

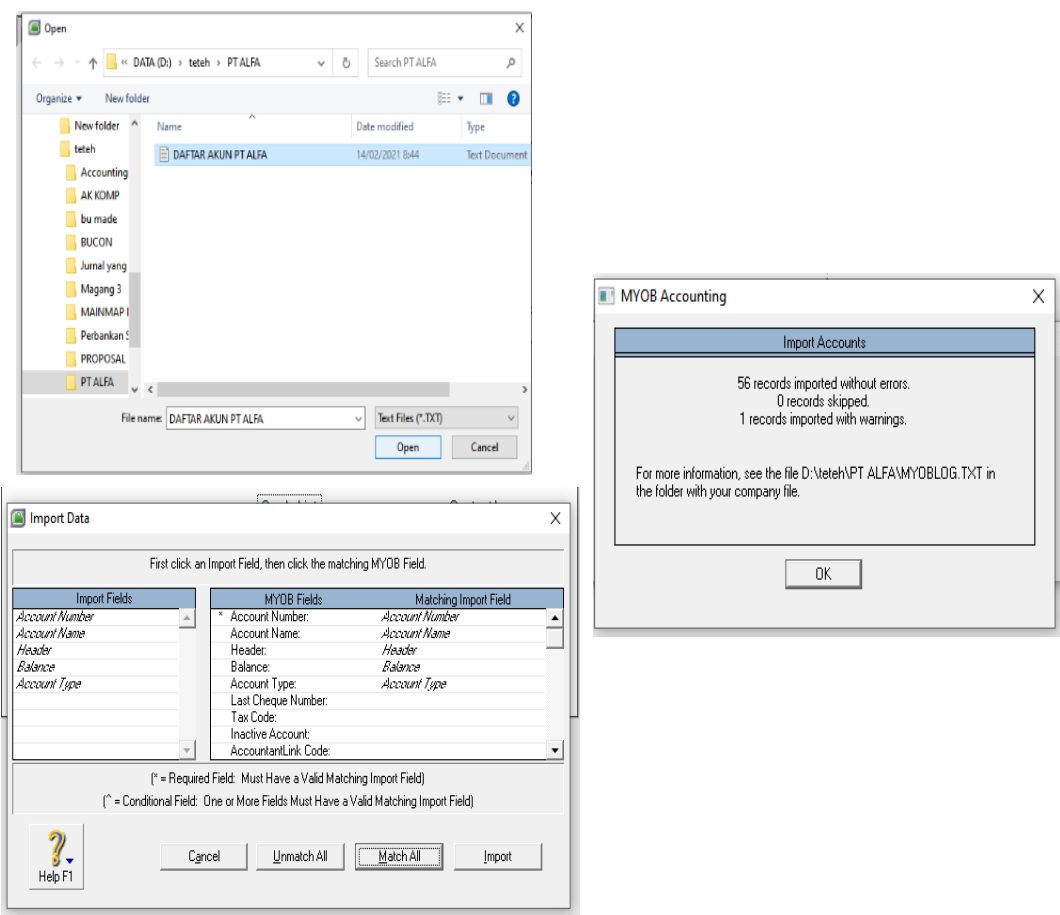

#### **Gambar 13.10 Proses Import Data Akun**

e. Jika sudah berhasil semua proses pemindahan data akun, llalu jika ingin melihar hasil import daftar akun, maka langkahnya adalah klik *Accounts* yang terdapat pada *command center,* lalu pilih *Account List.* Setelah diimpor kemungkinan bisa terjadi kekeliruan maka perlu di cek Kembali.

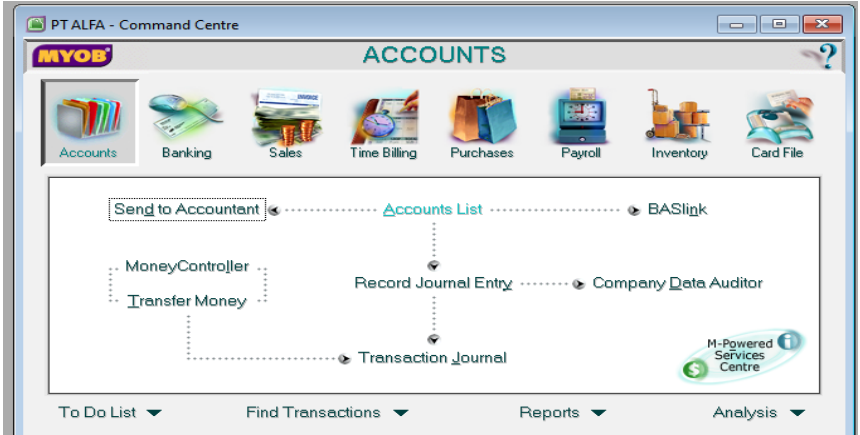

**Gambar 13.11 Untuk Melihat Daftar Akun yang telah diImport**

#### **4. Mengedit Daftar Akun Baru**

Setelah daftar akun di import dari *Ms.Excel* ke *MYOB Accounting v18,* selanjutnya adalah mengedit akun. Mengedit akun ini dilakukan jika terdapat beberapa akun yang salah dalam pengetikan dan juga akun-akun yang tidak terpakai. Berikut ini Langkah-langkah untuk mengedit atau menghapus akun dari daftar akun di MYOB:

- a. Klik atau Pilih fitur *Account* lalu pilih *Account List*
- b. Lalu pilih atau klik tanda panah yang terdapat pada akun yang akan dihapus, setelah itu pilih menu *Edit* dan kemudian *Delete Account* lalu *OK.*
- c. Jika semua akun sudah sesuai dengan yang dibutuhkan selanjutnya klik *Close*.

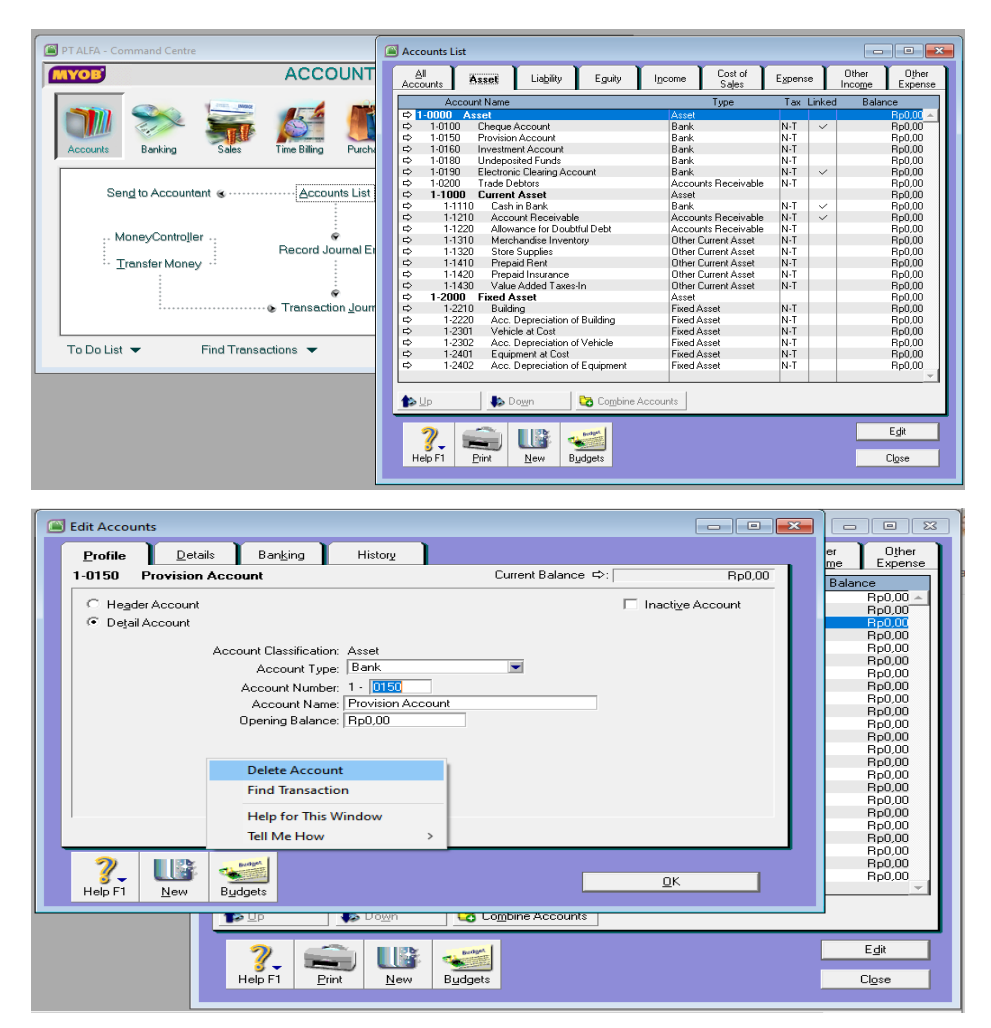

**Gambar 13.12 Cara Mengedit Daftar Akun**

#### **5. Membuat Pengaturan Pajak (PPN)**

Pada menu toolbar MYOB v18, pilih *List* lalu ke *Tax Codes.* Nanti akan muncul jendela *Tax Code List.* Kemudian pilih *GST (Goods & Service Tax)* pilih *Edit*. Setelah muncul *Tax Code Information* lalu ubahlah *Tax Code* menjadi **PPN** dengan Description **Pajak Pertambahan Nilai**. Kemudian isi kolom *Linked Account for Tax Collected* dengan akun *Value Added Tax Out (PPN Outcome)* dan *Linked Account for Tax Paid* dengan *akun Value Added Tax In (PPN Income)*.

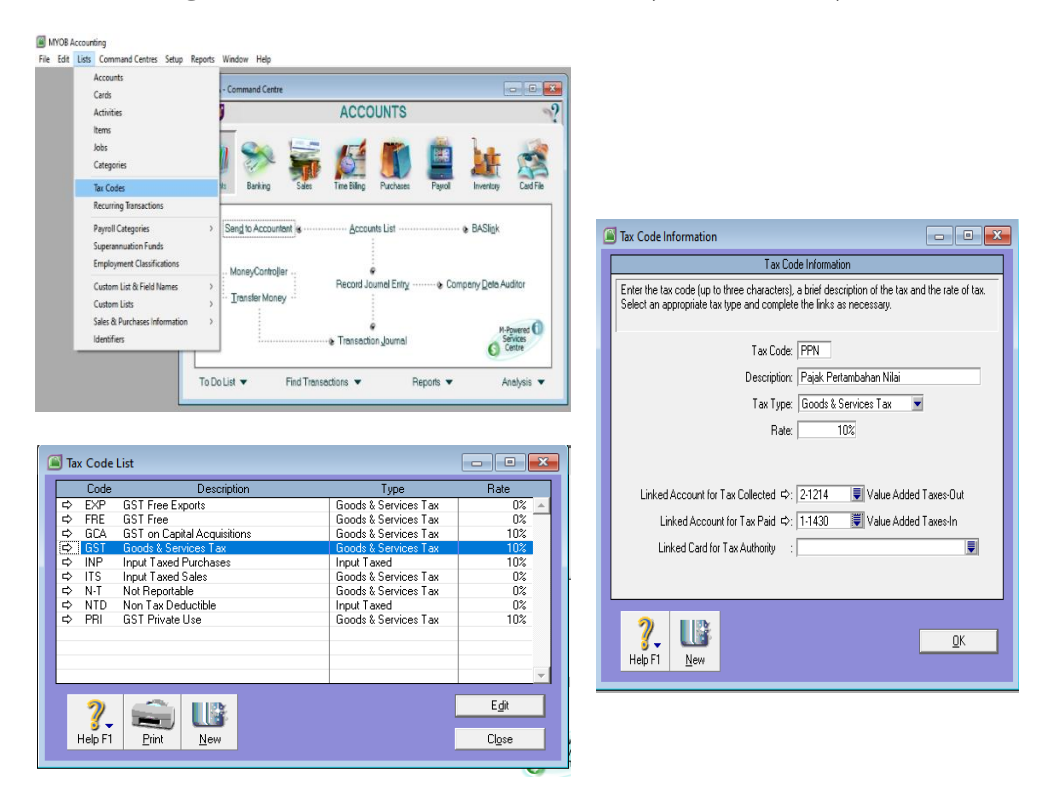

**Gambar 13.13 Mensetting PPN**

#### **6. Membuat Pengaturan** *Link Account*

*Linked account* ini digunakan untuk menghubungkan akun-akun terkait antara akun satu dengan akun lainnya. Fungsi dari *Linked Account* ini adalah membuat otomatisasi dalam pencatatan, jadi jika ada satu akun yang berubah maka akun terkait akan mengalami perubahan. Contohnya dalam aktifitas penjualan barang, jika transaksi penjualan dilakukan secara kredit, maka akun yang terhubung dari aktifitas tersebut adalah piutang dagang. Jadi nanttinya di *Linked Account* mengatur setiap transaksi akan diinput sesuai dengan akun-akun yang terlibat. Akun *Linked account* terdiri atas tiga, yakni :

- a. *Account & Banking Account*, merupakan akun yang berkaitan dengan *Bank*.
- b. *Sales Account*, merupakan akun yang berkaitan dengan akun penjualan.
- c. *Purchase Account*, merupakan akun yang berkaitan dengan aktifitas pembelian.
- d. *Payroll Account*, merupakan akun yang berkaitan dengan akun gaji yang langsung menghitung dari gaji pokok, uang makan, uang lembur, dan lainnya.

Berikut ini adalah cara mengatur *Linked Account* :

a. Setting *Linked Account* pada *Account & Banking Account*.

Pilih menu *Setup* pada toolbar, lalu pilih *Linked Account*  kemudian pilih *Account & Banking Account.* Lalu pada *Undeposited Funds* diubah menjadi *Cash in Bank* dengan klik finder lalu *Use Account* dan *Ok*

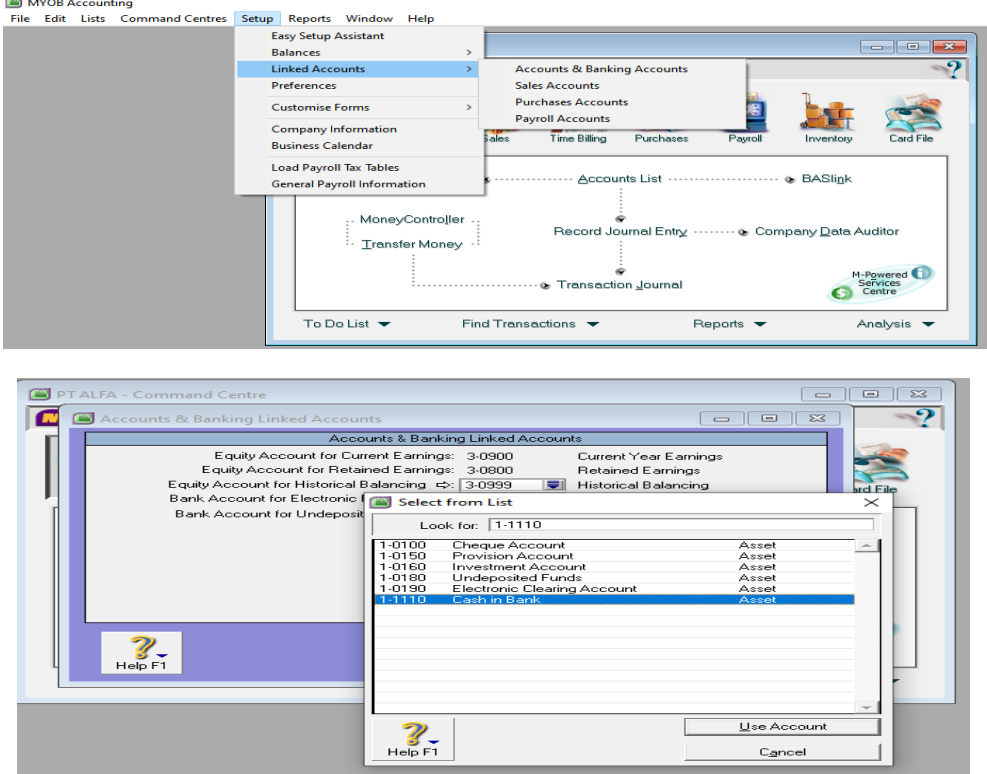

**Gambar 13.14 Setting** *Linked Account* **pada** *Account & Banking Account***.**

b. Setting *Linked Account* pada *Sales Account*.

Pilih menu *Setup* pada toolbar, lalu pilih *Linked Account*  kemudian pilih *Sales Account.* Setelah muncul *Sales Linked Accounts* pada *Asset Account for Tracking Receivables* kemudian pilih *Account Receivable.* Kemudian di *Bank Account for Customer Receipts* pilih *Cash in Bank*, setelah itu klik **OK**.

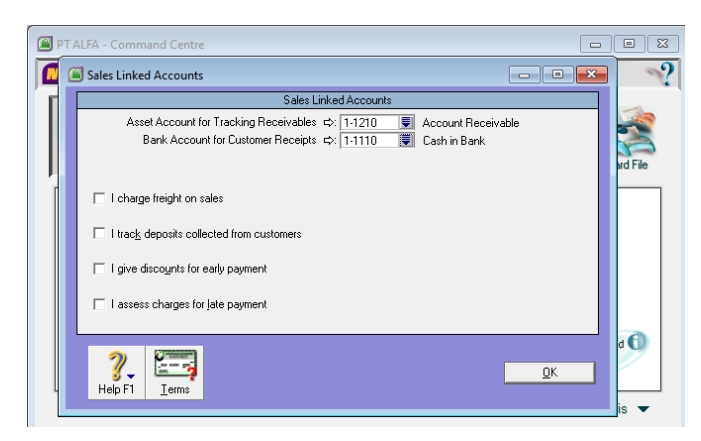

**Gambar13.15 Setting Linked Account pada Sales Account**

c. Setting *Linked Account* pada *Purchase Account*.

Pilih menu *Setup* pada toolbar, lalu pilih *Linked Account*  kemudian pilih *Purchase Account.* Setelah muncul *Purchases Linked Accounts* pada *Liability Account for Tracking Payables* pilih *Account Payable.* Kemudian pada *Bank Account for Paying Bills* pilih *Cash in Bank*, setelah itu klik **OK**.

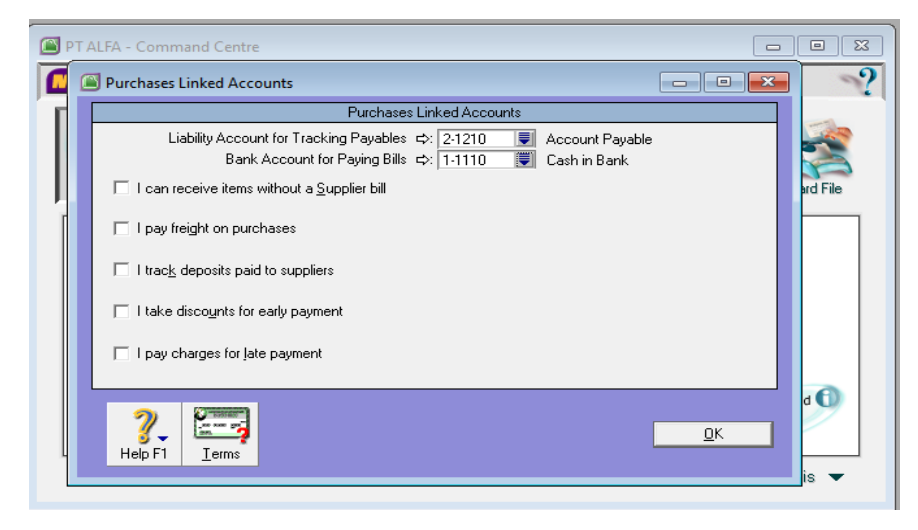

**Gambar 13.16 Setting** *Linked Account* **pada** *Purchase Account*

### **7. Cara Mengisi Daftar Saldo**

#### *Table 13.2 Daftar Neraca Saldo*

#### **PT ALFA NERACA SALDO** PER 30 NOVEMBER 2017

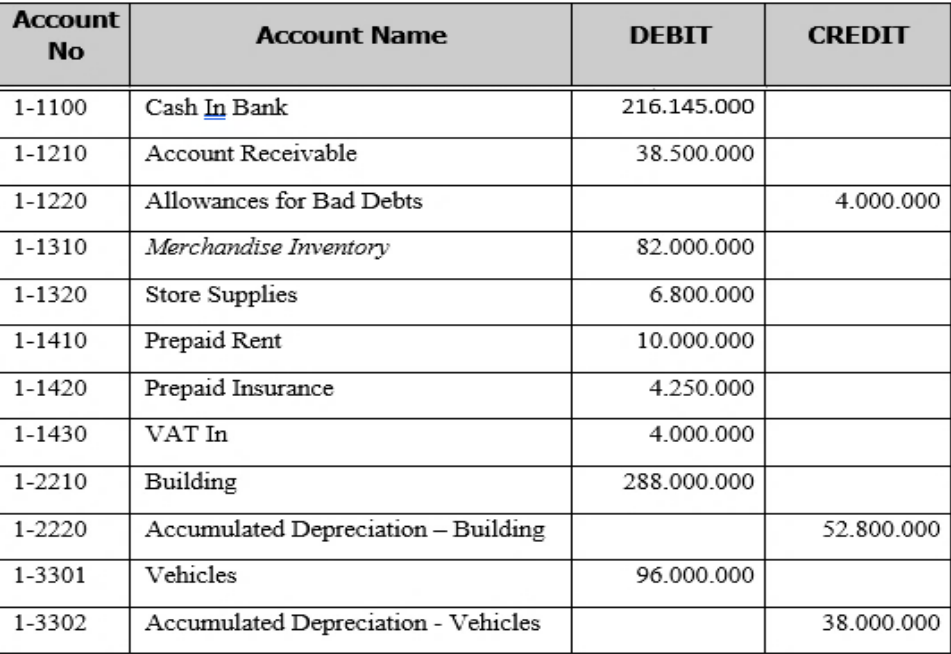

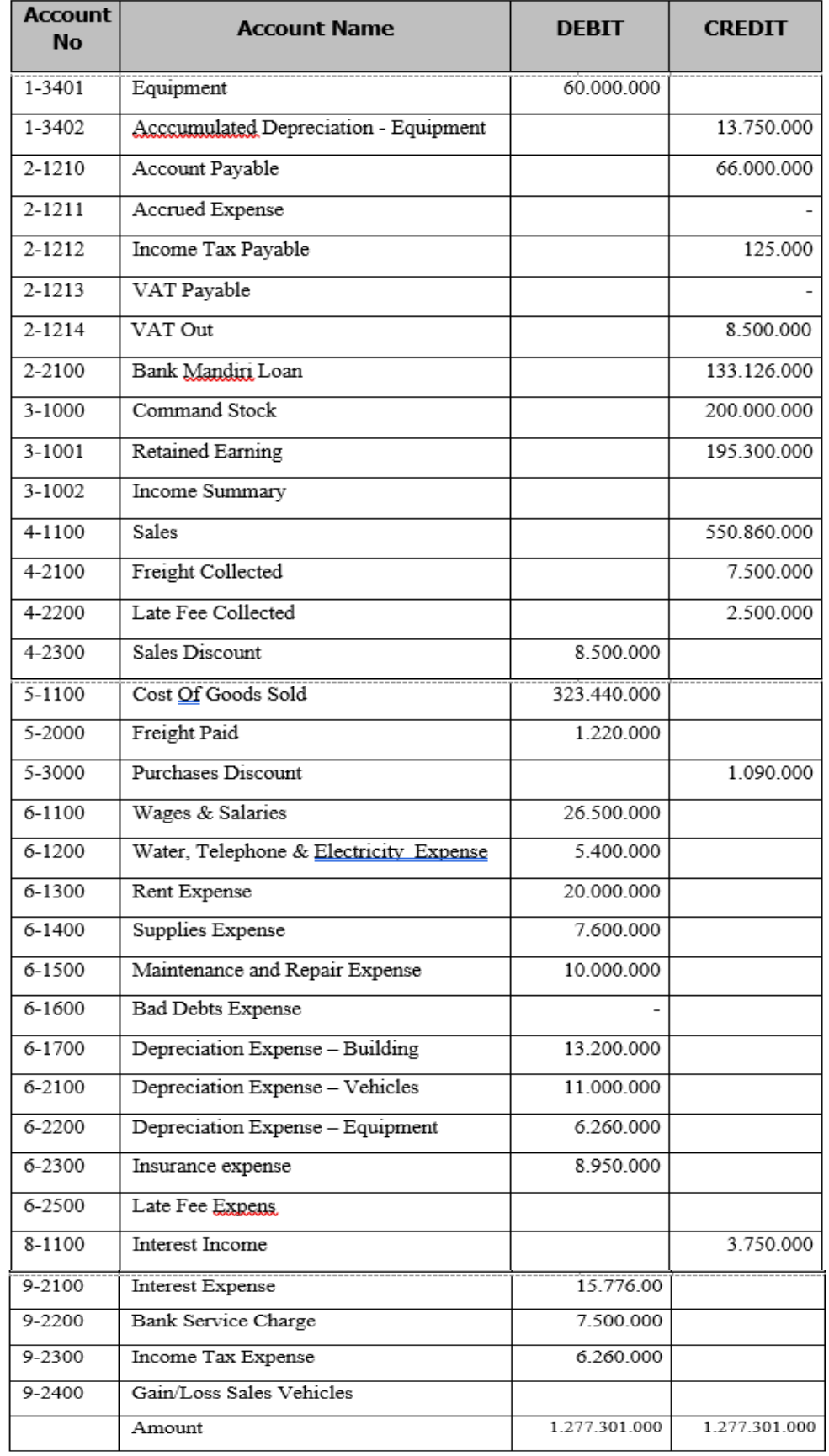

Berikut ini adalah tahapan mengisi saldo awal di neraca saldo pada MYOB Account v18:

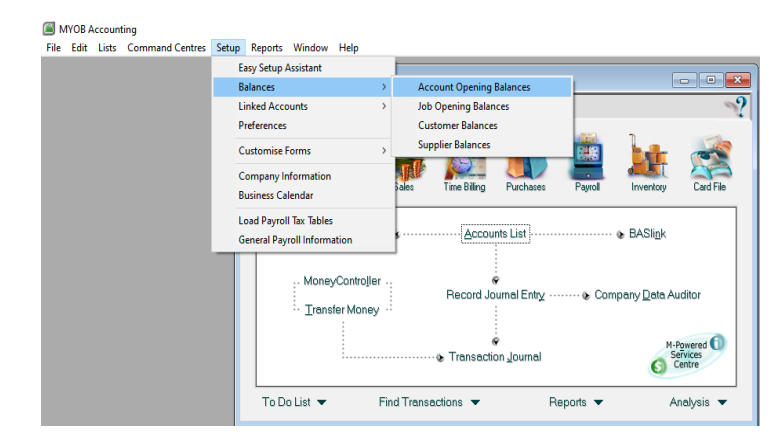

a. Pilih *Setup* pada toolbars, lalu pilih *Balances* setelah itu *Account Opening Balace.* 

**Gambar 13.17 Membuka Menu Neraca Saldo**

b. Setelah terbuka kemudia isi saldo sesuai yang ada di neraca saldo. Angka ditulis tanpa tanda minus, kecuali pada akun tidak normal maka perlu diberikan tanda minus (-) yaitu kelompok akun Aset ada Allowance for Bad Debt & Account Depreciation, lalu kelompok equity ada Drawing & Deviden, dan kelompok Cost of Sales terdapat akun Return & Purchase Discount. Isi semua angka pada neraca saldo hingga Amount left to be allocated bernilai Rp. 0,-

| Acct #    | Name                           | <b>Opening Balance</b> |   |
|-----------|--------------------------------|------------------------|---|
| $1-1110$  | Cash in Bank                   | Rp216.145.000.00       |   |
| 1-1210    | Account Receivable             | Ro38.500.000.00        |   |
| 1-1220    | Allowance for Doubtful Debt    | -Rp4.000.000,00        |   |
| 1-1310    | Merchandise Inventory          | Rp82.000.000.00        |   |
| 1-1320    | <b>Store Supplies</b>          | Rp6.800.000,00         |   |
| 1-1410    | Prepaid Rent                   | Rp10.000.000,00        |   |
| 1-1420    | Prepaid Insurance              | Rp4.250.000,00         |   |
| 1-1430    | Value Added Taxes-In           | Rp4.000.000.00         |   |
| 1-2210    | Building                       | Rp288.000.000.00       |   |
| 1-2220    | Acc. Depreciation of Building  | -Rp52.800.000.00       |   |
| 1-2301    | Vehicle at Cost                | Rp96.000.000,00        |   |
| 1-2302    | Acc. Depreciation of Vehicle   | -Rp38.000.000,00       |   |
| 1-2401    | Equipment at Cost              | Rp60.000.000,00        |   |
| 1-2402    | Acc. Depreciation of Equipment | -Rp13.750.000,00       |   |
| Liability |                                |                        |   |
| 2-0300    | Payroll Accruals Payable       | Rp0.00                 |   |
| 2-1210    | Account Payable                | Rp66.000.000.00        |   |
| 2-1211    | Accrued Expense                | Rp0.00                 |   |
| 2-1212    | Income Tax Payable             | Rp125.000,00           |   |
| 2-1213    | Value Added Taxes Payable      | Rp0,00                 |   |
| 2-1214    | Value Added Taxes-Out          | Ro8.500.000.00         |   |
| 2-2100    | Bank Mandiri Loan              | Rp133.126.000,00       |   |
| Equity    |                                |                        |   |
| 3-0800    | Retained Earnings              | Rp0,00                 |   |
| 3-1000    | Common Stock                   | Rp200.000.000.00       | ▼ |

**Gambar 13.18 Tampilan Isian Neraca Saldo**

#### **8. Membuat Daftar** *Customer*

Berikut ini adalah tahapan-tahapan untuk membuat daftar *Customer*:

a. Sediakan daftar nama *Customer*

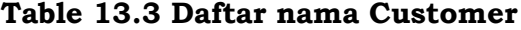

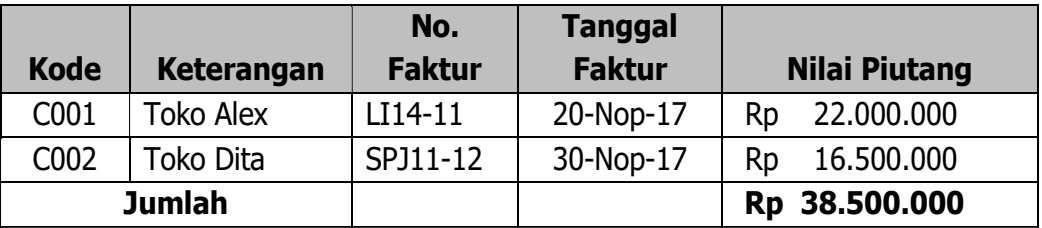

b. pilih *Card File* pada tampilan MYOB v18, lalu *klik Card List*  setelah itu pilih *Customer* kemudian klik *New* lalu input data profil customer sesuai informasi yang dimiliki.

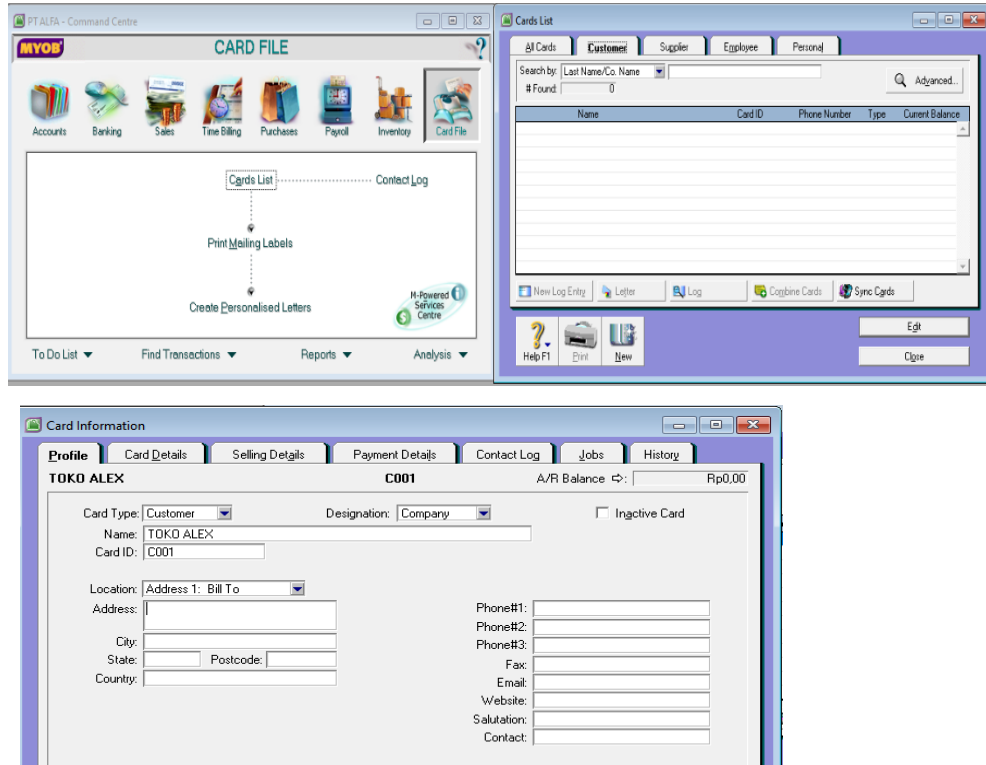

**Gambar 13.19 Input Data Customer**

 $\begin{array}{|c|} \hline \end{array}$  Letter

 $\blacksquare$ 

**Print** 

 $\overline{\nu}$ 

 $\Box$  Email

 $\bigotimes$  Website

 $\overline{\phantom{0}}$ 

c. Setelah itu ke menu *Selling Details* lalu *Tax Code* kemudian pilih *PPN* dan *Freight Tax Code* pilih *NT (Non Tax)* kemudian *OK***.**

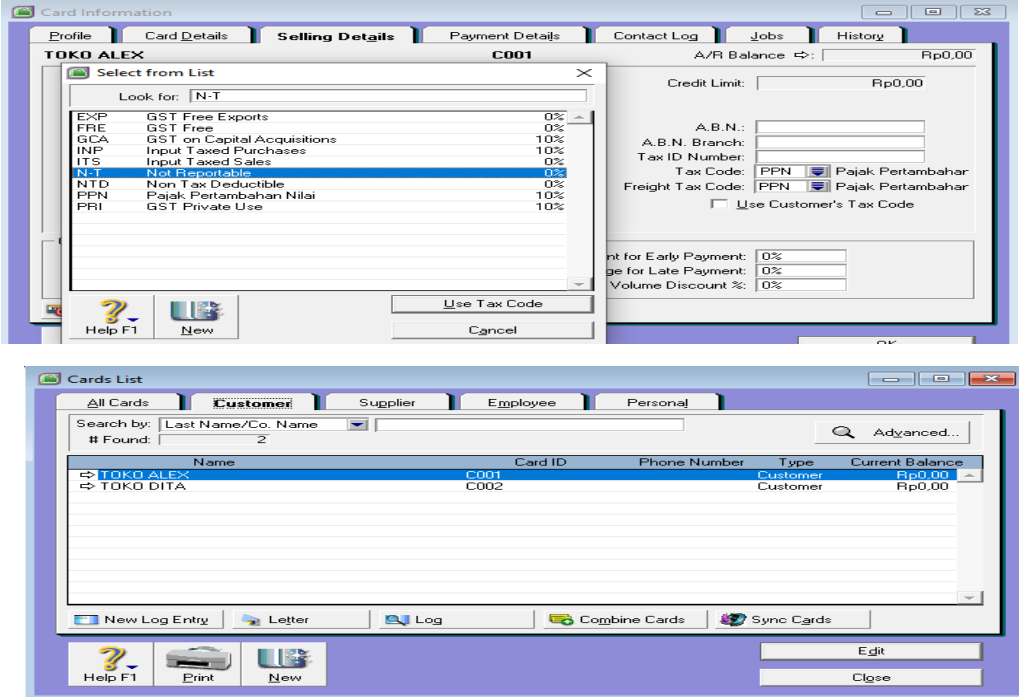

#### **Gambar 13.20 Setting Tax Code pada data Customer**

#### **9. Membuat Daftar Pemasok (***Supplier)*

Berikut ini adalah tahapan-tahapan untuk membuat daftar *Supplier*:

a. Sediakan daftar nama *Supplier*

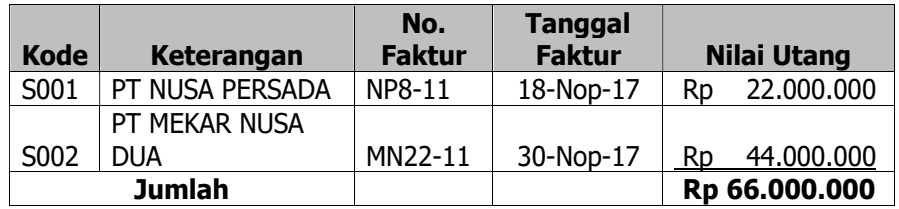

b. Pilih *Card File* pada tampilan MYOB v18, lalu *klik Card List*  setelah itu pilih *Supplier* kemudian klik *New* lalu input data profil customer sesuai informasi yang dimiliki.

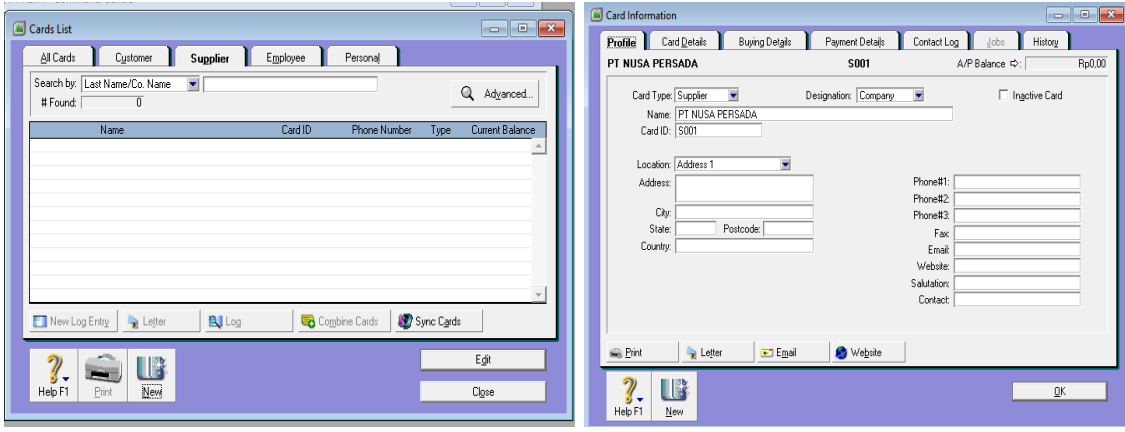

**Gambar13.21 Input Data Supplier**

c. Setelah itu ke menu *Buying Details* lalu *Tax Code* kemudian pilih *PPN* dan *Freight Tax Code* pilih *NT (Non Tax)* kemudian *OK***.**

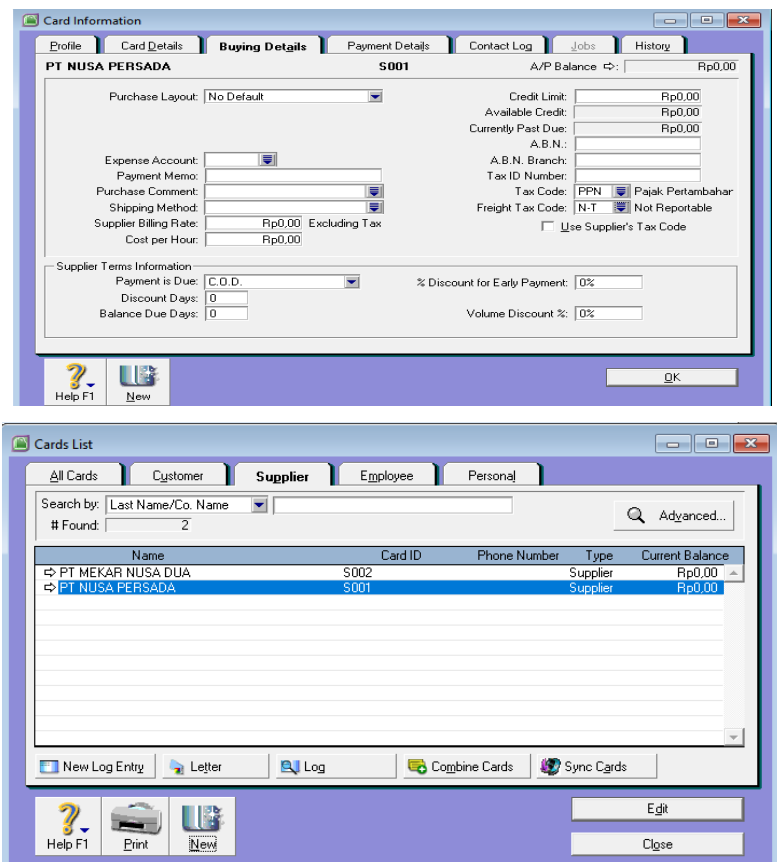

**Gambar 13.22 Setting Tax Code pada data Supplier**

## **10. Membuat Buku Besar Pembantu Piutang Dagang dan Utang Dagang**

Berikut ini tahapan-tahapan dalam mebuat buku besar pembantu piutang dagang :

a. Pilih Menu *Setup* pada toolbar lalu *Balance* kemudian *Customer Balance*

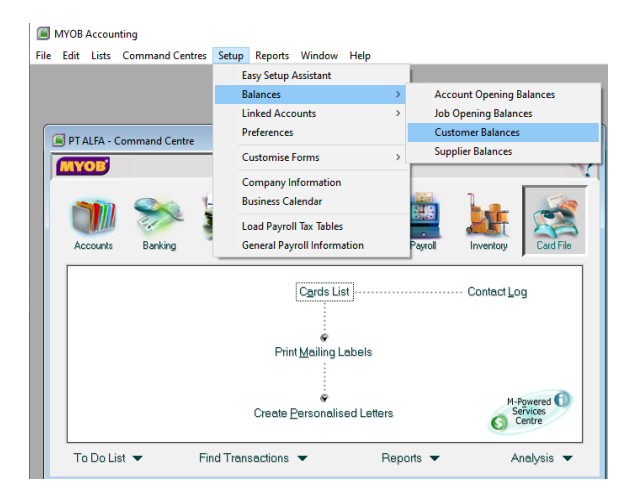

**Gambar 13.23 Menu Customer Balance**

b. Setelah masuk ke menu *Customer Balance l*alu kemudian klik *Add Sale* di bawah sebelah kanan.

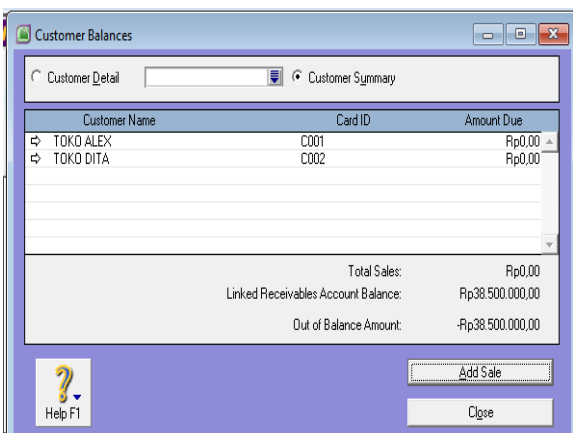

c. Setelah itu di *Customer Name* pilihlah customer yang akan diinput saldo awalnya kedalam system. Isilah terms atau syarat ketentuannya dengan mengklik tombol panah, lalu nomor invoice, tanggal (biasanya tanggal diisi awal periode), memo yaaitu saldo awal piutang, total tax including yaitu jumlah keseluruhan termasuk pajak dan pilih tax code nya. Setelah terisi semua selanjutnya klik *Record*. Lalu akan muncul *Congratulations!*

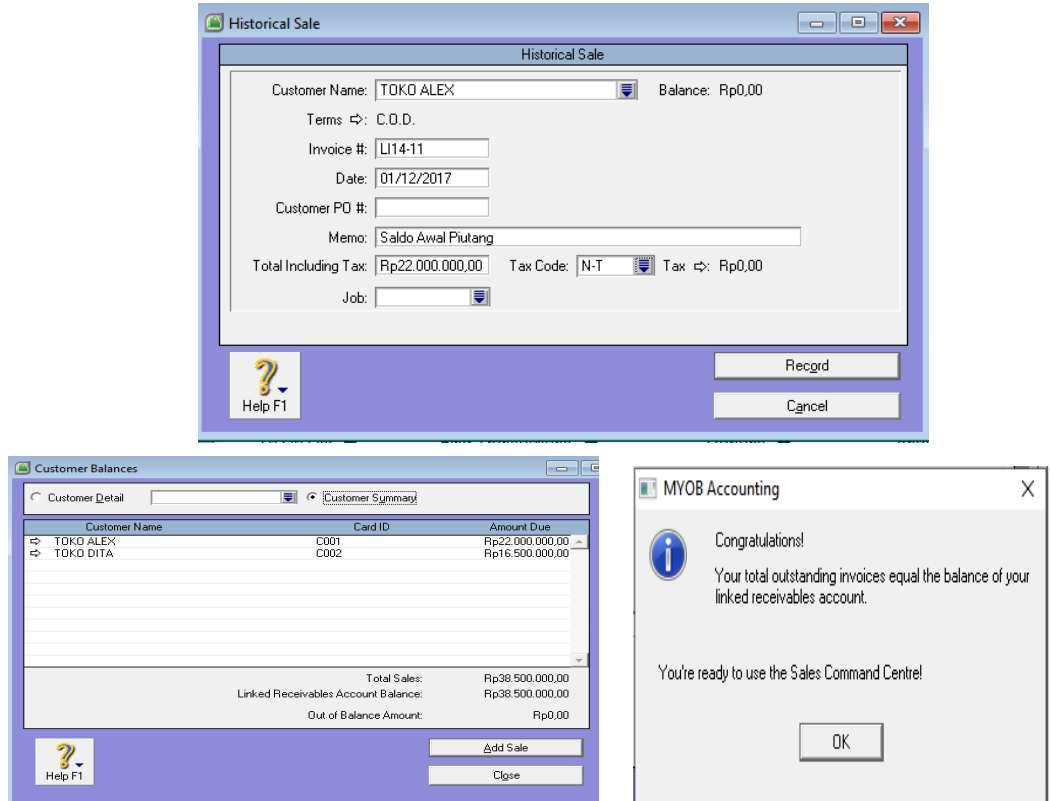

#### **Gambar 13.24 Pengisian Saldo Awal Piutang Dagang dari Customer**

Berikut ini tahapan-tahapan dalam mebuat buku besar pembantu utang dagang :

d. Pilih Menu *Setup* pada toolbar lalu *Balance* kemudian *Supplier Balance*

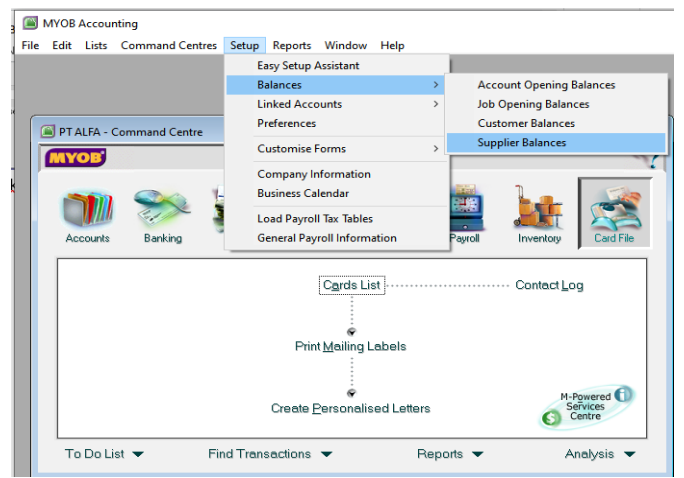

**Gambar 13.25 Menu Supplier Balance**

e. Setelah masuk ke menu *Supplier Balance l*alu kemudian klik *Add Purchase* di bawah sebelah kanan.

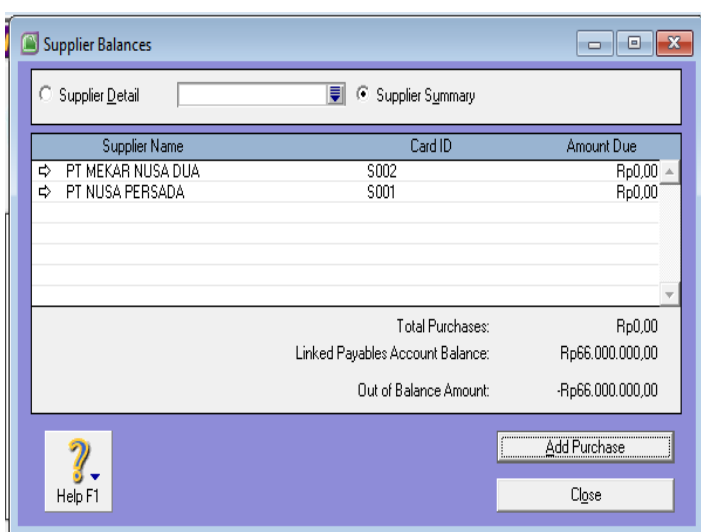

f. Setelah itu di *Supplier Name* pilihlah customer yang akan diinput saldo awalnya kedalam system. Isilah terms atau syarat ketentuannya dengan mengklik tombol panah, lalu nvoice, tanggal (biasanya tanggal diisi awal periode), memo yaaitu saldo awal utang, total tax including yaitu jumlah keseluruhan termasuk pajak dan pilih tax code nya. Setelah terisi semua selanjutnya klik *Record*. Lalu akan muncul *Congratulations!*

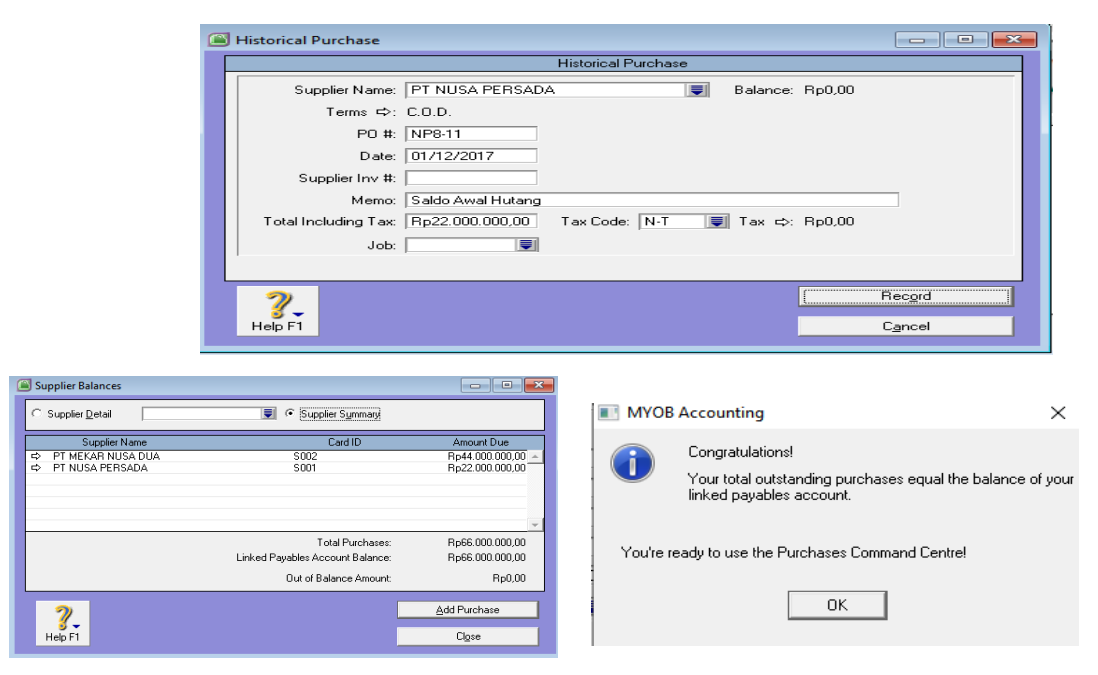

**Gambar 13.26 Pengisian Saldo Awal Utang Dagang dari Supplier**

# **11. Membuat Daftar Barang dan Memasukan Saldo Awal Persediaan Barang**

Berikut ini tahapan-tahapan dalam mebuat buku besar pembantu piutang dagang :

a. Pilih *Inventory* lalu akan muncul beberapa pilihan yang terkait dengan menu tersebut. Selanjutnya bisa di klik atau diipilih *Item List.* Setelah munjul jendela *Item List untuk* mencatat saldo awal persediaan barang dagang yang baru maka klik *New.* 

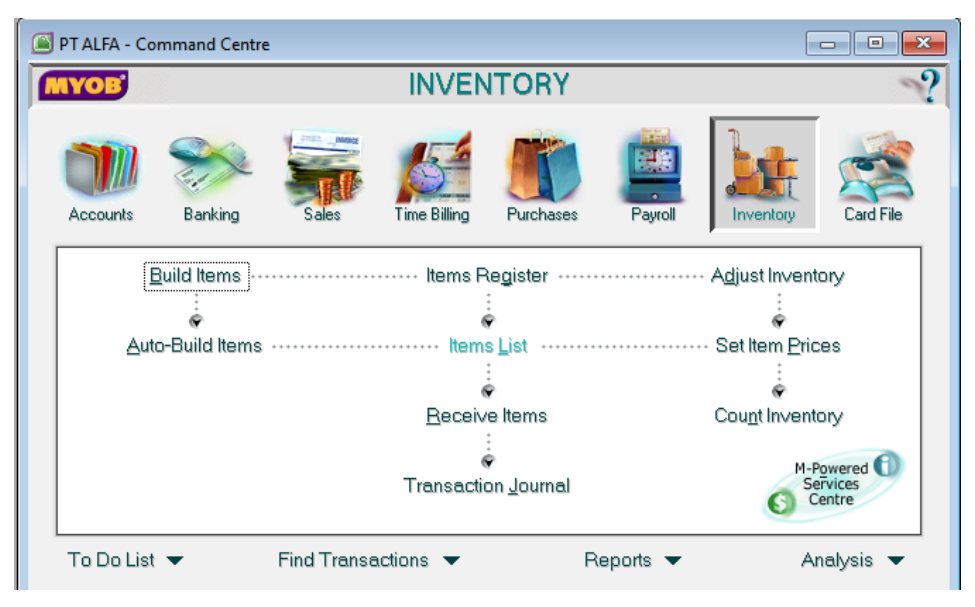

**Gambar 13.27 Menu Inventory**

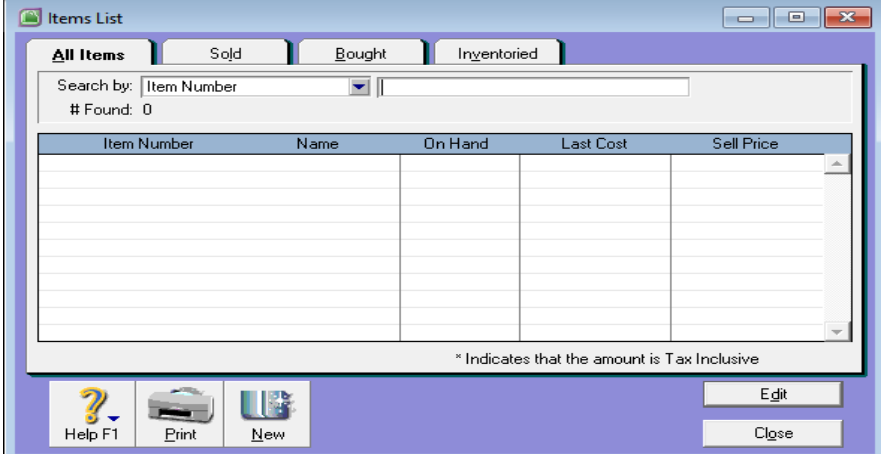

**Gambar 13.28 Item List Inventory**

b. Setelah di klik New akan muncul beberapa kontak untuk diisi oleh akuntan mengenai informasi dari persediaan

barang dagang. Langkah yang pertama di menu Profile, berilah tanda ceklist pada ketiga kotak yang ada di bawah kiri beserta akun yang terkait, yaitu:

- *I buy this item*  $\rightarrow$  COGS
- *I sell this item* → *Sales*
- *I* Inventory this item  $\rightarrow$  *Merchandise Inventory*

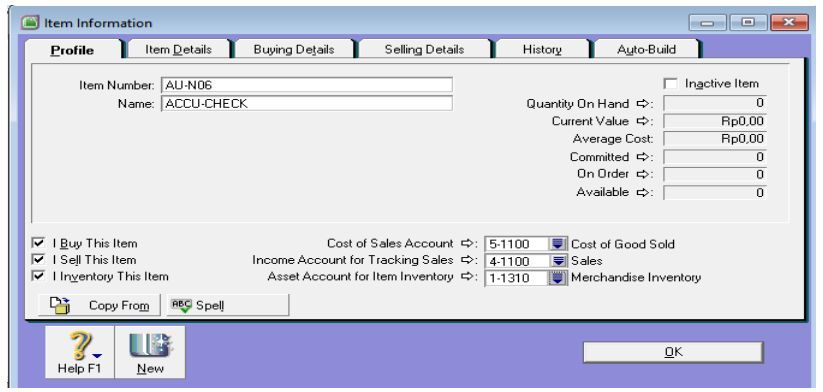

**Gambar 13.29 Profil Inventory**

c. Setelah profil terisi, selanjutnya menuju *Buying Details*  untuk mengubah *Tax Code When Bought* diisi dengan *PPN (Pajak Pertambahan Nilai).*

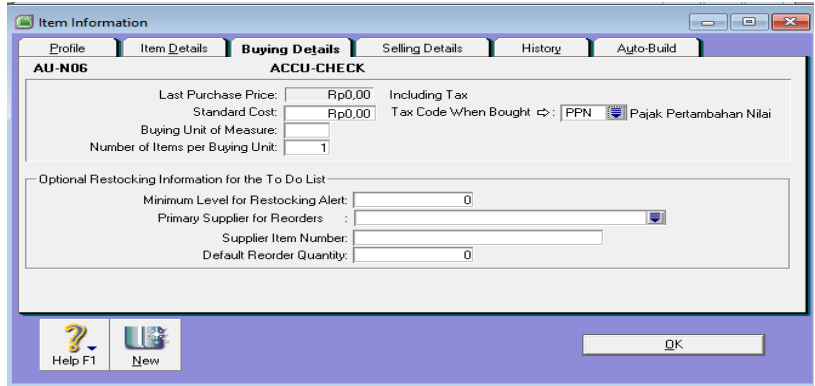

**Gambar 13.30 Tampilan Buyying Details pada Inventory**

d. Setelah profil terisi, selanjutnya menuju *Selling Details*  untuk mengubah *Tax Code When Sold* diisi dengan *PPN (Pajak Pertambahan Nilai).* Setelah itu *OK*.

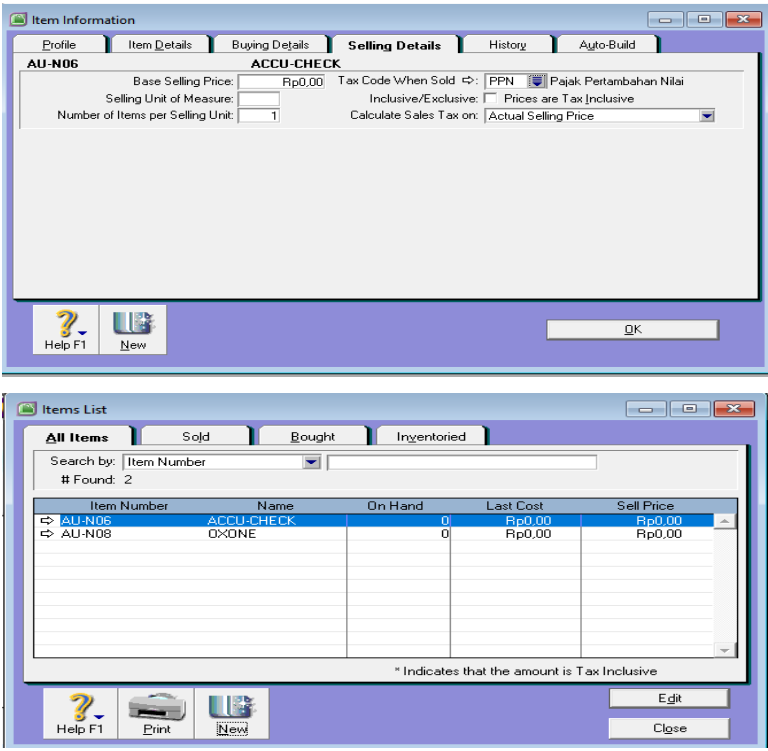

Selanjutnya adalah tahapan-tahapan untuk meginput nominal saldo awal pada persediaan barang dagang:

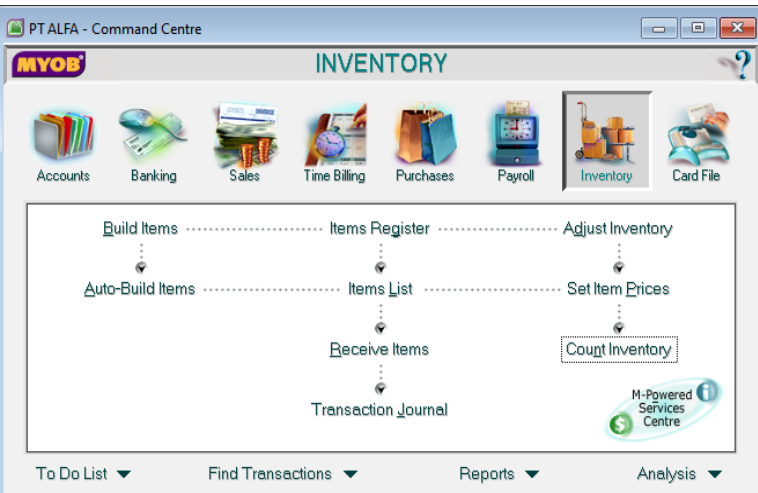

a. Masih pada menu inventory kemudian pilih *Count Inventory* 

b. Kemudian pilih persediaan yang akan diisi nominal saldo awalnya lalu klik *Adjust Inventory.*

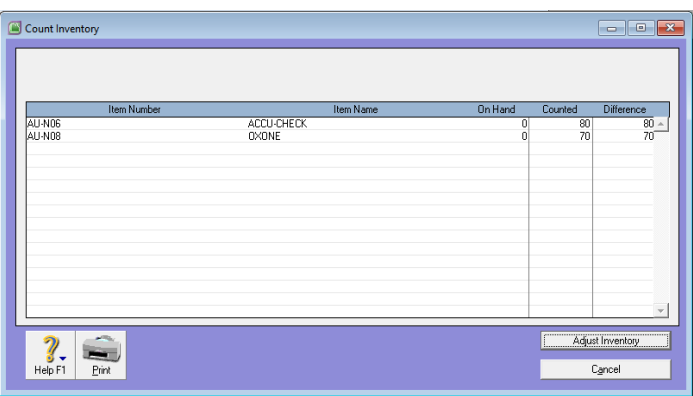

c. ketika sudah pada tampilan *Adjustment Information* di paling bawah ada *Defalut Adjustment Account* klik panah ke bawah pada kotak lalu pilih persediaan Barang Dagang atau *Marchandise Inventory* kemudian *Continue* setelah berpindah ke tahap selanjutnya pilih *Opening Balance.* 

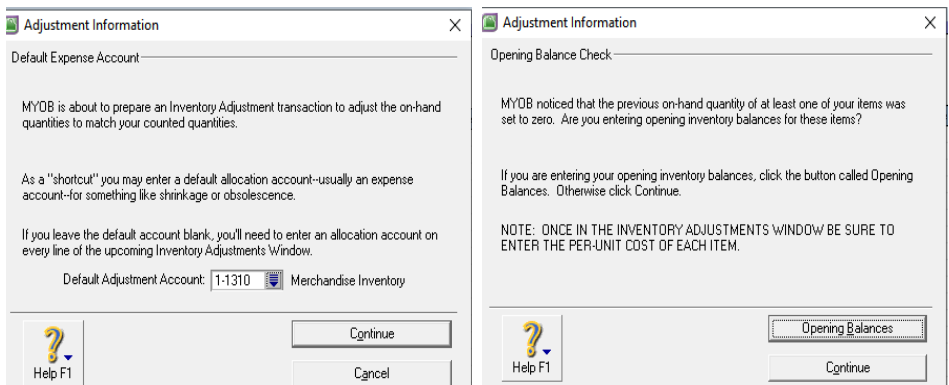

**Gambar 13.31 Tampilan proses Opening Balance**

d. proses berikutnya adalah mengisi tanggal yang diisi dengan tanggal awal periode atau awal bulan. Lalu Memo yang diisi Saldo Awal persediaan Barang Dagang kemudian input quantity, dan unit cost per barang dagang. Setelah terisi semua selanjutnya *Record.* 

| Adjust Inventory      |                                               |                  |          |                                     |                                        |                |     | $\Box$<br>$=$ |  |
|-----------------------|-----------------------------------------------|------------------|----------|-------------------------------------|----------------------------------------|----------------|-----|---------------|--|
|                       | Inventory Journal Number:   IJ000001<br>Memo: | Date: 01/12/2017 |          | SALDO AWAL PERSEDIAAN BARANG DAGANG |                                        |                |     |               |  |
|                       | Item Number                                   |                  | Quantity | Unit Cost                           | Amount                                 | <b>Account</b> | Job | Memo          |  |
| <b>¢AU-N06</b>        |                                               |                  |          |                                     | 80 Rp500.000,00 Rp40.000.000,00 1-1310 |                |     |               |  |
| <b>&lt;&gt;AU-N08</b> |                                               |                  |          |                                     | 70 Rp600.000,00 Rp42.000.000.0 1-1310  |                |     |               |  |
|                       |                                               |                  |          |                                     |                                        |                |     |               |  |
|                       |                                               |                  |          |                                     |                                        |                |     | Record        |  |
| Help F1               | Register<br>Journal                           |                  |          |                                     |                                        |                |     | Cancel        |  |

**Gambar 13.32 Pengisian Saldo Awal Inventory**

#### **12. Memeriksa Kebenaran Data Awal Perusahaan**

Setelah serangkaian proses sudah dilakuka mulai dari pembuatan data perusahaan, lalu membuat daftar akun, setelah itu mesetting *Linked Account,* lalu megisi neraca saldo awal, kemudian membuat daftar utang dan piutang dari *supplier* dan *customer*  hingga mengisi saldo awal persediaan setelah semua dilakukan sebelum masuk kedalam penginputan transaksi maka perlu di cek lagi semua data yang dimasukkan sudah tepat. Berikut ini tahapan-tahapan mengecek kebenaran data awal perusahaan yang telah diisi oleh akuntan:

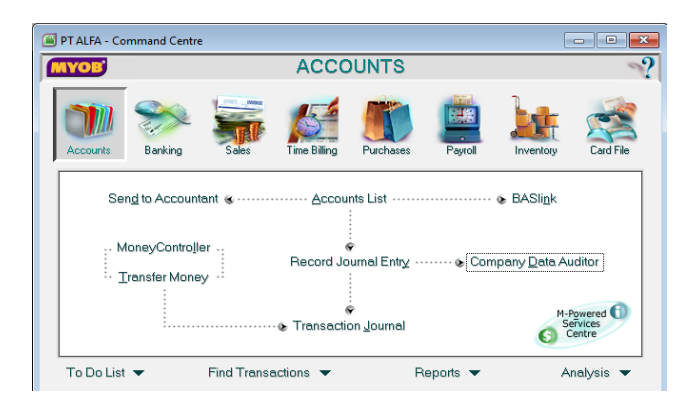

#### a. Pilih Fitur *Accounts* lalu ke *Company Data Auditor*

b. lalu pada sebelah kiri terdapat beberapa pilihan, pilih **Company Profile Overview** kemudian *Next*

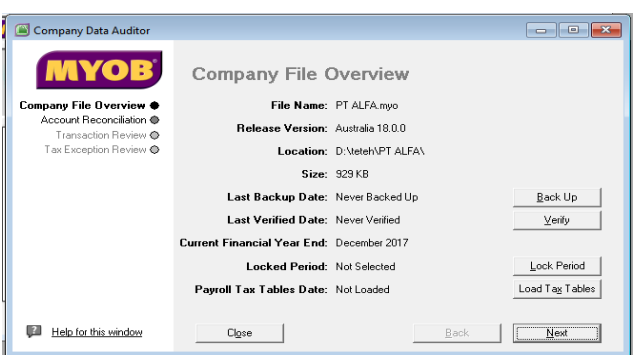

c. Setelah itu klik *Transaction Review*, lalu isi ranggal awal transaksi yang nantinya akan berlangsung dan tanggak akhir transaksi pada kolom Start Date dan End Date. Lalu *Run Review.* Jika data awal sudah tepat maka akan muncul ceklist hijau pada setiap point di *Review Will.*

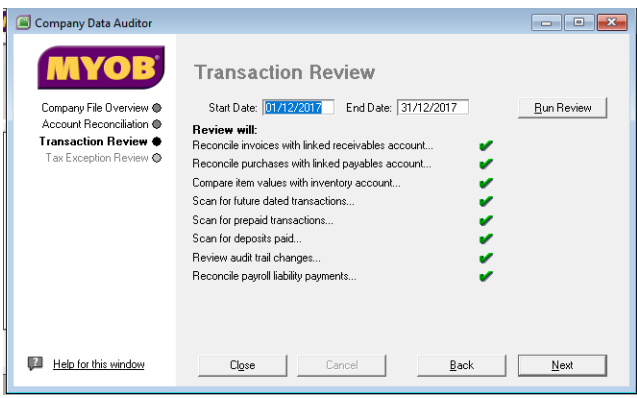

d. Setelah itu klik **Next** untuk ke *Tax Exception Review* lalu *Run Review.* Ini pun juga harus ceklist hijau pada setiap *Review Will* jika ada yang tidak terceklist atau muncul tanda tanya maka perlu di cek Kembali mengisian yang sebelumnya. Jika sudah baik semua maka kemudian klik *Finish* dan ada instruksi untuk *printed summary* klik *No*.

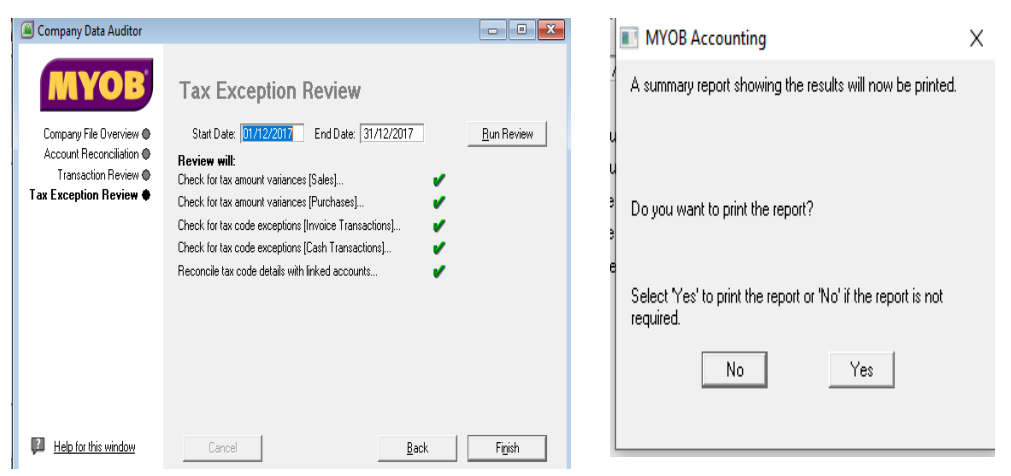

#### **B. Latihan 13**

- 1. Deteksilah 3 jenis *linked account* yang ada pada aplikasi Myob versi 18!
- 2. Bagaimana Pendapatmu, mengapa akuntan perlu memiliki daftar akun terlebih dahulu yang kemudian di import ke Myob v18, mengapa tidak menggunakan akun yang telah disessiakan oleh program!
- 3. Di neraca saldo sudah ada akun utang dagang dengan nominal dari jumlah keseluruhan utang dagang dari beberapa supplier. Perlukah adanya penginputan daftar pembantu piutang ? dan apakah nantinya tidak terjadi double data!
- 4. Dalam penginputan neraca saldo, hanya ada 1 kolom penempatan nominal. Bagaimana membedakan akun yang ada di debet dan kredit!
- 5. Bagaimana jika data yang telah terinput ke dalam program Myob v18 ini belum benar saat di periksa kebenaran data awal!

#### **C. Jawaban Latihan 13**

- 1. Accounts & Banking Accounts, Sales Accounts, dan Purchases Accounts
- 2. Karena setiap perusahaan punya ciri khas akun masing-masing. Walaupun secara garis besar sama namun ada kekhususan setiap akun pada masing-masing perusahaan. Dan agar tidak mengedit

setiap akun disesuaikan dengan perusahaan, maka dengan aplikasi ini dapat digunakan menu import daftar akun.

- 3. Data pembantu piutang dan utang tetap harus diinput kedalam sistem untuk mengetahui jumlah nominal yang ada di utang dagang itu terdistribusi ke berapa supplier, dna berapakah besaran utang masing-masing supplier agar menjadi catatan perusahaan nantinya dalam melakukan pelunasan utang.
- 4. Dalam neraca saldo pada aplikasi MYOB v18 ini sudah otomatis sesuai dengan posisi akun ada di debet atau di kredit. Namun jika ada nominal yang tidak sesuai atau ada akun khsus misalnya asset harusnya di debit namun ada akun asset di kredit maka perlu dibubuhkan tanda minus didepan nominal
- 5. Jika terdapat kesalahan dalam pemeriksaan data awal maka di sistem akan diinformasikan bagian mana yang salah atau kurang tepat. Maka akuntan perlu penelusuran ulang terhadap data-data awal yang telah diinput.

#### **D. Rangkuman**

Myob v18 ini merupakan aplikasi atau program computer akuntansi yang biasa digunakan untuk Pendidikan dan perusahaan. MYOB v18 ini memudahkan pengguna dalam mengoperasikannya. Langkah awal membuat perusahaan adalah siapkan informasi profil perusahaan, lalu profil customer dan juga supplier. Kemudian juga perlu disiapkan daftar akun, daftar akun ini dapat langsung diinput pada program atau dibuat pada Ms.Excel. lalu nilai neraca saldo dan juga nilai persediaan barang dagang setelah semua informasi tersedia maka dilakukan beberapa tahapan yaitu :

- 1. Pendaftaran Awal Perusahaan
- 2. Input Daftar Akun
- 3. Input Nilai Neraca Saldo
- 4. Input Data Customer Dan Supplier
- 5. Input Nilai Piutang Dagang Dan Utang Dagang
- 6. Input Nilai Persediaan Barang Dagang
- 7. Cek Keseluruhan Data

#### **E. Tes Formatif 13**

- 1. Pada kegiatan import daftar akun, *Update* Existing *Record* yang dipilih *Duplicate Record* menunjukkan bahwa … .
	- a. Nama akun dari hasil import akan ditolak bagi nomor akun yang sama dengan yang sudah tersedia.
	- b. Nama akun dari hasil import akan ditolak bagi nama akun yang sama dengan yang sudah tersedia
	- c. Nama akun dari hasil import akan menggantikan (replace) untuk nomor akun yang sama yang sudah tersedia
	- d. Nomor akun hasil import akan menggantikan (replace) untuk nama akun yang sama yang sudah tersedia
	- e. Semua hal diup*date*
- 2. Dalam membuat daftar akun yang akan diimport ke dalam MYOB v18, format file hendaknya disimpan dalam bentuk … .
	- a. Unicode Text
	- b. Text (tab delimeted)
	- c. Text (MS-DOS)
	- d. Formated Text (space delimited)
	- e. PDF
- 3. Apakah maksud dari istilah Current Financial Year dalam akuntansi … .
	- a. Periode akuntansi yang sedang berjalan
	- b. Periode akuntansi yang akan datang
	- c. Periode akuntansi yang lsudah berlalu
	- d. Periode akuntansi yang berlangsung selama perusahaan beraktivitas
	- e. Periode akuntansi setiap saat
- 4. Menu yang dapat digunakan untuk aktivitas mengedit atau menghapus jenis-jenis pajak dalam aplikasi MYOB adalah … .
	- a. *Setup List* lalu *Tax Codes*
	- b. *List* kemudian *Setup* lalu *Tax Codes*
	- c. *Tax Codes* kemudian *List*
- *d. List* kemudian *Tax Codes*
- *e. Tax Codes* kemudian *Delete*
- 5. *Linked account* pada Income account for Tracking Sales adalah …
	- a. *Merchandise Inventory*
	- b. Cost of Sales
	- c. Purchases Product
	- d. Sales Product
	- e. Account Receivable

#### **F. Jawaban Tes Formatif 13**

- 1. C
- 2. B
- 3. A
- 4. D
- 5. D

Setelah Mengerjakan Tes Formatif 13, kemudian cocokkan jawaban yang telah Anda kerjakan dengan Jawaban Tes Formatif 13 yang tertera diatas. Kemudian berikan penilaian atas pengerjaan yang telah dilakukan untuk mengetahui tingkat pemahaman Anda pada Modul 13, sesuai dengan rumus dibawah ini:

*Tingkat Penugasan* = 
$$
\frac{Jumlah Jawaban Benar}{Jumlah Soal} x 100\%
$$

Hasil : 90 – 100% = baik sekali

80 – 89 %= baik

70 – 79% = cukup

 $<$  70% = kurang

Apabila setelah dihitung dengan rumus yang disediakan dan hasilnya mencapai 80% atau lebih, maka Anda dapat melanjutkan ke Modul 14. Namun, Jika hasilnya masih dibawah 80%, maka Anda perlu mengulangi Kembali materi pada Modul 13, khususnya pada bagian yang belum Anda kuasai.

# **MODUL 14**

# OPERASIONAL MYOB ACCOUNTING V18 UNTUK TRAKSAKSI KEUANGAN

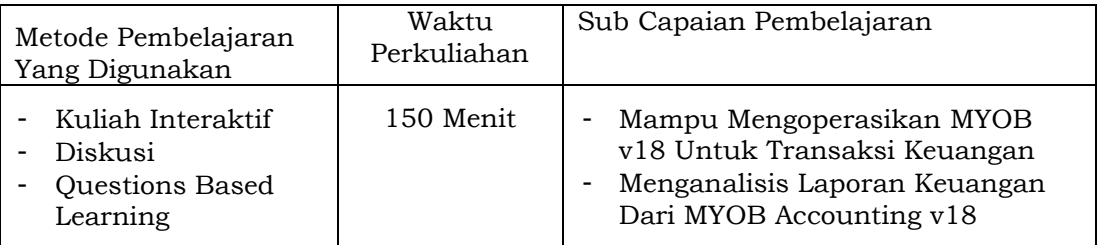

#### **A. Materi 14**

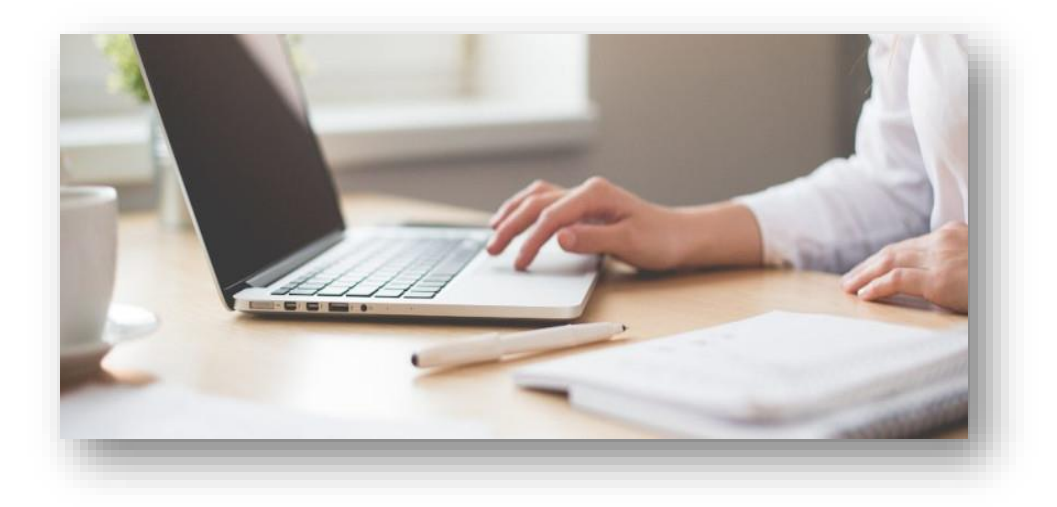

# **1. Penginputan Dokumen Transaksi pada program** *MYOB Accounting v18*

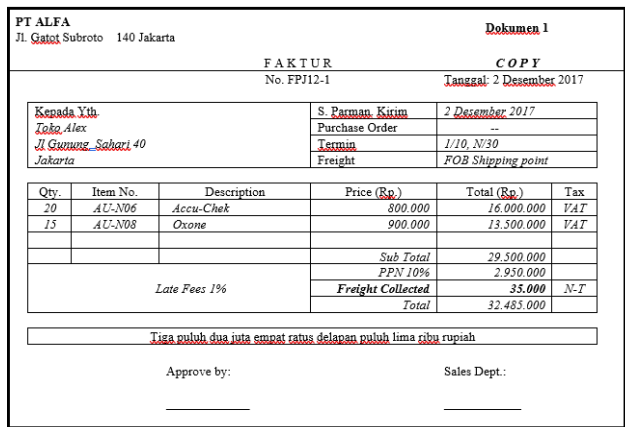

**a. Tahapan Input Dokumen Transaksi Penjualan Kredit:** 

**Gambar 14.1 Faktur Penjualan Kredit**

- 1) Pilih menu *Sales* pada *command center* lalu pilih *Enter Sales.*
- 2) Kemudian akan muncul *Sales New Item* lalu masukkan data Customer, kemudia cek Terms yang disepakati di Faktur. Kemudian isi tanggal transaksi, nomor invoice, jumlah item yang dijual kepada customer dan juga *freight collected* yang ada pada faktur. Semua informasi yang ada di faktur dimasukkan ke dalam data *Sales*. Ketika mengubah *Terms* pastikan data diisi sesuai dengan ketentuan yang ada di dalam faktur. Dan jumlah *balance due* di paling bawah sebelah kanan harus seuai dengan yang ada pada bukti transaksi.
- 3) Jika semua sebelum record nanti aka nada tampilan *Please Specify an Account for Freight Charges* maka pilih *OK*.
- 4) Pada *Income Account for Freight diisi* akun Ferigh Collected lalu *OK*.
- 5) Setelah semua proses dilakukan maka klik *Record*.

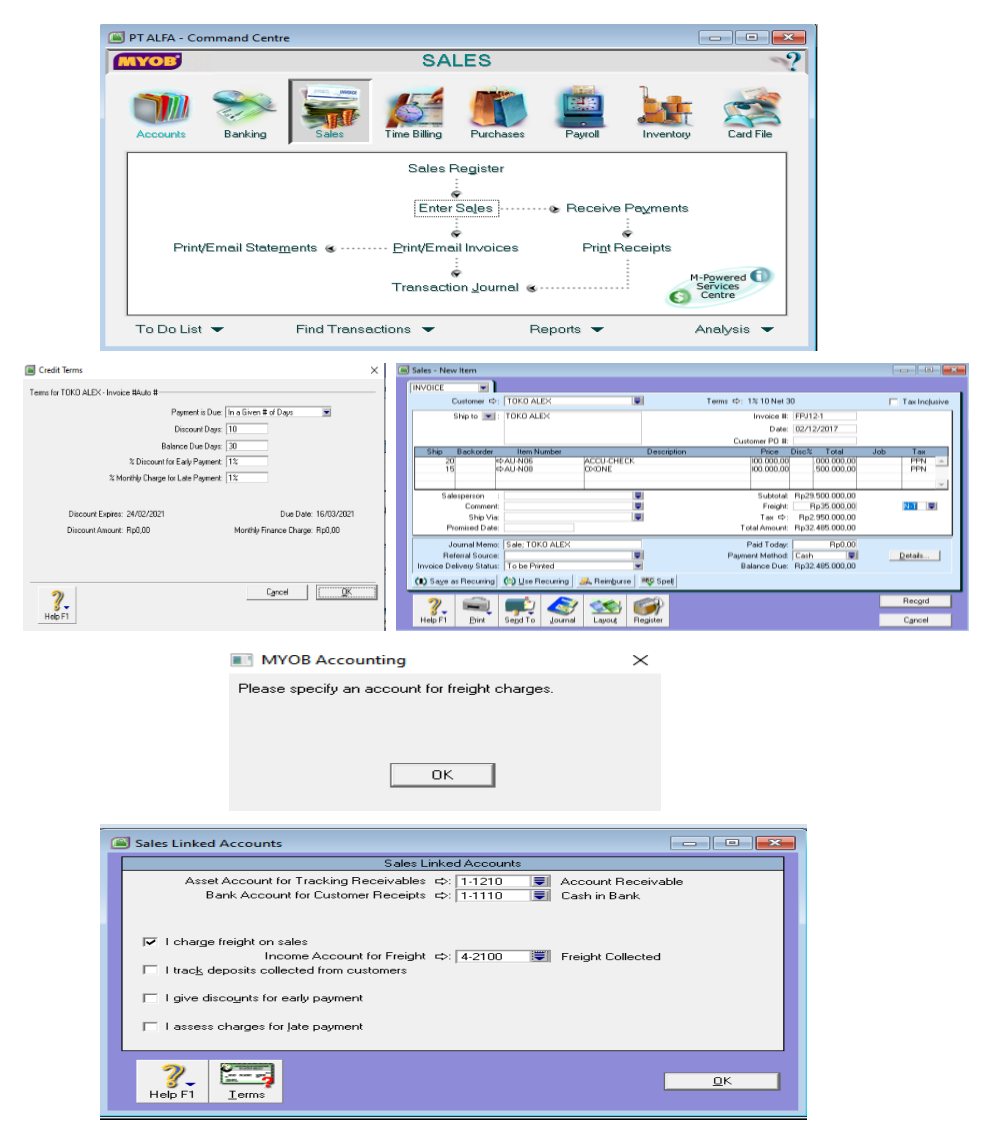

**Gambar 14.2 Tahapan Input Transaksi Penjualan Kredit**

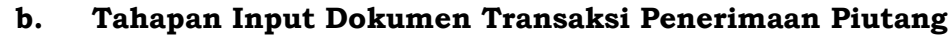

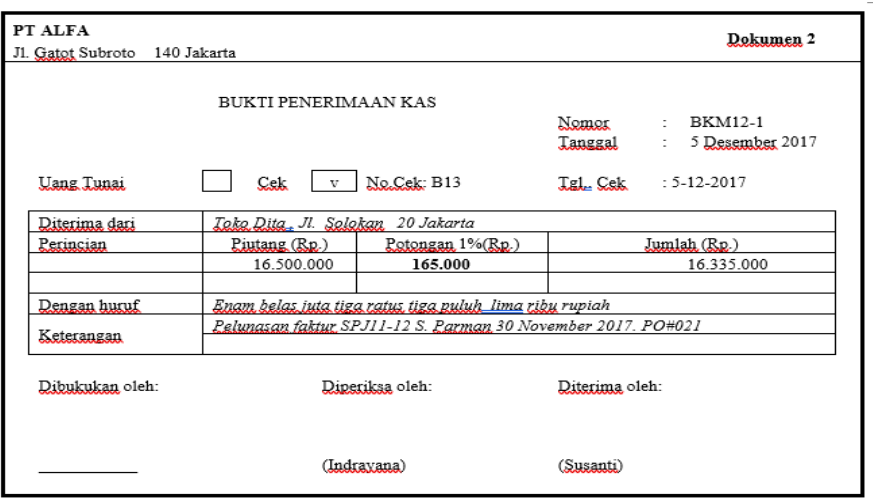

**Gambar 14.3 Dokumen Transaksi Penerimaan Piutang**

- 1) Pilih menu *Sales* pada *command center* lalu pilih *Receive Payments*.
- 2) Ketika sudah tampil *Receive Payments* maka cek Kembali di Deposit to Account pastikan akun yang terinput adalah *Cash in Bank* lalu pilih *Customer,* lalu isi *Ammount Received* dan kemudian tanggal transaksi setelah itu isi memo lalu *tab*, apabila ada discount silahkan diisi sesuai dengan bukti traksaksi
- 3) Jika semua sudah terisi kemudian di *tab pada keyboard.* Dapat terlihat di paling bawah kanan ada *Out of Balance* nominalnya Rp. 0,- maka dapat di klik *Record* selanjutnya akan tampil *Please Specify Account for Discounts Given* dapat di klik **OK**.
- 4) Setelah itu akan tampil *Sales Linked Account* ceklis di tulisan *I Give Discounts for Early Payment* mdan isi dengan akun *Sales Discount.* Kemudian **OK**

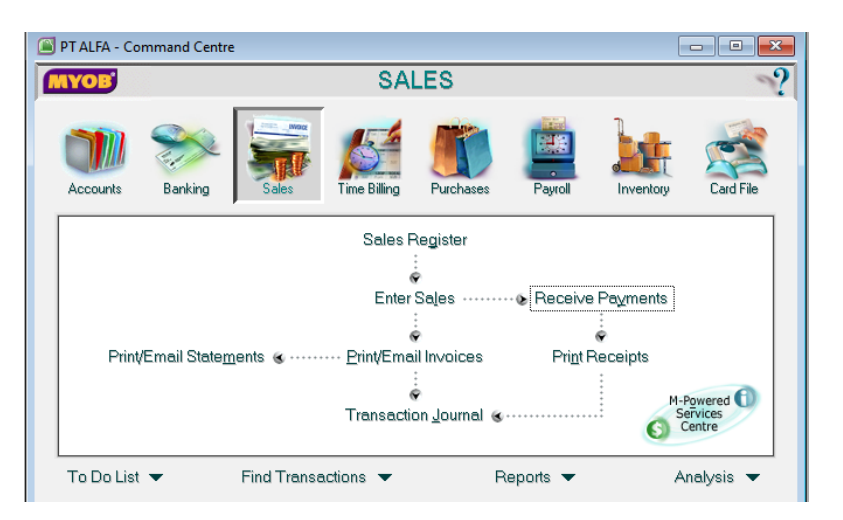

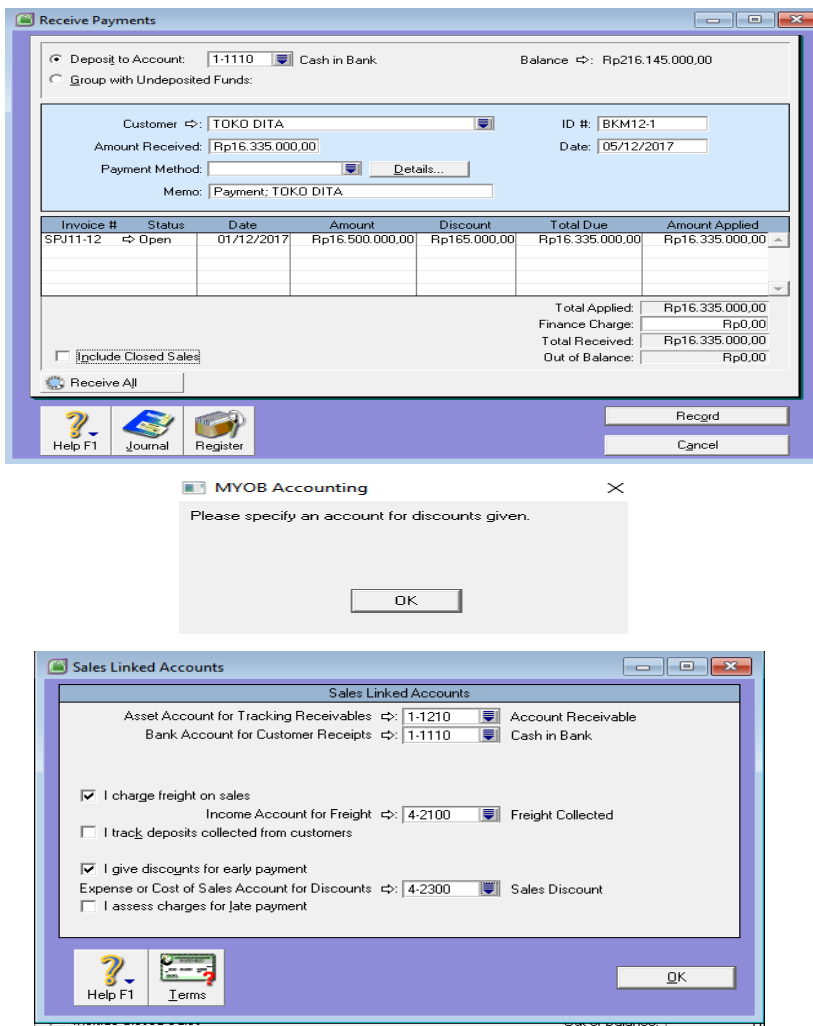

**Gambar14.4 Tahapan Input Dokumen Transaksi Penerimaan Piutang**

**c. Tahapan Input Dokumen Transaksi Pembelian Kredit**

|                         | <b>FAKTUR</b> |                   | $Normor : NP2-12$                      |                      |     |  |
|-------------------------|---------------|-------------------|----------------------------------------|----------------------|-----|--|
|                         |               |                   |                                        | Tanggal: 7 Des. 2017 |     |  |
| Kenada Yth              |               |                   | Tgl. Kitim                             | 7 Desember 2017      |     |  |
| PT ALFA                 |               |                   | Order Pembelian#                       | 001-12               |     |  |
| Jalan Gatot Subroto 140 |               |                   | Syarat pembayaran                      | 2/10 net 50          |     |  |
| Jakarta                 |               | Syarat pengiriman | FOB Shipping point                     |                      |     |  |
| $\circ$                 | Item No.      | Uraian            | Harga (Rp.)                            | Jumlah(Rp)           | Tax |  |
| 18                      | AU-N06        | Accu-Chek         | 500 000                                | 9 000 000            | VAT |  |
| 10                      | $AU-N08$      | Oxone             | 600.000                                | 6 000 000            | VAT |  |
|                         |               |                   | Sub Total                              | 15.000.000           |     |  |
|                         |               | PPN 10%           | 1.500.000                              |                      |     |  |
| Denda Keterlambatan 1%  |               |                   | Jasa Pengiriman                        |                      |     |  |
|                         |               |                   | Jumlah                                 | 16.500.000           |     |  |
|                         |               |                   | Enam belas juta lima ratus ribu rupiah |                      |     |  |
|                         |               | Disetujui oleh    |                                        | Bagian Peniualan     |     |  |

**Gambar 14.5 Bukti Transaksi Pembelian Kredit**

- 1) Pilih menu *Purchase* pada *command center* lalu pilih *Enter Purchase*.
- 2) Ketika sudah tampil *Purchase* selanjutnya input data sesuai dengan bukti transaksi. Input Supplier, Terms sesuai dengan kesepakatan pada dokumen transaksi, lalu tanggal transaksi. Kemudian masukkan item barang yang dibeli. Pastikan Tax Inclusive tidak tercentang.
- 3) Ketika semua sudah terisi lalu klik *tab* sampai ke point *Balance Due* dengan nominal yang sesuai dengan bukti transaksi setelah itu *Record*

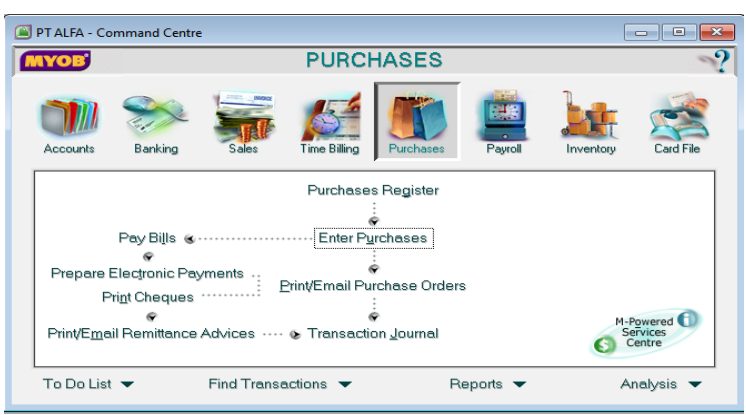

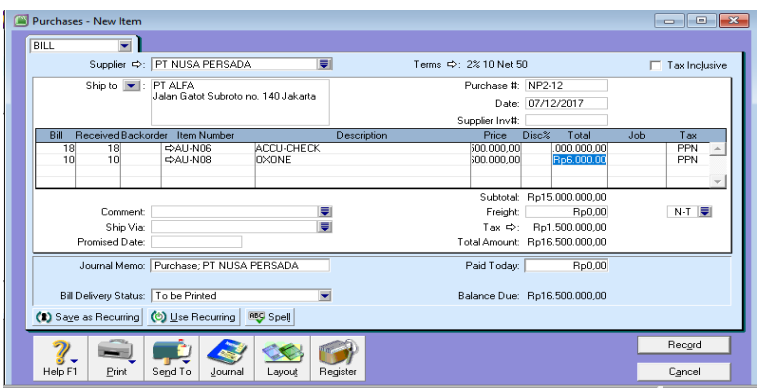

**Gambar 14.6 Tahapan Input Transaksi Pembelian Kredit**
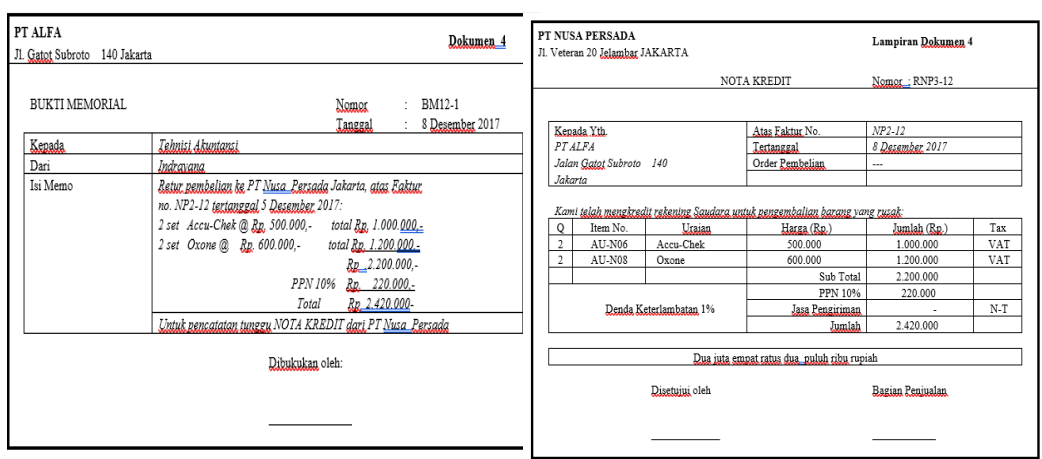

### **d. Tahapan Input Dokumen Transaksi Retur Pembelian**

**Gambar 14.7 Dokumen Transaksi Retur Pembelian**

- 1) Pilih menu *Purchase* pada *command center* lalu pilih *Enter Purchase.*
- 2) Ketika sudah tampil *Purchase* selanjutnya input data sesuai dengan bukti transaksi. Input Supplier, lalu tanggal retur. Kemudian pada setiap item barang bubuhkan tanda minus (-)
- 3) Ketika semua sudah terisi lalu klik *tab* sampai ke point *Balance Due* dengan nominal yang sesuai dengan bukti transaksi setelah itu *Record*

| Purchases - New Item                                                                                  |                                                         |                                                  |                                                                 |                               |
|----------------------------------------------------------------------------------------------------|---------------------------------------------------------|--------------------------------------------------|-----------------------------------------------------------------|-------------------------------|
| BILL<br>$\overline{\phantom{0}}$<br>Supplier <>>> PT NUSA PERSADA                                     | ₹                                                       | Terms $\Leftrightarrow$ : C.O.D.                 |                                                                 | Tax Inclusive                 |
| PT ALFA<br>Ship to $\  \cdot \ $ :<br>Jalan Gatot Subroto no. 140 Jakarta                             |                                                         | Purchase #: RNP3-12<br>Supplier Inv#:            | Date: 08/12/2017                                                |                               |
| Received Backorder<br>Item Number<br>Bill<br>-2<br><b>CALLNOS</b><br>-21<br>-2<br>2<br><b>ΦAU-N08</b> | <b>Description</b><br><b>ACCU-CHECK</b><br><b>OXONE</b> | Price<br>soo ooo ool<br>500.000.00               | Disc%<br>Total<br>,000,000.00<br>200.000.00                     | Job<br>Tax<br>PPN<br>∍<br>PPN |
| Comment<br>Ship Via:<br>Promised Date:                                                                | ∍<br>♥                                                  | Subtotal:<br>Freight:<br>Tax ⇔:<br>Total Amount: | $-Rp2.200.000.00$<br>Rp0,00<br>-Rp220.000,00<br>-Rp2.420.000,00 | $N-T$                         |
| Journal Memo: Purchase; PT NUSA PERSADA<br>Bill Delivery Status: To be Printed                        |                                                         | Paid Today:                                      | Rp0,00<br>Balance Due: - Rp2.420.000.00                         |                               |
| (2) Saye as Recurring (3) Use Recurring                                                               | <b>RBC</b> Spell                                        |                                                  |                                                                 |                               |
| ø<br>Print<br>Send To<br>Help F1<br>Journal                                                           | Layout<br>Register                                      |                                                  |                                                                 | Record<br>Cancel              |

**Gambar 14.8 Input Transaksi Retur**

4) Setelah di *Record* kemudian ke *Register* lalu pilih *return & Debits* kemudian setelah muncul informasi akan transaksi retur maka selanjutnya klik *Apply to Purchase*.

| ◘<br><b>Purchases Register</b>    |                   |                                         |                                 | $\begin{array}{c c c c c c} \hline \multicolumn{3}{c }{\mathbf{C}} & \multicolumn{3}{c }{\mathbf{C}} & \multicolumn{3}{c }{\mathbf{X}} \end{array}$ |
|-----------------------------------|-------------------|-----------------------------------------|---------------------------------|----------------------------------------------------------------------------------------------------|
| ΔIΙ<br><b>Quotes</b><br>Purchases | Orders            | Returns<br>& Debits<br>Open<br>$B$ ills | Closed<br><b>Bills</b>          |                                                                                                    |
| Search by: All Suppliers          | ٠                 |                                         |                                 |                                                                                                    |
| Date<br>PO#                       | Supplier Inv#     | Supplier                                | Amount                          | Debit Amt                                                                                                    |
| □ 08/12/2017<br><b>RNP3-12</b>    |                   | <b>PT NUSA PERSADA</b>                  | $-Rp2.420.000,00$               | -Rp2.420.000,00                                                                                                    |
|                                   |                   |                                         |                                 |                                                                                                    |
|                                   |                   |                                         |                                 |                                                                                                    |
|                                   |                   |                                         |                                 |                                                                                                    |
|                                   |                   |                                         |                                 |                                                                                                    |
|                                   |                   |                                         |                                 |                                                                                                    |
|                                   |                   |                                         |                                 |                                                                                                    |
|                                   |                   |                                         |                                 |                                                                                                    |
|                                   |                   |                                         |                                 | $\overline{\phantom{a}}$                                                                                                    |
| Receive Refund                    | Apply to Purchase |                                         | -Rp2.420.000,00 -Rp2.420.000,00 |                                                                                                    |
| $ -$                              |                   |                                         |                                 | New Purchase                                                                                                    |
| Print<br>Help F1                  |                   |                                         |                                 | Close                                                                                                    |

**Gambar 14.9 Tampilan Return & Debits**

- 5) Setelah terbuka jendela *return & Debits*, masukkan ID, tanggal dan klik *amount Applied* pada nomor faktu yang sesuai dengan bukti dokumen transaksi
- 6) Tab hingga *Out of Balance Rp. 0,-* setelah itu *Record.*

| <b>Settle Returns &amp; Debits</b><br>Supplier $\Rightarrow$ : PT NUSA PERSADA<br>Debit Amount: Rp2.420.000,00<br>Memo: PT NUSA PERSADA: Debit from RNP3-12 |                                                  |                          |                                    |               | $\mathbf{x}$<br>$\Box$<br>$\Box$<br>ID #: NP2-12<br>Date: 08/12/2017 |                |  |
|----------------------------------------------------------------------------------------------------|--------------------------------------------------|--------------------------|------------------------------------|---------------|----------------------------------------------------------------------|----------------|--|
| Purchase #                                                                                                    | Status                                           | Date                     | Amount                             | Discount      | Total Owed                                                           | Amount Applied |  |
| NP8-11<br>NP2-12                                                                                                    | $\Leftrightarrow$ Open<br>$\Leftrightarrow$ Open | 01/12/2017<br>07/12/2017 | Rp22.000.000,00<br>Rp16.500.000.00 |               | Rp22.000.000,00<br>Rp16.500.000.00                                   | Rp2.420.000,00 |  |
|                                                                                                    |                                                  |                          |                                    |               |                                                                      |                |  |
|                                                                                                    |                                                  |                          |                                    |               | Total Applied:                                                       | Rp2.420.000,00 |  |
|                                                                                                    |                                                  |                          |                                    |               | Finance Charge:                                                      | Rp0,00         |  |
|                                                                                                    |                                                  |                          |                                    | Debit Amount: | Rp2.420.000,00                                                       |                |  |
|                                                                                                    | Include Closed Purchases                         |                          | Out of Balance:                    | Rp0,00        |                                                                      |                |  |
|                                                                                                    |                                                  |                          |                                    |               |                                                                      |                |  |
|                                                                                                    |                                                  |                          |                                    |               |                                                                      | Record         |  |
| Help F1                                                                                                    | Journal                                          |                          |                                    |               |                                                                      | Cancel         |  |

**Gambar 14.10 Settle Returns & Debits**

# **e. Tahapan Input Dokumen Transaksi Pelunasan Utang Dagang**

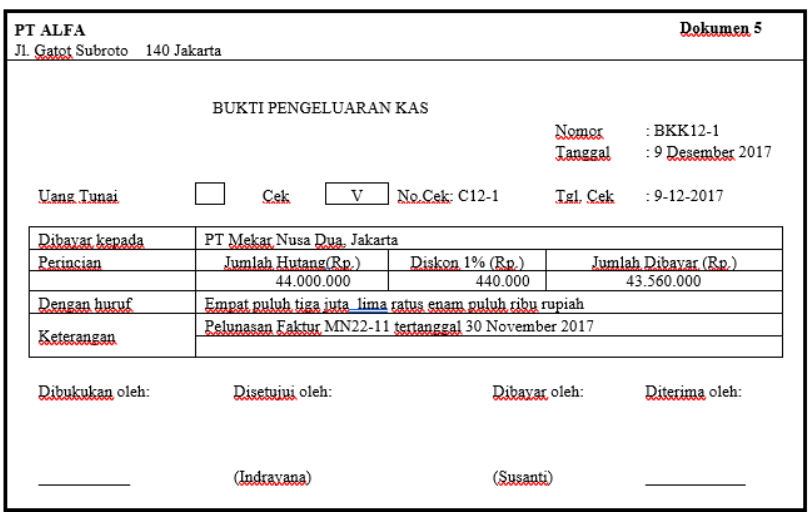

- 1) Pilih menu *Purchase* pada *command center* lalu pilih *Pay Bills.*
- 2) Ketika sudah tampil *Pay Bill* selanjutnya cek dan *pay for Account* ini adalah *Cash in* Bank. Lalu input Supplier, lalu tanggal transaksi, nomor cek, dan juga Amount seuai bukti transaksi, masukan nominal discount kemudian *tab* hingga *Out of Balance* nilainya Rp. 0,-
- 3) Kemudian *Record.*
- 4) Pada *Purchase Linked Accounts* di bagian *I Take Discounts For Early Payment* di ceklist lalu input akun *Purchase Discount* kemudian **OK**.

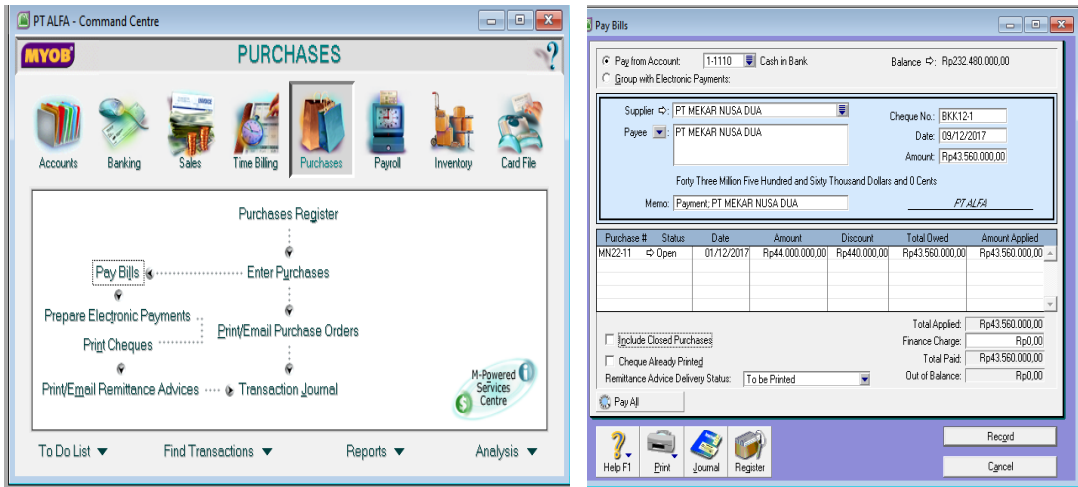

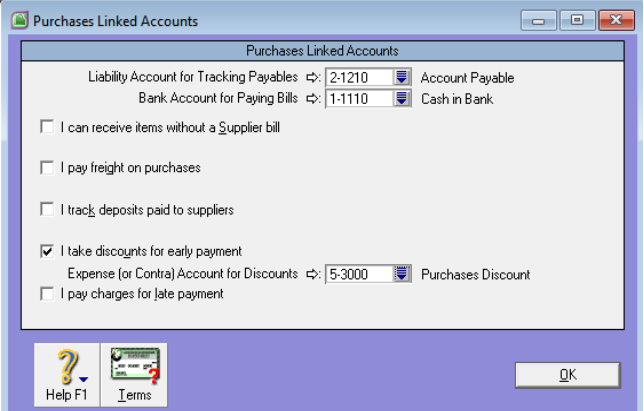

**Gambar 14.11 Tahapan Input Dokumen Transaksi Pelunasan Piutang**

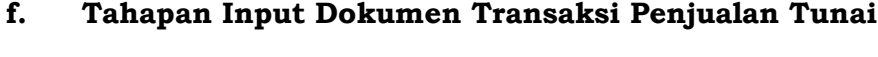

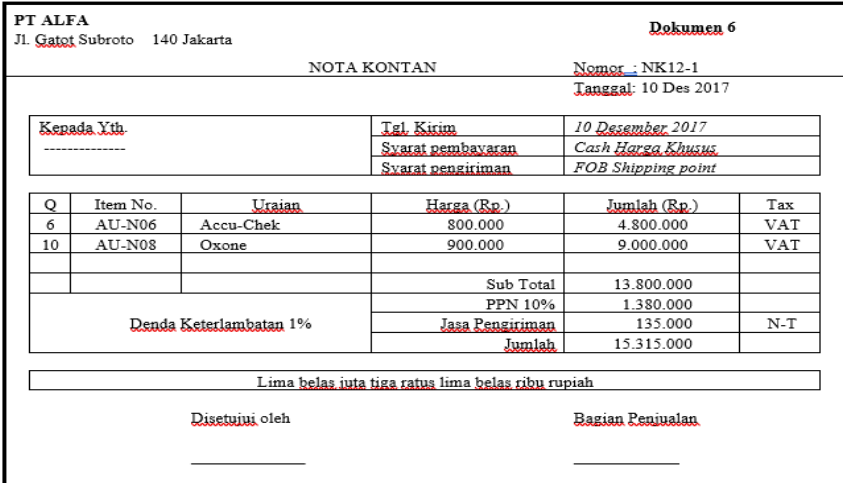

#### **Gambar 14.12 Dokumen Transaksi Penjualan Tunai**

1) Pilih menu *Sales* pada *command center* lalu pilih *Enter Sales.*

- 2) Untuk menambah *costumer* maka dapat klik *New* lalu tuliskan nama *customer* beserta profilnya jika ada, lalu *OK*.
- 3) Ketika sudah tampil *Sales* selanjutnya isi Customer, lalu nomor *invoice,* kemudian tanggal transaksi dan masukkan nominal barang yang terjual.
- 4) Tab data hingga ke *paid today*. Karena penjualan tunai maka *paid today* harus terisi. Dan *Balance Due* bernilai Rp. 0,-.
- 5) Kemudian *Record.*

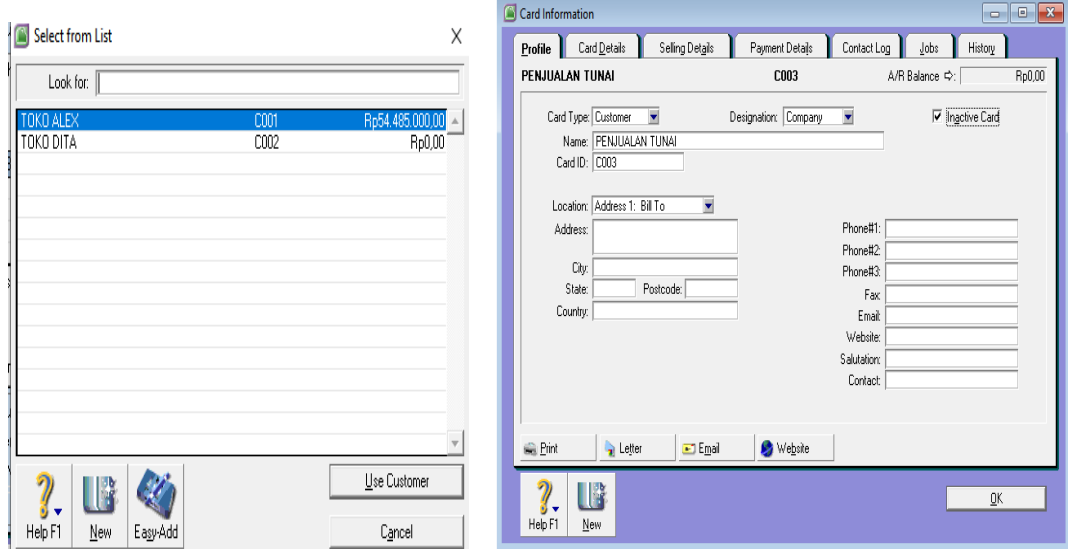

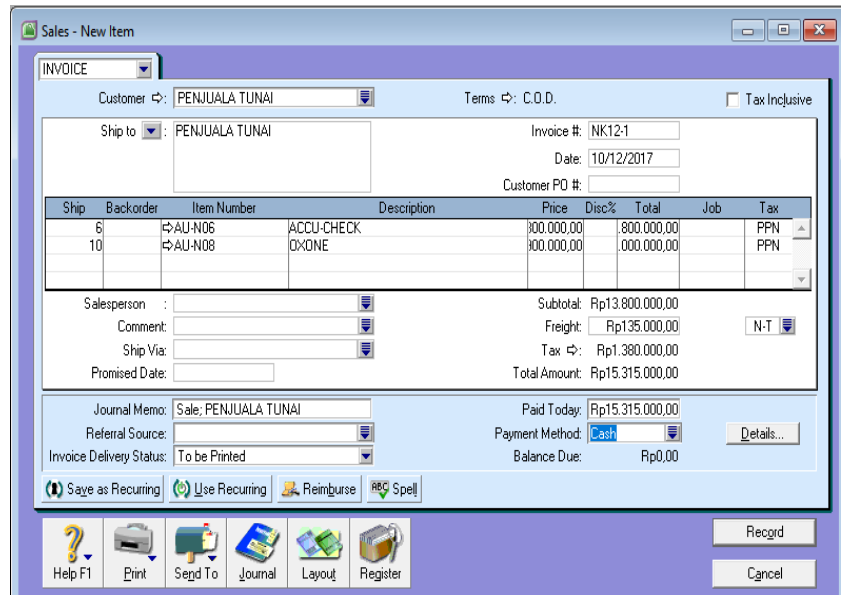

**Gambar 14.13 Tahapan Input Dokumen Transaksi Penjualan Tunai**

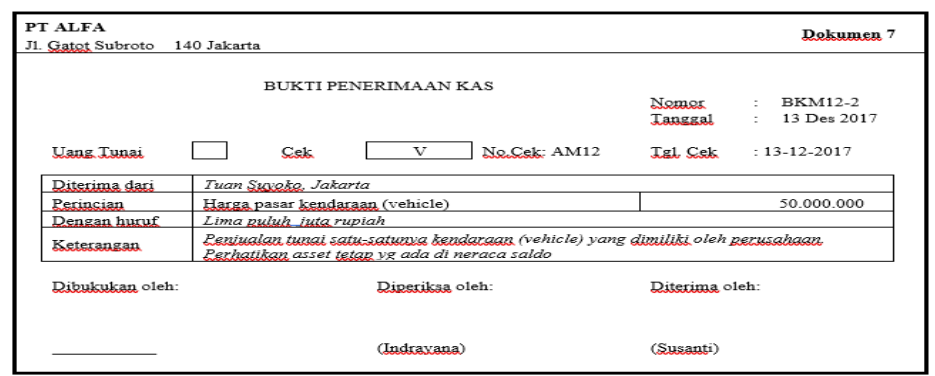

### **g. Tahapan Input Dokumen Transaksi Penjualan Kendaraan**

## **Gambar 14.14 Dokumen Transaksi Penjualan Kendaraan**

- 1) Pilih menu *Banking* pada *command center* lalu pilih *Receive Money*
- 2) Lalu pada tampilan *Deposit to Account* diisi dengan *Cash in Bank* setelah itu hilangkan *Tax Inclusive.*
- 3) Lalu masukkan akun *vehicle at cost* dan juga *Accumulated Depreciation of Vehicle* dan juga *Gain/Loss Sales Vehicle* untuk Accumulated and Gain diberi tanda minus (-) sebelum nominal angkanya.
- 4) Kemudian *Record.*

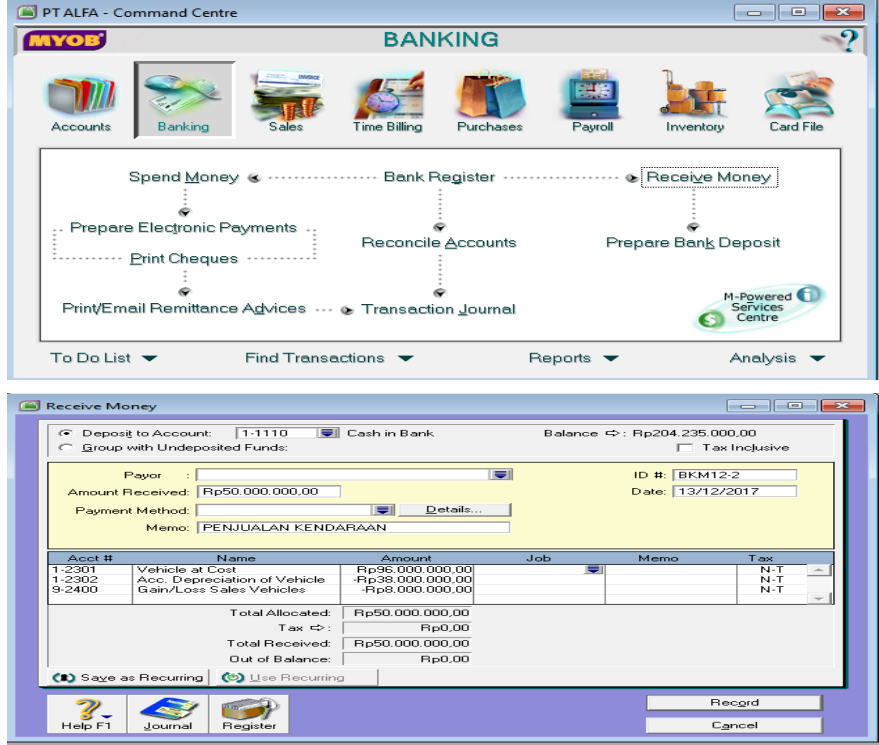

**Gambar 14.15 Tahapan Input Transaksi Penjualan Kendaraan**

# **h. Tahapan Input Dokumen Transaksi Pembayaran PPN dan PPH**

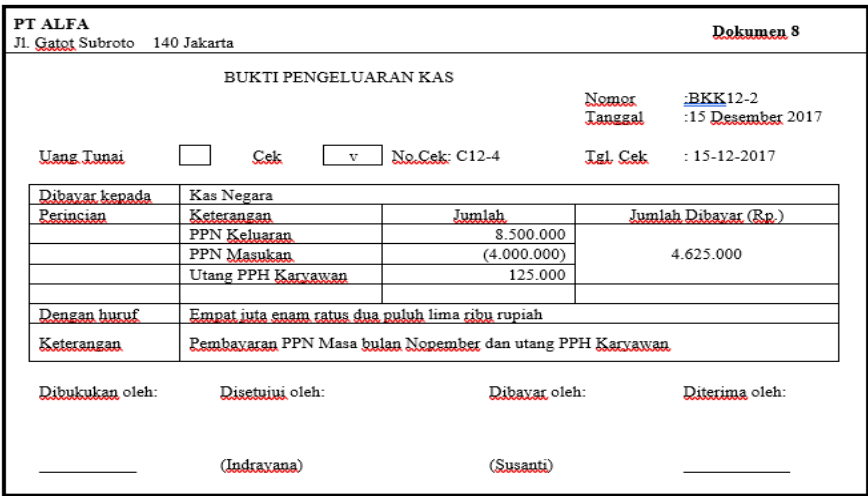

**Gambar 14.16 Dokumen Transaksi Pembayaran PPN dan PPH**

- 1) Pilih menu *Banking* pada *command center* lalu pilih *Spend Money*
- 2) Lalu pada tampilan *Spend Money,* pada *Pay from Account* diisi dengan *Cash in Bank* setelah itu hilangkan *Tax Inclusive.*
- 3) Lalu isi *table name* dengan *Income Tax Payable,*  kemudian *VAT OUT,* dan juga *VAT IN* lalu masukkan nominal sesuai dengan bukti transaksi.
- 4) Kemudian *Record.*

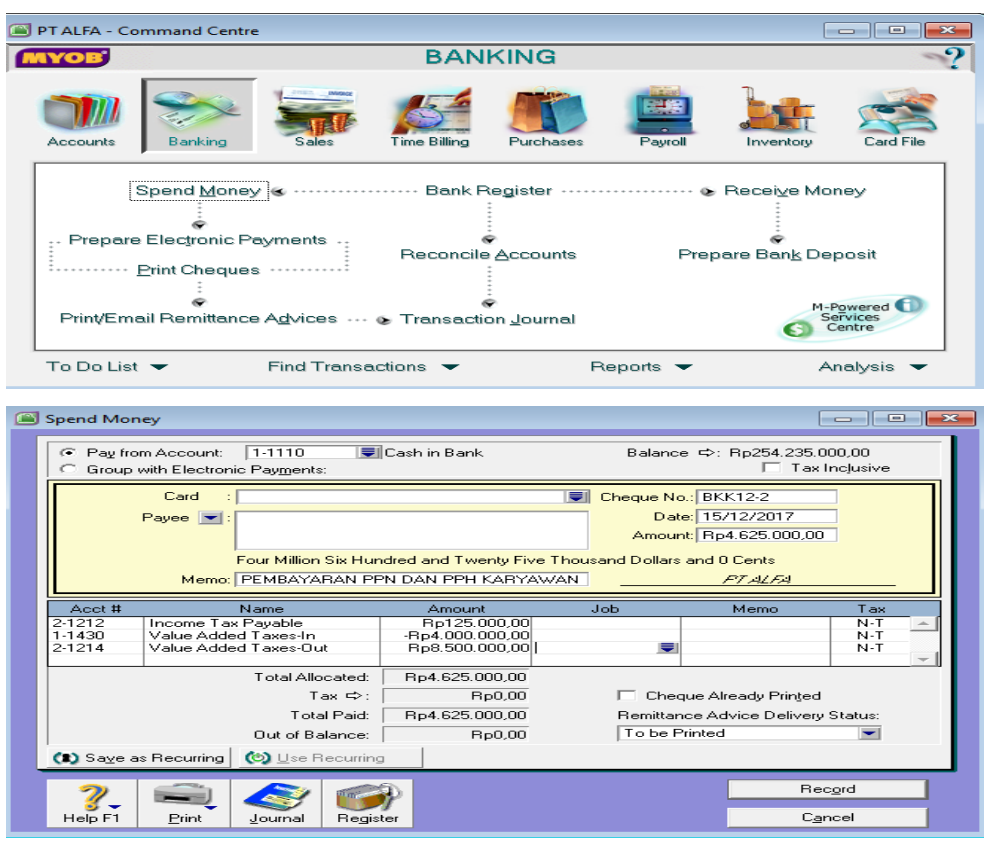

**Gambar 14.17 Tahapan Input Dokumen Transaksi Pembayaran PPN dan PPH**

**i. Tahapan Input Dokumen Transaksi Pembayaran Angsuran Bank** 

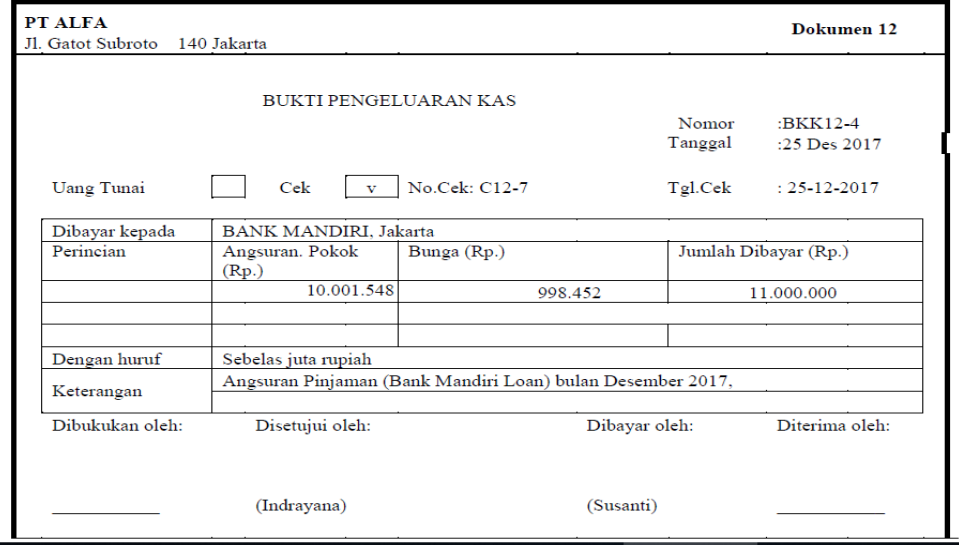

**Gambar 14.18 Dokumen Transaksi Pembayaran Angsuran Bank**

1) Pilih menu *Banking* pada *command center* lalu pilih *Spend Money*

- 2) Lalu pada tampilan *Spend Money,* pada *Pay from Account* diisi dengan *Cash in Bank* setelah itu hilangkan *Tax Inclusive.*
- 3) Lalu isi tanggal transaksi, nomor bukti transaksi, *amount* sesuai dengan nominal pada dokumen transaksi dengan isi memo Pembayaran Angsuran.
- 4) Untuk tabel name dapat diisi nama akun utang bank misalnya *Mandiri Loan* dan kemudian *Interest Expense* dengan nominal sesuai dengan bukti transksi
- 5) Kemudian *Record.*

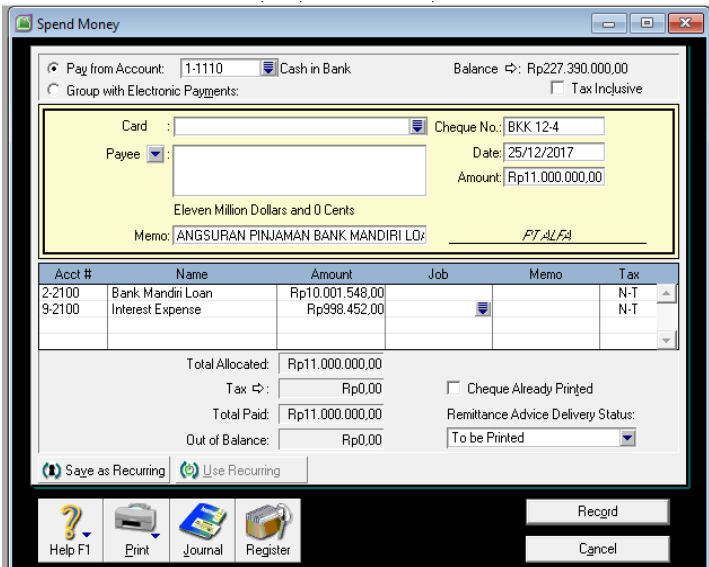

**Gambar 14.19 Tampilan Input Pembayaran Utang Bank**

# **j. Tahapan Input Dokumen Transaksi Pembayaran Gaji Karyawan**

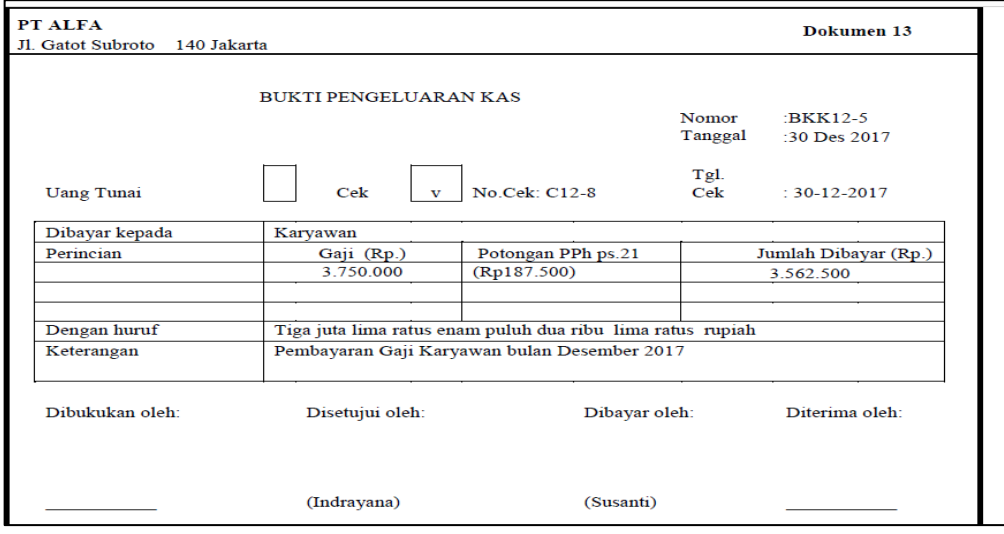

**Gambar 14.20 Dokumen Transaksi pembayaran Gaji Karyawan**

- 1) Pilih menu *Banking* pada *command center* lalu pilih *Spend Money*
- 2) Lalu pada tampilan *Spend Money,* pada *Pay from Account* diisi dengan *Cash in Bank* setelah itu hilangkan *Tax Inclusive.*
- 3) Lalu isi tanggal transaksi, nomor bukti transaksi, *amount* sesuai dengan nominal pada dokumen transaksi dengan isi memo Pembayaran Gaji Karyawan.
- 4) Untuk tabel name dapat diisi nama akun *Wages & Salaries* dan *Income Tax Payable* dengan nominal sesuai dengan bukti transaksi
- 5) Kemudian *Record.*

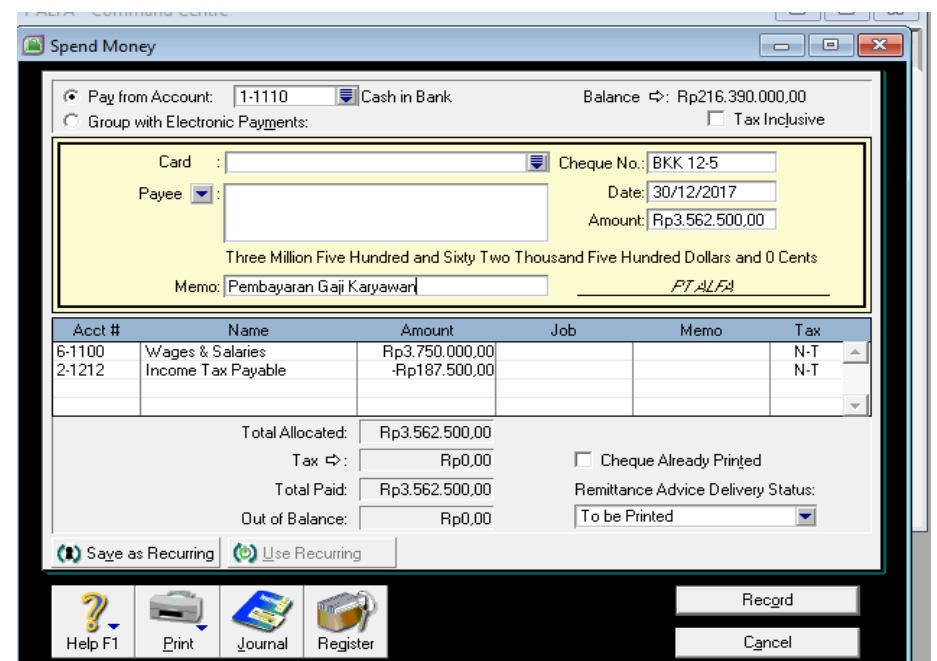

**Gambar 14.21 Tampilan Input Transaksi Pembayaran Gaji Karyawan**

## **k. Tahapan Input Dokumen Penyesuaian**

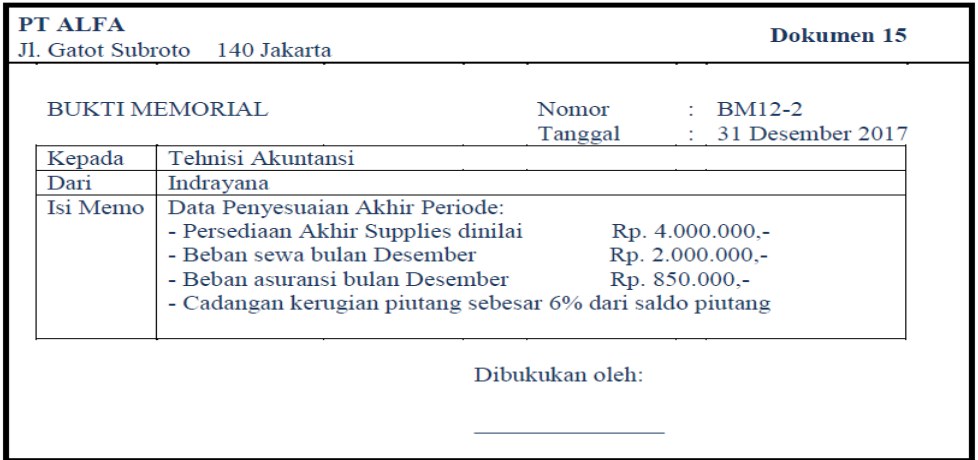

#### **Gambar 14.22 Bukti Memorial Penyesuaian**

1) Pilih menu *Account* pada *command center* lalu pilih

*Record Journal Entry*

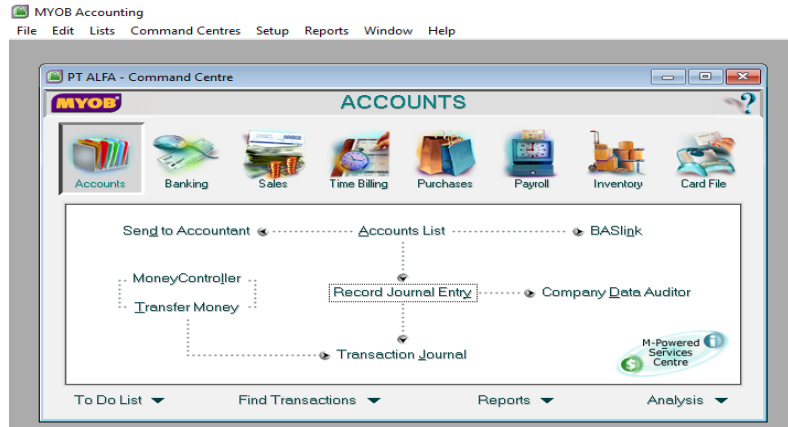

#### **Gambar 14.23 Tampilan Command Center Accounts**

- 2) Lalu isi nomor bukti transaksi, tanggal transaksi sesuai dengan dokumen penyesuaian, dan juga isi memo dengan Penyesuaian.
- 3) Lalu isi *name Account* dengan data penyesuaian yang ada pada bukti penyesuaian

### 4) Kemudian *Record.*

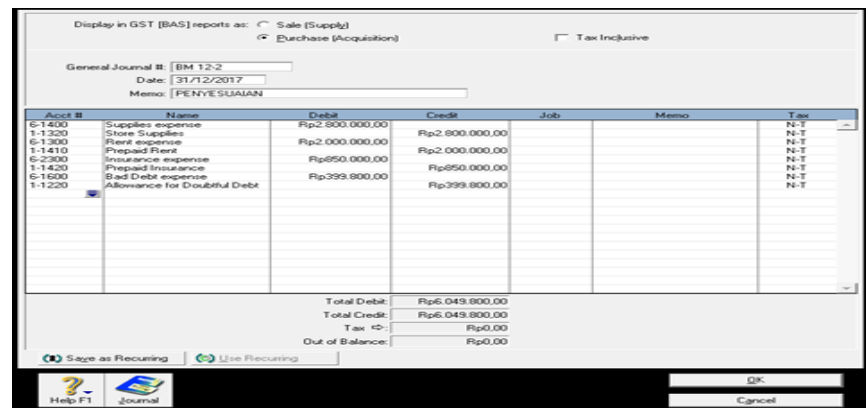

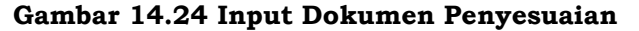

#### **2. Mencetak Laporan Keuangan**

#### **a. Tahapan Mencetak Laporan Laba Rugi**

- 1) Pada menu, klik *Reports* selanjutnya piilih *Index to Reports* lalu *tab Accounts* kemudian pilih *Profit & Loss* lalu pilih *Profit & Loss (Accrual)* lalu *Customise*.
- 2) Setelah itu pilih ketik periode transaksi yang akan dicetak laporan laba Rugi nya. Misalnya periode 1 Januari 2017 to 31 Desember 2017, kemudian *Display*

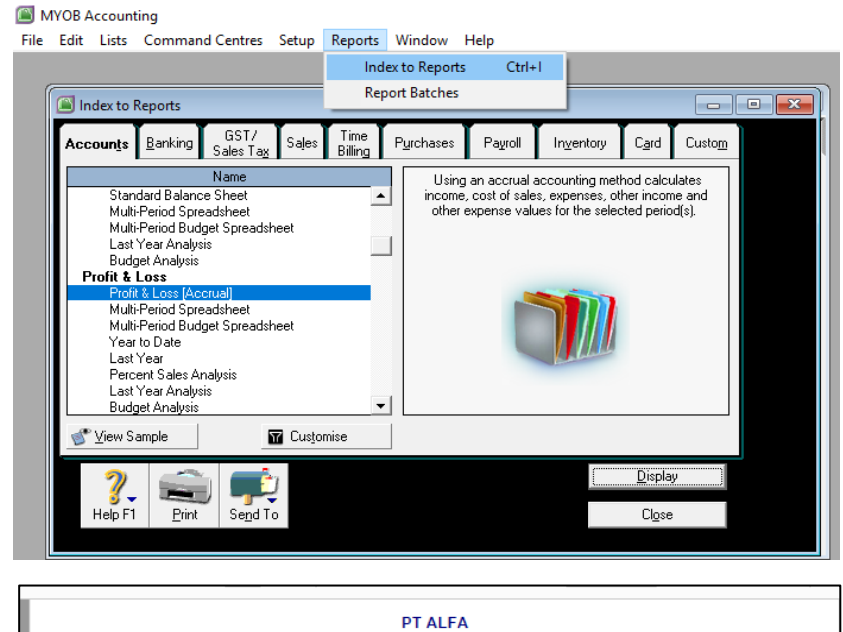

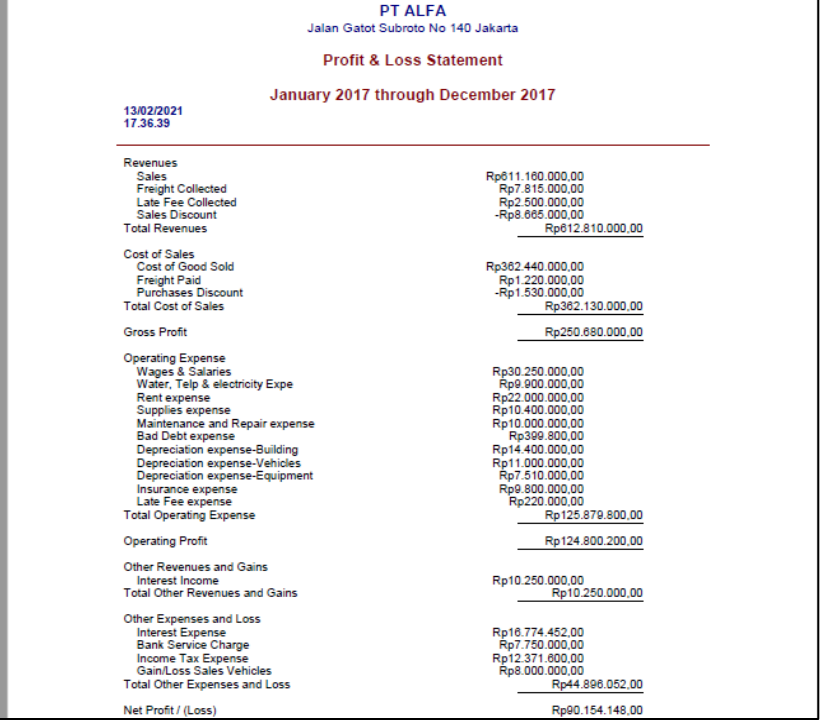

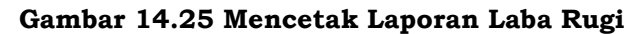

#### **b. Tahapan Mencetak Laporan Neraca**

1) Pada menu, klik *Reports* selanjutnya piilih *Index to Reports* lalu *tab Accounts* kemudian pilih *Balance Sheet* lalu *Standard Balance Sheet* lalu pilih lalu *Customise*.

2) Setelah itu pilih ketik periode transaksi yang akan dicetak laporan laba Rugi nya. Misalnya periode 31 Desember 2017, kemudian *Display*

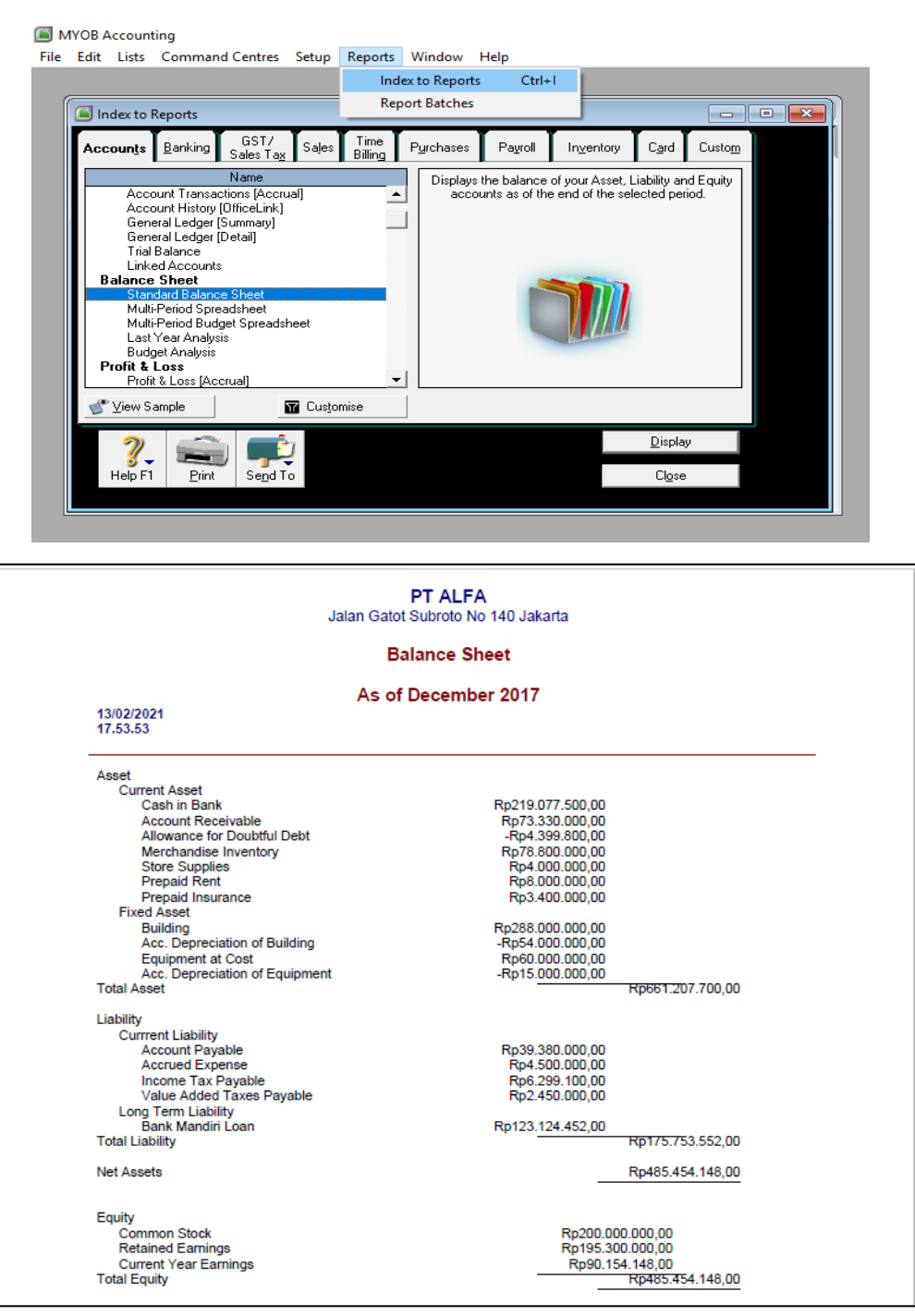

**Gambar 14.26 Menetak Laporan Neraca**

#### **c. Mencetak Laporan Arus Kas**

- 1) Pada menu, klik *Reports* selanjutnya piilih *Index to Reports* lalu *tab Banking* kemudian pilih *Cheques and Deposits* lalu pilih *Statement of Cash Flow* lalu *Customise*.
- 2) Setelah itu pilih ketik periode transaksi yang akan dicetak laporan laba Rugi nya. Misalnya periode 1 Januari 2017 to 31 Desember 2017, kemudian *Display*

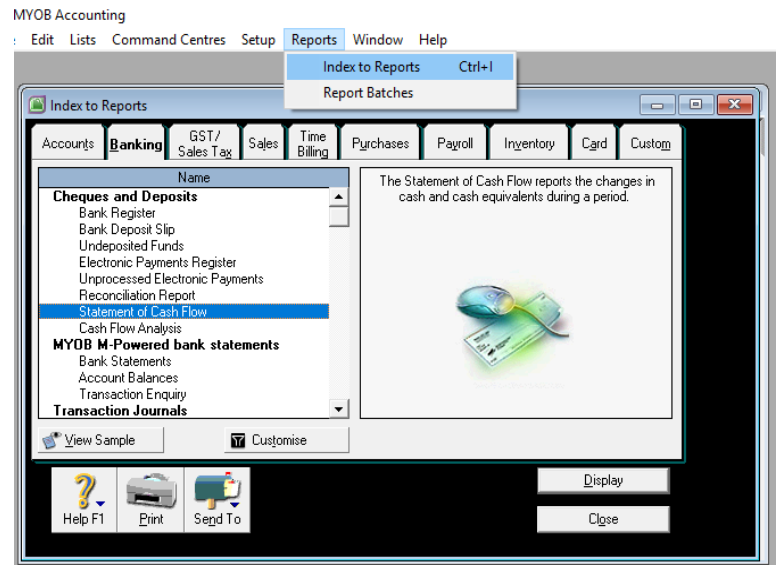

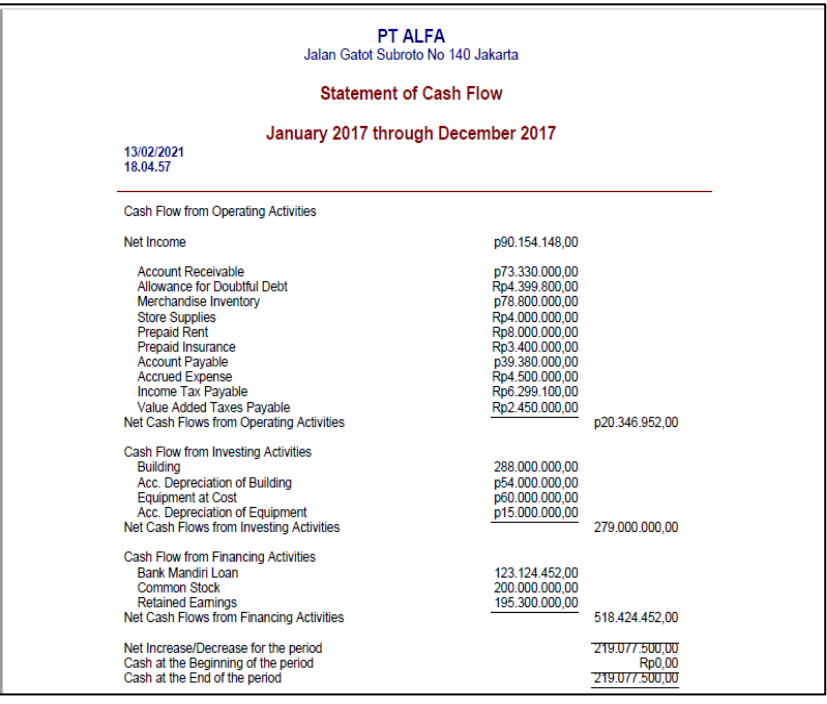

**Gambar 14.27 Mencetak Laporan Arus Kas**

## **B. Latihan 14**

- 1. Analisislah fungsi *spend money* dan *receive money* pada aplikasi Myob versi 18?
- 2. Uraikanlah langkah-langkah untuk mengentry transaksi pembelian kredit ke dalam aplikasi Myob versi 18?
- 3. Uraikanlah langkah-langkah untuk mengentry transaksi penerimaan piutang dagang ke dalam aplikasi Myob versi 18?
- 4. Adakah tahapan khusus dalam menginput bukti transaksi retur pembelian?
- 5. Uraikanlah langkah-langkah mencetak laporan laba-rugi di dalam aplikasi Myob versi 18?

# **C. Jawaban Latihan 14**

- 1. Fungsi *spend money* untuk mengeluarkan uang selain membayar utang kepada supplier. Sedangan *receive money* untuk menerima uang selain menerima piutang dari customer
- *2. Purchases > Enter Purchases >* Isi Data Transaksi *> Record*
- 3. *Sales > Receive Payments >* Isi Data Transaksi > *Record*
- *4.* Ada yang berbeda dalam menginput transaksi retur pembelian. Biasanya dalam menginput transaksi setelah semua data diinput maka tahap akhir adalah *record.* Namun dalam Retur sebelum di *record* perlu dilakukan *register* untuk mencatat pengembaliannya pada transaksi sebelumnya. Agar nantinya pimpinan dapat melihatnya di laporan keuangan.
- *5. Repots > Accounts > Profit & Loss (Accrual) > Customise > Display > Print*

# **D. Rangkuman**

- 1. Myob Accounting V18 ini memiliki fitur-fitur seperti *editing* pada transaksi *Pay Bill* dan *Receive Payment* yang sudah di *Record*, hal ini adalah fitur baru yang pada versi sebelumnya belum ada. Lalu *Lock Period* yang fleksibel dan fitur lainnya.
- 2. Dalam menginput dokumen transaksi pada aktifitas penjualan tunai dan juga kredit kredit dilakukan di menu *sales.* Dan Ketika

ada transaksi penerimaan piutang maka juga dilakukan pada menu *sales* namun di *command centernya* pilih *receive payments.* 

- 3. Dalam menginput dokumen transaksi pada aktifitas pembelian tunai dan juga kredit dilakukan di menu *purchase* lalu memilih *enter purchase.* Ketika sudah diinput transaksi pembelian lalu ada restur maka perlu di register di *return & debits*. Dan dalam penginputan pelunasan piutang dagang juga di menu *purchase*  pilih *pay bills.*
- 4. Dalam transaksi pembayaran maka aktifitas yang dilakukan adalah menu *spend money.*
- 5. Bukan hanya untuk input transaksi saja, aplikasi computer akuntansi juga digunakan untuk mencetak laporan keuangan. Pada menu reports ini yang digunakan untuk mencetak laporan keuangan. Baik laporan laba rugi, perubahan modal, neraca, laporan arus kas dan juga laporan keuangan lainnya.

# **E. Tes Formatif 14**

- 1. Bagaimana langkah-langkah untuk membuat kartu piutang pada aplikasi Myob v18 … .
	- a. *Card File* lalu pilih *Card List* kemudian *New* dan selanjutnya pilih *Card Type Supplier*
	- b. *Card List* lalu pilih *Card File* kemudian *New* dan selanjutnya pilih *Card Type Customer*
	- c. *Card File* lalu pilih *New* kemudian *Card List* dan pilih *Card Type Customer*
	- d. *Card File* lalu pilih *Card List* kemudian *New* dan selanjutnya pilih *Card Type Customer*
	- e. *Setup* lalu pilih *Card List* kemudian *New* dan selanjutnya pilih *Supplier*
- 2. Bagaimana langkah-langkah menginput trasksi penjualan baik kredit maupun tunai … .
	- a. *Sales* lalu pilih *Enter Sales* kemudian *Paid to Day* yang diinput dengan nilai total penjualan
- b. *Sales* kemudian pilih *Paid to Day* yang diinput dengan nilai total penjualan
- c. *Sales Register* lalu pilih *Sales* dan kemudian *Receive Payment*
- d. *Sales* lalu pilih *Sales Register* kemudian *Receive Payment*
- e. *Setup* pilih *Sales* kemudian *Receive Payment*
- 3. Bagaimana langkah-langkah mengentri transaksi pembayaran utang … .
	- **a.** *Purchase* kemudian *Spend money*
	- b. *Purchase* kemudian *Pay Bill*
	- c. *Purchase Register* kemudian *Pay Bill*
	- **d.** *Purchase Register* kemudian *Purchase* lalu *Spend money*
	- e. *Setup* kemudian *Purchase* lalu *Spend money*
- 4. Menu yang digunakan oleh akuntan dalam aplikasi MYOB untuk mencatat transaksi penerimaan … .
	- *a. Banking* kemudian *Receive Payment*
	- b. *Banking* kemudian *Money In*
	- c. *Banking* kemudian *Receive money*
	- d. *Banking* kemudian *Banking Register* lalu *Receive money*
	- e. *Setup* kemudian *Banking* lalu *Receive Payment*
- 5. Bagaimana langkah-langkah untuk mengentri transaksi penyesuaian … .
	- a. *Account* kemudian *Record Journal Entry* lalu Pilih akunakun di debit dan dikredit
	- b. *Account* kemudian *Memorial* lalu Pilih akun-akun di debit dan dikredit
	- c. *Account* kemudian *General Journal* lalu Pilih akun-akun di debit dan dikredit
	- d. *Account* kemudian *Journal Entry* lalu Pilih akun-akun di debit dan dikredit
	- e. *Setup* kemudian *Account* lalu *Opening Balance*

## **F. Jawaban Tes Formatif 14**

- 1. D
- 2. A
- 3. B
- 4. C
- 5. A

Setelah Mengerjakan Tes Formatif 1, kemudian cocokkan jawaban yang telah Anda kerjakan dengan Jawaban Tes Formatif 1 yang tertera diatas. Kemudian berikan penilaian atas pengerjaan yang telah dilakukan untuk mengetahui tingkat pemahaman Anda pada Modul 1, sesuai dengan rumus dibawah ini:

> $Tingkat\ Penugasan =$ Jumlah Jawaban Benar  $\frac{1}{J$ umlah Soal $\frac{1}{J}$ x 100%

Hasil : 90 – 100% = baik sekali

80 – 89 %= baik

70 – 79% = cukup

 $< 70\%$  = kurang

Apabila setelah dihitung dengan rumus yang disediakan dan hasilnya mencapai 80% atau lebih, maka Anda telah menyelesaikan 14 bab modul ini. Namun, Jika hasilnya masih dibawah 80%, maka Anda perlu mengulangi Kembali materi pada Modul 13, khususnya pada bagian yang belum Anda kuasai.

## **GLOSARIUM**

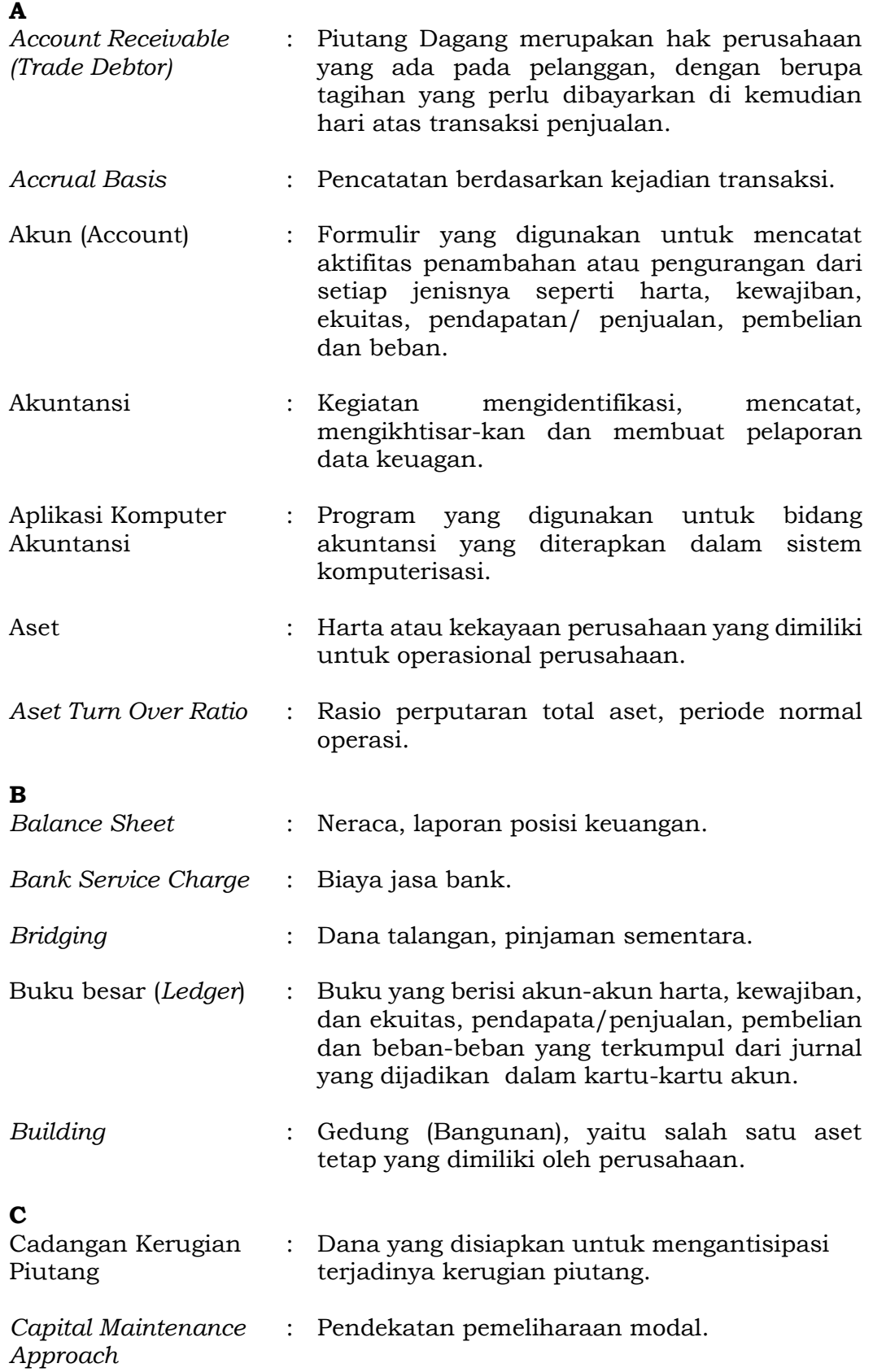

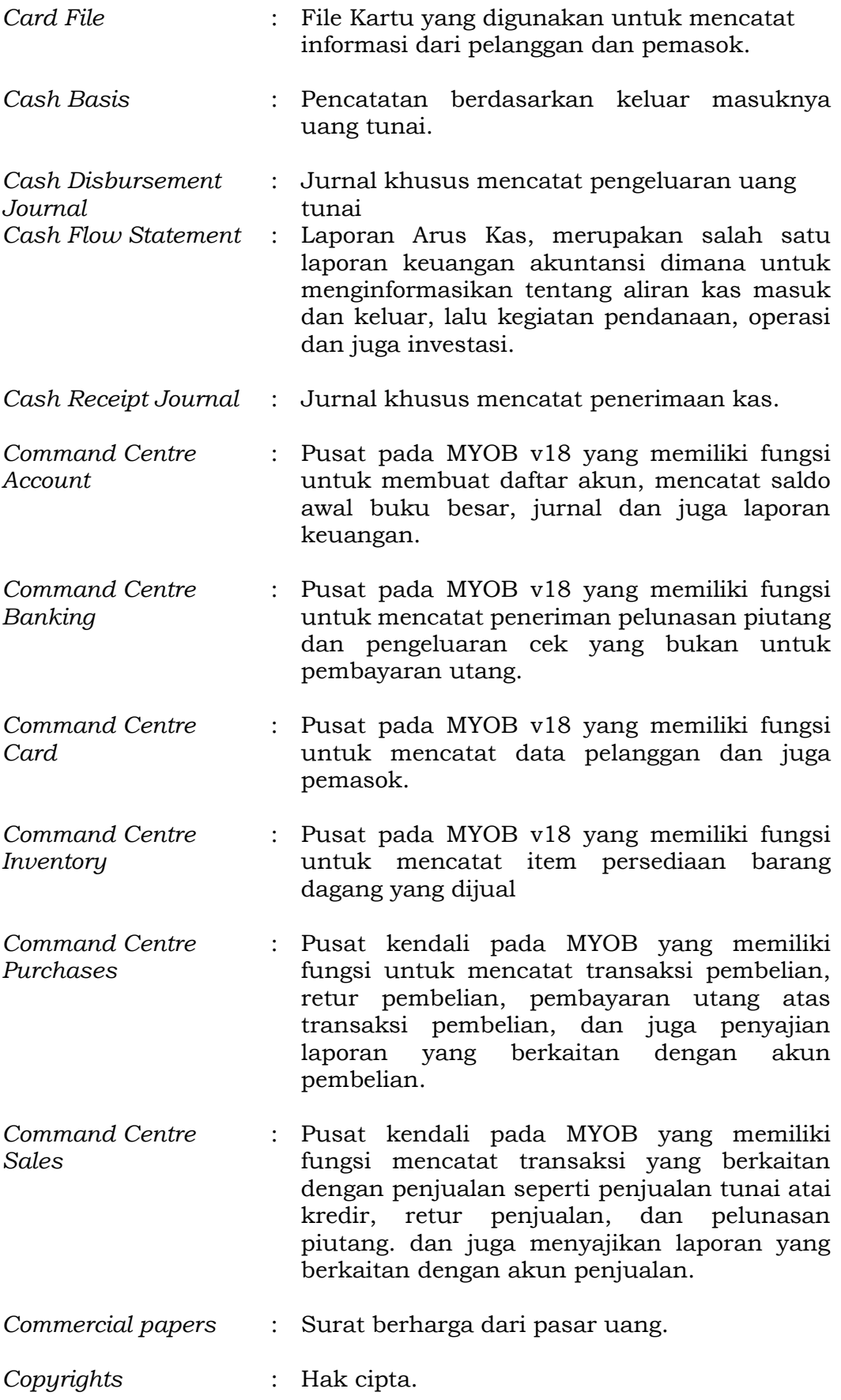

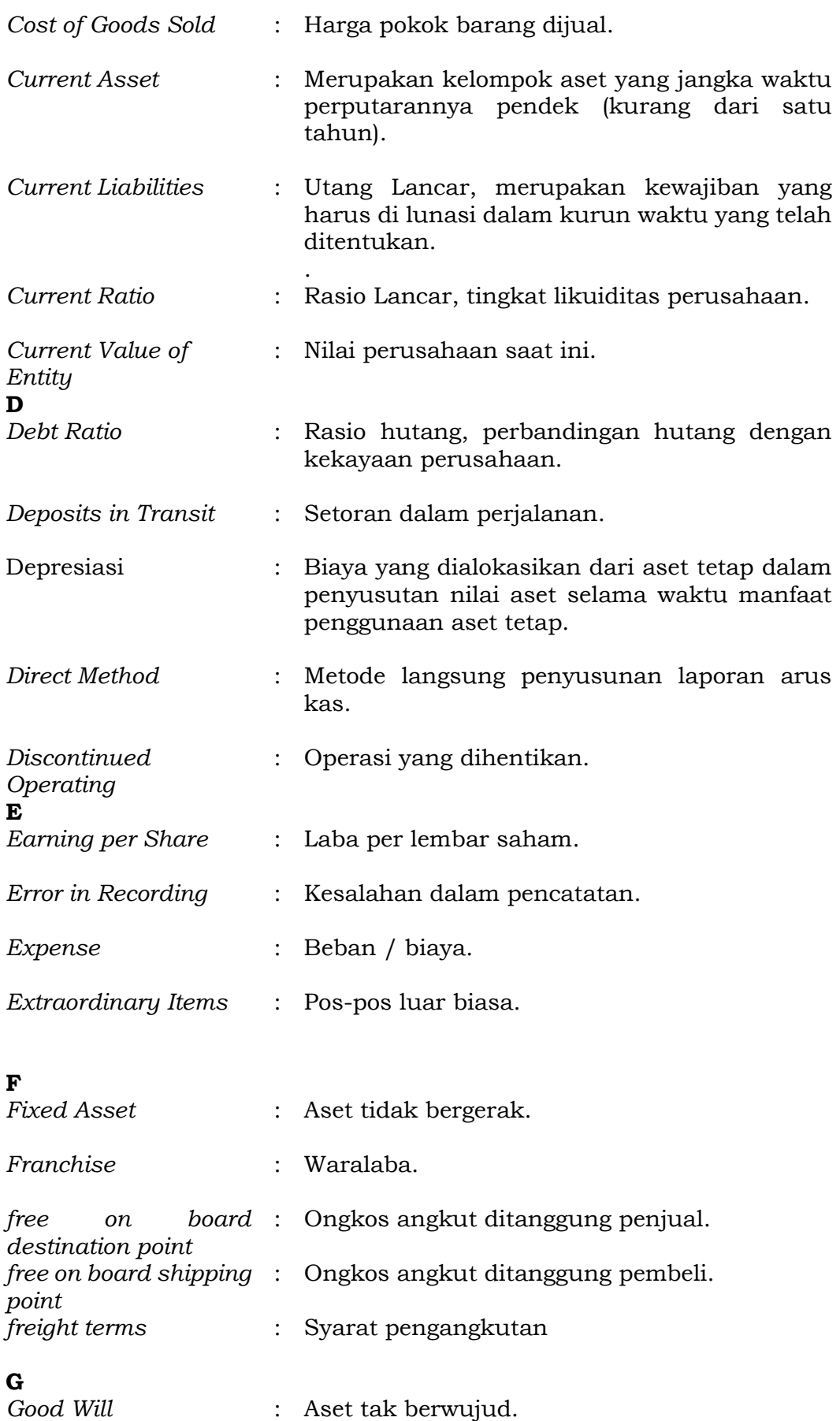

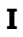

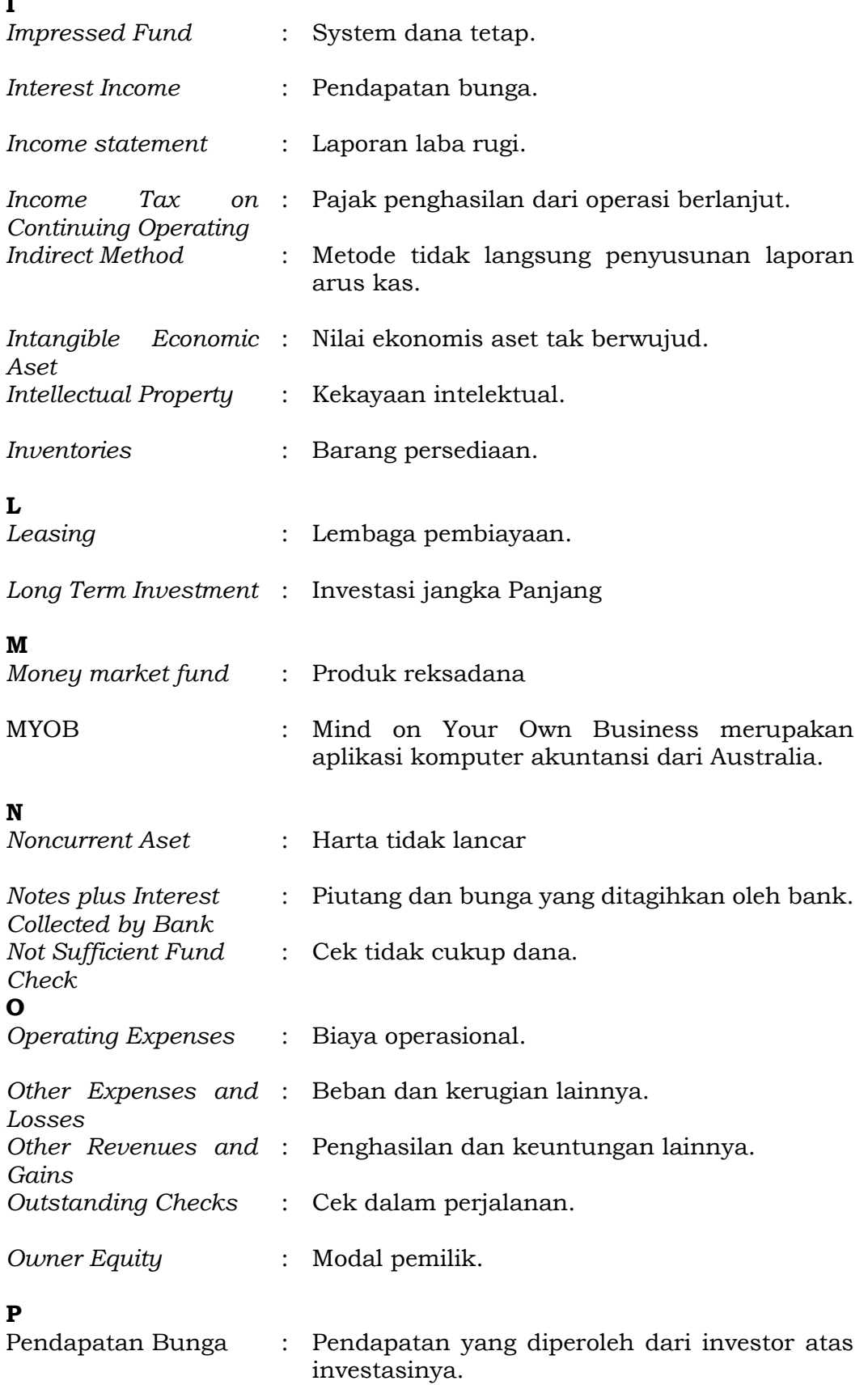

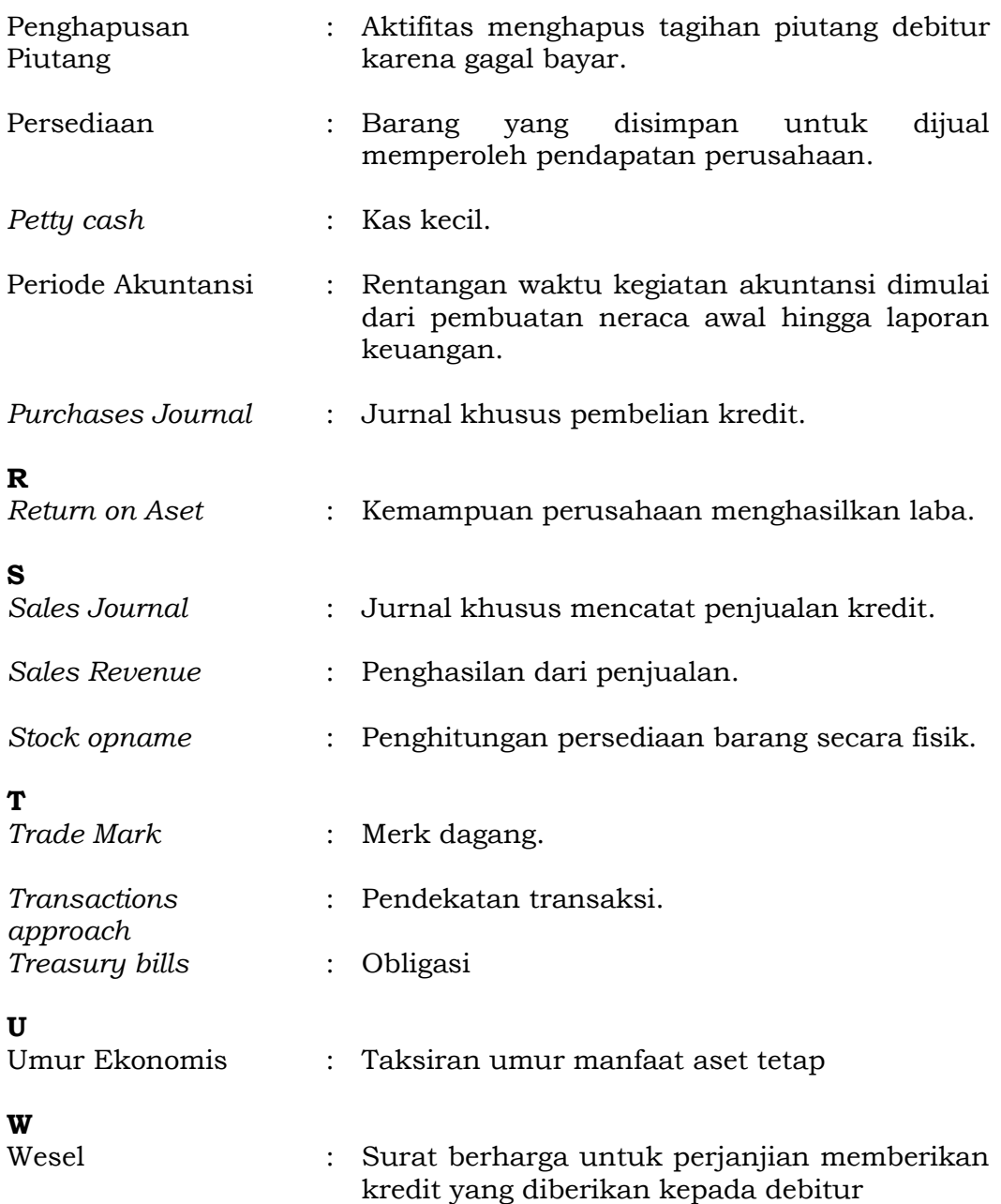

#### **DAFTAR PUSTAKA**

- [1] E. F. Giri, *Akuntansi Keuangan Menengah 1 (2nd ed.)*. Yogyakarta: UPP STIM YKPN, 2017.
- [2] Wasito, *Praktek Akuntansi Keuangan Lanjutan*. Jakarta: PT Cita Wacana Media.itle, 2010.
- [3] Rudianto, *Akuntansi Intermediate*. Jakarta: Erlangga, 2017.
- [4] S. R. Soemarso, *Akuntansi Suatu Pengantar Edisi keempat*. Jakarta: Rineka Cipta, 2008.
- [5] C. S. Warren, M. R. James, and P. E. Fess, *Accounting (21st ed.)*. Jakarta: Salemba Empat, 2009.
- [6] D. E. J. Kieso, Weygrandt, and I. T. D. Warfield, *Intermediate Accounting: IFRS Edition Volume 1.* United States: John Wiley & Sons, Inc, 2014.
- [7] Hery, *Akuntansi Keuangan Menengah*. Jakarta: CAPS, 2013.
- [8] Hery, *Akuntansi Dasar 1 dan 2*. 2013.
- [9] R. H. Lubis and R. S. Dewi, *Akuntansi Keuangan Menengah I*. Bandung: PT Citra Aditya Bakti, 2017.
- [10] P. Tiong, "PENGARUH PERPUTARAN PIUTANG TERHADAP PROFITABILITAS PADA PERUSAHAAN PT MITRA PHINASTIKA MUSTIKA Tbk," *J. Manag. Bus.*, vol. 1, no. 1, pp. 1–22, 2017, [Online]. Available: https://scholar.google.co.id.
- [11] Rudianto, *Pengantar Akuntansi, Konsep & Teknik Penyusunan Laporan Keuangan Adaptasi IFRS*. Jakarta, 2012.
- [12] R. D. Runtu and I. Elim, "Analisis Pengendalian Intern Piutang Usaha Pada Pt Buana Finance Tbk Manado," *J. Ris. Ekon. Manajemen, Bisnis dan Akunt.*, vol. 4, no. 3, pp. 536–545, 2016, doi: 10.35794/emba.v4i3.13669.
- [13] Imanuella Fensi da Costa, "Analisis Kerugian Piutang Tak Tertagih Pada Pt. Metta Karuna Jaya Makassar," *J. EMBA*, vol. 3, no. 1, p. 697, 2015.
- [14] Ikatan Akuntan Indonesia, "Pernyataan Standar Akuntansi Keuangan No. 14 Persediaan," *Jakarta Dewan Standar Akunt. Keuang.*, vol. 14, no. 14, p. h. 14.1-viii, 2008.
- [15] L. M. Samryn, *Pengantar Akuntansi; Buku 2*. Depok: Rajawali Pers, 2019.
- [16] E. U. S. U. Fitri Nur Wildana, "Analisis Sistem Pengendalian Intern Persediaan Barang Dagang," *J. MONEX*, vol. Vol 6, no. No 2, pp. 13–21, 2017.
- [17] A. Makisurat, J. Morasa, and I. Elim, "Penerapan Sistem Pengendalian Intern Untuk Persediaan Barang Dagangan Pada Cv. Multi Media

Persada Manado," *J. Ris. Ekon. Manajemen, Bisnis dan Akunt.*, vol. 2, no. 2, pp. 1151–1161, 2014, doi: 10.35794/emba.v2i2.4518.

- [18] C. Dwiprastio, M. Karismariyanti, and R. Sukawati, "Aplikasi Penjualan dan Persediaan Barang Dagang dengan Metode Perpetual FIFO Berbasis Web (Studi Kasus pada PD. XYZ)," *J. Teknol. Inf.*, vol. 1, no. 3, pp. 82–87, 2012.
- [19] A. H. Jusup, *Dasar-Dasar Akuntansi Jilid 1*. Sekolah Tinggi Ilmu Ekonomi YKPN, 2012.
- [20] S. Dewi, L. M. Jannah, and Y. Jumaryadi, "Analisis Dan Perancangan Sistem Informasi Manajemen Aset Tetap Pada Pt. Metis Teknologi Corporindo," *J. Sist. Informasi, Teknol. Inf. dan Komput.*, vol. 9, no. 1, pp. 81-91 p-ISSN 2089-0265, e-ISSN 2598-3016, 2018, [Online]. Available: https://jurnal.umj.ac.id/index.php/justit/article/view/3232.
- [21] E. Suhayati and S. D. Anggadini, *Akuntansi Keuangan*, 1st ed. Yogyakarta: Graha Ilmu, 2009.
- [22] D. S. A. Keuangan, "Pernyataan Standar Akuntansi Keuangan (PSAK) No. 16," *Aset Tetap*, vol. 16, no. 16, pp. 1–35, 2011.
- [23] E. Megawati, "PERLAKUAN AKUNTANSI ATAS AKTIVA TETAP BERWUJUD DAN PENYAJIANNYA PADA LAPORAN KEUANGAN (Studi pada PT. Perkebunan Nusantara X (Persero) Pabrik Gula Meritjan Kediri Periode 2012)," *J. Adm. Bisnis S1 Univ. Brawijaya*, vol. 17, no. 2, p. 85177, 2014.
- [24] D. Standar and A. Keuangan, "ED Pernyataan Standar Akuntansi Keuangan Aset Tidak Berwujud," vol. 19, no. 19, 2010.
- [25] S. Lisvery and I. Y. Ginting, "Aktiva Tak Berwujud," *J. Akunt. dan Keuang. Indones.*, vol. 1, no. 1, pp. 1–15, 2004, doi: 10.21002/jaki.2004.01.
- [26] E. Budiyanto, *Aplikasi MYOB ACCOUNTING Untuk Perusahaan Dagang Versi 18*. Yogyakarta: AB Pulisher, 2013.
- [27] I. Lubis, *Mengoperasikan Aplikasi Komputer dengan MYOB Accounting v18*. Tangerang: Stapi Indonesia, 2011.
- [28] B. Suciono, *Komputer Akuntansi pada Perusahaan Dagang dengan MYOB*. Jakarta: Erlangga, 2019.
- [29] D. Ninggar, *MYOB Accounting 18 untuk Orang Awam.* Jakarta: Maxikom, 2011.

#### **Tim Penulis**

#### **Novelia Utami, S.Pd, MM.**

Lahir di Jakarta tanggal 08 November 1992. Menyelesaikan studi S1 di Program Studi Pendidikan Ekonomi Fakultas Keguruan dan Ilmu Pendidikan (FKIP) UHAMKA tahun 2014 serta Magister Manajemen di Program Pascasarjana UHAMKA tahun 2017. Mengajar di FKIP UHAMKA Konsentrasi mata kuliah akuntansi dan digital marketing. Selain itu juga aktif di Pusat Studi Gender dan Perlindungan ANAK (PSGPA) UHAMKA. Aktif mengikuti seminar-seminar pengembangan pembelajaran, akuntansi dan juga mengenai digital marketing. Karya yang telah diterbitkan yaitu buku ajar dengan judul Strategi Promosi Pemasaran. Konsentrasi risetnya dibidang pendidikan, keuangan dan juga teknologi digital marketing serta kajian-kajian gender.

#### **Novie Kurniasih Kamaruddin, M.Pd.**

Lahir di Jakarta tanggal 26 Nopember 1973. Telah menyelesaikan studi Diploma 3 Keuangan STAN dan S1 Pendidikan Matematika di Unindra tahun 1995 dan 2007 serta Magister Administrasi Pendidikan UHAMKA tahun 2012. Saat ini sedang melanjutkan studi doctoral di Universitas Negeri Yogyakarta. Kegiatan mengajarnya dimulai sejak tahun 2005 mengajar matematika di tingkat SLTA. Tahun 2010 mulai mengajar di FKIP UHAMKA konsentrasi pada mata kuliah akuntansi dan perpajakan. Selain itu masih aktif sebagai konsultan manajemen keuangan dan pajak baik untuk orang pribadi maupun perusahaan swasta nasional dan internasional.

#### **Maisaroh, M.Pd.**

Lahir di Jakarta tanggal 07 Mei 1985. Telah menyelesaikan studi S-1 di Program Studi Pendidikan Akuntansi Fakultas Ekonomi Universitas Negeri Jakarta (FE UNJ) tahun 2007 serta Magister Teknologi Pendidikan Program Pascasarjana Universitas Negeri Jakarta (PPs UNJ) tahun 2013. Saat ini menjabat dosen tidak tetap mata kuliah komputer akuntansi di Program Studi Pendidikan Ekonomi Fakultas Keguruan dan Ilmu Pendidikan Universitas Muhammadiyah Prof. Dr. Hamka (FKIP UHAMKA) sejak tahun 2016. Selain itu, menjabat sebagai guru akuntansi dan Wakil Kepala Sekolah Bidang Kurikulum di SMK Hang Tuah I Jakarta sejak tahun 2011 serta aktif sebagai narasumber di Musyawarah Guru Mata Pelajaran (MGMP) Akuntansi dan di Pusat Pengembangan Kompetensi Pendidik, Tenaga Kependidikan, dan Kejuruan (PPKPTKK) Jakarta Utara dan Kepulauan Seribu sejak tahun 2019. Pernah mengikuti pelatihan Teknisi Akuntansi di Lembaga Sertifikasi Profesi (LSP) P1 TA, serta seminar-seminar akuntansi dan kependidikan.

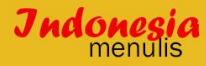

Mata kuliah akuntansi keuangan ini merupakan mata kuliah lanjutan dari Dasar Akuntansi yang telah dipelajari pada semester III. Selama I semester mata kuliah akuntansi keuangan akan mengulas mengenai siklus akuntansi yang dilakukan oleh perusahaan dagang, dari pencatatan pada jurnal khusus, hingga pelaporan keuangan. Selanjutnya dalam modul ini juga akan dibahas dengan lebih fokus mengenai akun yang ada didalam aset seperti: kas, piutang, persediaan barang dagang, dan juga asset tetap. persediaan barang dagang, piutang, piutang tak tertagih, aset tetap, dan penyusutan aset tetap. Bukan sebatas akuntansi manual saja, namun di modul ini juga akan dibahas mengenai komputer akuntansi yang akan lebih dalam mempelajari aplikasi MYOB V18.

Untuk akses Buku Digital,<br>Scan QR CODE

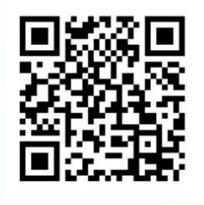

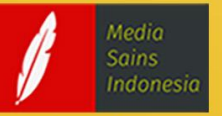

**Media Sains Indonesia** Melong Asih Regency B.40, Cijerah Kota Bandung - Jawa Barat Email: penerbit@medsan.co.id Website: www.medsan.co.id

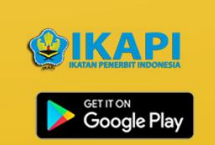

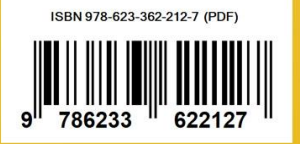